**BECKHOFF** New Automation Technology

# Documentation | EN

# EL2574

# 4 Channel LED Output Terminal, Pixel LED

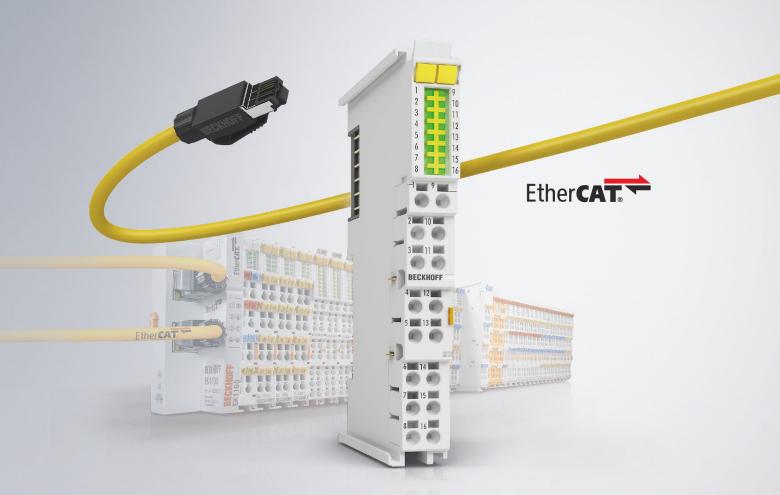

# Table of contents

|     | Fore  | word                                                  |                                                                                        | 5      |
|-----|-------|-------------------------------------------------------|----------------------------------------------------------------------------------------|--------|
|     | 1.1   | Notes of                                              | n the documentation                                                                    | 5      |
| 1   | 1.2   | Guide th                                              | nrough documentation                                                                   | 6      |
| 1   | 1.3   | Safety ir                                             | nstructions                                                                            |        |
| 4   | 1.4   | Docume                                                | entation issue status                                                                  |        |
| 1   | 1.5   | Version                                               | identification of EtherCAT devices                                                     |        |
|     |       | 1.5.1                                                 | General notes on marking                                                               |        |
|     |       | 1.5.2                                                 | Version identification of EL terminals                                                 |        |
|     |       | 1.5.3                                                 | Beckhoff Identification Code (BIC)                                                     | 10     |
|     |       | 1.5.4                                                 | Electronic access to the BIC (eBIC)                                                    | 12     |
| 2 1 | Prod  | uct over                                              | view                                                                                   | 15     |
| 2   | 2.1   | Introduc                                              | stion                                                                                  |        |
| 2   | 2.2   | Technic                                               | al data                                                                                |        |
| 2   | 2.3   | LEDs ar                                               | nd connection                                                                          | 17     |
| 3 E | Basio | cs comm                                               | nunication                                                                             |        |
| 3   | 3.1   | EtherCA                                               | AT basics                                                                              |        |
| 3   | 3.2   | EtherCA                                               | AT cabling – wire-bound                                                                |        |
| 3   | 3.3   |                                                       | l notes for setting the watchdog                                                       |        |
| 3   | 3.4   |                                                       | AT State Machine                                                                       |        |
| 3   | 3.5   | CoE Inte                                              | erface                                                                                 |        |
| 3   | 3.6   | Distribut                                             | ted Clock                                                                              | 29     |
| 4 1 | Mour  | nting and                                             | d wiring                                                                               |        |
|     | 4.1   | -                                                     | ions for ESD protection                                                                |        |
| 2   | 4.2   |                                                       | ion on mounting rails                                                                  |        |
| Z   | 4.3   | Installati                                            | ion positions                                                                          |        |
| Z   | 4.4   | Position                                              | ing of passive Terminals                                                               |        |
| Z   | 4.5   |                                                       | tion                                                                                   |        |
|     |       | 4.5.1                                                 | Connection system                                                                      |        |
|     |       | 4.5.2                                                 | Wiring                                                                                 |        |
|     |       | 4.5.3                                                 | Shielding                                                                              | 40     |
| 2   | 4.6   | Note - P                                              | Power supply                                                                           |        |
| 2   | 4.7   | Disposa                                               | al                                                                                     |        |
| 5 ( | Com   | missioni                                              | ing                                                                                    | 41     |
|     | 5.1   |                                                       | T basics                                                                               |        |
| Ł   |       | 5.1.1                                                 | TwinCAT Development Environment                                                        | 4.1    |
| Ę   |       | 0.1.1                                                 |                                                                                        |        |
| ţ   |       | 5.1.2                                                 | TwinCAT Quick Start                                                                    |        |
| -   | 5.2   | 5.1.2                                                 | TwinCAT Quick Startn commissioning                                                     | 80     |
| -   | 5.2   | 5.1.2                                                 |                                                                                        |        |
| -   | 5.2   | 5.1.2<br>Notes of                                     | n commissioning                                                                        |        |
| -   | 5.2   | 5.1.2<br>Notes of<br>5.2.1                            | n commissioning<br>Connection                                                          |        |
| -   | 5.2   | 5.1.2<br>Notes of<br>5.2.1<br>5.2.2                   | n commissioning<br>Connection<br>Supply of the connected LEDs                          | 80<br> |
| Ę   | 5.2   | 5.1.2<br>Notes of<br>5.2.1<br>5.2.2<br>5.2.3<br>5.2.4 | n commissioning<br>Connection<br>Supply of the connected LEDs<br>Adjustable parameters | 80<br> |

# BECKHOFF

| 113<br>118<br>119<br>120 |  |  |  |  |  |  |  |
|--------------------------|--|--|--|--|--|--|--|
| 119                      |  |  |  |  |  |  |  |
|                          |  |  |  |  |  |  |  |
| 120                      |  |  |  |  |  |  |  |
|                          |  |  |  |  |  |  |  |
| 120                      |  |  |  |  |  |  |  |
| 121                      |  |  |  |  |  |  |  |
| 123                      |  |  |  |  |  |  |  |
| 123                      |  |  |  |  |  |  |  |
| 123                      |  |  |  |  |  |  |  |
| 123                      |  |  |  |  |  |  |  |
| 134                      |  |  |  |  |  |  |  |
| 134                      |  |  |  |  |  |  |  |
| 141                      |  |  |  |  |  |  |  |
| 145                      |  |  |  |  |  |  |  |
| 153                      |  |  |  |  |  |  |  |
| 153                      |  |  |  |  |  |  |  |
| 154                      |  |  |  |  |  |  |  |
| 157                      |  |  |  |  |  |  |  |
| 158                      |  |  |  |  |  |  |  |
| 160                      |  |  |  |  |  |  |  |
| 164                      |  |  |  |  |  |  |  |
| 165                      |  |  |  |  |  |  |  |
| 165                      |  |  |  |  |  |  |  |
| Support and Service      |  |  |  |  |  |  |  |
|                          |  |  |  |  |  |  |  |

# 1 Foreword

### **1.1** Notes on the documentation

#### Intended audience

This description is only intended for the use of trained specialists in control and automation engineering who are familiar with the applicable national standards.

It is essential that the documentation and the following notes and explanations are followed when installing and commissioning these components.

The qualified personnel is obliged to always use the currently valid documentation.

The responsible staff must ensure that the application or use of the products described satisfy all the requirements for safety, including all the relevant laws, regulations, guidelines and standards.

#### Disclaimer

The documentation has been prepared with care. The products described are, however, constantly under development.

We reserve the right to revise and change the documentation at any time and without prior announcement.

No claims for the modification of products that have already been supplied may be made on the basis of the data, diagrams and descriptions in this documentation.

#### Trademarks

Beckhoff<sup>®</sup>, TwinCAT<sup>®</sup>, TwinCAT/BSD<sup>®</sup>, TC/BSD<sup>®</sup>, EtherCAT<sup>®</sup>, EtherCAT G<sup>®</sup>, EtherCAT G10<sup>®</sup>, EtherCAT P<sup>®</sup>, Safety over EtherCAT<sup>®</sup>, TwinSAFE<sup>®</sup>, XFC<sup>®</sup>, XTS<sup>®</sup> and XPlanar<sup>®</sup> are registered trademarks of and licensed by Beckhoff Automation GmbH. Other designations used in this publication may be trademarks whose use by third parties for their own purposes could violate the rights of the owners.

#### **Patent Pending**

The EtherCAT Technology is covered, including but not limited to the following patent applications and patents: EP1590927, EP1789857, EP1456722, EP2137893, DE102015105702 with corresponding applications or registrations in various other countries.

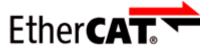

EtherCAT<sup>®</sup> is registered trademark and patented technology, licensed by Beckhoff Automation GmbH, Germany.

#### Copyright

© Beckhoff Automation GmbH & Co. KG, Germany.

The reproduction, distribution and utilization of this document as well as the communication of its contents to others without express authorization are prohibited.

Offenders will be held liable for the payment of damages. All rights reserved in the event of the grant of a patent, utility model or design.

# **1.2 Guide through documentation**

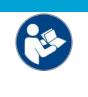

#### Further components of documentation

This documentation describes device-specific content. It is part of the modular documentation concept for Beckhoff I/O components. For the use and safe operation of the device / devices described in this documentation, additional cross-product descriptions are required, which can be found in the following table.

| Title                                      | Description                                                                |
|--------------------------------------------|----------------------------------------------------------------------------|
| EtherCAT System Documentation (PDF)        | System overview                                                            |
|                                            | EtherCAT basics                                                            |
|                                            | Cable redundancy                                                           |
|                                            | Hot Connect                                                                |
|                                            | EtherCAT devices configuration                                             |
| Infrastructure for EtherCAT/Ethernet (PDF) | Technical recommendations and notes for design, implementation and testing |
| Software Declarations I/O (PDF)            | Open source software declarations for<br>Beckhoff I/O components           |

NOTICE

The documentations can be viewed at and downloaded from the Beckhoff website (www.beckhoff.com) via:

- the "Documentation and Download" area of the respective product page,
- the Download finder,
- the **Beckhoff Information System**.

# 1.3 Safety instructions

### Safety regulations

Please note the following safety instructions and explanations! Product-specific safety instructions can be found on following pages or in the areas mounting, wiring, commissioning etc.

### Exclusion of liability

All the components are supplied in particular hardware and software configurations appropriate for the application. Modifications to hardware or software configurations other than those described in the documentation are not permitted, and nullify the liability of Beckhoff Automation GmbH & Co. KG.

### Personnel qualification

This description is only intended for trained specialists in control, automation and drive engineering who are familiar with the applicable national standards.

#### Signal words

The signal words used in the documentation are classified below. In order to prevent injury and damage to persons and property, read and follow the safety and warning notices.

#### Personal injury warnings

| Hazard with high risk of death or serious injury.                       |  |  |  |  |
|-------------------------------------------------------------------------|--|--|--|--|
|                                                                         |  |  |  |  |
| Hazard with medium risk of death or serious injury.                     |  |  |  |  |
|                                                                         |  |  |  |  |
| There is a low-risk hazard that could result in medium or minor injury. |  |  |  |  |

#### Warning of damage to property or environment

NOTICE

The environment, equipment, or data may be damaged.

#### Information on handling the product

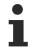

This information includes, for example:

recommendations for action, assistance or further information on the product.

# **1.4** Documentation issue status

| Version | Comment                              |
|---------|--------------------------------------|
| 1.0     | Addenda and corrections              |
|         | • 1 <sup>st</sup> public issue       |
| 0.1     | Provisional documentation for EL2574 |

### **1.5 Version identification of EtherCAT devices**

### 1.5.1 General notes on marking

#### Designation

A Beckhoff EtherCAT device has a 14-digit designation, made up of

- · family key
- type
- version
- revision

| Example          | Family                                               | Туре | Version                        | Revision |
|------------------|------------------------------------------------------|------|--------------------------------|----------|
| EL3314-0000-0016 | EL terminal<br>12 mm, non-pluggable connection level |      | 0000<br>basic type             | 0016     |
| ES3602-0010-0017 | ES terminal<br>12 mm, pluggable connection level     |      | 0010<br>high-precision version | 0017     |
| CU2008-0000-0000 | CU device                                            |      | 0000<br>basic type             | 0000     |

#### Notes

- The elements mentioned above result in the **technical designation**. EL3314-0000-0016 is used in the example below.
- EL3314-0000 is the order identifier, in the case of "-0000" usually abbreviated to EL3314. "-0016" is the EtherCAT revision.
- The order identifier is made up of
  - family key (EL, EP, CU, ES, KL, CX, etc.)
  - type (3314)
  - version (-0000)
- The **revision** -0016 shows the technical progress, such as the extension of features with regard to the EtherCAT communication, and is managed by Beckhoff.

In principle, a device with a higher revision can replace a device with a lower revision, unless specified otherwise, e.g. in the documentation.

Associated and synonymous with each revision there is usually a description (ESI, EtherCAT Slave Information) in the form of an XML file, which is available for download from the Beckhoff web site. From 2014/01 the revision is shown on the outside of the IP20 terminals, see Fig. *"EL5021 EL terminal, standard IP20 IO device with batch number and revision ID (since 2014/01)"*.

• The type, version and revision are read as decimal numbers, even if they are technically saved in hexadecimal.

### **1.5.2** Version identification of EL terminals

The serial number/ data code for Beckhoff IO devices is usually the 8-digit number printed on the device or on a sticker. The serial number indicates the configuration in delivery state and therefore refers to a whole production batch, without distinguishing the individual modules of a batch.

#### Structure of the serial number: KK YY FF HH

KK - week of production (CW, calendar week)

- YY year of production
- FF firmware version
- HH hardware version

Example with serial number 12 06 3A 02:

- 12 production week 12
- 06 production year 2006
- 3A firmware version 3A
- 02 hardware version 02

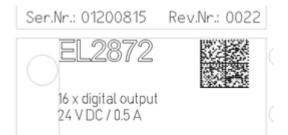

Fig. 1: EL2872 with revision 0022 and serial number 01200815

### **1.5.3** Beckhoff Identification Code (BIC)

The Beckhoff Identification Code (BIC) is increasingly being applied to Beckhoff products to uniquely identify the product. The BIC is represented as a Data Matrix Code (DMC, code scheme ECC200), the content is based on the ANSI standard MH10.8.2-2016.

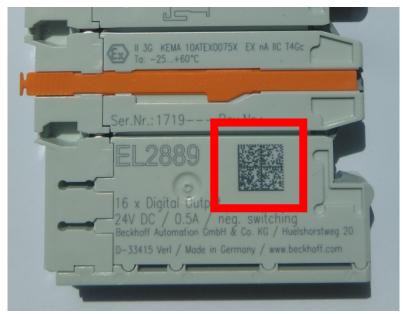

Fig. 2: BIC as data matrix code (DMC, code scheme ECC200)

The BIC will be introduced step by step across all product groups.

Depending on the product, it can be found in the following places:

- · on the packaging unit
- directly on the product (if space suffices)
- on the packaging unit and the product

The BIC is machine-readable and contains information that can also be used by the customer for handling and product management.

Each piece of information can be uniquely identified using the so-called data identifier (ANSI MH10.8.2-2016). The data identifier is followed by a character string. Both together have a maximum length according to the table below. If the information is shorter, spaces are added to it.

Following information is possible, positions 1 to 4 are always present, the other according to need of production:

| Posi-<br>tion | Type of<br>information                        | Explanation                                                                 | Data<br>identifier | Number of digits incl. data identifier | Example                 |
|---------------|-----------------------------------------------|-----------------------------------------------------------------------------|--------------------|----------------------------------------|-------------------------|
| 1             | Beckhoff order<br>number                      | Beckhoff order number                                                       | 1P                 | 8                                      | 1P072222                |
| 2             | Beckhoff Traceability<br>Number (BTN <b>)</b> | Unique serial number,<br>see note below                                     | SBTN               | 12                                     | SBTNk4p562d7            |
| 3             | Article description                           | Beckhoff article<br>description, e.g.<br>EL1008                             | 1K                 | 32                                     | 1KEL1809                |
| 4             | Quantity                                      | Quantity in packaging<br>unit, e.g. 1, 10, etc.                             | Q                  | 6                                      | Q1                      |
| 5             | Batch number                                  | Optional: Year and week of production                                       | 2P                 | 14                                     | 2P401503180016          |
| 6             | ID/serial number                              | Optional: Present-day<br>serial number system,<br>e.g. with safety products | 51S                | 12                                     | <mark>51S</mark> 678294 |
| 7             | Variant number                                | Optional: Product variant<br>number on the basis of<br>standard products    | 30P                | 32                                     | 30PF971, 2*K183         |
|               |                                               |                                                                             |                    |                                        |                         |

Further types of information and data identifiers are used by Beckhoff and serve internal processes.

#### Structure of the BIC

Example of composite information from positions 1 to 4 and with the above given example value on position 6. The data identifiers are highlighted in bold font:

1P072222SBTNk4p562d71KEL1809 Q1 51S678294

Accordingly as DMC:

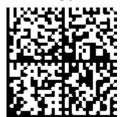

Fig. 3: Example DMC 1P072222SBTNk4p562d71KEL1809 Q1 51S678294

#### BTN

An important component of the BIC is the Beckhoff Traceability Number (BTN, position 2). The BTN is a unique serial number consisting of eight characters that will replace all other serial number systems at Beckhoff in the long term (e.g. batch designations on IO components, previous serial number range for safety products, etc.). The BTN will also be introduced step by step, so it may happen that the BTN is not yet coded in the BIC.

#### NOTICE

This information has been carefully prepared. However, the procedure described is constantly being further developed. We reserve the right to revise and change procedures and documentation at any time and without prior notice. No claims for changes can be made from the information, illustrations and descriptions in this information.

### **1.5.4** Electronic access to the BIC (eBIC)

#### Electronic BIC (eBIC)

The Beckhoff Identification Code (BIC) is applied to the outside of Beckhoff products in a visible place. If possible, it should also be electronically readable.

Decisive for the electronic readout is the interface via which the product can be electronically addressed.

#### K-bus devices (IP20, IP67)

Currently, no electronic storage and readout is planned for these devices.

#### EtherCAT devices (IP20, IP67)

All Beckhoff EtherCAT devices have a so-called ESI-EEPROM, which contains the EtherCAT identity with the revision number. Stored in it is the EtherCAT slave information, also colloquially known as ESI/XML configuration file for the EtherCAT master. See the corresponding chapter in the EtherCAT system manual (Link) for the relationships.

The eBIC is also stored in the ESI-EEPROM. The eBIC was introduced into the Beckhoff I/O production (terminals, box modules) from 2020; widespread implementation is expected in 2021.

The user can electronically access the eBIC (if existent) as follows:

- With all EtherCAT devices, the EtherCAT master (TwinCAT) can read the eBIC from the ESI-EEPROM
  - From TwinCAT 3.1 build 4024.11, the eBIC can be displayed in the online view.
  - To do this,

check the checkbox "Show Beckhoff Identification Code (BIC)" under EtherCAT  $\rightarrow$  Advanced Settings  $\rightarrow$  Diagnostics:

| eneral / |     | EtherCAT Online<br>59.254.124.140.2.1 | CoE-( | Unline | Advanced S                               | Settings   |              | Advanced Settings                                                                                   |                                                                                                    |   |                                                                   |
|----------|-----|---------------------------------------|-------|--------|------------------------------------------|------------|--------------|----------------------------------------------------------------------------------------------------|----------------------------------------------------------------------------------------------------|---|-------------------------------------------------------------------|
|          |     |                                       |       |        | Export Configu<br>Sync Unit As<br>Topolo | signment   |              | State Machine     Cyclic Frames     Distributed Clocks     EoE Support     Redundancy     Energency | Online View  O000 'ESC Rev/Type'  O002 'ESC Buid'  O004 'SM/TMINU Cra'  O005 Postures'  O000 Postures'                    | ^ | 0000 Add<br>Show Change Counters<br>(State Changes / Not Present) |
| Frame    | Cmd | Addr                                  | Len   | WC     | Sync Unit                                | Cycle (ms) | Utilizatio   | Diagnosis                                                                                           | 0010 Phys Addr<br>0012 'Configured Station Alias'<br>0020 'Register Protect'                                              |   | Show Production Info                                              |
| 0        | LWR | 0x01000000                            | 1     | 1      | <default></default>                      | 4.000      |              |                                                                                                    | 0030 'Access Protect'                                                                                                    |   |                                                                   |
| 0        | BRD | 0x0000 0x0130                         | 2     | 2      |                                          | 4.000      | 0.17<br>0.17 |                                                                                                    | 0040 'ESC reset'<br>0100 'ESC Crit'<br>0102 'ESC CritEx'<br>0108 'Phys. RW Offset'<br>0110 'ESC Status'<br>0120 'AL Crit' |   | Show Beckhoff Identification<br>Code(BIC)                         |

• The BTN and its contents are then displayed:

| General Ad   | apter B | herCAT Online CoE - Online |       |      |    |    |                 |        |          |             |          |         |          |
|--------------|---------|----------------------------|-------|------|----|----|-----------------|--------|----------|-------------|----------|---------|----------|
| No           | Addr    | Name                       | State | CRC  | Fw | Hw | Production Data | ItemNo | BTN      | Description | Quantity | BatchNo | SerialNo |
| 1            |         | Tem 1 (EK1100)             | OP    | 0.0  | 0  | 0  | _               |        |          |             |          |         |          |
| 2            | 1002    | Tem 2 (EL1018)             | OP    | 0,0  | 0  | 0  | 2020 KW36 Fr    | 072222 | k4p562d7 | EL1809      | 1        |         | 678294   |
| 3            | 1003    | Term 3 (EL3204)            | OP    | 0, 0 | 7  | 6  | 2012 KW24 Sa    |        |          |             |          |         |          |
| - 4          | 1004    | Term 4 (EL2004)            | OP    | 0,0  | 0  | 0  |                 | 072223 | k4p562d7 | EL2004      | 1        |         | 678295   |
| 5            | 1005    | Term 5 (EL1008)            | OP    | 0.0  | 0  | 0  |                 |        |          |             |          |         |          |
| <b>-</b> 6   | 1006    | Term 6 (EL2008)            | OP    | 0, 0 | 0  | 12 | 2014 KW14 Mo    |        |          |             |          |         |          |
| <b>_</b> ]_7 | 1007    | Tem 7 (EK1110)             | OP    | 0    | 1  | 8  | 2012 KW25 Mo    |        |          |             |          |         |          |

- Note: as can be seen in the illustration, the production data HW version, FW version and production date, which have been programmed since 2012, can also be displayed with "Show Production Info".
- Access from the PLC: From TwinCAT 3.1. build 4024.24 the functions *FB\_EcReadBIC* and *FB\_EcReadBTN* are available in the Tc2\_EtherCAT Library from v3.3.19.0 for reading into the PLC..
- In the case of EtherCAT devices with CoE directory, the object 0x10E2:01 can additionally by used to display the device's own eBIC; the PLC can also simply access the information here:

• The device must be in PREOP/SAFEOP/OP for access:

| Index |         | Name                                   | Flags | Value                         |    |                |
|-------|---------|----------------------------------------|-------|-------------------------------|----|----------------|
| 1000  |         | Device type                            | RO    | 0x015E1389 (22942601)         |    |                |
|       | 1008    | Device name                            | RO    | ELM3704-0000                  |    |                |
|       | 1009    | Hardware version                       | RO    | 00                            |    |                |
|       | 100A    | Software version                       | RO    | 01                            |    |                |
|       | 100B    | Bootloader version                     | RO    | J0.1.27.0                     |    |                |
| ۲     | 1011:0  | Restore default parameters             | RO    | >1<                           |    |                |
| •     | 1018:0  | Identity                               | RO    | >4<                           |    |                |
| 8     | 10E2:0  | Manufacturer-specific Identification C | RO    | >1<                           |    |                |
|       | 10E2:01 | SubIndex 001                           | RO    | 1P158442SBTN0008jekp1KELM3704 | Q1 | 2P482001000016 |
| ٠     | 10F0:0  | Backup parameter handling              | RO    | >1<                           |    |                |
| +     | 10F3:0  | Diagnosis History                      | RO    | >21 <                         |    |                |
|       | 10F8    | Actual Time Stamp                      | RO    | 0x170bfb277e                  |    |                |

- The object 0x10E2 will be introduced into stock products in the course of a necessary firmware revision.
- From TwinCAT 3.1. build 4024.24 the functions *FB\_EcCoEReadBIC* and *FB\_EcCoEReadBTN* are available in the Tc2\_EtherCAT Library from v3.3.19.0 for reading into the PLC.
- For processing the BIC/BTN data in the PLC, the following auxiliary functions are available in *Tc2\_Utilities* from TwinCAT 3.1 build 4024.24 onwards
  - F\_SplitBIC: The function splits the Beckhoff Identification Code (BIC) sBICValue into its components based on known identifiers and returns the recognized partial strings in a structure ST\_SplitBIC as return value.
  - BIC\_TO\_BTN: The function extracts the BTN from the BIC and returns it as a value.
- Note: in the case of electronic further processing, the BTN is to be handled as a string(8); the identifier "SBTN" is not part of the BTN.
- · Technical background

The new BIC information is additionally written as a category in the ESI-EEPROM during the device production. The structure of the ESI content is largely dictated by the ETG specifications, therefore the additional vendor-specific content is stored with the help of a category according to ETG.2010. ID 03 indicates to all EtherCAT masters that they must not overwrite these data in case of an update or restore the data after an ESI update.

The structure follows the content of the BIC, see there. This results in a memory requirement of approx. 50..200 bytes in the EEPROM.

- Special cases
  - If multiple, hierarchically arranged ESCs are installed in a device, only the top-level ESC carries the eBIC Information.
  - If multiple, non-hierarchically arranged ESCs are installed in a device, all ESCs carry the eBIC Information.
  - If the device consists of several sub-devices with their own identity, but only the top-level device is accessible via EtherCAT, the eBIC of the top-level device is located in the CoE object directory 0x10E2:01 and the eBICs of the sub-devices follow in 0x10E2:nn.

#### PROFIBUS, PROFINET, DeviceNet devices etc.

Currently, no electronic storage and readout is planned for these devices.

# **BECKHOFF**

# 2 Product overview

### 2.1 Introduction

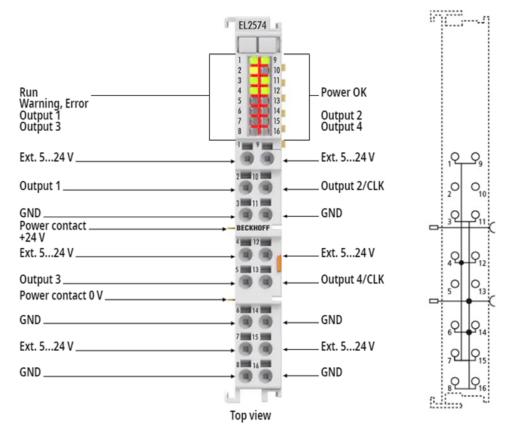

#### EtherCAT Terminal, 4-channel LED output, pixel LED

The EL2574 enables the control of LEDs with an integrated chip. If these so-called pixel LEDs are connected as a strip or matrix, all LEDs can be controlled differently. This allows effects such as running lights or animations. The EL2574 supports various protocols for controlling these LEDs. Divided into four channels, up to 2048 pixels can be controlled with just one terminal, without the need for an additional controller.

Possible applications:

- · Pick-by-Light
- · Machine status display
- · Position marking
- · Stage and Show

# 2.2 Technical data

| Device functions                   | EL2574                                                                                                    |  |  |  |  |  |
|------------------------------------|----------------------------------------------------------------------------------------------------|--|--|--|--|--|
| Application recommendation         | Control of individually addressable LEDs                                                                                                    |  |  |  |  |  |
| Number of outputs                  | 4                                                                                                    |  |  |  |  |  |
| Input voltage                      | 524 V <sub>DC</sub>                                                                                                    |  |  |  |  |  |
| Power supply LED                   | External                                                                                                    |  |  |  |  |  |
|                                    | <ul> <li>or via the terminal points "Ext. 524 V" and "GND" with the following restrictions<br/>(applies to HW &lt; 02):</li> </ul>                                                                                                    |  |  |  |  |  |
|                                    | <ul> <li>&gt; 50°C ambient temperature: no supply via terminal</li> </ul>                                                                                                    |  |  |  |  |  |
|                                    | <ul> <li>4550°C ambient temperature: with 3 A supply</li> </ul>                                                                                                    |  |  |  |  |  |
|                                    | <ul> <li>&lt; 45°C ambient temperature: with 6 A supply</li> </ul>                                                                                                    |  |  |  |  |  |
|                                    | <ul> <li>With ZB8610 8 A: supply over the entire temperature range.</li> </ul>                                                                                                    |  |  |  |  |  |
| LED protocol                       | WS2801, WS2803, WS2811, WS2812, WS2812B, WS2813, WS2815, WS2818, APA-101, APA102, APA-104, APA-109, CS8812, GS8206, GS8208, INK1002, INK1003, SK6812, SK6813, SK6822, SM16703, SM16704, TM1803, TM1804, TM1809, TM1812, TM1814, UCS1903, UCS1912, UCS2903, UCS2912, UCS2904, GE8822, HD107S, SK9822 |  |  |  |  |  |
| Number of pixels                   | 2048 pixels per terminal                                                                                                    |  |  |  |  |  |
| Supply of the internal electronics | 24 V via power contacts                                                                                                    |  |  |  |  |  |

| Communication      | EL2574                     |  |  |
|--------------------|----------------------------|--|--|
| Configuration      | via TwinCAT System Manager |  |  |
| Distributed Clocks | -                          |  |  |

| General data                  | EL2574                                                |
|-------------------------------|-------------------------------------------------------|
| Current consumption via E-bus | 80 mA typ.                                            |
| Weight                        | approx. 50 g                                          |
| Dimensions                    | approx. 15 mm x 100 mm x 70 mm (width aligned: 12 mm) |
| Mounting                      | on 35 mm mounting rail, conforms to EN 60715          |
| Installation position         | variable                                              |

| Environmental conditions                               | EL2574                               |
|--------------------------------------------------------|--------------------------------------|
| Permissible ambient temperature range during operation | 0°C +55°C<br>-25°C +60°C (from HW02) |
| Permissible ambient temperature range during storage   | -25°C +85°C                          |
| Permissible relative air humidity                      | 95%, no condensation                 |

| Standards and approvals          | EL2574                                   |
|----------------------------------|------------------------------------------|
| Vibration / shock resistance     | conforms to EN 60068-2-6 / EN 60068-2-27 |
| EMC immunity / emission          | conforms to EN 61000-6-2 / EN 61000-6-4  |
| Protection rating                | IP20                                     |
| Approvals/markings <sup>*)</sup> | CE                                       |

\*) Real applicable approvals/markings see type plate on the side (product marking).

### 2.3 LEDs and connection

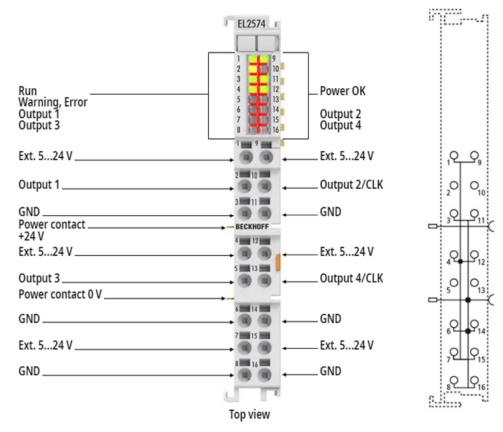

#### Fig. 4: EL2574 connection

| EL2574 - connection        |    |                                                                                                    |  |  |  |
|----------------------------|----|----------------------------------------------------------------------------------------------------|--|--|--|
| Terminal point No. Comment |    |                                                                                                    |  |  |  |
| Ext. 5 24 V                | 1  | 5 24 V supply voltage for the LEDs (voltage depending on the led used; this voltage does not supply the internal electronics and is not monitored) |  |  |  |
| Output 1                   | 2  | Data output 1                                                                                                    |  |  |  |
| GND                        | 3  | Ground of the LED supply voltage (internally connected to the 0 V power contact)                                                                   |  |  |  |
| Ext. 5 24 V                | 4  | 5 24 V supply voltage for the LEDs (voltage depending on the led used; this voltage does not supply the internal electronics and is not monitored) |  |  |  |
| Output 3                   | 5  | Data output 3                                                                                                    |  |  |  |
| GND                        | 6  | Ground of the LED supply voltage (internally connected to the 0 V power contact)                                                                   |  |  |  |
| Ext. 5 24 V                | 7  | 5 24 V supply voltage for the LEDs (voltage depending on the led used; this voltage does no supply the internal electronics and is not monitored)  |  |  |  |
| GND                        | 8  | Ground of the LED supply voltage (internally connected to the 0 V power contact)                                                                   |  |  |  |
| Ext. 5 24 V                | 9  | 5 24 V supply voltage for the LEDs (voltage depending on the led used; this voltage does no supply the internal electronics and is not monitored)  |  |  |  |
| Output 2 / CLK             | 10 | Data output 2 / Clock output 1                                                                                                    |  |  |  |
| GND                        | 11 | Ground of the LED supply voltage (internally connected to the 0 V power contact)                                                                   |  |  |  |
| Ext. 5 24 V                | 12 | 5 24 V supply voltage for the LEDs (voltage depending on the led used; this voltage does no supply the internal electronics and is not monitored)  |  |  |  |
| Output 4 / CLK             | 13 | Data output 4 / Clock output 2                                                                                                    |  |  |  |
| GND                        | 14 | Ground of the LED supply voltage (internally connected to the 0 V power contact)                                                                   |  |  |  |
| Ext. 5 24 V                | 15 | 5 24 V supply voltage for the LEDs (voltage depending on the led used; this voltage does not supply the internal electronics and is not monitored) |  |  |  |
| GND                        | 16 | Ground of the LED supply voltage (internally connected to the 0 V power contact)                                                                   |  |  |  |

### NOTICE

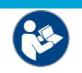

#### **Observe the connection instructions!**

Observe the information and notes in chapter"<u>Mounting and wiring [▶ 30]</u>"as well as in chapter"<u>Connection [▶ 107]</u>"!

### EL2574 - LEDs

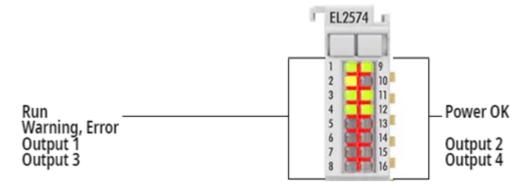

### Fig. 5: EL2574 LEDs

| LED            | Color  | Meaning                                                        |                                                                                                    |  |  |
|----------------|--------|----------------------------------------------------------------|----------------------------------------------------------------------------------------------------|--|--|
| RUN            | green  | This LED in                                                    | s LED indicates the terminal's operating state:                                                                                                    |  |  |
|                |        | off                                                            | State of the EtherCAT State Machine: <b>INIT</b> = initialization of the terminal                                                                       |  |  |
|                |        | flashing                                                       | State of the EtherCAT State Machine: <b>PREOP</b> = function for mailbox communication and different default settings set                               |  |  |
|                |        | single flash                                                   | State of the EtherCAT State Machine: <b>SAFEOP</b> = verification of the Sync Manager channels and the distributed clocks. Outputs remain in safe state |  |  |
|                |        | on                                                             | State of the EtherCAT State Machine: <b>OP</b> = normal operating state; mailbox and process data communication is possible                             |  |  |
|                |        | flickering                                                     | State of the EtherCAT State Machine: <b>BOOTSTRAP</b> = function for Firmware updates of the terminal                                                   |  |  |
| Warning, Error | yellow | Warning                                                        |                                                                                                    |  |  |
|                | red    | Error                                                          |                                                                                                    |  |  |
| Power OK       | green  | The supply to the electronics is within the permissible range. |                                                                                                    |  |  |
| Output 1 4     | green  | The LED ou                                                     | The LED output is active.                                                                                                    |  |  |

# **3** Basics communication

### 3.1 EtherCAT basics

Please refer to the EtherCAT System Documentation for the EtherCAT fieldbus basics.

### 3.2 EtherCAT cabling – wire-bound

The cable length between two EtherCAT devices must not exceed 100 m. This results from the FastEthernet technology, which, above all for reasons of signal attenuation over the length of the cable, allows a maximum link length of 5 + 90 + 5 m if cables with appropriate properties are used. See also the <u>Design</u> recommendations for the infrastructure for EtherCAT/Ethernet.

#### Cables and connectors

For connecting EtherCAT devices only Ethernet connections (cables + plugs) that meet the requirements of at least category 5 (CAt5) according to EN 50173 or ISO/IEC 11801 should be used. EtherCAT uses 4 wires for signal transfer.

EtherCAT uses RJ45 plug connectors, for example. The pin assignment is compatible with the Ethernet standard (ISO/IEC 8802-3).

| Pin | Color of conductor | Signal | Description         |
|-----|--------------------|--------|---------------------|
| 1   | yellow             | TD +   | Transmission Data + |
| 2   | orange             | TD -   | Transmission Data - |
| 3   | white              | RD +   | Receiver Data +     |
| 6   | blue               | RD -   | Receiver Data -     |

Due to automatic cable detection (auto-crossing) symmetric (1:1) or cross-over cables can be used between EtherCAT devices from Beckhoff.

#### Recommended cables

- It is recommended to use the appropriate Beckhoff components e.g.
- cable sets ZK1090-9191-xxxx respectively
- RJ45 connector, field assembly ZS1090-0005
- EtherCAT cable, field assembly ZB9010, ZB9020

Suitable cables for the connection of EtherCAT devices can be found on the Beckhoff website!

#### **E-Bus supply**

A bus coupler can supply the EL terminals added to it with the E-bus system voltage of 5 V; a coupler is thereby loadable up to 2 A as a rule (see details in respective device documentation). Information on how much current each EL terminal requires from the E-bus supply is available online and in the catalogue. If the added terminals require more current than the coupler can supply, then power feed terminals (e.g. EL9410) must be inserted at appropriate places in the terminal strand.

The pre-calculated theoretical maximum E-Bus current is displayed in the TwinCAT System Manager. A shortfall is marked by a negative total amount and an exclamation mark; a power feed terminal is to be placed before such a position.

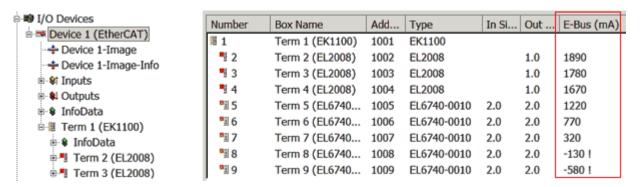

Fig. 6: System manager current calculation

### NOTICE

#### Malfunction possible!

The same ground potential must be used for the E-Bus supply of all EtherCAT terminals in a terminal block!

### 3.3 General notes for setting the watchdog

The EtherCAT terminals are equipped with a safety device (watchdog) which, e. g. in the event of interrupted process data traffic, switches the outputs (if present) to a presettable state after a presettable time, depending on the device and setting, e. g. to FALSE (off) or an output value.

The EtherCAT slave controller (ESC) features two watchdogs:

- SM watchdog (default: 100 ms)
- PDI watchdog (default: 100 ms)

Their times are individually parameterized in TwinCAT as follows:

BECKHOF

| Advanced Settings                                                                                                    |                                                                                                    | ×                                                                                                    |
|----------------------------------------------------------------------------------------------------|----------------------------------------------------------------------------------------------------|----------------------------------------------------------------------------------------------------|
| General     General     General | Behavior<br>Startup Checking<br>Check Vendor Id<br>Check Product Code<br>Check Revision Number                                                                                                    | State Machine<br>Auto Restore States<br>Relnit after Communication Error<br>Log Communication Changes<br>Final State<br>OP O SAFEOP in Config Mode<br>O SAFEOP O PREOP O INIT                                    |
|                                                                                                    | Process Data<br>□ Use LRD/LWR instead of LRW<br>✓ Include WC State Bit(s)<br>General<br>□ No AutoInc - Use 2. Address<br>Watchdog<br>□ Set Multiplier (Reg. 400h):<br>□ Set PDI Watchdog (Reg. 410h):<br>✓ Set SM Watchdog (Reg. 420h): | Info Data         ✓ Include State         ☐ Include Ads Address         ☐ Include AoE NetId         ☐ Include Drive Channels         2498         1000       ✓         ms:       100.000         0K       Cancel |

Fig. 7: eEtherCAT tab -> Advanced Settings -> Behavior -> Watchdog

Notes:

- the Multiplier Register 400h (hexadecimal, i. e. x0400) is valid for both watchdogs.
- each watchdog has its own timer setting 410h or 420h, which together with the Multiplier results in a resulting time.
- important: the Multiplier/Timer setting is only loaded into the slave at EtherCAT startup if the checkbox in front of it is activated.
- if it is not checked, nothing is downloaded and the setting located in the ESC remains unchanged.
- the downloaded values can be seen in the ESC registers x0400/0410/0420: ESC Access -> Memory

#### SM watchdog (SyncManager Watchdog)

The SyncManager watchdog is reset with each successful EtherCAT process data communication with the terminal. If, for example, no EtherCAT process data communication with the terminal takes place for longer than the set and activated SM watchdog time due to a line interruption, the watchdog is triggered. The status of the terminal (usually OP) remains unaffected. The watchdog is only reset again by a successful EtherCAT process data access.

The SyncManager watchdog is therefore a monitoring for correct and timely process data communication with the ESC from the EtherCAT side.

The maximum possible watchdog time depends on the device. For example, for "simple" EtherCAT slaves (without firmware) with watchdog execution in the ESC it is usually up to 170 seconds. For complex EtherCAT slaves (with firmware) the SM watchdog function is usually parameterized via Reg. 400/420 but executed by the  $\mu$ C and can be significantly lower. In addition, the execution may then be subject to a certain time uncertainty. Since the TwinCAT dialog may allow inputs up to 65535, a test of the desired watchdog time is recommended.

#### PDI watchdog (Process Data Watchdog)

If there is no PDI communication with the EtherCAT slave controller (ESC) for longer than the set and activated PDI watchdog time, this watchdog is triggered.

PDI (Process Data Interface) is the internal interface of the ESC, e.g. to local processors in the EtherCAT slave. With the PDI watchdog this communication can be monitored for failure.

The PDI watchdog is therefore a monitoring for correct and timely process data communication with the ESC, but viewed from the application side.

#### Calculation

Watchdog time = [1/25 MHz \* (Watchdog multiplier + 2)] \* PDI/SM watchdog

Example: default setting Multiplier=2498, SM watchdog=1000 -> 100 ms

The value in Multiplier + 2 corresponds to the number of 40ns base ticks representing one watchdog tick.

#### Undefined state possible!

The function for switching off the SM watchdog via SM watchdog = 0 is only implemented in terminals from version -0016. In previous versions this operating mode should not be used.

#### **▲ CAUTION**

#### Damage of devices and undefined state possible!

If the SM watchdog is activated and a value of 0 is entered the watchdog switches off completely. This is the deactivation of the watchdog! Set outputs are NOT set in a safe state if the communication is interrupted.

### 3.4 EtherCAT State Machine

The state of the EtherCAT slave is controlled via the EtherCAT State Machine (ESM). Depending upon the state, different functions are accessible or executable in the EtherCAT slave. Specific commands must be sent by the EtherCAT master to the device in each state, particularly during the bootup of the slave.

A distinction is made between the following states:

- Init
- Pre-Operational
- · Safe-Operational and
- · Operational
- Boot

The regular state of each EtherCAT slave after bootup is the OP state.

# BECKHOFF

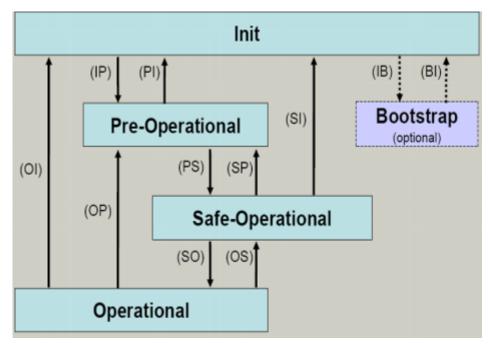

Fig. 8: States of the EtherCAT State Machine

#### Init

After switch-on the EtherCAT slave in the *Init* state. No mailbox or process data communication is possible. The EtherCAT master initializes sync manager channels 0 and 1 for mailbox communication.

#### Pre-Operational (Pre-Op)

During the transition between *Init* and *Pre-Op* the EtherCAT slave checks whether the mailbox was initialized correctly.

In *Pre-Op* state mailbox communication is possible, but not process data communication. The EtherCAT master initializes the sync manager channels for process data (from sync manager channel 2), the FMMU channels and, if the slave supports configurable mapping, PDO mapping or the sync manager PDO assignment. In this state the settings for the process data transfer and perhaps terminal-specific parameters that may differ from the default settings are also transferred.

#### Safe-Operational (Safe-Op)

During transition between *Pre-Op* and *Safe-Op* the EtherCAT slave checks whether the sync manager channels for process data communication and, if required, the distributed clocks settings are correct. Before it acknowledges the change of state, the EtherCAT slave copies current input data into the associated DP-RAM areas of the EtherCAT slave controller (ECSC).

In *Safe-Op* state mailbox and process data communication is possible, although the slave keeps its outputs in a safe state, while the input data are updated cyclically.

# 1

### Outputs in SAFEOP state

The default set watchdog monitoring sets the outputs of the module in a safe state - depending on the settings in SAFEOP and OP - e.g. in OFF state. If this is prevented by deactivation of the watchdog monitoring in the module, the outputs can be switched or set also in the SAFEOP state.

### Operational (Op)

Before the EtherCAT master switches the EtherCAT slave from *Safe-Op* to *Op* it must transfer valid output data.

In the *Op* state the slave copies the output data of the masters to its outputs. Process data and mailbox communication is possible.

#### Boot

In the *Boot* state the slave firmware can be updated. The *Boot* state can only be reached via the *Init* state.

In the *Boot* state mailbox communication via the *file access over EtherCAT* (FoE) protocol is possible, but no other mailbox communication and no process data communication.

### 3.5 CoE Interface

#### **General description**

The CoE interface (CAN application protocol over EtherCAT)) is used for parameter management of EtherCAT devices. EtherCAT slaves or the EtherCAT master manage fixed (read only) or variable parameters which they require for operation, diagnostics or commissioning.

CoE parameters are arranged in a table hierarchy. In principle, the user has read access via the fieldbus. The EtherCAT master (TwinCAT System Manager) can access the local CoE lists of the slaves via EtherCAT in read or write mode, depending on the attributes.

Different CoE parameter types are possible, including string (text), integer numbers, Boolean values or larger byte fields. They can be used to describe a wide range of features. Examples of such parameters include manufacturer ID, serial number, process data settings, device name, calibration values for analog measurement or passwords.

The order is specified in two levels via hexadecimal numbering: (main)index, followed by subindex. The value ranges are

- Index: 0x0000 ...0xFFFF (0...65535<sub>dec</sub>)
- SubIndex: 0x00...0xFF (0...255<sub>dec</sub>)

A parameter localized in this way is normally written as 0x8010:07, with preceding "0x" to identify the hexadecimal numerical range and a colon between index and subindex.

The relevant ranges for EtherCAT fieldbus users are:

- 0x1000: This is where fixed identity information for the device is stored, including name, manufacturer, serial number etc., plus information about the current and available process data configurations.
- 0x8000: This is where the operational and functional parameters for all channels are stored, such as filter settings or output frequency.

Other important ranges are:

- 0x4000: here are the channel parameters for some EtherCAT devices. Historically, this was the first parameter area before the 0x8000 area was introduced. EtherCAT devices that were previously equipped with parameters in 0x4000 and changed to 0x8000 support both ranges for compatibility reasons and mirror internally.
- 0x6000: Input PDOs ("input" from the perspective of the EtherCAT master)
- 0x7000: Output PDOs ("output" from the perspective of the EtherCAT master)

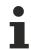

#### Availability

Not every EtherCAT device must have a CoE list. Simple I/O modules without dedicated processor usually have no variable parameters and therefore no CoE list.

If a device has a CoE list, it is shown in the TwinCAT System Manager as a separate tab with a listing of the elements:

# BECKHOFF

| General EtherCA1 | ieneral EtherCAT Process Data Startup CoE - Online Online     |       |                        |  |  |
|------------------|---------------------------------------------------------------|-------|------------------------|--|--|
| Update Li        | Update List 📃 Auto Update 💌 Single Update 💌 Show Offline Data |       |                        |  |  |
| Advanced         | Advanced                                                      |       |                        |  |  |
| Add to Start     | Add to Startup Offline Data Module OD (AoE Port): 0           |       |                        |  |  |
| Index            | Name                                                          | Flags | Value                  |  |  |
| 1000             | Device type                                                   | RO    | 0x00FA1389 (16389001)  |  |  |
| 1008             | Device name                                                   | RO    | EL2502-0000            |  |  |
| 1009             | Hardware version                                              | RO    |                        |  |  |
| 100A             | Software version                                              | RO    |                        |  |  |
|                  | Restore default parameters                                    | RO    | >1<                    |  |  |
| i∃~ 1018:0       | Identity                                                      | RO    | > 4 <                  |  |  |
| 1018:01          | Vendor ID                                                     | RO    | 0x0000002 (2)          |  |  |
| 1018:02          | Product code                                                  | RO    | 0x09C63052 (163983442) |  |  |
| 1018:03          | Revision                                                      | RO    | 0x00130000 (1245184)   |  |  |
| 1018:04          | Serial number                                                 | RO    | 0x00000000 (0)         |  |  |
| 主 🗉 10F0:0       | Backup parameter handling                                     | RO    | >1<                    |  |  |
| 主 ·· 1400:0      | PWM RxPD0-Par Ch.1                                            | RO    | >6<                    |  |  |
|                  | PWM RxPDO-Par Ch.2                                            | RO    | >6<                    |  |  |
| i± 1402:0        | PWM RxPD0-Par h.1 Ch.1                                        | RO    | > 6 <                  |  |  |
| i± 1403:0        | PWM RxPD0-Par h.1 Ch.2                                        | RO    | > 6 <                  |  |  |
| · <b>1600:0</b>  | PWM RxPDO-Map Ch.1                                            | RO    | >1<                    |  |  |

Fig. 9: "CoE Online" tab

The figure above shows the CoE objects available in device "EL2502", ranging from 0x1000 to 0x1600. The subindices for 0x1018 are expanded.

### NOTICE

#### Changes in the CoE directory (CAN over EtherCAT), program access

When using/manipulating the CoE parameters observe the general CoE notes in chapter "<u>CoE interface</u>" of the EtherCAT system documentation:

- · Keep a startup list if components have to be replaced,
- Distinction between online/offline dictionary,
- Existence of current XML description (download from the Beckhoff website),
- "CoE-Reload" for resetting the changes
- Program access during operation via PLC (see <u>TwinCAT3 | PLC Library: Tc2\_EtherCAT</u> and <u>Example</u> program R/W CoE)

#### Data management and function "NoCoeStorage"

Some parameters, particularly the setting parameters of the slave, are configurable and writeable. This can be done in write or read mode

- via the System Manager (Fig. "CoE Online" tab) by clicking This is useful for commissioning of the system/slaves. Click on the row of the index to be parameterized and enter a value in the "SetValue" dialog.
- from the control system/PLC via ADS, e.g. through blocks from the TcEtherCAT.lib library This is recommended for modifications while the system is running or if no System Manager or operating staff are available.

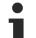

#### Data management

If slave CoE parameters are modified online, Beckhoff devices store any changes in a fail-safe manner in the EEPROM, i.e. the modified CoE parameters are still available after a restart. The situation may be different with other manufacturers.

An EEPROM is subject to a limited lifetime with respect to write operations. From typically 100,000 write operations onwards it can no longer be guaranteed that new (changed) data are reliably saved or are still readable. This is irrelevant for normal commissioning. However, if CoE parameters are continuously changed via ADS at machine runtime, it is quite possible for the lifetime limit to be reached. Support for the NoCoeStorage function, which suppresses the saving of changed CoE values, depends on the firmware version.

Please refer to the technical data in this documentation as to whether this applies to the respective device.

- If the function is supported: the function is activated by entering the code word 0x12345678 once in CoE 0xF008 and remains active as long as the code word is not changed. After switching the device on it is then inactive. Changed CoE values are not saved in the EEPROM and can thus be changed any number of times.
- Function is not supported: continuous changing of CoE values is not permissible in view of the lifetime limit.

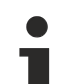

#### Startup list

Changes in the local CoE list of the terminal are lost if the terminal is replaced. If a terminal is replaced with a new Beckhoff terminal, it will have the default settings. It is therefore advisable to link all changes in the CoE list of an EtherCAT slave with the Startup list of the slave, which is processed whenever the EtherCAT fieldbus is started. In this way a replacement EtherCAT slave can automatically be parameterized with the specifications of the user.

If EtherCAT slaves are used which are unable to store local CoE values permanently, the Startup list must be used.

#### Recommended approach for manual modification of CoE parameters

- Make the required change in the System Manager The values are stored locally in the EtherCAT slave
- If the value is to be stored permanently, enter it in the Startup list. The order of the Startup entries is usually irrelevant.

| Transition  | Protocol | Index                     | Data          | Comment                   |
|-------------|----------|---------------------------|---------------|---------------------------|
| C <ps></ps> | CoE      | 0x1C12:00                 | 0x00 (0)      | clear sm pdos (0x1C12)    |
| C <ps></ps> | CoE      | 0x1C13:00                 | 0x00 (0)      | clear sm pdos (0x1C13)    |
| C <ps></ps> | CoE      | 0x1C12:01                 | 0x1600 (5632) | download pdo 0x1C12:01 i. |
| C <ps></ps> | CoE      | 0x1C12:02                 | 0x1601 (5633) | download pdo 0x1C12:02 i. |
| C <ps></ps> | CoE      | 0x1C12:00                 | 0x02 (2)      | download pdo 0x1C12 cou   |
|             |          | Tinsert<br>Delete<br>Edit |               |                           |

Fig. 10: Startup list in the TwinCAT System Manager

The Startup list may already contain values that were configured by the System Manager based on the ESI specifications. Additional application-specific entries can be created.

#### **Online/offline list**

While working with the TwinCAT System Manager, a distinction has to be made whether the EtherCAT device is "available", i.e. switched on and linked via EtherCAT and therefore **online**, or whether a configuration is created **offline** without connected slaves.

In both cases a CoE list as shown in Fig. "CoE online tab" is displayed. The connectivity is shown as offline/ online.

- If the slave is offline
  - The offline list from the ESI file is displayed. In this case modifications are not meaningful or possible.
  - The configured status is shown under Identity.
  - No firmware or hardware version is displayed, since these are features of the physical device.
  - **Offline** is shown in red.

| General EtherCAT Process Data Startup CoE - Online Online |                    |  |  |  |
|-----------------------------------------------------------|--------------------|--|--|--|
| Update List 📃 Auto Update 🔽 Single Update 🔽               | Show Offline Data  |  |  |  |
| Advanced                                                  |                    |  |  |  |
| Add to Startup Offline Data Module OD (4                  | AoE Port): 0       |  |  |  |
| Index Name 🏹 Flags Value                                  | e                  |  |  |  |
|                                                           | FA1389 (16389001)  |  |  |  |
| 1008 Device name A RO EL25                                | 602-0000           |  |  |  |
| 1009 Hardware version RO                                  |                    |  |  |  |
| 100A Software version RO                                  |                    |  |  |  |
|                                                           |                    |  |  |  |
| ⊡ 1018:0 Identity R0 > 4 <                                |                    |  |  |  |
| 1018:01 Vendor ID RO 0x000                                | 000002 (2)         |  |  |  |
| 1018:02 Product code RO 0x09                              | C63052 (163983442) |  |  |  |
| 1018:03 Revision RO 0x00                                  | 130000 (1245184)   |  |  |  |
| 1018:04 Serial number RO 0x000                            | 000000 (0)         |  |  |  |
|                                                           |                    |  |  |  |
| . 🕀 1400:0 PWM RxPDO-Par Ch.1 R0 > 6 <                    |                    |  |  |  |
|                                                           |                    |  |  |  |
| 😟 1402:0 PWM RxPDO-Par h.1 Ch.1 R0 > 6 <                  |                    |  |  |  |
| . 🕀 1403:0 PWM RxPD0-Par h.1 Ch.2 R0 > 6 <                |                    |  |  |  |
| . 😥 1600:0 PWM RxPDO-Map Ch.1 R0 > 1 <                    |                    |  |  |  |

Fig. 11: Offline list

- If the slave is online
  - The actual current slave list is read. This may take several seconds, depending on the size and cycle time.
  - The actual identity is displayed
  - The firmware and hardware version of the equipment according to the electronic information is displayed
  - **Online** is shown in green.

| General EtherCAT Process Data Startup CoE - Online Online |                            |            |                            |  |
|-----------------------------------------------------------|----------------------------|------------|----------------------------|--|
| Update Lis                                                | t 📃 🗖 Auto Update          | 🔽 Single U | Ipdate 🥅 Show Offline Data |  |
| Advanced.                                                 | Advanced                   |            |                            |  |
| Add to Startup Online Data Module OD (AoE Port): 0        |                            |            |                            |  |
| Index                                                     | Name                       | Flags      | Value                      |  |
| 1000                                                      | Device type                | RO         | 0x00FA1389 (16389001)      |  |
| 1008                                                      | Device name                | RO         | EL2502-0000                |  |
| 1009                                                      | Hardware version           | RO         | 02                         |  |
| 100A                                                      | Software version           | RO         | 07                         |  |
| 😟 ··· 1011:0                                              | Restore default parameters | RO         | >1<                        |  |
| i⊟ 1018:0                                                 | Identity                   | RO         | > 4 <                      |  |
| 1018:01                                                   | Vendor ID                  | RO         | 0x00000002 (2)             |  |
| 1018:02                                                   | Product code               | RO         | 0x09C63052 (163983442)     |  |
| 1018:03                                                   | Revision                   | RO         | 0x00130000 (1245184)       |  |
| 1018:04                                                   | Serial number              | RO         | 0x00000000 (0)             |  |
| 😟 10F0:0                                                  | Backup parameter handling  | RO         | > 1 <                      |  |
|                                                           | PWM RxPDO-Par Ch.1         | RO         | >6<                        |  |

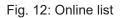

#### Channel-based order

The CoE list is available in EtherCAT devices that usually feature several functionally equivalent channels. For example, a 4-channel analog 0...10 V input terminal also has four logical channels and therefore four identical sets of parameter data for the channels. In order to avoid having to list each channel in the documentation, the placeholder "n" tends to be used for the individual channel numbers.

In the CoE system 16 indices, each with 255 subindices, are generally sufficient for representing all channel parameters. The channel-based order is therefore arranged in  $16_{dec}/10_{hex}$  steps. The parameter range 0x8000 exemplifies this:

- Channel 0: parameter range 0x8000:00 ... 0x800F:255
- Channel 1: parameter range 0x8010:00 ... 0x801F:255
- Channel 2: parameter range 0x8020:00 ... 0x802F:255
- ...

This is generally written as 0x80n0.

Detailed information on the CoE interface can be found in the <u>EtherCAT system documentation</u> on the Beckhoff website.

### 3.6 Distributed Clock

The distributed clock represents a local clock in the EtherCAT slave controller (ESC) with the following characteristics:

- Unit 1 ns
- Zero point 1.1.2000 00:00
- Size *64 bit* (sufficient for the next 584 years; however, some EtherCAT slaves only offer 32-bit support, i.e. the variable overflows after approx. 4.2 seconds)
- The EtherCAT master automatically synchronizes the local clock with the master clock in the EtherCAT bus with a precision of < 100 ns.

For detailed information please refer to the EtherCAT system description.

# 4 Mounting and wiring

### 4.1 Instructions for ESD protection

### NOTICE

### Destruction of the devices by electrostatic discharge possible!

The devices contain components at risk from electrostatic discharge caused by improper handling.

- Please ensure you are electrostatically discharged and avoid touching the contacts of the device directly.
- Avoid contact with highly insulating materials (synthetic fibers, plastic film etc.).
- Surroundings (working place, packaging and personnel) should by grounded probably, when handling with the devices.
- Each assembly must be terminated at the right hand end with an <u>EL9011</u> or <u>EL9012</u> bus end cap, to ensure the protection class and ESD protection.

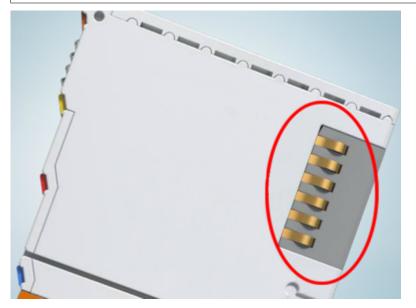

Fig. 13: Spring contacts of the Beckhoff I/O components

30

### 4.2 Installation on mounting rails

#### **▲ WARNING**

#### Risk of electric shock and damage of device!

Bring the bus terminal system into a safe, powered down state before starting installation, disassembly or wiring of the bus terminals!

The Bus Terminal system and is designed for mounting in a control cabinet or terminal box.

#### Assembly

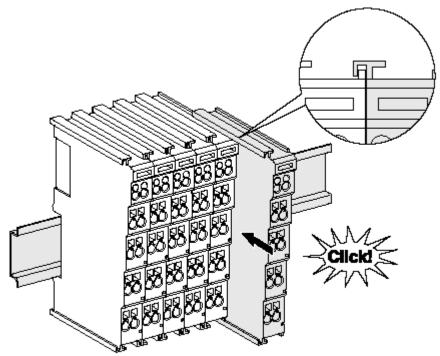

Fig. 14: Attaching on mounting rail

The bus coupler and bus terminals are attached to commercially available 35 mm mounting rails (DIN rails according to EN 60715) by applying slight pressure:

- 1. First attach the fieldbus coupler to the mounting rail.
- 2. The bus terminals are now attached on the right-hand side of the fieldbus coupler. Join the components with tongue and groove and push the terminals against the mounting rail, until the lock clicks onto the mounting rail.

If the terminals are clipped onto the mounting rail first and then pushed together without tongue and groove, the connection will not be operational! When correctly assembled, no significant gap should be visible between the housings.

#### Fixing of mounting rails

The locking mechanism of the terminals and couplers extends to the profile of the mounting rail. At the installation, the locking mechanism of the components must not come into conflict with the fixing bolts of the mounting rail. To mount the mounting rails with a height of 7.5 mm under the terminals and couplers, you should use flat mounting connections (e.g. countersunk screws or blind rivets).

#### Disassembly

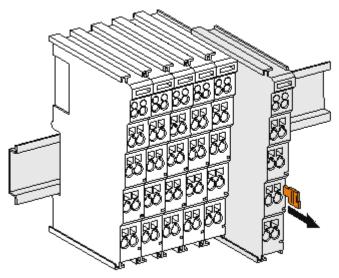

Fig. 15: Disassembling of terminal

Each terminal is secured by a lock on the mounting rail, which must be released for disassembly:

- 1. Pull the terminal by its orange-colored lugs approximately 1 cm away from the mounting rail. In doing so for this terminal the mounting rail lock is released automatically and you can pull the terminal out of the bus terminal block easily without excessive force.
- 2. Grasp the released terminal with thumb and index finger simultaneous at the upper and lower grooved housing surfaces and pull the terminal out of the bus terminal block.

#### Connections within a bus terminal block

The electric connections between the Bus Coupler and the Bus Terminals are automatically realized by joining the components:

- The six spring contacts of the K-Bus/E-Bus deal with the transfer of the data and the supply of the Bus Terminal electronics.
- The power contacts deal with the supply for the field electronics and thus represent a supply rail within the bus terminal block. The power contacts are supplied via terminals on the Bus Coupler (up to 24 V) or for higher voltages via power feed terminals.

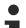

#### Power Contacts

During the design of a bus terminal block, the pin assignment of the individual Bus Terminals must be taken account of, since some types (e.g. analog Bus Terminals or digital 4-channel Bus Terminals) do not or not fully loop through the power contacts. Power Feed Terminals (KL91xx, KL92xx or EL91xx, EL92xx) interrupt the power contacts and thus represent the start of a new supply rail.

#### PE power contact

The power contact labeled PE can be used as a protective earth. For safety reasons this contact mates first when plugging together, and can ground short-circuit currents of up to 125 A.

# BECKHOFF

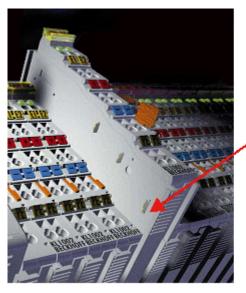

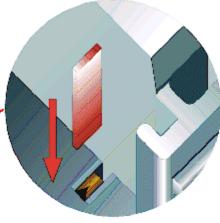

Fig. 16: Power contact on left side

#### NOTICE

#### Possible damage of the device

Note that, for reasons of electromagnetic compatibility, the PE contacts are capacitatively coupled to the mounting rail. This may lead to incorrect results during insulation testing or to damage on the terminal (e.g. disruptive discharge to the PE line during insulation testing of a consumer with a nominal voltage of 230 V). For insulation testing, disconnect the PE supply line at the Bus Coupler or the Power Feed Terminal! In order to decouple further feed points for testing, these Power Feed Terminals can be released and pulled at least 10 mm from the group of terminals.

### **A WARNING**

#### **Risk of electric shock!**

The PE power contact must not be used for other potentials!

### 4.3 Installation positions

### NOTICE

#### Constraints regarding installation position and operating temperature range

Please refer to the technical data for a terminal to ascertain whether any restrictions regarding the installation position and/or the operating temperature range have been specified. When installing high power dissipation terminals ensure that an adequate spacing is maintained between other components above and below the terminal in order to guarantee adequate ventilation!

#### **Optimum installation position (standard)**

The optimum installation position requires the mounting rail to be installed horizontally and the connection surfaces of the EL/KL terminals to face forward (see Fig. *Recommended distances for standard installation position*). The terminals are ventilated from below, which enables optimum cooling of the electronics through convection. "From below" is relative to the acceleration of gravity.

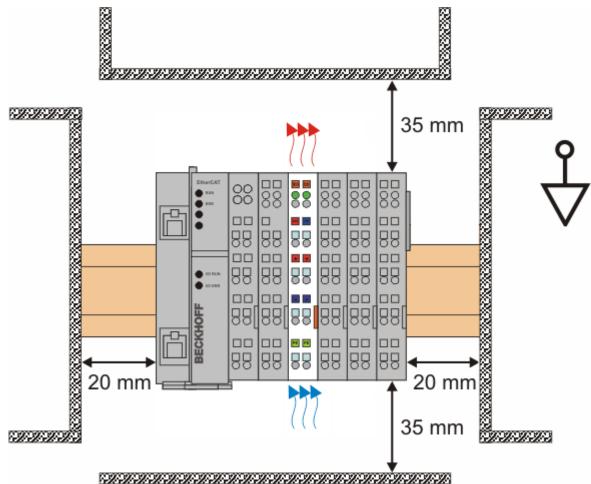

Fig. 17: Recommended distances for standard installation position

Compliance with the distances shown in Fig. *Recommended distances for standard installation position* is recommended.

#### Other installation positions

All other installation positions are characterized by different spatial arrangement of the mounting rail - see Fig Other installation positions.

The minimum distances to ambient specified above also apply to these installation positions.

# **BECKHOFF**

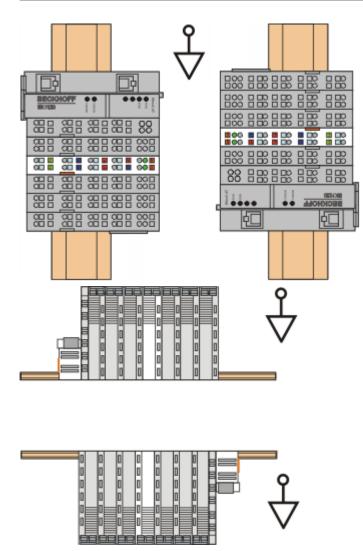

Fig. 18: Other installation positions

### 4.4 Positioning of passive Terminals

#### Hint for positioning of passive terminals in the bus terminal block

EtherCAT Terminals (ELxxxx / ESxxxx), which do not take an active part in data transfer within the bus terminal block are so called passive terminals. The passive terminals have no current consumption out of the E-Bus.

To ensure an optimal data transfer, you must not directly string together more than two passive terminals!

Examples for positioning of passive terminals (highlighted)

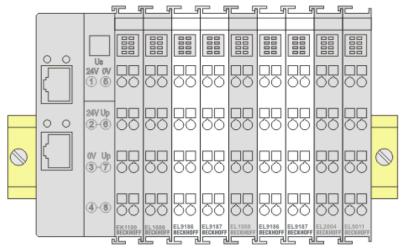

Fig. 19: Correct positioning

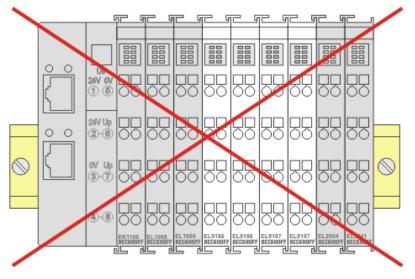

Fig. 20: Incorrect positioning

# 4.5 Connection

## 4.5.1 Connection system

#### **A WARNING**

#### Risk of electric shock and damage of device!

Bring the bus terminal system into a safe, powered down state before starting installation, disassembly or wiring of the bus terminals!

#### Overview

The bus terminal system offers different connection options for optimum adaptation to the respective application:

- The terminals of ELxxxx and KLxxxx series with standard wiring include electronics and connection level in a single enclosure.
- The terminals of ESxxxx and KSxxxx series feature a pluggable connection level and enable steady wiring while replacing.
- The High Density Terminals (HD Terminals) include electronics and connection level in a single enclosure and have advanced packaging density.

#### Standard wiring (ELxxxx / KLxxxx)

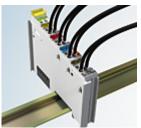

Fig. 21: Standard wiring

The terminals of ELxxxx and KLxxxx series have been tried and tested for years. They feature integrated screwless spring force technology for fast and simple assembly.

#### Pluggable wiring (ESxxxx / KSxxxx)

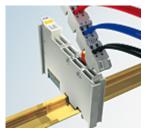

Fig. 22: Pluggable wiring

The terminals of ESxxxx and KSxxxx series feature a pluggable connection level.

The assembly and wiring procedure is the same as for the ELxxxx and KLxxxx series.

The pluggable connection level enables the complete wiring to be removed as a plug connector from the top of the housing for servicing.

The lower section can be removed from the terminal block by pulling the unlocking tab. Insert the new component and plug in the connector with the wiring. This reduces the installation time and eliminates the risk of wires being mixed up.

The familiar dimensions of the terminal only had to be changed slightly. The new connector adds about 3 mm. The maximum height of the terminal remains unchanged.

A tab for strain relief of the cable simplifies assembly in many applications and prevents tangling of individual connection wires when the connector is removed.

Conductor cross sections between 0.08 mm<sup>2</sup> and 2.5 mm<sup>2</sup> can continue to be used with the proven spring force technology.

The overview and nomenclature of the product names for ESxxxx and KSxxxx series has been retained as known from ELxxxx and KLxxxx series.

#### High Density Terminals (HD Terminals)

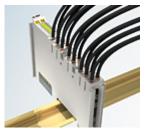

Fig. 23: High Density Terminals

The terminals from these series with 16 terminal points are distinguished by a particularly compact design, as the packaging density is twice as large as that of the standard 12 mm bus terminals. Massive conductors and conductors with a wire end sleeve can be inserted directly into the spring loaded terminal point without tools.

## Wiring HD Terminals

The High Density Terminals of the ELx8xx and KLx8xx series doesn't support pluggable wiring.

#### Ultrasonically "bonded" (ultrasonically welded) conductors

Ultrasonically "bonded" conductors

It is also possible to connect the Standard and High Density Terminals with ultrasonically "bonded" (ultrasonically welded) conductors. In this case, please note the tables concerning the <u>wire-size</u> width [▶ <u>39</u>]!

# 4.5.2 Wiring

## **A WARNING**

## Risk of electric shock and damage of device!

Bring the bus terminal system into a safe, powered down state before starting installation, disassembly or wiring of the bus terminals!

#### Terminals for standard wiring ELxxxx/KLxxxx and for pluggable wiring ESxxxx/KSxxxx

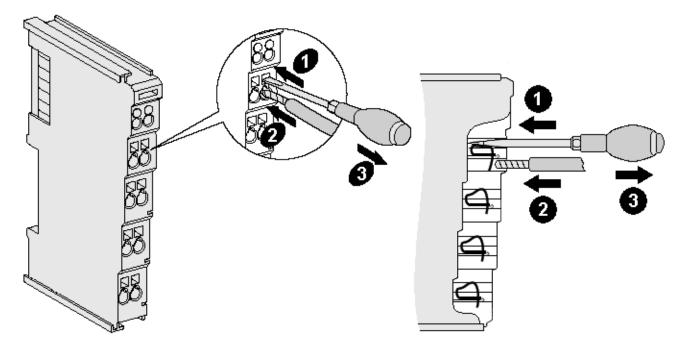

Fig. 24: Connecting a cable on a terminal point

Up to eight terminal points enable the connection of solid or finely stranded cables to the bus terminal. The terminal points are implemented in spring force technology. Connect the cables as follows:

- 1. Open a terminal point by pushing a screwdriver straight against the stop into the square opening above the terminal point. Do not turn the screwdriver or move it alternately (don't toggle).
- 2. The wire can now be inserted into the round terminal opening without any force.
- 3. The terminal point closes automatically when the pressure is released, holding the wire securely and permanently.

See the following table for the suitable wire size width.

| Terminal housing                                    | ELxxxx, KLxxxx           | ESxxxx, KSxxxx           |
|-----------------------------------------------------|--------------------------|--------------------------|
| Wire size width (single core wires)                 | 0.08 2.5 mm <sup>2</sup> | 0.08 2.5 mm <sup>2</sup> |
| Wire size width (fine-wire conductors)              | 0.08 2.5 mm <sup>2</sup> | 0.08 2.5 mm <sup>2</sup> |
| Wire size width (conductors with a wire end sleeve) | 0.14 1.5 mm <sup>2</sup> | 0.14 1.5 mm <sup>2</sup> |
| Wire stripping length                               | 8 9 mm                   | 9 10 mm                  |

#### High Density Terminals (<u>HD Terminals [▶ 38]</u>) with 16 terminal points

The conductors of the HD Terminals are connected without tools for single-wire conductors using the direct plug-in technique, i.e. after stripping the wire is simply plugged into the terminal point. The cables are released, as usual, using the contact release with the aid of a screwdriver. See the following table for the suitable wire size width.

| Terminal housing                                     | High Density Housing                                 |
|------------------------------------------------------|------------------------------------------------------|
| Wire size width (single core wires)                  | 0.08 1.5 mm <sup>2</sup>                             |
| Wire size width (fine-wire conductors)               | 0.25 1.5 mm <sup>2</sup>                             |
| Wire size width (conductors with a wire end sleeve)  | 0.14 0.75 mm <sup>2</sup>                            |
| Wire size width (ultrasonically "bonded" conductors) | only 1.5 mm <sup>2</sup> (see <u>notice [▶ 38]</u> ) |
| Wire stripping length                                | 8 9 mm                                               |

# 4.5.3 Shielding

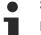

#### Shielding

Encoder, analog sensors and actuators should always be connected with shielded, twisted paired wires.

# 4.6 Note - Power supply

#### **▲ WARNING**

#### Power supply from SELV/PELV power supply unit!

SELV/PELV circuits (Safety Extra Low Voltage, Protective Extra Low Voltage) according to IEC 61010-2-201 must be used to supply this device.

Notes:

- SELV/PELV circuits may give rise to further requirements from standards such as IEC 60204-1 et al, for example with regard to cable spacing and insulation.
- A SELV (Safety Extra Low Voltage) supply provides safe electrical isolation and limitation of the voltage without a connection to the protective conductor, a PELV (Protective Extra Low Voltage) supply also requires a safe connection to the protective conductor.

# 4.7 Disposal

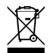

Products marked with a crossed-out wheeled bin shall not be discarded with the normal waste stream. The device is considered as waste electrical and electronic equipment. The national regulations for the disposal of waste electrical and electronic equipment must be observed.

# 5 Commissioning

# 5.1 TwinCAT basics

## 5.1.1 TwinCAT Development Environment

The Software for automation TwinCAT (The Windows Control and Automation Technology) will be distinguished into:

- TwinCAT 2: System Manager (Configuration) & PLC Control (Programming)
- TwinCAT 3: Enhancement of TwinCAT 2 (Programming and Configuration takes place via a common Development Environment)

#### **Details:**

- TwinCAT 2:
  - · Connects I/O devices to tasks in a variable-oriented manner
  - · Connects tasks to tasks in a variable-oriented manner
  - Supports units at the bit level
  - Supports synchronous or asynchronous relationships
  - · Exchange of consistent data areas and process images
  - Datalink on NT Programs by open Microsoft Standards (OLE, OCX, ActiveX, DCOM+, etc.)
  - Integration of IEC 61131-3-Software-SPS, Software- NC and Software-CNC within Windows NT/ 2000/XP/Vista, Windows 7, NT/XP Embedded, CE
  - Interconnection to all common fieldbusses
  - <u>More...</u>

#### Additional features:

- TwinCAT 3 (eXtended Automation):
  - Visual Studio® integration
  - Choice of the programming language
  - Supports object orientated extension of IEC 61131-3
  - Usage of C/C++ as programming language for real time applications
  - Connection to MATLAB®/Simulink®
  - Open interface for expandability
  - Flexible run-time environment
  - Active support of multi-core- and 64 bit operating system
  - Automatic code generation and project creation with the TwinCAT Automation Interface
  - <u>More...</u>

Within the following sections commissioning of the TwinCAT Development Environment on a PC System for the control and also the basically functions of unique control elements will be explained.

Please see further information to TwinCAT 2 and TwinCAT 3 at http://infosys.beckhoff.com.

## 5.1.1.1 Installation of the TwinCAT real-time driver

In order to assign real-time capability to a standard Ethernet port of an IPC controller, the Beckhoff real-time driver has to be installed on this port under Windows.

This can be done in several ways.

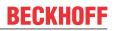

#### A: Via the TwinCAT Adapter dialog

In the System Manager call up the TwinCAT overview of the local network interfaces via Options  $\rightarrow$  Show Real Time Ethernet Compatible Devices.

| File Edit Actions View | <u> </u>                                   |
|------------------------|--------------------------------------------|
| 🛓 🗅 📂 📽 🔛 🖾 🗟 🛛        | Show Real Time Ethernet Compatible Devices |

Fig. 25: System Manager "Options" (TwinCAT 2)

This have to be called up by the menu "TwinCAT" within the TwinCAT 3 environment:

| 👓 Example_Project - Microsoft Visual Studio ( | Admi       | nistrat | tor)          |          |          |            |        |      |
|-----------------------------------------------|------------|---------|---------------|----------|----------|------------|--------|------|
| File Edit View Project Build Debug            | Twin       | CAT     | TwinSAFE      | PLC      | Tools    | Scope      | Window | Help |
| : 🛅 = 🔤 = 😂 🛃 🎒   👗 🛍 🛍 🔊                     | <b>1</b> 2 | Activ   | ate Configu   | ration   |          |            |        | Ē    |
| i 🖸 🖓 🖕 🕴 🔛 🧧 🧔 🌮 🌾 🎯                         | *          | Resta   | art TwinCAT   | System   |          |            |        | 1    |
|                                               | ্ৰ         | Resta   | art TwinCA-   | .er/IP L | ink Regi | ster       |        |      |
|                                               |            | Upua    | ace Firmware  | /EEPRC   | M        |            |        | •    |
|                                               |            | Show    | v Realtime Et | hernet   | Compa    | tible Devi | ices   |      |
|                                               |            | File H  | Handling      |          |          |            | L      | 1.   |
|                                               |            | Ether   | rCAT Devices  | 5        |          |            |        | •    |
|                                               |            | Abou    | ut TwinCAT    |          |          |            |        |      |

Fig. 26: Call up under VS Shell (TwinCAT 3)

#### B: Via TcRteInstall.exe in the TwinCAT directory

Windows (C:) > TwinCAT > 3.1 > System

 Name

 Legal

 Default.old

 Default.tps

 TcAmsRemoteMgr.exe

 TcArdSerial.dll

 TCATGinaU10.dll

 TCATGinaU14.dll

 TCATSysSrv.exe

 TCATUserManU10.dll

 TCATUserManU14.dll

TcComPortConnection.dll
 TcRteInstall.exe
 TcStgEditor.exe
 TcSysUI.exe

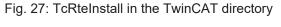

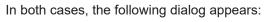

| Installation of TwinCAT RT-Ethernet Adapters                                                       | 8             |
|----------------------------------------------------------------------------------------------------|---------------|
| Ethernet Adapters                                                                                  | Update List   |
| Installed and ready to use devices      LAN3 - TwinCAT-Intel PCI Ethernet Adapter (Gigabit)        | Install       |
| 100M - TwinCAT-Intel PCI Ethernet Adapter      100M - TwinCAT-Intel PCI Ethernet Adapter (Gigabit) | Bind          |
| Compatible devices     Incompatible devices                                                        | Unbind        |
| Disabled devices                                                                                   | Enable        |
|                                                                                                    | Disable       |
|                                                                                                    | Show Bindings |

Fig. 28: Overview of network interfaces

Interfaces listed under "Compatible devices" can be assigned a driver via the "Install" button. A driver should only be installed on compatible devices.

A Windows warning regarding the unsigned driver can be ignored.

Alternatively an EtherCAT-device can be inserted first of all as described in chapter <u>Offline configuration</u> <u>creation, section "Creating the EtherCAT device"</u> [> 52] in order to view the compatible ethernet ports via its EtherCAT properties (tab "Adapter", button "Compatible Devices..."):

| SYSTEM - Configuration  SYSTEM - Configuration  SY PLC - Configuration  LO Configuration                                                                                                    | General Adapter Et |                    | E - Online     |                             |
|----------------------------------------------------------------------------------------------------|--------------------|--------------------|----------------|-----------------------------|
| ian I/O - Configuration<br>ian III /O Devices                                                                                                    |                    | 💿 OS (NDIS)        | O PCI          | O DPRAM                     |
| ⊕ 一幸 Device 1 (EtherCAT)     □     □     □     □     □     □     □     □     □     □     □     □     □     □     □     □     □     □     □     □     □     □     □     □     □     □     □     □     □     □     □     □     □     □     □     □     □     □     □     □     □     □     □     □     □     □     □     □     □     □     □     □     □     □     □     □     □     □     □     □     □     □     □     □     □     □     □     □     □     □     □     □     □     □     □     □     □     □     □     □     □     □     □     □     □     □     □     □     □     □     □     □     □     □     □     □     □     □     □     □     □     □     □     □     □     □     □     □     □     □     □     □     □     □     □     □     □     □     □     □     □     □     □     □     □     □     □     □     □     □     □     □     □     □     □     □     □     □     □     □     □     □     □     □     □     □     □     □     □     □     □     □     □     □     □     □     □     □     □     □     □     □     □     □     □     □     □     □     □     □     □     □     □     □     □     □     □     □     □     □     □     □     □     □     □     □     □     □     □     □     □     □     □     □     □     □     □     □     □     □     □     □     □     □     □     □     □     □     □     □     □     □     □     □     □     □     □     □     □     □     □     □     □     □     □     □     □     □     □     □     □     □     □     □     □     □     □     □     □     □     □     □     □     □     □     □     □     □     □     □     □     □     □     □     □     □     □     □     □     □     □     □     □     □     □     □     □     □     □     □     □     □     □     □     □     □     □     □     □     □     □     □     □     □     □     □     □     □     □     □     □     □     □     □     □     □     □     □     □     □     □     □     □     □     □     □     □     □     □     □     □     □     □     □     □     □     □     □     □     □     □     □     □     □     □     □     □     □     □     □     □     □     □     □     □ | Description:       | 1G (Intel(R) PRO/  | 1000 PM Networ | k Connection - Packet Sched |
|                                                                                                    | Device Name:       | \DEVICE\{2E55A;    | 7C2-AF68-48A2- | A9B8-7C0DE2A44BF0}          |
|                                                                                                    | PCI Bus/Slot:      |                    |                | Search                      |
|                                                                                                    | MAC Address:       | 00 01 05 05 f9 54  |                | Compatible Devices          |
|                                                                                                    | IP Address:        | 169.254.1.1 (255.2 | 255.0.0)       |                             |

Fig. 29: EtherCAT device properties (TwinCAT 2): click on "Compatible Devices..." of tab "Adapter"

TwinCAT 3: the properties of the EtherCAT device can be opened by double click on "Device .. (EtherCAT)" within the Solution Explorer under "I/O":

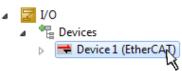

After the installation the driver appears activated in the Windows overview for the network interface (Windows Start  $\rightarrow$  System Properties  $\rightarrow$  Network)

| 🔟 1G Properties 🛛 🔋 🛛                                                                                       |
|----------------------------------------------------------------------------------------------------|
| General Authentication Advanced                                                                             |
| Connect using:                                                                                              |
| TwinCAT-Intel PCI Ethernet Adapter (                                                                        |
| This connection uses the following items:                                                                   |
| Client for Microsoft Networks Client for Microsoft Networks QoS Packet Scheduler TwinCAT Ethernet Protocol  |
| Install     Uninstall     Properties       Description                                                      |
| Allows your computer to access resources on a Microsoft<br>network.                                         |
| Show icon in notification area when connected Notify me when this connection has limited or no connectivity |
| OK Cancel                                                                                                   |

Fig. 30: Windows properties of the network interface

A correct setting of the driver could be:

| allation of TwinCAT RT-Ethernet Adapters                                                                                                    | l             |
|----------------------------------------------------------------------------------------------------|---------------|
| thernet Adapters                                                                                                    | Update List   |
| Installed and ready to use devices<br>in the second second | Install       |
| TwinCAT Ethernet Protocol                                                                                                    | Bind          |
| Incompatible devices<br>LAN-Verbindung 2 - Intel(R) 82579LM Gigabit Network Connection<br>Disabled devices<br>Driver OK                                                                                                    | Unbind        |
|                                                                                                    | Enable        |
|                                                                                                    | Disable       |
|                                                                                                    | Show Bindings |

Fig. 31: Exemplary correct driver setting for the Ethernet port

Other possible settings have to be avoided:

| LAN-Verbindung 2 - Intel(R) 82579LM Gigabit Network Connection      Weight TwinCAT Ethernet Protocol for all Network Adapters      LAN-Verbindung - TwinCAT-Intel PCI Ethernet Adapter (Gigabit)      Unbind      TwinCAT Ethernet Protocol for all Network Adapters                                                                                                    | LAN-Verbindung 2 - Intel(R) 82579LM Gigabit Network Connection     Install     Install    <                                                                                                    | thernet Adapters                                                                                       | Update List   |
|----------------------------------------------------------------------------------------------------|----------------------------------------------------------------------------------------------------|----------------------------------------------------------------------------------------------------|---------------|
| Image: Second state of the second state of the second s | Image: Second state of the second state of the second s | Installed and ready to use devices     IAN-Verbindung 2 - Intel(B) 82579  M Gigabit Network Connection | Install       |
| Image: Second state of the second state of the second s | Image: Second state of the second state of the second s | 🔤 🖬 TwinCAT Ethernet Protocol for all Network Adapters                                                 | Bind          |
|                                                                                                    | TwinCAT Ethernet Protocol for all Network Adapters      TwinCAT Rt-Ethernet Intermediate Driver      Compatible devices      Disable                                                                                                    |                                                                                                    |               |
|                                                                                                    | Compatible devices Enable                                                                                                    |                                                                                                    | Unbind        |
| Imple TwinCAT Rt-Ethernet Intermediate Driver Enable                                                                                                    | Compatible devices Disable                                                                                                    |                                                                                                    |               |
|                                                                                                    |                                                                                                    |                                                                                                    | Enable        |
| 📲 Compatible devices                                                                                                    |                                                                                                    | 👻 Compatible devices                                                                                   | Disable       |
| - Visable                                                                                                    |                                                                                                    | 📲 Incompatible devices                                                                                 | Disable       |
| 📲 Disabled devices                                                                                                    |                                                                                                    | WRONG: both driver enabled                                                                             | Show Bindings |

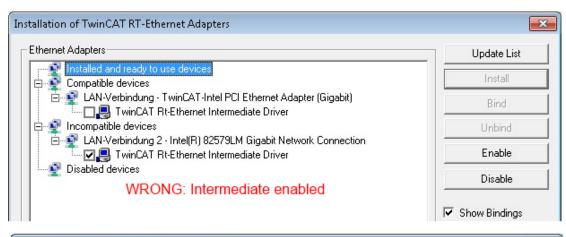

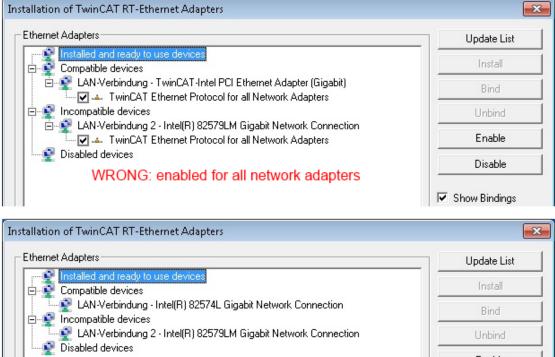

WRONG: no TwinCAT driver

Fig. 32: Incorrect driver settings for the Ethernet port

Enable

Disable

Show Bindings

#### IP address of the port used

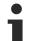

## **IP address/DHCP**

In most cases an Ethernet port that is configured as an EtherCAT device will not transport general IP packets. For this reason and in cases where an EL6601 or similar devices are used it is useful to specify a fixed IP address for this port via the "Internet Protocol TCP/IP" driver setting and to disable DHCP. In this way the delay associated with the DHCP client for the Ethernet port assigning itself a default IP address in the absence of a DHCP server is avoided. A suitable address space is 192.168.x.x, for example.

| 🚣 1 GProperties 🔹 😢 🔀                                                                                                    |
|----------------------------------------------------------------------------------------------------|
| General Authentication Advanced                                                                                                    |
| Connect using:                                                                                                    |
| TwinCAT-Intel PCI Ethernet Adapter ( Configure                                                                                                    |
| This connection uses the following items:                                                                                                    |
| 🗹 👵 QoS Packet Scheduler 🔗                                                                                                    |
| R TwinCAT Ethernet Protocol                                                                                                    |
| Internet Protocol (TCP/IP)                                                                                                    |
|                                                                                                    |
|                                                                                                    |
| Install Uninstall Properties                                                                                                    |
| Install Uninstall Properties Internet Protocol (TCP/IP) Properties                                                                                                    |
|                                                                                                    |
| Internet Protocol (TCP/IP) Properties                                                                                                    |
| Internet Protocol (TCP/IP) Properties                                                                                                    |
| Internet Protocol (TCP/IP) Properties<br>General<br>You can get IP settings assigned automatically if your network suppo<br>this capability. Otherwise, you need to ask your network administrator                                 |
| Internet Protocol (TCP/IP) Properties<br>General<br>You can get IP settings assigned automatically if your network suppo<br>this capability. Otherwise, you need to ask your network administrator<br>the appropriate IP settings. |

Fig. 33: TCP/IP setting for the Ethernet port

## 5.1.1.2 Notes regarding ESI device description

#### Installation of the latest ESI device description

The TwinCAT EtherCAT master/System Manager needs the device description files for the devices to be used in order to generate the configuration in online or offline mode. The device descriptions are contained in the so-called ESI files (EtherCAT Slave Information) in XML format. These files can be requested from the respective manufacturer and are made available for download. An \*.xml file may contain several device descriptions.

The ESI files for Beckhoff EtherCAT devices are available on the <u>Beckhoff website</u>.

The ESI files should be stored in the TwinCAT installation directory.

Default settings:

- TwinCAT 2: C:\TwinCAT\IO\EtherCAT
- TwinCAT 3: C:\TwinCAT\3.1\Config\Io\EtherCAT

The files are read (once) when a new System Manager window is opened, if they have changed since the last time the System Manager window was opened.

A TwinCAT installation includes the set of Beckhoff ESI files that was current at the time when the TwinCAT build was created.

For TwinCAT 2.11/TwinCAT 3 and higher, the ESI directory can be updated from the System Manager, if the programming PC is connected to the Internet; by

- TwinCAT 2: Option → "Update EtherCAT Device Descriptions"
- TwinCAT 3: TwinCAT → EtherCAT Devices → "Update Device Descriptions (via ETG Website)..."

The <u>TwinCAT ESI Updater [> 51]</u> is available for this purpose.

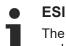

The \*.xml files are associated with \*.xsd files, which describe the structure of the ESI XML files. To update the ESI device descriptions, both file types should therefore be updated.

#### **Device differentiation**

EtherCAT devices/slaves are distinguished by four properties, which determine the full device identifier. For example, the device identifier EL2521-0025-1018 consists of:

- · family key "EL"
- name "2521"
- type "0025"
- and revision "1018"

(EL2521-0025-1018) Revision

Fig. 34: Identifier structure

The order identifier consisting of name + type (here: EL2521-0025) describes the device function. The revision indicates the technical progress and is managed by Beckhoff. In principle, a device with a higher revision can replace a device with a lower revision, unless specified otherwise, e.g. in the documentation. Each revision has its own ESI description. See <u>further notes</u> [ $\blacktriangleright$  9].

#### **Online description**

If the EtherCAT configuration is created online through scanning of real devices (see section Online setup) and no ESI descriptions are available for a slave (specified by name and revision) that was found, the System Manager asks whether the description stored in the device should be used. In any case, the System Manager needs this information for setting up the cyclic and acyclic communication with the slave correctly.

| TwinCAT System Manager                                                         |                                            |
|--------------------------------------------------------------------------------|--------------------------------------------|
| New device type found (EL2521-0024 - 'EL25<br>ProductRevision EL2521-0024-1016 | 521-0024 1K. Pulse Train 24V DC Ausgang'). |
| Use available online description instead                                       |                                            |
|                                                                                |                                            |
| Apply to all                                                                   | Yes No                                     |

Fig. 35: OnlineDescription information window (TwinCAT 2)

In TwinCAT 3 a similar window appears, which also offers the Web update:

| TwinCAT XAE                                                                                                    |                                                                    |  |  |
|----------------------------------------------------------------------------------------------------|--------------------------------------------------------------------|--|--|
| New device type found (EL2521-0024 - 'EL2521-0024 1K. Pulse Train 24V DC Ausgang').<br>ProductRevision EL2521-0024-1016 |                                                                    |  |  |
| Use available online description                                                                                        | instead (YES) or try to load appropriate descriptions from the web |  |  |
| Apply to all                                                                                                    | Yes No Online ESI Update (Web access required)                     |  |  |

Fig. 36: Information window OnlineDescription (TwinCAT 3)

If possible, the Yes is to be rejected and the required ESI is to be requested from the device manufacturer. After installation of the XML/XSD file the configuration process should be repeated.

| NOTICE                                                                                                    |  |  |  |  |  |  |
|----------------------------------------------------------------------------------------------------|--|--|--|--|--|--|
| Changing the "usual" configuration through a scan                                                                                                    |  |  |  |  |  |  |
| ✓ If a scan discovers a device that is not yet known to TwinCAT, distinction has to be made between two cases. Taking the example here of the EL2521-0000 in the revision 1019                                                                                                    |  |  |  |  |  |  |
| a) no ESI is present for the EL2521-0000 device at all, either for the revision 1019 or for an older revision.<br>The ESI must then be requested from the manufacturer (in this case Beckhoff).                                                                                                    |  |  |  |  |  |  |
| b) an ESI is present for the EL2521-0000 device, but only in an older revision, e.g. 1018 or 1017.<br>In this case an in-house check should first be performed to determine whether the spare parts stock<br>allows the integration of the increased revision into the configuration at all. A new/higher revision usually<br>also brings along new features. If these are not to be used, work can continue without reservations with<br>the previous revision 1018 in the configuration. This is also stated by the Beckhoff compatibility rule. |  |  |  |  |  |  |

Refer in particular to the chapter "<u>General notes on the use of Beckhoff EtherCAT IO components</u>" and for manual configuration to the chapter "<u>Offline configuration creation [ $\blacktriangleright$  52]".</u>

If the OnlineDescription is used regardless, the System Manager reads a copy of the device description from the EEPROM in the EtherCAT slave. In complex slaves the size of the EEPROM may not be sufficient for the complete ESI, in which case the ESI would be *incomplete* in the configurator. Therefore it's recommended using an offline ESI file with priority in such a case.

The System Manager creates for online recorded device descriptions a new file "OnlineDescription0000...xml" in its ESI directory, which contains all ESI descriptions that were read online.

#### OnlineDescriptionCache00000002.xml

Fig. 37: File OnlineDescription.xml created by the System Manager

Is a slave desired to be added manually to the configuration at a later stage, online created slaves are indicated by a prepended symbol ">" in the selection list (see Figure *Indication of an online recorded ESI of EL2521 as an example*).

| Add Ether | CAT device at port B (E-Bus) o | of Term 1    |           |           |                                                        | ×  |
|-----------|--------------------------------|--------------|-----------|-----------|--------------------------------------------------------|----|
| Search:   | el2                            | Name:        | Term 2    | Multiple: | 1                                                      | ОК |
| Туре:     | EL2004 4Ch.                    |              |           | •         | Cancel<br>Port<br>B (E-Bus)<br>C (Ethernet)<br>X2 OUT' |    |
|           | Extended Information           | 🔲 Show Hidde | n Devices | 📝 Show Su | b Groups                                               |    |
|           |                                |              |           |           |                                                        |    |

Fig. 38: Indication of an online recorded ESI of EL2521 as an example

If such ESI files are used and the manufacturer's files become available later, the file OnlineDescription.xml should be deleted as follows:

- close all System Manager windows
- restart TwinCAT in Config mode
- delete "OnlineDescription0000...xml"
- restart TwinCAT System Manager

This file should not be visible after this procedure, if necessary press <F5> to update

#### OnlineDescription for TwinCAT 3.x

In addition to the file described above "OnlineDescription0000...xml", a so called EtherCAT cache with new discovered devices is created by TwinCAT 3.x, e.g. under Windows 7:

C:\User\[USERNAME]\AppData\Roaming\Beckhoff\TwinCAT3\Components\Base\EtherCATCache.xml (Please note the language settings of the OS!) You have to delete this file, too.

#### Faulty ESI file

If an ESI file is faulty and the System Manager is unable to read it, the System Manager brings up an information window.

| TwinCAT  | l System Manager                                                                                                    | Microsoft Visual Studio                                                                                                    |
|----------|----------------------------------------------------------------------------------------------------|----------------------------------------------------------------------------------------------------|
| <u>^</u> | Error parsing EtherCAT device description!<br>File 'C:\TwinCAT\Io\EtherCAT\Beckhoff EL9xx.xml'<br>Device 'EL9999'<br>PDO 'Status Us' is assigned to a not existing Sync Manager instance (0)<br>Description will be ignored. | Error parsing EtherCAT device description!<br>File 'C:\TwinCAT\lo\EtherCAT\Beckhoff EL9xx.xml'<br>Device 'EL9999'<br>PDO 'Status Us' is assigned to a not existing Sync Manager instance (0)<br>Description will be ignored. |
|          | ОК                                                                                                    | ОК                                                                                                    |

Fig. 39: Information window for faulty ESI file (left: TwinCAT 2; right: TwinCAT 3)

Reasons may include:

- Structure of the \*.xml does not correspond to the associated \*.xsd file  $\rightarrow$  check your schematics
- Contents cannot be translated into a device description  $\rightarrow$  contact the file manufacturer

## 5.1.1.3 TwinCAT ESI Updater

For TwinCAT 2.11 and higher, the System Manager can search for current Beckhoff ESI files automatically, if an online connection is available:

| File Edit Actions View |                                     |
|------------------------|-------------------------------------|
| D 🖻 й 🖬   🗇 Q          | Update EtherCAT Device Descriptions |

Fig. 40: Using the ESI Updater (>= TwinCAT 2.11)

The call up takes place under:

"Options" → "Update EtherCAT Device Descriptions"

#### Selection under TwinCAT 3:

| 👓 Example_ | Project - Microsoft | Visual Studio ( | Administrate  | or)          |                |                 |            |               |                    |                   |        |
|------------|---------------------|-----------------|---------------|--------------|----------------|-----------------|------------|---------------|--------------------|-------------------|--------|
| File Edit  | View Project Bu     | uild Debug      | TwinCAT       | TwinSAFE     | PLC Tools      | Scope Wind      | ow Help    | р             |                    |                   |        |
| i 🛅 • 🖽    | - 💕 🔙 🗿 🐇           | <b>₽</b> ₿ 9    | Activa        | ate Configur | ation          |                 |            | - 2           | SGR                | •                 | 🛛 🔁 😒  |
|            | a 🚽 i 🗠 🚨 🗖         | 2 🔨 🎯           | 🤹 Resta       | rt TwinCAT S | System         | Sevices         |            | - <b>→</b>    | ▶ ■ €][            | I 4≣ 10   ₫       | 🛎 🏥 🕴  |
|            |                     |                 | Resta         | rt TwinCom   |                |                 | •          |               |                    |                   |        |
|            |                     |                 | Scien         | .cu nem      |                |                 | •          |               |                    |                   |        |
|            |                     |                 | Ether         | CAT Devices  |                |                 | •          | Update        | Device Descripti   | ions (via ETG Web | osite) |
|            |                     |                 |               | + TwinCAT    |                |                 |            | Reload        | Device Descrinti   |                   | 5      |
|            | 🕇 EtherCAT Slave I  | Information (E  | SI) Updater   |              |                |                 |            |               |                    | Σ                 | 3      |
|            | Vendor              |                 | Loaded        | URL          |                |                 |            |               |                    |                   |        |
|            | Reckhoff Au         | Itomation GmbH  | 0             | http://dow   | nload.beckhoff | .com/download/C | onfig/Ethe | rCAT/XML_Devi | ice_Description/Be | ckhoff_EtherC     |        |
|            |                     |                 |               |              |                |                 |            |               |                    |                   |        |
|            | Target Path:        | C:\TwinCAT\:    | 3.1\Config\Io | EtherCAT     |                |                 |            |               | ОК                 | Cancel            |        |

Fig. 41: Using the ESI Updater (TwinCAT 3)

The ESI Updater (TwinCAT 3) is a convenient option for automatic downloading of ESI data provided by EtherCAT manufacturers via the Internet into the TwinCAT directory (ESI = EtherCAT slave information). TwinCAT accesses the central ESI ULR directory list stored at ETG; the entries can then be viewed in the Updater dialog, although they cannot be changed there.

The call up takes place under:

"TwinCAT"  $\rightarrow$  "EtherCAT Devices"  $\rightarrow$  "Update Device Description (via ETG Website)...".

## 5.1.1.4 Distinction between Online and Offline

The distinction between online and offline refers to the presence of the actual I/O environment (drives, terminals, EJ-modules). If the configuration is to be prepared in advance of the system configuration as a programming system, e.g. on a laptop, this is only possible in "Offline configuration" mode. In this case all components have to be entered manually in the configuration, e.g. based on the electrical design.

If the designed control system is already connected to the EtherCAT system and all components are energised and the infrastructure is ready for operation, the TwinCAT configuration can simply be generated through "scanning" from the runtime system. This is referred to as online configuration.

In any case, during each startup the EtherCAT master checks whether the slaves it finds match the configuration. This test can be parameterised in the extended slave settings. Refer to <u>note "Installation of the latest ESI-XML device description" [ $\blacktriangleright$  47].</u>

#### For preparation of a configuration:

- the real EtherCAT hardware (devices, couplers, drives) must be present and installed
- the devices/modules must be connected via EtherCAT cables or in the terminal/ module strand in the same way as they are intended to be used later
- the devices/modules be connected to the power supply and ready for communication

• TwinCAT must be in CONFIG mode on the target system.

#### The online scan process consists of:

- <u>detecting the EtherCAT device [> 57]</u> (Ethernet port at the IPC)
- <u>detecting the connected EtherCAT devices [> 58]</u>. This step can be carried out independent of the preceding step
- <u>troubleshooting [▶ 61]</u>

The <u>scan with existing configuration [ $\blacktriangleright$  62] can also be carried out for comparison.</u>

## 5.1.1.5 OFFLINE configuration creation

#### Creating the EtherCAT device

Create an EtherCAT device in an empty System Manager window.

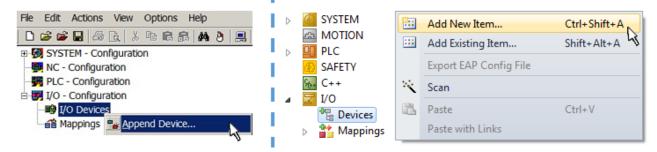

Fig. 42: Append EtherCAT device (left: TwinCAT 2; right: TwinCAT 3)

Select type "EtherCAT" for an EtherCAT I/O application with EtherCAT slaves. For the present publisher/ subscriber service in combination with an EL6601/EL6614 terminal select "EtherCAT Automation Protocol via EL6601".

| Insert Devi | ce                                                                                                    |
|-------------|----------------------------------------------------------------------------------------------------|
| Туре:       | II/O Beckhoff Lightbus Profibus DP Profinet CANopen DeviceNet / Ethernet I/P III SERCOS interface EtherCAT EtherCAT EtherCAT Slave EtherCAT Slave EtherCAT Automation Protocol via EL6601, EtherCAT EtherCAT EtherCAT EtherCAT |

Fig. 43: Selecting the EtherCAT connection (TwinCAT 2.11, TwinCAT 3)

Then assign a real Ethernet port to this virtual device in the runtime system.

| Device Found At                                                                                                    |                                   |
|----------------------------------------------------------------------------------------------------|-----------------------------------|
| (none)<br>100M (Intel(R) PR0/100 VE Network Connection - Packet Scheduler M<br>LAN3 (Intel(R) 82541ER Based Gigabit Ethernet Controller - Packet Sc<br>1G (Intel(R) PR0/1000 PM Network Connection - Packet Scheduler M | Cancel                            |
|                                                                                                    | ⊙ <u>U</u> nused<br>○ <u>A</u> ll |

Fig. 44: Selecting the Ethernet port

52

This query may appear automatically when the EtherCAT device is created, or the assignment can be set/ modified later in the properties dialog; see Fig. "EtherCAT device properties (TwinCAT 2)".

| SYSTEM - Configuration     NC - Configuration     PLC - Configuration     I/O - Configuration | General Adapter Et  | an                                                         |
|-----------------------------------------------------------------------------------------------|---------------------|------------------------------------------------------------|
| I/O Devices                                                                                   |                     | OS (NDIS) ○ PCI ○ DPRAM                                    |
| Device 1 (EtherCAT)     Mappings                                                              | Description:        | 1G (Intel(R) PR0/1000 PM Network Connection - Packet Sched |
|                                                                                               | Device Name:        | \DEVICE\{2E55A7C2-AF68-48A2-A9B8-7C0DE2A44BF0}             |
|                                                                                               | PCI Bus/Slot:       | Search                                                     |
|                                                                                               | MAC Address:        | 00 01 05 05 f9 54 Compatible Devices                       |
|                                                                                               | IP Address:         | 169.254.1.1 (255.255.0.0)                                  |
|                                                                                               |                     | Promiscuous Mode (use with Netmon/Wireshark only)          |
|                                                                                               |                     | Virtual Device Names                                       |
|                                                                                               | Adapter Referer     | ice                                                        |
|                                                                                               | Adapter:            |                                                            |
|                                                                                               | Freerun Cycle (ms): | 4                                                          |

Fig. 45: EtherCAT device properties (TwinCAT 2)

TwinCAT 3: the properties of the EtherCAT device can be opened by double click on "Device .. (EtherCAT)" within the Solution Explorer under "I/O":

I/O
 Devices
 Device 1 (EtherCAT)

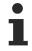

#### Selecting the Ethernet port

Ethernet ports can only be selected for EtherCAT devices for which the TwinCAT real-time driver is installed. This has to be done separately for each port. Please refer to the respective installation page [ $\blacktriangleright$  41].

#### **Defining EtherCAT slaves**

Further devices can be appended by right-clicking on a device in the configuration tree.

| 🗄 🖅 I/O - Configuration | 4           | 7 | I/C | )                   |          |              |                   |             |
|-------------------------|-------------|---|-----|---------------------|----------|--------------|-------------------|-------------|
| 🗐 🏘 I/O Devices         | 1           | ⊿ |     | Devices             |          |              |                   |             |
| Device 1 (EtherCAT)     | <u> </u>  - |   | Þ   | Device 1 (EtherCAT) | -        | Add New Item | Ctrl+Shift+A      |             |
| Mappings                | <u> </u> -  |   |     | 📸 Mapping           | Mappings |              | Add Existing Item | CLIFF AIFLA |
|                         | Ь.,         |   |     |                     | $\times$ | Remove       |                   |             |

Fig. 46: Appending EtherCAT devices (left: TwinCAT 2; right: TwinCAT 3)

The dialog for selecting a new device opens. Only devices for which ESI files are available are displayed.

Only devices are offered for selection that can be appended to the previously selected device. Therefore, the physical layer available for this port is also displayed (Fig. "Selection dialog for new EtherCAT device", A). In the case of cable-based Fast-Ethernet physical layer with PHY transfer, then also only cable-based devices are available, as shown in Fig. "Selection dialog for new EtherCAT device". If the preceding device has several free ports (e.g. EK1122 or EK1100), the required port can be selected on the right-hand side (A).

Overview of physical layer

• "Ethernet": cable-based 100BASE-TX: couplers, box modules, devices with RJ45/M8/M12 connector

 "E-Bus": LVDS "terminal bus", EtherCAT plug-in modules (EJ), EtherCAT terminals (EL/ES), various modular modules

The search field facilitates finding specific devices (since TwinCAT 2.11 or TwinCAT 3).

| earch: | l                                                                                                    | Name:                                                                                                    | Term 1                                                                                                    | Multiple:                                        | 1        | - | OK                                            |
|--------|----------------------------------------------------------------------------------------------------|----------------------------------------------------------------------------------------------------|----------------------------------------------------------------------------------------------------|--------------------------------------------------|----------|---|-----------------------------------------------|
| ype:   | Beckhoff Automation GmbH & Constructure com XTS     XTS     EtherCAT Infrastructure com     Ethernet Port Multiplier(CU25     Communication Terminals (EI     System Couplers     CX1100-0004 EtherCAT     EK1100 EtherCAT Coup     EK1100 EtherCAT Coup     EK1101 EtherCAT Coup     EK1200-5000 EtherCAT     EK1814 EtherCAT IO-Co     EK1818 EtherCAT IO-Co     EK1818 EtherCAT IO-Co     EK1818 EtherCAT IO-Co     EK1828 EtherCAT IO-Co     EK1828 EtherCAT IO-CO     EK1828 EtherCAT IO-CO     EK1828 EtherCAT IO-CO     EK1828 EtherCAT IO-CO     EK1828 EtherCAT IO-CO     EK1828 EtherCAT IO-CO     EK1828 EtherCAT IO-CO     EK1828 EtherCAT IO-CO     EK1828 EtherCAT IO-CO     EK1828 EtherCAT IO-CO     EK188 EtherCAT IO-CO     EK188 EtherCAT IO-CO     EK188 EtherCAT IO-CO     EK188 EtherCAT IO-CO     EK188 EtherCAT IO-CO     EK188 EtherCAT IO-CO     EK188 EtherCAT IO-CO     EK188 EtherCAT IO-CO     EK18 | ponents<br>xx)<br>_6xxx)<br>Power supply (<br>ler (2A E-Bus)<br>ler (3A E-Bus, Fl<br>Power supply (<br>ler (2A E-Bus, F<br>upler (1A E-Bu<br>upler (1A E-Bu<br>upler (1A E-Bu<br>upler (1A E-Bu<br>upler (1A E-Bu<br>upler (1A E-Bu<br>upler (1A E-Bus)<br>er (2.2A E-Bus) | D switch)<br>2A E-Bus)<br>2OF, ID switch)<br>Is, 4 Ch. Dig. In, 3n<br>Is, 8 Ch. Dig. In, 3n<br>Is, 4 Ch. Dig. In, 3n<br>S E-Bus, 8 Ch. Dig. | ns, 4 Ch. Dig. Out 24\<br>ns, 8 Ch. Dig. Out 24\ | /, 0,5A) | E | Cancel<br>Port<br>A<br>D<br>B (Ethernet)<br>C |

Fig. 47: Selection dialog for new EtherCAT device

By default, only the name/device type is used as selection criterion. For selecting a specific revision of the device, the revision can be displayed as "Extended Information".

| Add EtherCAT device at port B (E-Bus) of Term 1 (EK1100) |                                                                                                    |              |           |           |          |    |  |  |  |
|----------------------------------------------------------|----------------------------------------------------------------------------------------------------|--------------|-----------|-----------|----------|----|--|--|--|
| Search:                                                  | el2521                                                                                                    | Name:        | Term 2    | Multiple: | 1 🚖      | ОК |  |  |  |
| Туре:                                                    | Beckhoff Automation GmbH & Co. KG Digital Output Terminals (EL2xxx) EL2521 1Ch. Pulse Train Output (EL2521-0000-1022) EL2521-0024 1Ch. Pulse Train 24V DC Output (EL2521-0024-1021) EL2521-0025 1Ch. Pulse Train 24V DC Output negative (EL2521-0025-1021) EL2521-0124 1Ch. Pulse Train 24V DC Output Capture/Compare (EL2521-0124-0020) EL2521-1001 1Ch. Pulse Train Output (EL2521-1001-1020) |              |           |           |          |    |  |  |  |
| L                                                        | Extended Information                                                                                                    | 🔲 Show Hidde | n Devices | 📝 Show Su | b Groups |    |  |  |  |

Fig. 48: Display of device revision

In many cases several device revisions were created for historic or functional reasons, e.g. through technological advancement. For simplification purposes (see Fig. "Selection dialog for new EtherCAT device") only the last (i.e. highest) revision and therefore the latest state of production is displayed in the selection dialog for Beckhoff devices. To show all device revisions available in the system as ESI descriptions tick the "Show Hidden Devices" check box, see Fig. "Display of previous revisions".

| Add EtherCAT device at port B (E-Bus) of Term 1 (EK1100) |        |                                                                                                    |                                                                                                    |           |          |        |                                            |  |  |  |
|----------------------------------------------------------|--------|----------------------------------------------------------------------------------------------------|----------------------------------------------------------------------------------------------------|-----------|----------|--------|--------------------------------------------|--|--|--|
| Search:                                                  | el2521 | Name:                                                                                                    | Term 2                                                                                                    | Multiple: | 1        | *<br>* | ОК                                         |  |  |  |
| Туре:                                                    |        | 2xxx)<br>n Output NEL25<br>Train Output (E<br>Train Output (E<br>Train Output (E<br>Train Output (E<br>Train Output (E<br>e Train 24V DC<br>Pulse Train 24V | L2521-0000-0000)<br>L2521-0000-1016)<br>L2521-0000-1017)<br>L2521-0000-1020)<br>L2521-0000-1021)<br>Dutput (EL2521-0024-10<br>DC Output (EL2521-002 | 4-1016)   | b Groups | •      | Cancel Port B (E-Bus) C (Ethernet) X2 OUT' |  |  |  |

Fig. 49: Display of previous revisions

#### Device selection based on revision, compatibility

The ESI description also defines the process image, the communication type between master and slave/device and the device functions, if applicable. The physical device (firmware, if available) has to support the communication queries/settings of the master. This is backward compatible, i.e. newer devices (higher revision) should be supported if the EtherCAT master addresses them as an older revision. The following compatibility rule of thumb is to be assumed for Beckhoff EtherCAT Terminals/ Boxes/ EJ-modules:

#### device revision in the system >= device revision in the configuration

This also enables subsequent replacement of devices without changing the configuration (different specifications are possible for drives).

#### Example

If an EL2521-0025-1018 is specified in the configuration, an EL2521-0025-1018 or higher (-1019, -1020) can be used in practice.

# (EL2521-0025-1018) Revision

Fig. 50: Name/revision of the terminal

If current ESI descriptions are available in the TwinCAT system, the last revision offered in the selection dialog matches the Beckhoff state of production. It is recommended to use the last device revision when creating a new configuration, if current Beckhoff devices are used in the real application. Older revisions should only be used if older devices from stock are to be used in the application.

In this case the process image of the device is shown in the configuration tree and can be parameterized as follows: linking with the task, CoE/DC settings, plug-in definition, startup settings, ...

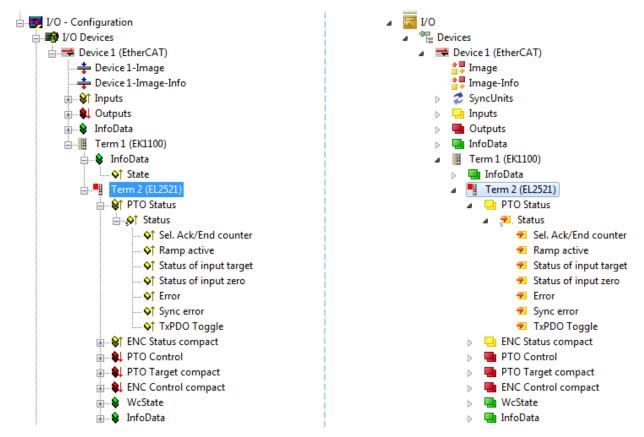

Fig. 51: EtherCAT terminal in the TwinCAT tree (left: TwinCAT 2; right: TwinCAT 3)

## 5.1.1.6 ONLINE configuration creation

#### Detecting/scanning of the EtherCAT device

The online device search can be used if the TwinCAT system is in CONFIG mode. This can be indicated by a symbol right below in the information bar:

- on TwinCAT 2 by a blue display "Config Mode" within the System Manager window: Config Mode .
- on TwinCAT 3 within the user interface of the development environment by a symbol 🚨 .

TwinCAT can be set into this mode:

- TwinCAT 2: by selection of in the Menubar or by "Actions" → "Set/Reset TwinCAT to Config Mode…"
- TwinCAT 3: by selection of 🧧 in the Menubar or by "TwinCAT" → "Restart TwinCAT (Config Mode)"

1

Online scanning in Config mode

The online search is not available in RUN mode (production operation). Note the differentiation between TwinCAT programming system and TwinCAT target system.

The TwinCAT 2 icon ( 2) or TwinCAT 3 icon ( 2) within the Windows-Taskbar always shows the TwinCAT mode of the local IPC. Compared to that, the System Manager window of TwinCAT 2 or the user interface of TwinCAT 3 indicates the state of the target system.

| TwinCAT 2.x Systemmanager            | TwinCAT target system mode_ | TwinCAT  | 3.x GUI             |
|--------------------------------------|-----------------------------|----------|---------------------|
| Local (192.168.0.20.1.1) Config Mode |                             |          | > 💽                 |
| 0:36                                 |                             | •• 🔊 🖾 🔊 | 12:37<br>05.02.2015 |
|                                      | TwinCAT local system mode   |          |                     |

Fig. 52: Differentiation local/target system (left: TwinCAT 2; right: TwinCAT 3)

Right-clicking on "I/O Devices" in the configuration tree opens the search dialog.

| 🚛 🧑 SYSTEM - Configuration                   | 4   | 7 | I/O            |   |                        |              |
|----------------------------------------------|-----|---|----------------|---|------------------------|--------------|
|                                              |     |   | Devices Mappin |   | Add New Item           | Ctrl+Shift+A |
| □ 📝 I/O - Configura 🔐 I <u>m</u> port Device |     |   |                |   | Add Existing Item      | Shift+Alt+A  |
|                                              |     |   |                |   | Export EAP Config File |              |
| 📲 Mappings 📉 Scan Devices                    |     |   |                | 2 | Scan                   |              |
|                                              | i i |   |                |   | Scan                   |              |
| 🖺 <u>P</u> aste Čtrl+V                       |     |   |                |   | Paste                  | Ctrl+V       |
| Paste with Links Alt+Ctrl+V                  |     |   |                |   | Paste with Links       |              |

Fig. 53: Scan Devices (left: TwinCAT 2; right: TwinCAT 3)

This scan mode attempts to find not only EtherCAT devices (or Ethernet ports that are usable as such), but also NOVRAM, fieldbus cards, SMB etc. However, not all devices can be found automatically.

| TwinCAT System Manager                                    | Microsoft Visual Studio                                   |
|-----------------------------------------------------------|-----------------------------------------------------------|
| AINT: Not all types of devices can be found automatically | HINT: Not all types of devices can be found automatically |
| OK Cancel                                                 | OK Cancel                                                 |

Fig. 54: Note for automatic device scan (left: TwinCAT 2; right: TwinCAT 3)

Ethernet ports with installed TwinCAT real-time driver are shown as "RT Ethernet" devices. An EtherCAT frame is sent to these ports for testing purposes. If the scan agent detects from the response that an EtherCAT slave is connected, the port is immediately shown as an "EtherCAT Device".

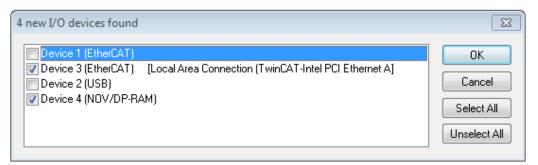

#### Fig. 55: Detected Ethernet devices

Via respective checkboxes devices can be selected (as illustrated in Fig. "Detected Ethernet devices" e.g. Device 3 and Device 4 were chosen). After confirmation with "OK" a device scan is suggested for all selected devices, see Fig.: "Scan query after automatic creation of an EtherCAT device".

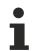

#### Selecting the Ethernet port

Ethernet ports can only be selected for EtherCAT devices for which the TwinCAT real-time driver is installed. This has to be done separately for each port. Please refer to the respective installation page [ $\blacktriangleright$  41].

#### Detecting/Scanning the EtherCAT devices

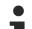

#### Online scan functionality

During a scan the master queries the identity information of the EtherCAT slaves from the slave EEPROM. The name and revision are used for determining the type. The respective devices are located in the stored ESI data and integrated in the configuration tree in the default state defined there.

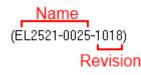

Fig. 56: Example default state

## NOTICE

#### Slave scanning in practice in series machine production

The scanning function should be used with care. It is a practical and fast tool for creating an initial configuration as a basis for commissioning. In series machine production or reproduction of the plant, however, the function should no longer be used for the creation of the configuration, but if necessary for <u>comparison [ $\blacktriangleright$  62]</u> with the defined initial configuration.Background: since Beckhoff occasionally increases the revision version of the delivered products for product maintenance reasons, a configuration can be created by such a scan which (with an identical machine construction) is identical according to the device list; however, the respective device revision may differ from the initial configuration.

#### Example:

Company A builds the prototype of a machine B, which is to be produced in series later on. To do this the prototype is built, a scan of the IO devices is performed in TwinCAT and the initial configuration "B.tsm" is created. The EL2521-0025 EtherCAT terminal with the revision 1018 is located somewhere. It is thus built into the TwinCAT configuration in this way:

| General | EtherCAT   | DC    | Proces | ss Data | a S   | tartup | CoE    | - Online | Online   |
|---------|------------|-------|--------|---------|-------|--------|--------|----------|----------|
| Type:   |            | EL252 | 1-0025 | 1Ch. P  | ulse  | Train  | 24V D  | C Output | negative |
| Product | /Revision: | EL252 | 1-0025 | 1018 (  | (09d9 | 93052  | / 03fa | 0019)    |          |

Fig. 57: Installing EthetCAT terminal with revision -1018

Likewise, during the prototype test phase, the functions and properties of this terminal are tested by the programmers/commissioning engineers and used if necessary, i.e. addressed from the PLC "B.pro" or the NC. (the same applies correspondingly to the TwinCAT 3 solution files).

The prototype development is now completed and series production of machine B starts, for which Beckhoff continues to supply the EL2521-0025-0018. If the commissioning engineers of the series machine production department always carry out a scan, a B configuration with the identical contents results again for each machine. Likewise, A might create spare parts stores worldwide for the coming series-produced machines with EL2521-0025-1018 terminals.

After some time Beckhoff extends the EL2521-0025 by a new feature C. Therefore the FW is changed, outwardly recognizable by a higher FW version and **a new revision -1019**. Nevertheless the new device naturally supports functions and interfaces of the predecessor version(s); an adaptation of "B.tsm" or even "B.pro" is therefore unnecessary. The series-produced machines can continue to be built with "B.tsm" and "B.pro"; it makes sense to perform a <u>comparative scan [> 62]</u> against the initial configuration "B.tsm" in order to check the built machine.

However, if the series machine production department now doesn't use "B.tsm", but instead carries out a scan to create the productive configuration, the revision **-1019** is automatically detected and built into the configuration:

| General Ether  | AT DC    | Process Data    | Startup      | CoE - Online    |
|----------------|----------|-----------------|--------------|-----------------|
| Туре:          | EL25     | 21-0025 1Ch. P  | ulse Train 2 | 24V DC Output r |
| Product/Revisi | on: EL25 | 21-0025-1019 (( | )9d93052 /   | 03fb0019)       |

Fig. 58: Detection of EtherCAT terminal with revision -1019

This is usually not noticed by the commissioning engineers. TwinCAT cannot signal anything either, since a new configuration is essentially created. According to the compatibility rule, however, this means that no EL2521-0025-**1018** should be built into this machine as a spare part (even if this nevertheless works in the vast majority of cases).

In addition, it could be the case that, due to the development accompanying production in company A, the new feature C of the EL2521-0025-1019 (for example, an improved analog filter or an additional process data for the diagnosis) is discovered and used without in-house consultation. The previous stock of spare part devices are then no longer to be used for the new configuration "B2.tsm" created in this way. Þ if series machine production is established, the scan should only be performed for informative purposes for comparison with a defined initial configuration. Changes are to be made with care!

If an EtherCAT device was created in the configuration (manually or through a scan), the I/O field can be scanned for devices/slaves.

| TwinCAT System Manager 🛛 🕅 | Microsoft Visual Studio |
|----------------------------|-------------------------|
| Scan for boxes             | Scan for boxes          |
| Yes No                     | Yes No                  |

Fig. 59: Scan query after automatic creation of an EtherCAT device (left: TwinCAT 2; right: TwinCAT 3)

23

|                         | 4          | <mark>∕</mark> 1/0 | )<br>Devices |  |  |  |                                                         |                                    |
|-------------------------|------------|--------------------|--------------|--|--|--|---------------------------------------------------------|------------------------------------|
| Device 1 (EtherCAT)<br> |            |                    |              |  |  |  | Add New Item<br>Add Existing Item.<br>Remove            | Ctrl+Shift+A<br>Shift+Alt+A<br>Del |
|                         | Scan Boxes | Ctrl+X             |              |  |  |  | Online Delete Scan Channe Li andependent Projee Disable |                                    |

Fig. 60: Manual scanning for devices on a specified EtherCAT device (left: TwinCAT 2; right: TwinCAT 3)

In the System Manager (TwinCAT 2) or the User Interface (TwinCAT 3) the scan process can be monitored via the progress bar at the bottom in the status bar.

| Scanning | remote-PLC (12 | 3.45.67.89.1.1) Cor | n <mark>fig Mode</mark> | зł |
|----------|----------------|---------------------|-------------------------|----|
|          |                |                     |                         | _  |

Fig. 61: Scan progressexemplary by TwinCAT 2

The configuration is established and can then be switched to online state (OPERATIONAL).

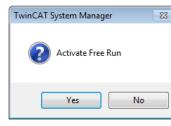

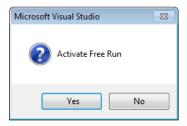

Fig. 62: Config/FreeRun query (left: TwinCAT 2; right: TwinCAT 3)

In Config/FreeRun mode the System Manager display alternates between blue and red, and the EtherCAT device continues to operate with the idling cycle time of 4 ms (default setting), even without active task (NC, PLC).

| TwinCAT 2.x | TwinCAT 3.x |
|-------------|-------------|
| Free Run    | toggling    |

Fig. 63: Displaying of "Free Run" and "Config Mode" toggling right below in the status bar

| 🙊 🙊 🗞 🔨 🚳 🖹 🔍 🖓 🚳 🖉                             | i 🔝 🖪 🛃 🌮 🔨 🎯 🐂 🔍 <local> 🔹 🚽</local> |
|-------------------------------------------------|---------------------------------------|
| General EtherCAToggle Free Run State (Ctrl-F5)  | Toggle Free Run State                 |
| General EtherCA Toggle Free Run State (Ctrl-F5) | Toggie Tree Kull State                |

Fig. 64: TwinCAT can also be switched to this state by using a button (left: TwinCAT 2; right: TwinCAT 3)

The EtherCAT system should then be in a functional cyclic state, as shown in Fig. Online display example.

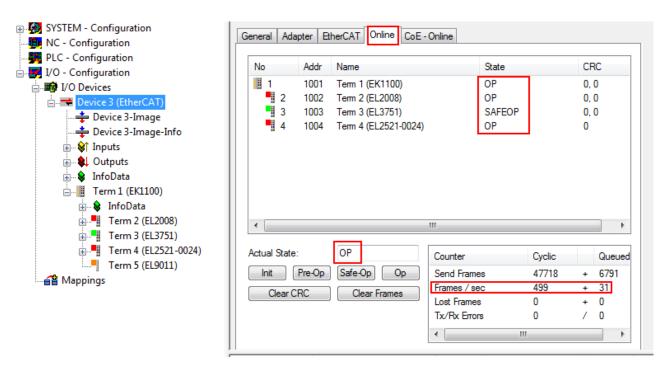

Fig. 65: Online display example

Please note:

- all slaves should be in OP state
- the EtherCAT master should be in "Actual State" OP
- · "frames/sec" should match the cycle time taking into account the sent number of frames
- · no excessive "LostFrames" or CRC errors should occur

The configuration is now complete. It can be modified as described under manual procedure [> 52].

#### Troubleshooting

Various effects may occur during scanning.

- An unknown device is detected, i.e. an EtherCAT slave for which no ESI XML description is available. In this case the System Manager offers to read any ESI that may be stored in the device. This case is described in the chapter "Notes regarding ESI device description".
- Device are not detected properly

Possible reasons include:

- faulty data links, resulting in data loss during the scan
- slave has invalid device description

The connections and devices should be checked in a targeted manner, e.g. via the emergency scan.

Then re-run the scan.

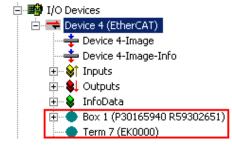

Fig. 66: Faulty identification

In the System Manager such devices may be set up as EK0000 or unknown devices. Operation is not possible or meaningful.

#### Scan over existing Configuration

## NOTICE

#### Change of the configuration after comparison

With this scan (TwinCAT 2.11 or 3.1) only the device properties vendor (manufacturer), device name and revision are compared at present! A "ChangeTo" or "Copy" should only be carried out with care, taking into consideration the Beckhoff IO compatibility rule (see above). The device configuration is then replaced by the revision found; this can affect the supported process data and functions.

If a scan is initiated for an existing configuration, the actual I/O environment may match the configuration exactly or it may differ. This enables the configuration to be compared.

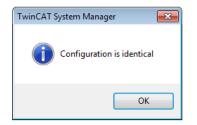

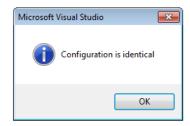

Fig. 67: Identical configuration (left: TwinCAT 2; right: TwinCAT 3)

If differences are detected, they are shown in the correction dialog, so that the user can modify the configuration as required.

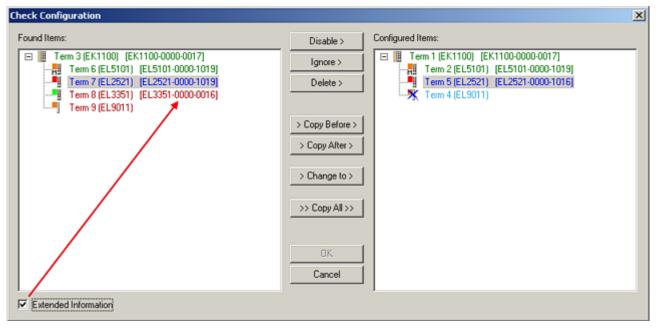

#### Fig. 68: Correction dialog

It is advisable to tick the "Extended Information" check box to reveal differences in the revision.

| Color         | Explanation                                                                                                    |
|---------------|----------------------------------------------------------------------------------------------------|
| green         | This EtherCAT slave matches the entry on the other side. Both type and revision match.                                                                                                    |
| blue          | This EtherCAT slave is present on the other side, but in a different revision. This other revision can have other default values for the process data as well as other/additional functions. If the found revision is higher than the configured revision, the slave may be used provided compatibility issues are taken into account.                                                                                                    |
|               | If the found revision is lower than the configured revision, it is likely that the slave cannot be used.<br>The found device may not support all functions that the master expects based on the higher<br>revision number.                                                                                                    |
| light<br>blue | This EtherCAT slave is ignored ("Ignore" button)                                                                                                    |
| red           | This EtherCAT slave is not present on the other side.                                                                                                    |
|               | <ul> <li>It is present, but in a different revision, which also differs in its properties from the one specified.<br/>The compatibility principle then also applies here: if the found revision is higher than the<br/>configured revision, use is possible provided compatibility issues are taken into account, since<br/>the successor devices should support the functions of the predecessor devices.<br/>If the found revision is lower than the configured revision, it is likely that the slave cannot be<br/>used. The found device may not support all functions that the master expects based on the<br/>higher revision number.</li> </ul> |

Device selection based on revision, compatibility

The ESI description also defines the process image, the communication type between master and slave/device and the device functions, if applicable. The physical device (firmware, if available) has to support the communication queries/settings of the master. This is backward compatible, i.e. newer devices (higher revision) should be supported if the EtherCAT master addresses them as an older revision. The following compatibility rule of thumb is to be assumed for Beckhoff EtherCAT Terminals/ Boxes/ EJ-modules:

#### device revision in the system >= device revision in the configuration

This also enables subsequent replacement of devices without changing the configuration (different specifications are possible for drives).

#### Example

If an EL2521-0025-1018 is specified in the configuration, an EL2521-0025-1018 or higher (-1019, -1020) can be used in practice.

| <u>Name</u>        |   |
|--------------------|---|
| (EL2521-0025-1018) |   |
| Revisior           | ı |

Fig. 69: Name/revision of the terminal

If current ESI descriptions are available in the TwinCAT system, the last revision offered in the selection dialog matches the Beckhoff state of production. It is recommended to use the last device revision when creating a new configuration, if current Beckhoff devices are used in the real application. Older revisions should only be used if older devices from stock are to be used in the application.

In this case the process image of the device is shown in the configuration tree and can be parameterized as follows: linking with the task, CoE/DC settings, plug-in definition, startup settings, ...

| ound Items:                                                                                                    | Disable >                                                                                   | Configured Rems:                                                                                                    |
|----------------------------------------------------------------------------------------------------|---------------------------------------------------------------------------------------------|----------------------------------------------------------------------------------------------------|
| □ If Term 3 (EK1100) [EK1100-0000-0017]<br>Term 6 (EL5101) [EL5101-0000-1019]<br>Term 7 (EL2521) [EL2521-0000-1019]<br>Term 8 (EL3351) [EL3351-0000-0016]<br>Term 9 (EL9011) | Ignore > Delete > Copy Before > Copy After > > Copy After > > Change to > >> Copy All >> OK | Term 1 (EK1100) [EK1100-0000-0017]     Term 2 (EL5101) [EL5101-0000-1019]     Term 5 (EL2521) [EL2521-0000-1016]     Term 8 (EL351)     Term 4 (EL9011) |
|                                                                                                    | Cancel                                                                                      |                                                                                                    |

#### Fig. 70: Correction dialog with modifications

Once all modifications have been saved or accepted, click "OK" to transfer them to the real \*.tsm configuration.

#### Change to Compatible Type

TwinCAT offers a function *Change to Compatible Type…* for the exchange of a device whilst retaining the links in the task.

| ⊟= Device 1 (EtherCAT)                                               | 4 | :             | 🖶 Device 1 (EtherCAT)                     |         |                                                      |
|----------------------------------------------------------------------|---|---------------|-------------------------------------------|---------|------------------------------------------------------|
| ⊟-⊶∎ Box 1 (AX5101-0000-0011)<br>⊕- �↑ AT ■- Append Box              | ⊳ | <b>∔</b><br>⊳ | Drive 2 (AX5101-0000-0011)     AT     MDT | <b></b> | Add New Item                                         |
|                                                                      |   |               | WcState                                   | •       | Change to Compatible Type                            |
| InfoData     Change to Compatible Type     Add to Hot Connect Groups |   | 2             |                                           |         | Add to HotConnect group Delete from HotConnect group |

Fig. 71: Dialog "Change to Compatible Type..." (left: TwinCAT 2; right: TwinCAT 3)

The following elements in the ESI of an EtherCAT device are compared by TwinCAT and assumed to be the same in order to decide whether a device is indicated as "compatible":

- Physics (e.g. RJ45, Ebus...)
- FMMU (additional ones are allowed)
- SyncManager (SM, additional ones are allowed)
- EoE (attributes MAC, IP)
- CoE (attributes SdoInfo, PdoAssign, PdoConfig, PdoUpload, CompleteAccess)
- FoE
- PDO (process data: Sequence, SyncUnit SU, SyncManager SM, EntryCount, Ent-ry.Datatype)

This function is preferably to be used on AX5000 devices.

#### Change to Alternative Type

The TwinCAT System Manager offers a function for the exchange of a device: Change to Alternative Type

| 🚊 📲 Term 1 (EK1100)                 |                                                     |
|-------------------------------------|-----------------------------------------------------|
| 🗄 象 InfoData                        |                                                     |
|                                     |                                                     |
| ■ <mark>⊯</mark> <u>A</u> ppend Box |                                                     |
|                                     |                                                     |
|                                     | -                                                   |
| Change to Compatible 198-           | ~                                                   |
|                                     |                                                     |
| Add to Hot Connect Groups           |                                                     |
| Change to Alternative Type          | EL1202-0100 2Ch. Fast Dig. Input 24V, 1µs, DC Latch |
| enange to Alternative Type          | cerese or so com rase organiput 244, 1ps, be cuten  |

Fig. 72: TwinCAT 2 Dialog Change to Alternative Type

If called, the System Manager searches in the procured device ESI (in this example: EL1202-0000) for details of compatible devices contained there. The configuration is changed and the ESI-EEPROM is overwritten at the same time – therefore this process is possible only in the online state (ConfigMode).

## 5.1.1.7 EtherCAT subscriber configuration

In the left-hand window of the TwinCAT 2 System Manager or the Solution Explorer of the TwinCAT 3 Development Environment respectively, click on the element of the terminal within the tree you wish to configure (in the example: EL3751 Terminal 3).

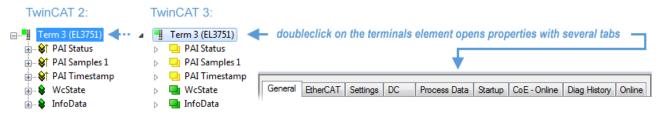

Fig. 73: Branch element as terminal EL3751

In the right-hand window of the TwinCAT System Manager (TwinCAT 2) or the Development Environment (TwinCAT 3), various tabs are now available for configuring the terminal. And yet the dimension of complexity of a subscriber determines which tabs are provided. Thus as illustrated in the example above the terminal EL3751 provides many setup options and also a respective number of tabs are available. On the contrary by the terminal EL1004 for example the tabs "General", "EtherCAT", "Process Data" and "Online" are available only. Several terminals, as for instance the EL6695 provide special functions by a tab with its own terminal name, so "EL6695" in this case. A specific tab "Settings" by terminals with a wide range of setup options will be provided also (e.g. EL3751).

#### "General" tab

| Type: EL5001 1Ch. SSI Encoder Comment: |        | ld: 4             | CAT Process Data Startup | Name:    |
|----------------------------------------|--------|-------------------|--------------------------|----------|
|                                        |        | и. ј <del>ч</del> |                          | Name.    |
| Comment:                               |        |                   | EL5001 1Ch. SSI Encoder  | Type:    |
|                                        | -      |                   |                          | Comment: |
|                                        |        |                   |                          |          |
|                                        |        |                   |                          |          |
|                                        | -      |                   |                          |          |
|                                        |        |                   | 1                        |          |
| Disabled Create symb                   | pols 🗖 | Create symb       | Disabled                 |          |

Fig. 74: "General" tab

# NameName of the EtherCAT deviceIdNumber of the EtherCAT deviceTypeEtherCAT device typeCommentHere you can add a comment (e.g. regarding the system).DisabledHere you can deactivate the EtherCAT device.Create symbolsAccess to this EtherCAT slave via ADS is only available if this control box is activated.

#### "EtherCAT" tab

| General EtherCAT  | Process Data Startup Co | E - Online Online |
|-------------------|-------------------------|-------------------|
| Type:             | EL5001 1Ch. SSI Encoder |                   |
| Product/Revision: | EL5001-0000-0000        |                   |
| Auto Inc Addr:    | FFFD                    |                   |
| EtherCAT Addr: 厂  | 1004                    | Advanced Settings |
|                   |                         |                   |
| Previous Port:    | Term 5 (EL6021) - B     |                   |
|                   | Term 5 (EL6021) - B     | <b>*</b>          |
|                   | Term 5 (EL6021) - B     | <b>*</b>          |

#### Fig. 75: "EtherCAT" tab

| Type<br>Product/Revision<br>Auto Inc Addr. | EtherCAT device type<br>Product and revision number of the EtherCAT device<br>Auto increment address of the EtherCAT device. The auto increment address can<br>be used for addressing each EtherCAT device in the communication ring through<br>its physical position. Auto increment addressing is used during the start-up phase<br>when the EtherCAT master allocates addresses to the EtherCAT devices. With<br>auto increment addressing the first EtherCAT slave in the ring has the address<br>$0000_{hex}$ . For each further slave the address is decremented by 1 (FFFF <sub>hex</sub> , FFFE <sub>hex</sub><br>etc.). |
|--------------------------------------------|----------------------------------------------------------------------------------------------------|
| EtherCAT Addr.                             | Fixed address of an EtherCAT slave. This address is allocated by the EtherCAT master during the start-up phase. Tick the control box to the left of the input field in order to modify the default value.                                                                                                    |
| Previous Port                              | Name and port of the EtherCAT device to which this device is connected. If it is possible to connect this device with another one without changing the order of the EtherCAT devices in the communication ring, then this combination field is activated and the EtherCAT device to which this device is to be connected can be selected.                                                                                                    |
| Advanced Settings                          | This button opens the dialogs for advanced settings.                                                                                                    |

The link at the bottom of the tab points to the product page for this EtherCAT device on the web.

#### "Process Data" tab

Indicates the configuration of the process data. The input and output data of the EtherCAT slave are represented as CANopen process data objects (**P**rocess **D**ata **O**bjects, PDOs). The user can select a PDO via PDO assignment and modify the content of the individual PDO via this dialog, if the EtherCAT slave supports this function.

BECKHO

| eneral EtherCAT Process Data         | Startup CoE - Online Online                                      |
|--------------------------------------|------------------------------------------------------------------|
| Sync Manager:                        | PDO List:                                                        |
| SM Size Type Flags                   | Index Size Name Flags SM SU                                      |
| 0 246 MbxOut                         | 0x1A00 5.0 Channel 1 F 3 0                                       |
| 1 246 MbxIn                          |                                                                  |
| 2 0 Outputs                          |                                                                  |
| 3 5 Inputs                           |                                                                  |
| PDO Assignment (0x1C13):             | PDO Content (0x1A00):<br>Index Size Offs Name Type Default (hex) |
|                                      | 0x3101:01 1.0 0.0 Status BYTE                                    |
|                                      | 0x3101:02 4.0 1.0 Value UDINT                                    |
|                                      | 5.0                                                              |
| Download                             | Load PDO info from device                                        |
| PDO Assignment     PDO Configuration | Sync Unit Assignment                                             |
| ,                                    |                                                                  |

#### Fig. 76: "Process Data" tab

The process data (PDOs) transferred by an EtherCAT slave during each cycle are user data which the application expects to be updated cyclically or which are sent to the slave. To this end the EtherCAT master (Beckhoff TwinCAT) parameterizes each EtherCAT slave during the start-up phase to define which process data (size in bits/bytes, source location, transmission type) it wants to transfer to or from this slave. Incorrect configuration can prevent successful start-up of the slave.

For Beckhoff EtherCAT EL, ES, EM, EJ and EP slaves the following applies in general:

- The input/output process data supported by the device are defined by the manufacturer in the ESI/XML description. The TwinCAT EtherCAT Master uses the ESI description to configure the slave correctly.
- The process data can be modified in the System Manager. See the device documentation. Examples of modifications include: mask out a channel, displaying additional cyclic information, 16-bit display instead of 8-bit data size, etc.
- In so-called "intelligent" EtherCAT devices the process data information is also stored in the CoE directory. Any changes in the CoE directory that lead to different PDO settings prevent successful startup of the slave. It is not advisable to deviate from the designated process data, because the device firmware (if available) is adapted to these PDO combinations.

If the device documentation allows modification of process data, proceed as follows (see Figure *Configuring the process data*).

- A: select the device to configure
- B: in the "Process Data" tab select Input or Output under SyncManager (C)
- D: the PDOs can be selected or deselected
- H: the new process data are visible as linkable variables in the System Manager The new process data are active once the configuration has been activated and TwinCAT has been restarted (or the EtherCAT master has been restarted)
- E: if a slave supports this, Input and Output PDO can be modified simultaneously by selecting a socalled PDO record ("predefined PDO settings").

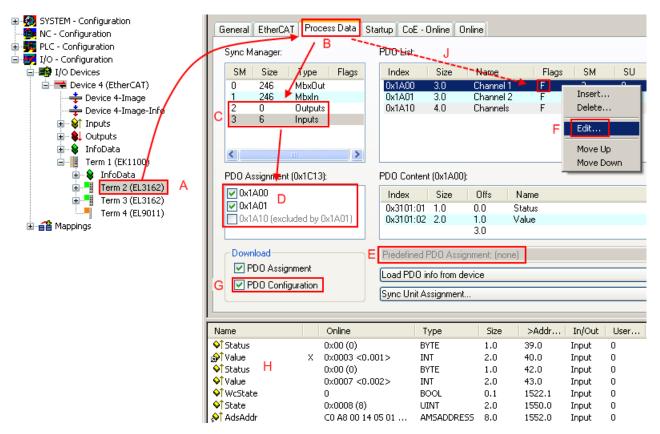

Fig. 77: Configuring the process data

#### Manual modification of the process data

According to the ESI description, a PDO can be identified as "fixed" with the flag "F" in the PDO overview (Fig. *Configuring the process data*, J). The configuration of such PDOs cannot be changed, even if TwinCAT offers the associated dialog ("Edit"). In particular, CoE content cannot be displayed as cyclic process data. This generally also applies in cases where a device supports download of the PDO configuration, "G". In case of incorrect configuration the EtherCAT slave usually refuses to start and change to OP state. The System Manager displays an "invalid SM cfg" logger message: This error message ("invalid SM IN cfg" or "invalid SM OUT cfg") also indicates the reason for the failed start.

A <u>detailed description [ $\blacktriangleright$  73]</u> can be found at the end of this section.

#### "Startup" tab

The *Startup* tab is displayed if the EtherCAT slave has a mailbox and supports the *CANopen over EtherCAT* (CoE) or *Servo drive over EtherCAT* protocol. This tab indicates which download requests are sent to the mailbox during startup. It is also possible to add new mailbox requests to the list display. The download requests are sent to the slave in the same order as they are shown in the list.

RFCKHOFF

| ransition | Protocol | Index     | Data          | Comment                      |
|-----------|----------|-----------|---------------|------------------------------|
| <ps></ps> | CoE      | 0x1C12:00 | 0x00 (0)      | clear sm pdos (0x1C12)       |
| <ps></ps> | CoE      | 0x1C13:00 | 0x00 (0)      | clear sm pdos (0x1C13)       |
| <ps></ps> | CoE      | 0x1C13:01 | 0x1A00 (6656) | download pdo 0x1C13:01 index |
| <ps></ps> | CoE      | 0x1C13:00 | 0x01 (1)      | download pdo 0x1C13 count    |
|           |          |           |               |                              |

#### Fig. 78: "Startup" tab

| Column     | Description                                                                                                    |
|------------|----------------------------------------------------------------------------------------------------|
| Transition | Transition to which the request is sent. This can either be                                                                         |
|            | <ul> <li>the transition from pre-operational to safe-operational (PS), or</li> </ul>                                                |
|            | <ul> <li>the transition from safe-operational to operational (SO).</li> </ul>                                                       |
|            | If the transition is enclosed in "<>" (e.g. <ps>), the mailbox request is fixed and cannot be modified or deleted by the user.</ps> |
| Protocol   | Type of mailbox protocol                                                                                                    |
| Index      | Index of the object                                                                                                    |
| Data       | Date on which this object is to be downloaded.                                                                                      |
| Comment    | Description of the request to be sent to the mailbox                                                                                |

| This button moves the selected request up by one position in the list.     |
|----------------------------------------------------------------------------|
| This button moves the selected request down by one position in the list.   |
| This button adds a new mailbox download request to be sent during startup. |
| This button deletes the selected entry.                                    |
| This button edits an existing request.                                     |
|                                                                            |

#### "CoE - Online" tab

The additional *CoE* - *Online* tab is displayed if the EtherCAT slave supports the *CANopen over EtherCAT* (CoE) protocol. This dialog lists the content of the object list of the slave (SDO upload) and enables the user to modify the content of an object from this list. Details for the objects of the individual EtherCAT devices can be found in the device-specific object descriptions.

|                      | st 📃 🗖 Auto Update        |       |                        |  |  |
|----------------------|---------------------------|-------|------------------------|--|--|
| Advanced All Objects |                           |       |                        |  |  |
| Index                | Name                      | Flags | Value                  |  |  |
| 1000                 | Device type               | RO    | 0x0000000 (0)          |  |  |
| 1008                 | Device name               | RO    | EL5001-0000            |  |  |
| 1009                 | Hardware version          | RO    | V00.01                 |  |  |
| 100A                 | Software version          | RO    | V00.08                 |  |  |
| i⊒ ··· 1011:0        | Restore default parameter | RW    | >1<                    |  |  |
| 1011:01              | SubIndex 001              | RW    | 0                      |  |  |
| <u>–</u> 1018:0      | Identity object           | RO    | > 4 <                  |  |  |
| 1018:01              | Vendor id                 | RO    | 0x0000002 (2)          |  |  |
| 1018:02              | Product code              | RO    | 0x13893052 (327757906) |  |  |
| 1018:03              | Revision number           | RO    | 0x0000000 (0)          |  |  |
|                      | Serial number             | RO    | 0x0000001 (1)          |  |  |
| i − 1A00:0           | TxPDO 001 mapping         | RO    | >2<                    |  |  |
| 1A00:01              | Subindex 001              | RO    | 0x3101:01, 8           |  |  |
| 1A00:02              | Subindex 002              | RO    | 0x3101:02, 32          |  |  |
| - 1C00:0             | SM type                   | RO    | > 4 <                  |  |  |
| 1C00:01              | SubIndex 001              | RO    | 0x01 (1)               |  |  |
| 1C00:02              | SubIndex 002              | RO    | 0x02 (2)               |  |  |
| 1C00:03              | SubIndex 003              | RO    | 0x03 (3)               |  |  |
| 1C00:04              | SubIndex 004              | RO    | 0x04 (4)               |  |  |
| E 1C13:0             | SM 3 PDO assign (inputs)  | RW    | >1<                    |  |  |
| 1C13:01              | SubIndex 001              | RW    | 0x1A00 (6656)          |  |  |
| <u>−</u> 3101:0      | Inputs                    | RO P  | >2<                    |  |  |
| 3101:01              | Status                    | RO P  | 0x41 (65)              |  |  |
| 3101:02              | Value                     | RO P  | 0x0000000 (0)          |  |  |
| <b>⊟</b> 4061:0      | Feature bits              | RW    | > 4 <                  |  |  |
| 4061:01              | disable frame error       | RW    | FALSE                  |  |  |
| 4061:02              | enbale power failure Bit  | RW    | FALSE                  |  |  |
| 4061:03              | enable inhibit time       | RW    | FALSE                  |  |  |
| 4061:04              | enable test mode          | RW    | FALSE                  |  |  |
| 4066                 | SSI-coding                | RW    | Gray code (1)          |  |  |
| 4067                 | SSI-baudrate              | RW    | 500 kBaud (3)          |  |  |
| 4068                 | SSI-frame type            | RW    | Multitum 25 bit (0)    |  |  |
| 4069                 | SSI-frame size            | RW    | 0x0019 (25)            |  |  |
| 406A                 | Data length               | RW    | 0x0018 (24)            |  |  |
| 406B                 | Min. inhibit time[us]     | RW    | 0x0000 (0)             |  |  |

## Fig. 79: "CoE - Online" tab

## Object list display

| Column | Desc                | Description                                                                  |  |  |  |
|--------|---------------------|------------------------------------------------------------------------------|--|--|--|
| Index  | Index               | Index and sub-index of the object                                            |  |  |  |
| Name   | Nam                 | Name of the object                                                           |  |  |  |
| Flags  | RW                  | The object can be read, and data can be written to the object (read/write)   |  |  |  |
|        | RO                  | The object can be read, but no data can be written to the object (read only) |  |  |  |
|        | Р                   | An additional P identifies the object as a process data object.              |  |  |  |
| Value  | Value of the object |                                                                              |  |  |  |

| Update List | The Update list button updates all objects in the displayed list                    |
|-------------|-------------------------------------------------------------------------------------|
| Auto Update | If this check box is selected, the content of the objects is updated automatically. |
| Advanced    | The Advanced button opens the Advanced Settings dialog. Here you can specify which  |
|             | objects are displayed in the list.                                                  |

# BECKHOFF

| Advanced Settings | ×                                                                                                    | ] |
|-------------------|----------------------------------------------------------------------------------------------------|---|
| Backup            | Dictionary     Online - via SDO Information     All Objects     Mappable Objects (RxPDO)     Mappable Objects (TxPDO)     Backup Objects     Settings Objects |   |
|                   | © Offline - via EDS File Browse OK Cancel                                                                                                    |   |

Fig. 80: Dialog "Advanced settings"

Online - via SDO InformationIf this option button is selected, the list of the objects included in the object<br/>list of the slave is uploaded from the slave via SDO information. The list<br/>below can be used to specify which object types are to be uploaded.Offline - via EDS FileIf this option button is selected, the list of the objects included in the object<br/>list is read from an EDS file provided by the user.

#### "Online" tab

| General Ether                                                                       | CAT   Process Data   Startup                                                                    | CoE - Online                   | Online |          |
|-------------------------------------------------------------------------------------|-------------------------------------------------------------------------------------------------|--------------------------------|--------|----------|
| State Machin<br>Init<br>Pre-Op<br>Op                                                | Bootstrap<br>Safe-Op<br>Clear Error                                                             | Current State:<br>Requested St |        | OP<br>OP |
| DLL Status<br>Port A:<br>Port B:<br>Port C:<br>Port D:<br>File Access o<br>Download | Carrier / Open<br>Carrier / Open<br>No Carrier / Closed<br>No Carrier / Closed<br>over EtherCAT |                                |        |          |

#### Fig. 81: "Online" tab

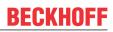

| State Machine          |                                                                                                    |  |  |
|------------------------|----------------------------------------------------------------------------------------------------|--|--|
| Init                   | This button attempts to set the EtherCAT device to the Init state.                                                                                                    |  |  |
| Pre-Op                 | This button attempts to set the EtherCAT device to the pre-operational state.                                                                                                    |  |  |
| Ор                     | This button attempts to set the EtherCAT device to the operational state.                                                                                                    |  |  |
| Bootstrap              | This button attempts to set the EtherCAT device to the <i>Bootstrap</i> state.                                                                                                    |  |  |
| Safe-Op                | This button attempts to set the EtherCAT device to the safe-operational state.                                                                                                    |  |  |
| Clear Error            | This button attempts to delete the fault display. If an EtherCAT slave fails during change of state it sets an error flag.                                                                                                    |  |  |
|                        | Example: An EtherCAT slave is in PREOP state (pre-operational). The master now requests the SAFEOP state (safe-operational). If the slave fails during change of state it sets the error flag. The current state is now displayed as ERR PREOP. When the <i>Clear Error</i> button is pressed the error flag is cleared, and the current state is displayed as PREOP again. |  |  |
| Current State          | Indicates the current state of the EtherCAT device.                                                                                                    |  |  |
| <b>Requested State</b> | Indicates the state requested for the EtherCAT device.                                                                                                    |  |  |

#### **DLL Status**

Indicates the DLL status (data link layer status) of the individual ports of the EtherCAT slave. The DLL status can have four different states:

| Status              | Description                                                         |
|---------------------|---------------------------------------------------------------------|
| No Carrier / Open   | No carrier signal is available at the port, but the port is open.   |
| No Carrier / Closed | No carrier signal is available at the port, and the port is closed. |
| Carrier / Open      | A carrier signal is available at the port, and the port is open.    |
| Carrier / Closed    | A carrier signal is available at the port, but the port is closed.  |

#### File Access over EtherCAT

| Download | With this button a file can be written to the EtherCAT device. |
|----------|----------------------------------------------------------------|
| Upload   | With this button a file can be read from the EtherCAT device.  |

## "DC" tab (Distributed Clocks)

| General EtherCAT Settings | DC Process Data Startup CoE - Online Diag History | / Online |
|---------------------------|---------------------------------------------------|----------|
| Operation Mode:           | DC-Synchron (input based)                         |          |
|                           | Advanced Settings                                 |          |
|                           |                                                   |          |
|                           |                                                   |          |

Fig. 82: "DC" tab (Distributed Clocks)

#### **Operation Mode** Options (optional):

- FreeRun
- SM-Synchron
- DC-Synchron (Input based)
- DC-Synchron

Advanced Settings... Advanced settings for readjustment of the real time determinant TwinCAT-clock

Detailed information to Distributed Clocks is specified on http://infosys.beckhoff.com:

 $\label{eq:Fieldbus Components} \rightarrow \mbox{EtherCAT Terminals} \rightarrow \mbox{EtherCAT System documentation} \rightarrow \mbox{EtherCAT basics} \rightarrow \mbox{Distributed Clocks}$ 

### 5.1.1.7.1 Detailed description of Process Data tab

#### Sync Manager

Lists the configuration of the Sync Manager (SM).

If the EtherCAT device has a mailbox, SM0 is used for the mailbox output (MbxOut) and SM1 for the mailbox input (MbxIn).

SM2 is used for the output process data (outputs) and SM3 (inputs) for the input process data.

If an input is selected, the corresponding PDO assignment is displayed in the PDO Assignment list below.

#### **PDO Assignment**

PDO assignment of the selected Sync Manager. All PDOs defined for this Sync Manager type are listed here:

- If the output Sync Manager (outputs) is selected in the Sync Manager list, all RxPDOs are displayed.
- If the input Sync Manager (inputs) is selected in the Sync Manager list, all TxPDOs are displayed.

The selected entries are the PDOs involved in the process data transfer. In the tree diagram of the System Manager these PDOs are displayed as variables of the EtherCAT device. The name of the variable is identical to the *Name* parameter of the PDO, as displayed in the PDO list. If an entry in the PDO assignment list is deactivated (not selected and greyed out), this indicates that the input is excluded from the PDO assignment. In order to be able to select a greyed out PDO, the currently selected PDO has to be deselected first.

#### Activation of PDO assignment

- ✓ If you have changed the PDO assignment, in order to activate the new PDO assignment,
- a) the EtherCAT slave has to run through the PS status transition cycle (from pre-operational to safe-operational) once (see <u>Online tab [▶ 71]</u>),
- b) and the System Manager has to reload the EtherCAT slaves

🚨 button for TwinCAT 2 or 🧟 button for TwinCAT 3)

#### **PDO list**

List of all PDOs supported by this EtherCAT device. The content of the selected PDOs is displayed in the *PDO Content* list. The PDO configuration can be modified by double-clicking on an entry.

| Column | Description                              |                                                                                                    |  |  |
|--------|------------------------------------------|----------------------------------------------------------------------------------------------------|--|--|
| Index  | PDO index                                | PDO index.                                                                                                    |  |  |
| Size   | Size of the                              | PDO in bytes.                                                                                                    |  |  |
| Name   | If this PDO                              | Name of the PDO.<br>If this PDO is assigned to a Sync Manager, it appears as a variable of the slave with this<br>parameter as the name.                            |  |  |
| Flags  | F                                        | Fixed content: The content of this PDO is fixed and cannot be changed by the System Manager.                                                                        |  |  |
|        | Μ                                        | Mandatory PDO. This PDO is mandatory and must therefore be assigned to a Sync Manager! Consequently, this PDO cannot be deleted from the <i>PDO Assignment</i> list |  |  |
| SM     |                                          | Sync Manager to which this PDO is assigned. If this entry is empty, this PDO does not take part in the process data traffic.                                        |  |  |
| SU     | Sync unit to which this PDO is assigned. |                                                                                                    |  |  |

#### PDO Content

Indicates the content of the PDO. If flag F (fixed content) of the PDO is not set the content can be modified.

#### Download

If the device is intelligent and has a mailbox, the configuration of the PDO and the PDO assignments can be downloaded to the device. This is an optional feature that is not supported by all EtherCAT slaves.

#### **PDO Assignment**

If this check box is selected, the PDO assignment that is configured in the PDO Assignment list is downloaded to the device on startup. The required commands to be sent to the device can be viewed in the <u>Startup [b\_68]</u> tab.

#### **PDO Configuration**

If this check box is selected, the configuration of the respective PDOs (as shown in the PDO list and the PDO Content display) is downloaded to the EtherCAT slave.

### 5.1.1.8 Import/Export of EtherCAT devices with SCI and XTI

#### SCI and XTI Export/Import – Handling of user-defined modified EtherCAT slaves

### 5.1.1.8.1 Basic principles

An EtherCAT slave is basically parameterized through the following elements:

- Cyclic process data (PDO)
- Synchronization (Distributed Clocks, FreeRun, SM-Synchron)
- CoE parameters (acyclic object dictionary)

Note: Not all three elements may be present, depending on the slave.

For a better understanding of the export/import function, let's consider the usual procedure for IO configuration:

- The user/programmer processes the IO configuration in the TwinCAT system environment. This involves all input/output devices such as drives that are connected to the fieldbuses used. Note: In the following sections, only EtherCAT configurations in the TwinCAT system environment are considered.
- For example, the user manually adds devices to a configuration or performs a scan on the online system.
- This results in the IO system configuration.
- On insertion, the slave appears in the system configuration in the default configuration provided by the vendor, consisting of default PDO, default synchronization method and CoE StartUp parameter as defined in the ESI (XML device description).
- If necessary, elements of the slave configuration can be changed, e.g. the PDO configuration or the synchronization method, based on the respective device documentation.

It may become necessary to reuse the modified slave in other projects in this way, without having to make equivalent configuration changes to the slave again. To accomplish this, proceed as follows:

- · Export the slave configuration from the project,
- Store and transport as a file,
- Import into another EtherCAT project.

TwinCAT offers two methods for this purpose:

- within the TwinCAT environment: Export/Import as **xti** file or
- outside, i.e. beyond the TwinCAT limits: Export/Import as sci file.

An example is provided below for illustration purposes: an EL3702 terminal with standard setting is switched to 2-fold oversampling (blue) and the optional PDO "StartTimeNextLatch" is added (red):

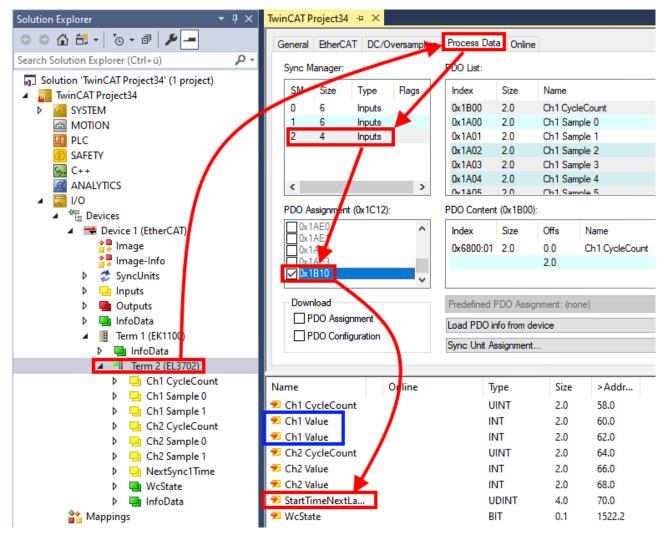

The two methods for exporting and importing the modified terminal referred to above are demonstrated below.

### 5.1.1.8.2 Procedure within TwinCAT with xti files

Each IO device can be exported/saved individually:

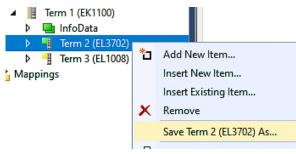

The xti file can be stored:

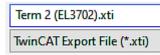

and imported again in another TwinCAT system via "Insert Existing item":

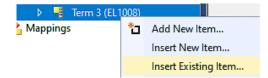

### 5.1.1.8.3 Procedure within and outside TwinCAT with sci file

Note regarding availability (2021/01)

The SCI method is available from TwinCAT 3.1 build 4024.14.

The Slave Configuration Information (SCI) describes a specific complete configuration for an EtherCAT slave (terminal, box, drive...) based on the setting options of the device description file (ESI, EtherCAT Slave Information). That is, it includes PDO, CoE, synchronization.

#### Export:

 select a single device via the menu (multiple selection is also possible): TwinCAT → EtherCAT Devices → Export SCI.

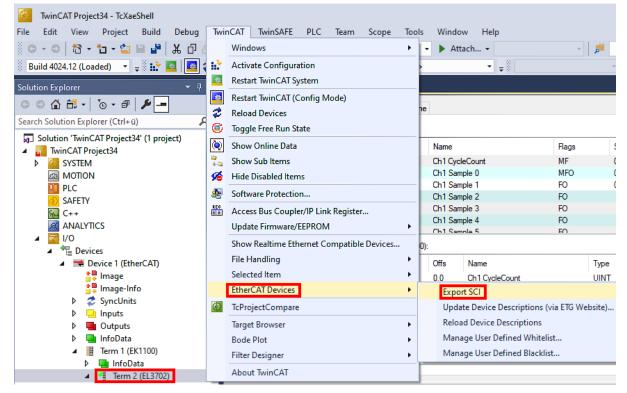

• If TwinCAT is offline (i.e. if there is no connection to an actual running controller) a warning message may appear, because after executing the function the system attempts to reload the EtherCAT segment. However, in this case this is not relevant for the result and can be acknowledged by clicking OK:

| TcXaeShell                                                                                      | × |
|-------------------------------------------------------------------------------------------------|---|
| Init12\IO: Set State TComObj SAFEOP: Set Objects (2) to SAFEOP >><br>AdsError: 1823 (0x71f, '') |   |
| ОК                                                                                              |   |

- BECKHOFF
  - A description may also be provided:

| Export SCI   based on specification 1.0.12.3 (Draft) |                                            |  |
|------------------------------------------------------|--------------------------------------------|--|
| Name                                                 | EL3702 with added StartTimeNextLatch       |  |
| Description                                          | just an example for a specific description |  |
|                                                      |                                            |  |
|                                                      |                                            |  |
| Options                                              | Keep Modules                               |  |
|                                                      | Keep FSoE Module Information               |  |
|                                                      | AoE Set AmsNetId                           |  |
|                                                      | EoE   Set MAC and IP                       |  |
|                                                      | CoE   Set cycle time (0x1C3x.2)            |  |
|                                                      | Export                                     |  |

• Explanation of the dialog box:

|  |                                   | Name of the SCI, assigned by the user.<br>Description of the slave configuration for the use case, assigned by the user.                           |  |  |
|--|-----------------------------------|----------------------------------------------------------------------------------------------------|--|--|
|  |                                   |                                                                                                    |  |  |
|  | AoE   Set AmsNetId                | The configured AmsNetId is exported. Usually this is network-dependent and cannot always be determined in advance.                                 |  |  |
|  | EoE   Set MAC and IP              | The configured virtual MAC and IP addresses are stored in the SCI. Usually these are network-dependent and cannot always be determined in advance. |  |  |
|  | CoE   Set cycle<br>time(0x1C3x.2) | The configured cycle time is exported. Usually this is network-dependent and cannot always be determined in advance.                               |  |  |
|  |                                   | Reference to the original ESI file.                                                                                                    |  |  |
|  |                                   | Save SCI file.                                                                                                    |  |  |

• A list view is available for multiple selections (*Export multiple SCI files*):

|                                       | Export SCI     |             | x                                               |
|---------------------------------------|----------------|-------------|-------------------------------------------------|
| Inputs                                | All None       | Name        | Box 1 (Drive 1)                                 |
| Outputs                               | Box 1 (Drive1) |             |                                                 |
| InfoData                              | Box 2 (Drive1) | Description | - 1 of 2 axis is configured (in position mode)  |
| 🔺 幸 Box 1 (Drive1)                    |                |             | Distributed clocks synchronization is enabled   |
| 🔺 幸 Module 1 (Position Mode)          |                |             | - Software position range limit (0x607D) is set |
| 👂 🛁 Position Inputs                   |                |             |                                                 |
| 👂 🖷 Position Outputs                  |                |             |                                                 |
| WcState                               |                |             |                                                 |
| 👂 🛄 InfoData                          |                |             |                                                 |
| Box 2 (Drive1)                        |                |             |                                                 |
| Mappings                              |                | Options     | ☑ Keep Modules                                  |
| NC-Task 1 SAF - Device 1 (EtherCAT) 1 |                |             | AoE   Set AmsNetId [10.35.16.42.2.2]            |
|                                       |                |             | EoE   Set MAC and IP [02 01 05 10 03 e9   192.1 |
|                                       |                |             | CoE   Set cycle time (0x1C3x.2)                 |
|                                       |                |             | Export                                          |

- Selection of the slaves to be exported:
  - All:
    - All slaves are selected for export.

- None: All slaves are deselected.
- The sci file can be saved locally:

| Dateiname: | EL3702 with added StartTimeNextLatch.sci |
|------------|------------------------------------------|
| Dateityp:  | SCI file (*.sci)                         |

• The export takes place:

| Ex | port SCI   ba | sed on specification 1.0.12.3 (Draft)                                                                    |
|----|---------------|----------------------------------------------------------------------------------------------------|
| Na | ame           | EL3702 with added StartTimeNextLatch                                                                     |
| De | escription    | just an example for a specific description                                                               |
|    | SCI Created   | ×                                                                                                    |
| 0  |               | e 'C:\TwinCAT\3.1\Config\lo\EtherCAT\EL3702 with added                                                   |
| 0  |               | lextLatch.sci' was created Open Folder Close                                                             |
| 0  |               | IextLatch.sci' was created     Image: Close       Open Folder     Close                                  |
| 0  |               | lextLatch.sci' was created Open Folder Close                                                             |
| 0  |               | IextLatch.sci' was created     Open Folder     Close       AoE   Set AmsNetId       EoE   Set MAC and IP |

#### Import

- An sci description can be inserted manually into the TwinCAT configuration like any normal Beckhoff device description.
- The sci file must be located in the TwinCAT ESI path, usually under: C:\TwinCAT\3.1\Config\lo\EtherCAT

|     | EL3702 with added StartTimeNextLatch.sci | 11.01.2021 13:29 | SCI-Datei | 6 KB |
|-----|------------------------------------------|------------------|-----------|------|
| • ( | Open the selection dialog:               |                  |           |      |

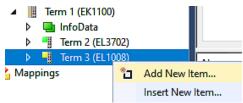

- BECKHOFF
  - Display SCI devices and select and insert the desired device:

| Add EtherCAT device at port B (E-Bus) of Term 3 (EL1008)                                                                                                    | ×                      |
|----------------------------------------------------------------------------------------------------|------------------------|
| Search: EL370 Name: Term 4 Multiple: 1 🜩                                                                                                    | OK                     |
| Type: Beckhoff Automation GmbH & Co. KG                                                                                                    | Cancel                 |
| <ul> <li>Analog Input Terminals XFC (EL3xxx)</li> <li>EL3702 2Ch. Ana. Input +/-10V, DIFF, Oversample</li> <li>EL3702-0015 2Ch. Ana. Input +/-150mV, DIFF, Oversample</li> <li>(SCI) Term 2 (EL3702) with Start</li> </ul> | Port<br>A<br>D         |
| Extended Information     Show Hidden Devices     Show Sub     Check Connector     Show preconfigured Devices (SCI)                                                                                                    | B (E-Bus)     C Groups |

#### **Additional Notes**

• Settings for the SCI function can be made via the general Options dialog (Tools → Options → TwinCAT → Export SCI):

| Options                                                                                                    |    |                                                                                                    | ? ×                                                                                                |
|----------------------------------------------------------------------------------------------------|----|----------------------------------------------------------------------------------------------------|----------------------------------------------------------------------------------------------------|
| Search Options (Ctrl+E) Tabs and Windows Task List Trust Settings Web Browser Projects and Solutions Source Control Work Items Text Editor Debugging NuGet Package Manager Text Templating TwinCAT Export SCI Measurement | \$ | Default export options<br>AoE   Add AmsNetId<br>CoE   Set cycle time 0x1C3x.2<br>EoE   Add IP and MAC<br>Keep Modules<br>Generic<br>Reload Devices | False<br>True<br>False<br>True<br>Yes                                                              |
| <ul> <li>PLC Environment</li> <li>TwinSAFE Environment</li> <li>XAE Environment</li> </ul>                                                                                                    | *  |                                                                                                    | command to set the slave AMS Net ID is added to<br>rateOwnNetId" and "InitializeOwnNetId" persist. |

#### Explanation of the settings:

| Default export | AoE   Set AmsNetId             | Default setting whether the configured AmsNetId is exported.                                                                                                 |
|----------------|--------------------------------|----------------------------------------------------------------------------------------------------|
| options        | CoE   Set cycle time(0x1C3x.2) | Default setting whether the configured cycle time is exported.                                                                                               |
|                | EoE   Set MAC and IP           | Default setting whether the configured MAC and IP addresses are exported.                                                                                    |
|                | Keep modules                   | Default setting whether the modules persist.                                                                                                    |
| Generic        | Reload Devices                 | Setting whether the Reload Devices command is executed before the SCI<br>export.<br>This is strongly recommended to ensure a consistent slave configuration. |

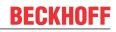

SCI error messages are displayed in the TwinCAT logger output window if required:

| Output            |                                                                                          |
|-------------------|------------------------------------------------------------------------------------------|
| Show output from: | Export SCI 🔹 🖕 🖆 🔛                                                                       |
| 02/07/2020 14:0   | 09:17 Reload Devices                                                                     |
| 02/07/2020 14:0   | 09:18   Box 1 (Drive1) No EtherCAT Slave Information (ESI) available for 'Box 1 (Drive1) |

### 5.1.2 TwinCAT Quick Start

TwinCAT is a development environment for real-time control including a multi PLC system, NC axis control, programming and operation. The whole system is mapped through this environment and enables access to a programming environment (including compilation) for the controller. Individual digital or analog inputs or outputs can also be read or written directly, in order to verify their functionality, for example.

For further information, please refer to <u>http://infosys.beckhoff.com</u>:

- EtherCAT System Manual: Fieldbus Components → EtherCAT Terminals → EtherCAT System Documentation → Setup in the TwinCAT System Manager
- TwinCAT 2  $\rightarrow$  TwinCAT System Manager  $\rightarrow$  I/O Configuration
- In particular, for TwinCAT driver installation: Fieldbus components → Fieldbus Cards and Switches → FC900x – PCI Cards for Ethernet → Installation

Devices contain the relevant terminals for the actual configuration. All configuration data can be entered directly via editor functions (offline) or via the `scan function (online):

- **"offline"**: The configuration can be customized by adding and positioning individual components. These can be selected from a directory and configured.
  - The procedure for the offline mode can be found under <u>http://infosys.beckhoff.com</u>: **TwinCAT 2**  $\rightarrow$  TwinCAT System Manager  $\rightarrow$  IO Configuration  $\rightarrow$  Add an I/O device
- "online": The existing hardware configuration is read
  - See also <u>http://infosys.beckhoff.com</u>:
     Fieldbus components → Fieldbus Cards and Switches → FC900x PCI Cards for Ethernet → Installation → Searching for devices

The following relationship is envisaged between the user PC and individual control elements:

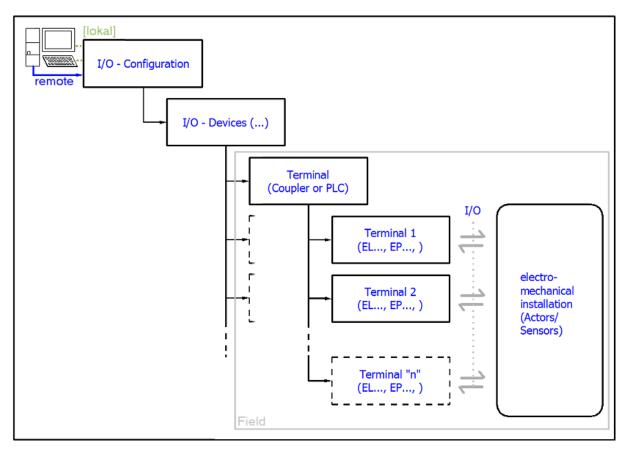

Fig. 83: Relationship between user side (commissioning) and installation

Insertion of certain components (I/O device, terminal, box...) by users functions the same way as in TwinCAT 2 and TwinCAT 3. The descriptions below relate solely to the online procedure.

#### Example configuration (actual configuration)

Based on the following example configuration, the subsequent subsections describe the procedure for TwinCAT 2 and TwinCAT 3:

- CX2040 control system (PLC) including CX2100-0004 power supply unit
- Connected to CX2040 on the right (E-bus): EL1004 (4-channel digital input terminal 24 V<sub>DC</sub>)
- · Linked via the X001 port (RJ-45): EK1100 EtherCAT Coupler
- Connected to the EK1100 EtherCAT Coupler on the right (E-bus): EL2008 (8-channel digital output terminal 24 V<sub>DC</sub>; 0.5 A)
- (Optional via X000: a link to an external PC for the user interface)

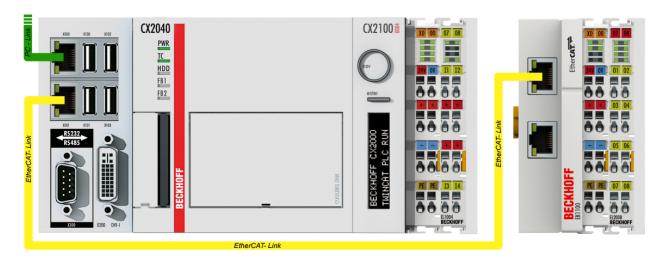

Fig. 84: Control configuration with Embedded PC, input (EL1004) and output (EL2008)

Note that all combinations of a configuration are possible; for example, the EL1004 terminal could also be connected after the coupler, or the EL2008 terminal could additionally be connected to the CX2040 on the right, in which case the EK1100 coupler wouldn't be necessary.

### 5.1.2.1 TwinCAT 2

#### Startup

TwinCAT 2 basically uses two user interfaces: the TwinCAT System Manager for communication with the electromechanical components and TwinCAT PLC Control for the development and compilation of a controller. The starting point is the TwinCAT System Manager.

After successful installation of the TwinCAT system on the PC to be used for development, the TwinCAT 2 System Manager displays the following user interface after startup:

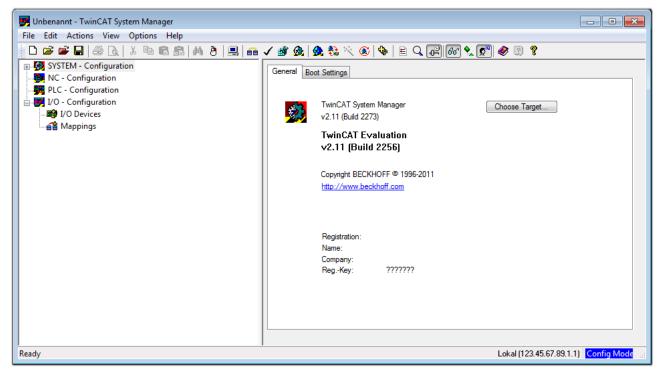

Fig. 85: Initial TwinCAT 2 user interface

Generally, TwinCAT can be used in local or remote mode. Once the TwinCAT system, including the user interface (standard) is installed on the respective PLC, TwinCAT can be used in local mode and thus the next step is "Insert Device [▶ 85]".

If the intention is to address the TwinCAT runtime environment installed on a PLC remotely from another system used as a development environment, the target system must be made known first. In the menu under

"Actions"  $\rightarrow$  "Choose Target System...", the following window is opened for this via the symbol "  $\square$  " or the "F8" key:

| Choose Target System      | 23                    |
|---------------------------|-----------------------|
|                           | OK<br>Cancel          |
|                           | Search (Ethernet)     |
|                           | <br>Search (Fieldbus) |
| Connection Timeout (s): 5 |                       |

Fig. 86: Selection of the target system

Use "Search (Ethernet)..." to enter the target system. Thus another dialog opens to either:

- enter the known computer name after "Enter Host Name / IP:" (as shown in red)
- perform a "Broadcast Search" (if the exact computer name is not known)
- enter the known computer IP or AmsNetID

| Add Route Dialog                 |                   |           |                                   | 23                                 |
|----------------------------------|-------------------|-----------|-----------------------------------|------------------------------------|
| Enter Host Name / IP:            |                   |           | Refresh Status                    | Broadcast Search                   |
| Host Name                        | Connected Address | AMS NetId | TwinCAT OS Ve                     | rsion Comment                      |
| Enter desti                      | nation computer i | пате      |                                   |                                    |
|                                  | "Enter Host Name  |           |                                   |                                    |
|                                  |                   |           |                                   |                                    |
|                                  |                   |           |                                   |                                    |
|                                  |                   |           |                                   |                                    |
|                                  |                   |           |                                   |                                    |
|                                  |                   |           |                                   |                                    |
| Route Name (Target):             |                   |           | Route Name (Remote):              |                                    |
| ribute Name (Faiget).            |                   |           |                                   | MY-PC                              |
|                                  |                   |           |                                   | MY-PC                              |
| AmsNetId:                        |                   |           | Target Route                      | Remote Route                       |
| AmsNetId:<br>Transport Type:     | ТСР/ІР 🔻          |           | Target Route                      | Remote Route                       |
|                                  | ТСР/ІР 🔻          |           | Target Route<br>Project<br>Static | Remote Route<br>⊘ None<br>⊚ Static |
| Transport Type:<br>Address Info: | TCP/IP    Address |           | Target Route                      | Remote Route                       |
| Transport Type:<br>Address Info: |                   |           | Target Route<br>Project<br>Static | Remote Route<br>⊘ None<br>⊚ Static |

Fig. 87: specify the PLC for access by the TwinCAT System Manager: selection of the target system

Once the target system has been entered, it is available for selection as follows (a correct password may have to be entered before this):

After confirmation with "OK", the target system can be accessed via the System Manager.

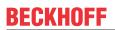

#### Adding devices

In the configuration tree of the TwinCAT 2 System Manager user interface on the left, select "I/O Devices" and then right-click to open a context menu and select "Scan Devices...", or start the action in the menu bar

via . The TwinCAT System Manager may first have to be set to "Config Mode" via or via the menu

"Actions"  $\rightarrow$  "Set/Reset TwinCAT to Config Mode..." (Shift + F4).

| 🖶 🙀 SYSTEM - Configura  |                             |
|-------------------------|-----------------------------|
|                         | Append Device               |
| □ ₩ PLC - Configuration |                             |
| I/O Devices             | H- Import Device            |
| 📲 Mappings 💙            | 📉 Scan Devices              |
|                         | Baste Ctrl+V                |
|                         | Paste with Links Alt+Ctrl+V |

Fig. 88: Select "Scan Devices..."

Confirm the warning message, which follows, and select the "EtherCAT" devices in the dialog:

| 4 new I/O devices found                                                                                                    | ×                                          |
|----------------------------------------------------------------------------------------------------|--------------------------------------------|
| Previce 1 (EtherCAT) Device 3 (EtherCAT) [Local Area Connection (TwinCAT-Intel PCI Ethernet A] Device 2 (USB) Device 4 (NOV/DP-RAM) | OK<br>Cancel<br>Select All<br>Unselect All |
|                                                                                                    |                                            |

Fig. 89: Automatic detection of I/O devices: selection of the devices to be integrated

Confirm the message "Find new boxes", in order to determine the terminals connected to the devices. "Free Run" enables manipulation of input and output values in "Config Mode" and should also be acknowledged.

Based on the <u>example configuration [) 81]</u> described at the beginning of this section, the result is as follows:

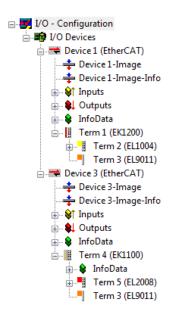

Fig. 90: Mapping of the configuration in the TwinCAT 2 System Manager

The whole process consists of two stages, which can also be performed separately (first determine the devices, then determine the connected elements such as boxes, terminals, etc.). A scan (search function) can also be initiated by selecting "Device ..." from the context menu, which then only reads the elements below which are present in the configuration:

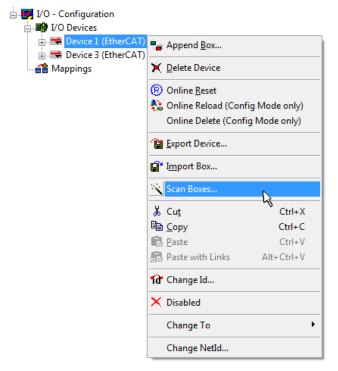

Fig. 91: Reading of individual terminals connected to a device

This functionality is useful if the actual configuration is modified at short notice.

#### Programming and integrating the PLC

TwinCAT PLC Control is the development environment for generating the controller in different program environments: TwinCAT PLC Control supports all languages described in IEC 61131-3. There are two text-based languages and three graphical languages.

#### Text-based languages

- Instruction List (IL)
- Structured Text (ST)

#### Graphical languages

- Function Block Diagram (FBD)
- Ladder Diagram (LD)
- The Continuous Function Chart Editor (CFC)
- Sequential Function Chart (SFC)

The following section refers solely to Structured Text (ST).

After starting TwinCAT PLC Control, the following user interface is shown for an initial project:

| Image: Second second second | 🥦 TwinCAT PLC Control - (Untitled)* - [MAIN (PRG-ST)] |                                                                                                    |
|----------------------------------------------------------------------------------------------------|-------------------------------------------------------|----------------------------------------------------------------------------------------------------|
| Image: Polysimal Polysimal         0001 PROGRAM MAIN           Image: Image: Image: Polysimal         0001 VAR           Image: Image: Image                                                               | 🥦 File Edit Project Insert Extras Online Window Help  |                                                                                                    |
| Image: Pols     Image: Output diagram       Image: Image: Image: Output diagram     Image: Output diagram       Image: Image: Output diagram     Image: Output diagram       Image: Image: Output diagram     Image: Output diagram       Image: Output diagram     Image: Output diagram                                                                                                    | È <b>≥⊣</b> 48 <b>0</b> ≁8≗≥¥¶ & ÈÈȶ¶                 |                                                                                                    |
| 0001<br>0002<br>0003<br>0004<br>0005                                                                                                    |                                                       | 0002       VAR         0003       END_VAR         0006       0006         0007       0008         0009       0010         0010       •         0001       •         0001       •         0001       •         0001       •         0002       •         0003       •         0004       • |
| Image: Standard Standard S | PDUs The types Visualizations a Resources             |                                                                                                    |

Fig. 92: TwinCAT PLC Control after startup

Example variables and an example program have been created and stored under the name "PLC\_example.pro":

|                                    | (MAIN (PRG-ST))                                                                                                    |                |
|------------------------------------|----------------------------------------------------------------------------------------------------|----------------|
| File Edit Project Insert Extras On |                                                                                                    | _ = = ×        |
| È≓⊟ ≝®≁∎≞≞≩                        |                                                                                                    |                |
| POUs<br>ige MAIN (PRG)             | 0001         PROGRAM MAIN           0002         VAR           0003         nSwitchCtrl         :         BOOL:= TRUE;           0004         nRotateUpper         :         WORD :=16#8000;           0005         nRotateLower         :         WORD :=16#801;           0006         END_VAR         :         WORD :=16#01;           0007         VAR_INPUT         :         BOOL;           0008         bEL1004_Ch4         AT%I*         :         BOOL;           0009         END_VAR         :         :         BOOL;           0010         VAR_OUTPUT         :         :         BOOL;           0011         nEL2008_value         AT%Q*         :         BYTE;           0012         END_VAR         :         :         : |                |
|                                    | 0001 (* Program example *)<br>0002 IF bEL1004_Ch4 THEN<br>0003 IF nSwitchCtrl THEN<br><                                                                                                    | ▲<br>▼<br>4    |
|                                    | Implementation of POU 'MAIN'<br>Implementation of task 'Standard'<br>Warning 1990: No 'VAR_CONFIG' for 'MAIN.bEL1004_Ch4'<br>Warning 1990: No 'VAR_CONFIG' for 'MAIN.nEL2008_value'<br>POU indices:51 (2%)                                                                                                    | •              |
| POUs Data 💭 Visu 🛱 Res             | Size of used data: 45 of 1048576 bytes (0.00%)<br>Size of used retain data: 0 of 32768 bytes (0.00%)<br>0 Error(s), 2 Warning(s).                                                                                                    | E              |
| J                                  | Target: Local (123.45.67.89.1.1), Run Time: 1 TwinCAT Config Mode [Lin.: 13, Col.: 7                                                                                                    | ONLINE OV READ |

Fig. 93: Example program with variables after a compile process (without variable integration)

Warning 1990 (missing "VAR\_CONFIG") after a compile process indicates that the variables defined as external (with the ID "AT%I\*" or "AT%Q\*") have not been assigned. After successful compilation, TwinCAT PLC Control creates a "\*.tpy" file in the directory in which the project was stored. This file ("\*.tpy") contains variable assignments and is not known to the System Manager, hence the warning. Once the System Manager has been notified, the warning no longer appears.

First, integrate the TwinCAT PLC Control project in the **System Manager**. This is performed via the context menu of the PLC configuration (right-click) and selecting "Append PLC Project...":

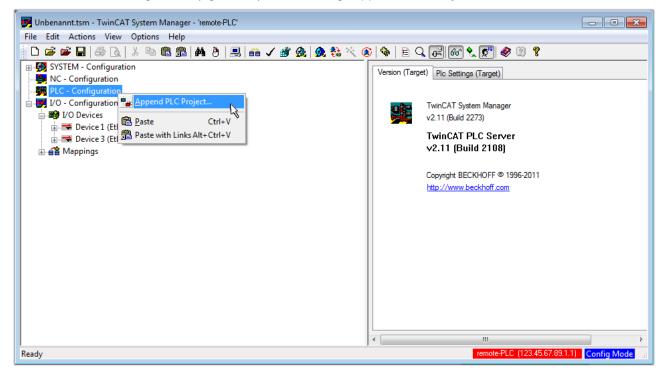

Fig. 94: Appending the TwinCAT PLC Control project

Select the PLC configuration "PLC\_example.tpy" in the browser window that opens. The project including the two variables identified with "AT" are then integrated in the configuration tree of the System Manager:

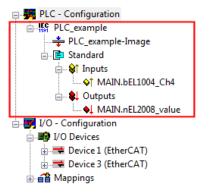

Fig. 95: PLC project integrated in the PLC configuration of the System Manager

The two variables "bEL1004\_Ch4" and "nEL2008\_value" can now be assigned to certain process objects of the I/O configuration.

#### Assigning variables

Open a window for selecting a suitable process object (PDO) via the context menu of a variable of the integrated project "PLC\_example" and via "Modify Link..." "Standard":

| File Edit Actions View Options Help         Image: Internation         Image: Internation         Image: Image: Image: Image: Image: Image: Image: Image: Image: Image: Image: Image: Image: Image: Image: Image: Image: Image: Image: Image: Ima                                                                                                    | 🛃 Unbenannt.tsm - TwinCAT System Ma | anager - 'remote-PLC'             |                |                        |                        | - • •            |
|----------------------------------------------------------------------------------------------------|-------------------------------------|-----------------------------------|----------------|------------------------|------------------------|------------------|
| Image: System - Configuration         Image: NC - Configuration         Image: PLC - Configuration         Image: PLC - Configuration                                                                                                    | File Edit Actions View Options      | Help                              |                |                        |                        |                  |
| NC - Configuration          PLC - Configuration         PLC - configuration         PLC - configuration         Clear Link(s)         Goto Link Variable         Take Name Over From Linked Variable         Take Name Over From Linked Variable         MAIN.bEL1004_Ch4         Type:         BOOL         Group:       Inputs         Main.bEL1004_Ch4         Main.bEL1004_Ch4         Main.bEL1004_Ch4         Main.bEL1004_Ch4         Main.bEL1004_Ch4         Main.bEL1004_Ch4         Main.bEl1004_Ch4         Main.bEl1004_Ch4         Main.bEl1004_Ch4         Main.bEl1004_Ch4         Mappings         Move Address         3 Online Write         3 Online Write         3 Online Eorce         Add To Watch         Remove From Watch                                                                                                    | 🛓 🗅 🚅 📽 🖬 🎒 🗛 🕹 🖬 🖬                 | 1 📾   🗛 (ð)   🔜   🖴 🗸 💣 👧   👧 🗞 🖄 | 🚳   🗞   🖹 🔍    | P 60 🗙 💇 <             | 8 🔋                    |                  |
| NC - Configuration   PLC - Configuration   PLC - Configuration   PLC - Configuration   PLC - Configuration   Clear Link(s)   Clear Link(s)   Goto Link Variable   Take Name Over From Linked Variable   Insert Variable   PLO - Configuration   PLO - MAIN.bEL1004_Ch4   Insert Variable   PLO - Configuration   PLO - MAIN.bEL2008_valu   PLO - Configuration   PLO - Configuration </th <th>👜 🥵 SYSTEM - Configuration</th> <th></th> <th>Variable Elace</th> <th>Online</th> <th></th> <th>*</th>                                                                                                    | 👜 🥵 SYSTEM - Configuration          |                                   | Variable Elace | Online                 |                        | *                |
| Image: Discussion of the pice and pice to the pice of the pice of t |                                     |                                   | Valiable Flags | Online                 |                        |                  |
| Image: Standard   Image: Standard   Image: Standard <th></th> <th>Change Link</th> <th>Name:</th> <th>MAIN.bEL1004_Ch4</th> <th></th> <th></th>                                                                                                    |                                     | Change Link                       | Name:          | MAIN.bEL1004_Ch4       |                        |                  |
| PLC_example-Image   Goto Link Variable   Take Name Over From Linked Variable   Take Name Over From Linked Variable   Take Name Over From Linked Variable   MalN.bEL1004_Ch4   Image: Insert Variable   Image: Insert Variable   Image                                                                                                    |                                     |                                   | <u>-</u>       | POOL                   |                        |                  |
| □-ls Standard       Take Name Over From Linked Variable         □-ls Main Job EL1004_Ch4       Inputs         □-ls Outputs       Inputs         □-ls Outputs       Move Address         □-ls Outputs       Inputs         □-ls Outputs       Inputs         □-ls Outputs       Inputs         □-ls Outputs       Inputs         □-ls Outputs       Inputs         □-ls Outputs       Inputs         □-ls Outputs       Inputs         □-ls Outputs       Inp                                                                                                    |                                     |                                   | Type:          | BOOL                   |                        |                  |
| Imputs       Imputs       Address:       0.0       User ID:       0         Imputs       Imputs       <                                                                                                    |                                     |                                   | Group:         | Inputs                 | Size:                  | 0.1              |
| Image: Wark betting Charge                                                                                                    | T T T                               |                                   | Address:       | 0.0                    | User ID:               | 0                |
| MAIN.nEL2008_valu       M_Delete         MAIN.nEL2008_valu       Move Address         Move Address       Address         Devices       >3 Online Write         Device 3 (EtherCAT)       >3 Online Force         Mappings       Melease Force         Add To Watch       Remove From Watch                                                                                                    |                                     | Insert Variable                   |                |                        |                        |                  |
| Image: Woild Construction       Move Address         Image: Woild Construction       Move Address         Image: Woild Construction       >3 Online Write         Image: Solution Construction       >3 Online Eorce         Image: Solution Construction       >3 Online Eorce         Image: Solution Construction       >3 Online Eorce         Image: Solution Construction       >3 Online Eorce         Image: Solution Construction       >3 Online Eorce         Image: Solution Construction       >3 Online Eorce         Image: Solution Construction Construction       >3 Online Eorce         Image: Solution Construction Construction Construction       >3 Online Eorce                                                                                                    |                                     | 💥 <u>D</u> elete                  | Linked to      | ]                      |                        |                  |
| Image: Devices       → 3 Online Write         Image: Device 3 (EtherCAT)       → 3 Online Eorce         Image: Device 3 (EtherCAT)       → 3 Online Eorce         Image: De                                                                                                    | -                                   |                                   | Comment        | Variable of IEC1131 n  | miect "PLC example"    | Lodated with Tax |
| → 示 Device 1 (EtherCAT)       →3 Online Write         → 示 Device 3 (EtherCAT)       →3 Online Force         → 示 Mappings       →3 Release Force         Q Add To Watch       Q Remove From Watch                                                                                                    |                                     | Move Address                      | Comment.       | valiable of iEC (151 p | roject i Lo_example .  | E                |
| → ➡ Device 3 (EtherCAT)       →3 Online Eorce         → ▲ Mappings       →3 Release Force         Q       Add To Watch         ⊗       Remove From Watch                                                                                                    |                                     | →3 Online <u>W</u> rite           |                |                        |                        |                  |
| Q. Add To Watch         X. Remove From Watch                                                                                                    |                                     | →3 Online <u>F</u> orce           |                |                        |                        |                  |
| 🥂 Remove From Watch                                                                                                    |                                     | - Release Force                   |                |                        |                        |                  |
| 🥂 Remove From Watch                                                                                                    |                                     |                                   |                |                        |                        |                  |
|                                                                                                    |                                     |                                   |                |                        |                        |                  |
| ADS Info: Port: 801, IGrp: 0xF021, IOffs: 0x0, Len: 1                                                                                                    |                                     | 🙊 Remove From Watch               |                |                        |                        |                  |
| ADS Info: Port: 801, IGrp: 0xF021, IOffs: 0x0, Len: 1                                                                                                    |                                     |                                   |                |                        |                        |                  |
|                                                                                                    |                                     |                                   | ADS Info:      | Port: 801. IGro: 0xF02 | 21. IOffs: 0x0. Len: 1 |                  |
|                                                                                                    |                                     |                                   | 100 110        |                        |                        |                  |
| · · · · · · · · · · · · · · · · · · ·                                                                                                    |                                     |                                   |                |                        |                        | -                |
|                                                                                                    |                                     |                                   | •              |                        |                        | F                |
| remote-PLC (123.45.67.89.1.1) Config Mode                                                                                                    |                                     |                                   |                | remote-f               | PLC (123.45.67.89.1.1) | Config Mode      |

Fig. 96: Creating the links between PLC variables and process objects

In the window that opens, the process object for the "bEL1004\_Ch4" BOOL-type variable can be selected from the PLC configuration tree:

| Attach Variable MAIN.bEL1004_Ch4 (Input)         Image: Provide an end of the second second | Show Variables<br>Unused<br>Used and unused<br>Exclude disabled<br>Exclude other Devices<br>Exclude same Image<br>Show Tooltips<br>C. U. J. C. L. C. C. C. C. C. C. C. C. C. C. C. C. C.             |
|----------------------------------------------------------------------------------------------------|----------------------------------------------------------------------------------------------------|
| ⊷ <b>\$</b> ↑ WcState > IX 1522.0, BIT [0.1]                                                                                                    | <ul> <li>All Types</li> <li>Array Mode</li> <li>Offsets</li> <li>Continuous</li> <li>Show Dialog</li> <li>Variable Name</li> <li>Hand over</li> <li>Take over</li> <li>Cancel</li> <li>OK</li> </ul> |

Fig. 97: Selecting BOOL-type PDO

According to the default setting, only certain PDO objects are now available for selection. In this example, the input of channel 4 of the EL1004 terminal is selected for linking. In contrast, the checkbox "All types" must be ticked to create the link for the output variables, in order to allocate a set of eight separate output bits to a byte variable in this case. The following diagram shows the whole process:

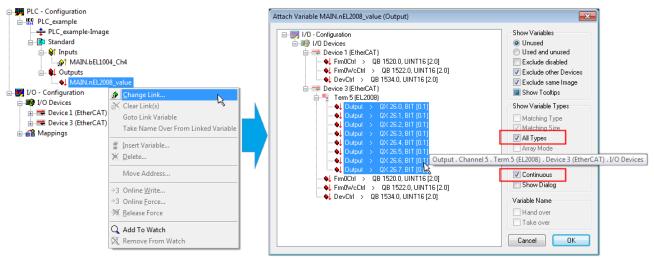

Fig. 98: Selecting several PDOs simultaneously: activate "Continuous" and "All types"

Note that the "Continuous" checkbox was also activated. This is designed to allocate the bits contained in the byte of the "nEL2008\_value" variable sequentially to all eight selected output bits of the EL2008 Terminal. It is thus possible to subsequently address all eight outputs of the terminal in the program with a byte

corresponding to bit 0 for channel 1 to bit 7 for channel 8 of the PLC. A special symbol ( ) on the yellow or red object of the variable indicates that a link exists. The links can also be checked by selecting "Goto Link Variable" from the context menu of a variable. The opposite linked object, in this case the PDO, is automatically selected:

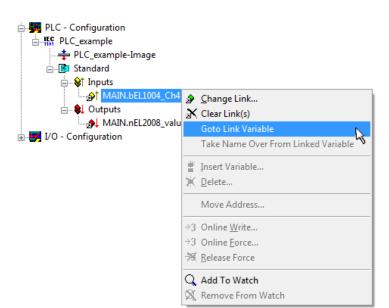

Fig. 99: Application of a "Goto Link Variable", using "MAIN.bEL1004\_Ch4" as an example

The process of assigning variables to the PDO is completed via the menu option "Actions"  $\rightarrow$  "Create

assignment", or via

This can be visualized in the configuration:

```
    Mappings
    PLC_example (Standard) - Device 1 (EtherCAT)
    PLC_example (Standard) - Device 3 (EtherCAT)
```

The process of creating links can also be performed in the opposite direction, i.e. starting with individual PDOs to a variable. However, in this example, it would not be possible to select all output bits for the EL2008, since the terminal only makes individual digital outputs available. If a terminal has a byte, word, integer or similar PDO, it is also possible to allocate this to a set of bit-standardized variables. Here, too, a "Goto Link Variable" can be executed in the other direction, so that the respective PLC instance can then be selected.

#### Activation of the configuration

The allocation of PDO to PLC variables has now established the connection from the controller to the inputs and outputs of the terminals. The configuration can now be activated. First, the configuration can be verified

via  $\checkmark$  (or via "Actions"  $\rightarrow$  "Check Configuration"). If no error is present, the configuration can be

activated via (or via "Actions"  $\rightarrow$  "Activate Configuration...") to transfer the System Manager settings to the runtime system. Confirm the messages "Old configurations will be overwritten!" and "Restart TwinCAT system in Run mode" with "OK".

A few seconds later, the real-time status **RTime 0%** is displayed at the bottom right in the System Manager. The PLC system can then be started as described below.

#### Starting the controller

Starting from a remote system, the PLC control has to be linked with the embedded PC over the Ethernet via "Online"  $\rightarrow$  "Choose Runtime System...":

| Login                        | F11           |                                                                      |            |
|------------------------------|---------------|----------------------------------------------------------------------|------------|
| Logout                       | F12           |                                                                      |            |
| Download                     |               |                                                                      |            |
| Run                          | F5            |                                                                      |            |
| Stop                         | Shift+F8      |                                                                      |            |
| Reset                        |               |                                                                      |            |
| Reset All                    |               | Choose Run-Time System                                               |            |
| Toggle Breakpoint            | F9            |                                                                      |            |
| Breakpoint Dialog            |               | □- 😴Local (149.35.17.99.1.1)<br>→ 😨 <\Default> (255.255.255.255.255) | OK         |
| Step over                    | F10           | → S < O eraulty (250.250.250.250.250.250)                            | Cance      |
| Step in                      | F8            | Laufzeitsystem 1 (Port 801)                                          |            |
| Single Cycle                 | Ctrl+F5       | -15                                                                  |            |
| Write Values                 | Ctrl+F7       |                                                                      | Version In |
| Force Values                 | F7            |                                                                      | Version In |
| Release Force                | Shift+F7      |                                                                      |            |
| Write/Force-Dialog           | Ctrl+Shift+F7 |                                                                      |            |
| Show Call Stack              |               | ,                                                                    |            |
| Display Flow Control         | Ctrl+F11      |                                                                      | -          |
| Simulation Mode              |               | ,                                                                    |            |
| Communication Parameters     |               |                                                                      |            |
| Sourcecode download          |               |                                                                      |            |
| Choose Run-Time System       | - R           |                                                                      |            |
| Create Bootproject           |               |                                                                      |            |
| Create Bootproject (offline) |               |                                                                      |            |
| Delete Bootproject           |               |                                                                      |            |

Fig. 100: Choose target system (remote)

In this example, "Runtime system 1 (port 801)" is selected and confirmed. Link the PLC with the real-time

system via the menu option "Online"  $\rightarrow$  "Login", the F11 key or by clicking on the symbol  $\square$ . The control program can then be loaded for execution. This results in the message "No program on the controller! Should the new program be loaded?", which should be confirmed with "Yes". The runtime environment is ready for the program start:

| KuinCAT PLC Control - PLC_example.pro* | - [MAIN (PRG-ST)]                                          |                              |                         |
|----------------------------------------|------------------------------------------------------------|------------------------------|-------------------------|
| 🥦 File Edit Project Insert Extras O    | nline Window Help                                          |                              | _ 8 ×                   |
|                                        | <u>x</u> 🗈 📾 🙀                                             |                              |                         |
|                                        | 0001 nSwitchCtrl = TRUE                                    |                              | <u> </u>                |
| Lang MAIN (PRG)                        | 0002 nRotateUpper = 16#0080<br>0003 nRotateLower = 16#0100 |                              |                         |
|                                        | 0004 bEL1004_Ch4 (%IX0.0) = FALSE                          |                              |                         |
|                                        | 0005 nEL2008 value (%QB0) = 16#80                          |                              |                         |
|                                        | 0006                                                       |                              |                         |
|                                        | 0007                                                       |                              |                         |
|                                        | 0008                                                       |                              |                         |
|                                        | 0010                                                       |                              |                         |
|                                        | 0011                                                       |                              |                         |
|                                        | 0012 0013                                                  |                              |                         |
|                                        | 0014                                                       |                              |                         |
|                                        | 0014                                                       | P                            | •                       |
|                                        | 0001 (* Program example *)<br>0002 IF bEL1004_Ch4 THEN     | bEL1004_Ch4 = FALSE          |                         |
|                                        | 0003 IF nSwitchCtrl THEN                                   | nSwitchCtrl = TRUE           |                         |
|                                        | 0004 nSwitchCtrl := FALSE;                                 | nSwitchCtrl = TRUE           |                         |
|                                        | nRotateLower := ROL(nRotateLower, 2);                      | nRotateLower = 16#0100       |                         |
|                                        | nRotateUpper := ROR(nRotateUpper, 2);                      | nRotateUpper = 16#0080       | D                       |
|                                        | 0007 nEL2008_value := WORD_TO_BYTE(nRotate                 | nEL2008_value = 16#80        | nRotateLower = 16#0100  |
|                                        | 10009 ELSE                                                 |                              |                         |
|                                        | 0010 IF NOT nSwitchCtrl THEN                               | nSwitchCtrl = TRUE           |                         |
|                                        | 0011 nSwitchCtrl := TRUE;                                  | nSwitchCtrl = TRUE           |                         |
|                                        | 0012 END_IF                                                |                              |                         |
|                                        | 0013 END_IP                                                |                              |                         |
| 📄 POUs 🃲 Data 📴 Visu 🏭 Res             | 0015                                                       |                              |                         |
|                                        | • • • • •                                                  | <                            | •                       |
|                                        | Target: remote-PLC (123.45.67.89.1.1),Run Time: 1          | Lin.: 1, Col.: 18 ONLINE: SI | IM RUN BP FORCE OV READ |

Fig. 101: PLC Control logged in, ready for program startup

The PLC can now be started via "Online"  $\rightarrow$  "Run", F5 key or

### 5.1.2.2 TwinCAT 3

#### Startup

TwinCAT 3 makes the development environment areas available all together, with Microsoft Visual Studio: after startup, the project folder explorer appears on the left in the general window area (see "TwinCAT System Manager" of TwinCAT 2) for communication with the electromechanical components.

After successful installation of the TwinCAT system on the PC to be used for development, TwinCAT 3 (shell) displays the following user interface after startup:

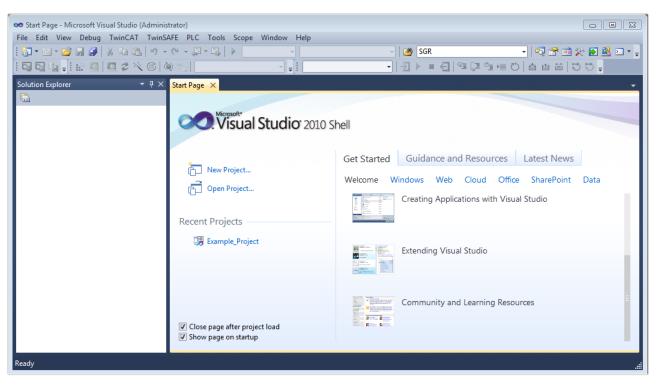

Fig. 102: Initial TwinCAT 3 user interface

First create a new project via  $\bigvee$  New TwinCAT Project... (or under "File"  $\rightarrow$  "New"  $\rightarrow$  "Project..."). In the following dialog, make the corresponding entries as required (as shown in the diagram):

| New Project                                                                                |                  |                                     | ? 💌                                         |
|--------------------------------------------------------------------------------------------|------------------|-------------------------------------|---------------------------------------------|
| Recent Templates                                                                           |                  | .NET Framework 4   Sort by: Default | 🔻 🔝 📰 🛛 Search Installed Temy 🔎             |
| Installed Templates                                                                        |                  | TwinCAT XAE Project (XML format)    | Type: TwinCAT Projects                      |
| <ul> <li>Other Project Type</li> <li>TwinCAT Measurer</li> <li>TwinCAT Projects</li> </ul> | ment             |                                     | TwinCAT XAE System Manager<br>Configuration |
| Online Templates                                                                           |                  |                                     |                                             |
|                                                                                            |                  |                                     |                                             |
|                                                                                            |                  |                                     |                                             |
| Name:                                                                                      | Example_Project  |                                     |                                             |
| Location:                                                                                  | C:\my_tc3_proje  | cts\                                | ▼ Browse                                    |
| Solution:                                                                                  | Create new solut | ion                                 | •                                           |
| Solution name:                                                                             | Example_Project  |                                     | Create directory for solution               |
|                                                                                            |                  |                                     | Add to Source Control                       |
|                                                                                            |                  |                                     | OK Cancel                                   |

Fig. 103: Create new TwinCAT 3 project

The new project is then available in the project folder explorer:

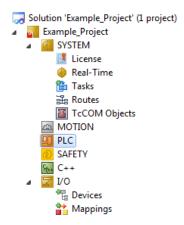

Fig. 104: New TwinCAT 3 project in the project folder explorer

Generally, TwinCAT can be used in local or remote mode. Once the TwinCAT system including the user interface (standard) is installed on the respective PLC (locally), TwinCAT can be used in local mode and the process can be continued with the next step, "Insert Device [▶\_96]".

If the intention is to address the TwinCAT runtime environment installed on a PLC remotely from another system used as a development environment, the target system must be made known first. Via the symbol in the menu bar:

| File E | idit Vi | iew P  | roject   | Build | Debug | TwinCAT | TwinSAFE        | PLC   | Tools | Scope | Window      | Help |  |
|--------|---------|--------|----------|-------|-------|---------|-----------------|-------|-------|-------|-------------|------|--|
| : 🛅 -  | •       | 🞽 🖬    | <b>9</b> | ЖЪ    | B 9   | - C - G | - 🖪 🕨           | Relea | ise   | • Tw  | inCAT RT () | c64) |  |
|        | 3 6     | - I IA |          | 2     | 8 🚳   | 0 %     | <local></local> |       | Ĭ     |       |             |      |  |

expand the pull-down menu:

| <local></local>      | - |   |
|----------------------|---|---|
| <local></local>      |   |   |
| Choose Target System | 1 |   |
|                      | - | _ |

and open the following window:

| Choose Target System                                  | ×                 |
|-------------------------------------------------------|-------------------|
| ⊡ <mark>.23</mark> <local> (123.45.67.89.1.1)</local> | ОК                |
|                                                       | Cancel            |
|                                                       | Search (Ethernet) |
|                                                       | Search (Fieldbus) |
| Connection Timeout (s): 5                             |                   |

Fig. 105: Selection dialog: Choose the target system

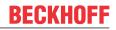

Use "Search (Ethernet)..." to enter the target system. Thus another dialog opens to either:

- enter the known computer name after "Enter Host Name / IP:" (as shown in red)
- perform a "Broadcast Search" (if the exact computer name is not known)
- enter the known computer IP or AmsNetID

| Add Route Dialog        |            |         |           |                  | _         | X                                             |
|-------------------------|------------|---------|-----------|------------------|-----------|-----------------------------------------------|
| Enter Host Name / IP:   |            |         |           | Refresh Statu    | s [       | Broadcast Search                              |
| Host Name               | Connected  | Address | AMS NetId | TwinCAT          | OS Versio | on Comment                                    |
| Enter dest              | ination    | compute | er name   |                  |           |                                               |
| & activate              | "Enter     | Host Na | me / IP"  |                  |           |                                               |
|                         |            |         |           |                  |           |                                               |
|                         |            |         |           |                  |           |                                               |
|                         |            |         |           |                  |           |                                               |
|                         |            |         |           |                  |           |                                               |
| Route Name (Target):    |            |         |           | Route Name (Rem  | ote): N   | MY-PC                                         |
| AmsNetId:               |            |         |           | Target Route     |           | Remote Route                                  |
| Transport Type:         | TCP/IP     |         | •         | Project          |           | None                                          |
| Address Info:           |            |         |           | Static Temporary |           | <ul> <li>Static</li> <li>Temporary</li> </ul> |
| 💿 Host Name 🛛 🔘         | IP Address |         |           |                  |           |                                               |
| Connection Timeout (s): | 5          |         | ÷         | Add Route        |           | Close                                         |
|                         |            |         | l         | Add houte        |           | CIOSE                                         |

Fig. 106: specify the PLC for access by the TwinCAT System Manager: selection of the target system

Once the target system has been entered, it is available for selection as follows (the correct password may have to be entered beforehand):

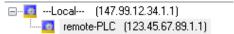

After confirmation with "OK" the target system can be accessed via the Visual Studio shell.

#### **Adding devices**

In the project folder explorer on the left of the Visual Studio shell user interface, select "Devices" within the

element "I/O", then right-click to open a context menu and select "Scan" or start the action via

menu bar. The TwinCAT System Manager may first have to be set to "Config mode" via  $\overset{4}{\models}$  or via the menu "TwinCAT"  $\rightarrow$  "Restart TwinCAT (Config Mode)".

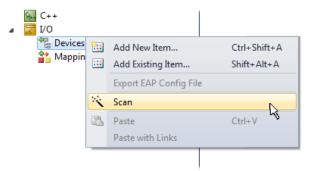

#### Fig. 107: Select "Scan"

Confirm the warning message, which follows, and select the "EtherCAT" devices in the dialog:

in the

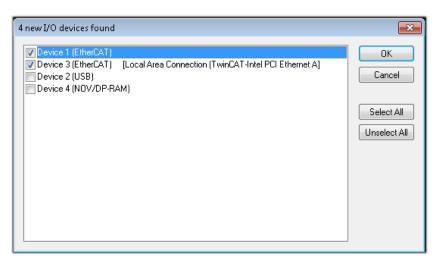

Fig. 108: Automatic detection of I/O devices: selection of the devices to be integrated

Confirm the message "Find new boxes", in order to determine the terminals connected to the devices. "Free Run" enables manipulation of input and output values in "Config Mode" and should also be acknowledged.

Based on the <u>example configuration [ 81]</u> described at the beginning of this section, the result is as follows:

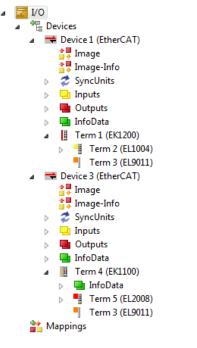

Fig. 109: Mapping of the configuration in VS shell of the TwinCAT 3 environment

The whole process consists of two stages, which can also be performed separately (first determine the devices, then determine the connected elements such as boxes, terminals, etc.). A scan (search function) can also be initiated by selecting "Device ..." from the context menu, which then only reads the elements below which are present in the configuration:

| I/O<br>■ <sup>the</sup> Devices<br>■ The Device 1 (EtherCAT)<br>■ The Device 2 (EtherCAT)<br>■ Mappings | ×             | Add New Item<br>Add Existing Item<br>Remove<br>Change NetId<br>Save Device 1 (EtherCAT) As<br>Append EtherCAT Cmd | Ctrl+Shift+A<br>Shift+Alt+A<br>Del |
|----------------------------------------------------------------------------------------------------|---------------|----------------------------------------------------------------------------------------------------|------------------------------------|
|                                                                                                    |               | Append Dynamic Container<br>Online Reset<br>Online Reload<br>Online Delete                                        |                                    |
|                                                                                                    | ***           | Scan<br>Change Id<br>Change To                                                                                    | <b></b>                            |
|                                                                                                    | ₽<br><b>∦</b> | Copy<br>Cut<br>Paste<br>Paste with Links                                                                          | Ctrl+C<br>Ctrl+X<br>Ctrl+V         |
|                                                                                                    | •             | Independent Project File<br>Disable                                                                               |                                    |

Fig. 110: Reading of individual terminals connected to a device

This functionality is useful if the actual configuration is modified at short notice.

#### Programming the PLC

TwinCAT PLC Control is the development environment for generating the controller in different program environments: TwinCAT PLC Control supports all languages described in IEC 61131-3. There are two text-based languages and three graphical languages.

- Text-based languages
  - Instruction List (IL)
  - Structured Text (ST)
- Graphical languages
  - Function Block Diagram (FBD)
  - Ladder Diagram (LD)
  - The Continuous Function Chart Editor (CFC)
  - Sequential Function Chart (SFC)

The following section refers solely to Structured Text (ST).

In order to create a programming environment, a PLC subproject is added to the example project via the context menu of the "PLC" in the project folder explorer by selecting "Add New Item....":

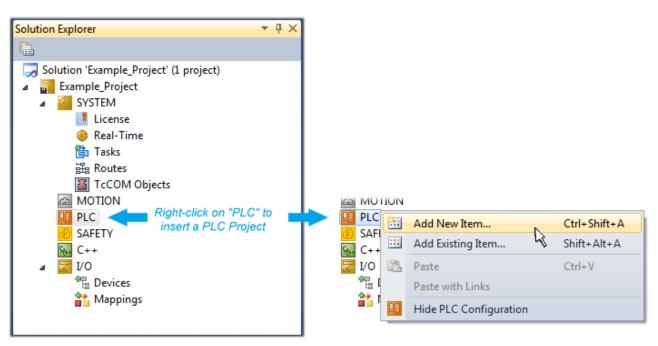

Fig. 111: Adding the programming environment in "PLC"

In the dialog that opens, select "Standard PLC project" and enter "PLC\_example" as project name, for example, and select a corresponding directory:

| Add New Item - Exampl             | le_Project      |           |                           |               | 8 23                                                     |
|-----------------------------------|-----------------|-----------|---------------------------|---------------|----------------------------------------------------------|
| Installed Templates               |                 | Sort by:  | Default                   | - III III     | Search Installed Templates                               |
| Plc Templates<br>Online Templates |                 |           | Standard PLC Project      | Plc Templates | Type: Plc Templates<br>Creates a new TwinCAT PLC project |
|                                   |                 | 01        | Empty PLC Project         | Plc Templates | containing a task and a program.                         |
|                                   |                 |           |                           |               |                                                          |
|                                   |                 |           |                           |               |                                                          |
|                                   |                 |           |                           |               |                                                          |
|                                   |                 |           |                           |               |                                                          |
|                                   |                 |           |                           |               |                                                          |
| Name:                             | PLC_example     |           |                           |               |                                                          |
| Location:                         | C:\my_tc3_proje | cts\Examp | ble_Project\Example_Proje | ect∖ ▼ (      | Browse                                                   |
|                                   |                 |           |                           |               | Add Cancel                                               |

Fig. 112: Specifying the name and directory for the PLC programming environment

The "Main" program, which already exists due to selecting "Standard PLC project", can be opened by double-clicking on "PLC\_example\_project" in "POUs". The following user interface is shown for an initial project:

| 🚥 Example_Project - Microsoft Visual Studio (Admin |                                         |                             |
|----------------------------------------------------|-----------------------------------------|-----------------------------|
|                                                    | AT TwinSAFE PLC Tools Scope Window Help |                             |
|                                                    |                                         | ▼ 129 SGR - 12              |
|                                                    |                                         |                             |
| i 🖸 🖓 🖕 i 😰 🚨 🗳 🔨 🎯 💘 🕯                            | remote-PLC • = PLC_example •            | ∄▶∎€ %⊒⊈≣e0  <mark>;</mark> |
| Solution Explorer 🔹 👎 🗙                            | MAIN ×                                  |                             |
|                                                    | 1 PROGRAM MAIN                          |                             |
| Solution 'Example_Project' (1 project)             | 2 VAR<br>3 END VAR                      |                             |
| Example_Project                                    | 3 END_VAR                               |                             |
|                                                    |                                         |                             |
|                                                    |                                         |                             |
| PLC_example                                        |                                         |                             |
| PLC_example Project                                |                                         |                             |
| External Types                                     |                                         |                             |
| References DUTs                                    |                                         |                             |
| GVLs                                               | 1                                       |                             |
| A 🗁 POUs                                           |                                         |                             |
| MAIN (PRG)                                         |                                         |                             |
|                                                    |                                         |                             |
| ₽LC_example.tmc ▲ B PICTask (PICTask)              |                                         |                             |
|                                                    |                                         |                             |
| PLC_example Instance                               |                                         |                             |
| SAFETY                                             |                                         | I                           |
| 9 <sub>6+</sub> C++                                |                                         |                             |
| ⊳ 🔽 I/O                                            |                                         | I                           |
|                                                    |                                         |                             |
|                                                    |                                         |                             |
| Ready                                              | 🔢 Ln 1 Col 1                            | L Ch1 INS "                 |
|                                                    |                                         |                             |

Fig. 113: Initial "Main" program for the standard PLC project

Now example variables and an example program have been created for the next stage of the process:

| · · · · · ·                                 | CAT TwinSAFE PLC Tools Scope Window Help                                                                      |
|---------------------------------------------|----------------------------------------------------------------------------------------------------|
| 🖥 • 🕮 • 🚅 🛃 🕼 👗 🛍 🖄 🔊 • 🗠                   |                                                                                                    |
| Q Q 12 ; 🖓 🔜 🗖 🖉 🖄 🙆                        | , remote-PLC ・, PLC_example ・ 一 シ ■ 🕣 🖓 環 津 🖄                                                                 |
| olution Explorer 🔹 🔻                        | A MAIN X                                                                                                    |
|                                             | 1 PROGRAM MAIN                                                                                                |
| ave: Solution 'Example_Project' (1 project) |                                                                                                    |
| Example_Project                             | 3 HISWICCHCUTI : BOOL := IROE;                                                                                |
| SYSTEM                                      | 4 nRotateUpper : WORD :=16#8000;<br>5 nRotateLower : WORD :=16#01;                                            |
| MOTION                                      | 6 RKOCACELOWER : WORD :=10#01;                                                                                |
| PLC                                         | 7 bEL1004 Ch4 AT%I* : BOOL;                                                                                   |
| PLC_example                                 | 8                                                                                                    |
| PLC_example Project                         | 9 nEL2008 value AT%Q* : BYTE;                                                                                 |
| External Types                              | 10 END VAR                                                                                                    |
| References                                  | 11                                                                                                    |
| DUTs                                        |                                                                                                    |
| GVLs                                        | 1 (* Program example *)                                                                                       |
| a 🗁 POUs                                    | E 2 IF bEL1004_Ch4 THEN                                                                                       |
| MAIN (PRG)                                  | IF nSwitchCtrl THEN                                                                                           |
| 🔁 VISUs                                     | 4 nSwitchCtrl := FALSE;                                                                                       |
| 📲 PLC_example.tmc                           | <pre>5 nRotateLower := ROL(nRotateLower, 2); 6 nRotateUpper := ROR(nRotateUpper, 2);</pre>                    |
| a 📑 PicTask (PicTask)                       | <pre>nkotateUpper := kOR(nkotateUpper, 2); nEL2008_value := WORD TO BYTE(nRotateLower OR nRotateUpper);</pre> |
| 😫 MAIN                                      | 8 END IF                                                                                                    |
| PLC_example Instance                        |                                                                                                    |
| a 🔛 PicTask Inputs                          | I 10 IF NOT nSwitchCtrl THEN                                                                                  |
| MAIN.bEL1004_Ch4                            | 11 nSwitchCtrl := TRUE;                                                                                       |
| a 🛛 🖶 PlcTask Outputs                       | 12 END IF                                                                                                    |
| MAIN.nEL2008_value                          | 13 END IF                                                                                                    |
| 🚳 SAFETY                                    | 14                                                                                                    |
| ₩. C++                                      | <b>T</b>                                                                                                    |

Fig. 114: Example program with variables after a compile process (without variable integration)

The control program is now created as a project folder, followed by the compile process:

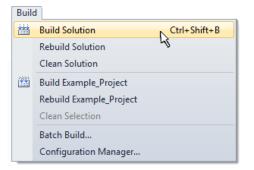

Fig. 115: Start program compilation

The following variables, identified in the ST/PLC program with "AT%", are then available under "Assignments" in the project folder explorer:

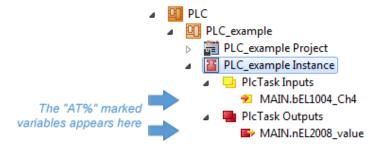

#### Assigning variables

Via the menu of an instance – variables in the "PLC" context, use the "Modify Link..." option to open a window to select a suitable process object (PDO) for linking:

| <ul> <li>PLC</li> <li>PLC_example</li> <li>PLC_example Project</li> <li>PLC_example Instance</li> <li>PLC_example Instance</li> </ul> |              |                                     |
|----------------------------------------------------------------------------------------------------|--------------|-------------------------------------|
| MAIN.bEL1004_Ch4                                                                                                    | 1            | Change Link                         |
| ⊿ ■ PIcTask Outputs<br>■> MAIN.nEL2008_value                                                                                          | $\mathbb{X}$ | Clear Link(s)                       |
| SAFETY                                                                                                    |              | Goto Link Variable                  |
| β₀₊ C++                                                                                                    |              | Take Name Over from linked Variable |
| ⊳ <mark>⊠</mark> I/O                                                                                                    |              | Move Address                        |
|                                                                                                    |              | Online Write '0'                    |
|                                                                                                    |              | Online Write '1'                    |
|                                                                                                    | <b>→3</b>    | Online Write                        |
|                                                                                                    | ÷3           | Online Force                        |
|                                                                                                    | *            | Release Force                       |
|                                                                                                    | 2            | Add to Watch                        |
|                                                                                                    | ×            | Remove from Watch                   |

Fig. 116: Creating the links between PLC variables and process objects

In the window that opens, the process object for the "bEL1004\_Ch4" BOOL-type variable can be selected from the PLC configuration tree:

| Search:<br>Show Variables<br>Unused<br>Used and unused<br>Exclude disabled<br>Show Variables<br>Used and unused<br>Exclude disabled<br>Exclude disabled<br>Exclude same Image<br>Show Tooltips<br>Show Variable Types<br>Matching Type<br>Matching Type<br>Matching Size<br>Input > IX 263, BIT [0,1]<br>Natching Type<br>WcState > IX 1524.0, BIT [0,1]<br>Natching Size<br>All Types<br>Array Mode<br>Offsets<br>Continuous<br>Show Dialog<br>Variable Name<br>Hand over<br>Take over<br>Cancel OK | L Attach Variable MAIN.bEL1004_Ch4 (Input) | <b>—</b> ×-                                                                                                    |
|----------------------------------------------------------------------------------------------------|--------------------------------------------|----------------------------------------------------------------------------------------------------|
|                                                                                                    | I/0                                        | <ul> <li>Unused</li> <li>Used and unused</li> <li>Exclude disabled</li> <li>Exclude other Devices</li> <li>Exclude same Image</li> <li>Show Tooltips</li> <li>Sort by Address</li> <li>Show Variable Types</li> <li>Matching Type</li> <li>Matching Size</li> <li>All Types</li> <li>Array Mode</li> <li>Offsets</li> <li>Continuous</li> <li>Show Dialog</li> <li>Variable Name</li> <li>Hand over</li> <li>Take over</li> </ul> |

Fig. 117: Selecting BOOL-type PDO

According to the default setting, only certain PDO objects are now available for selection. In this example, the input of channel 4 of the EL1004 terminal is selected for linking. In contrast, the checkbox "All types" must be ticked to create the link for the output variables, in order to allocate a set of eight separate output bits to a byte variable in this case. The following diagram shows the whole process:

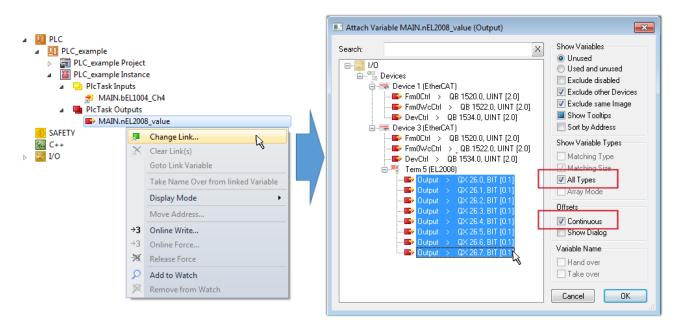

Fig. 118: Selecting several PDOs simultaneously: activate "Continuous" and "All types"

Note that the "Continuous" checkbox was also activated. This is designed to allocate the bits contained in the byte of the "nEL2008\_value" variable sequentially to all eight selected output bits of the EL2008 Terminal. It is thus possible to subsequently address all eight outputs of the terminal in the program with a byte

corresponding to bit 0 for channel 1 to bit 7 for channel 8 of the PLC. A special symbol ( $\Box$ ) on the yellow or red object of the variable indicates that a link exists. The links can also be checked by selecting "Goto Link Variable" from the context menu of a variable. The opposite linked object, in this case the PDO, is automatically selected:

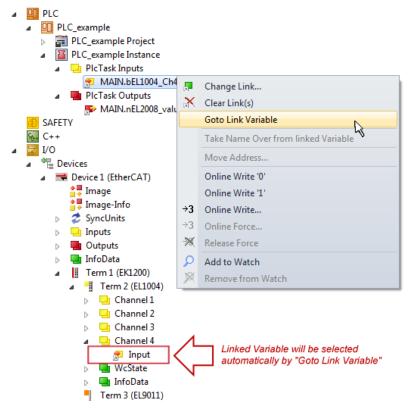

Fig. 119: Application of a "Goto Link Variable", using "MAIN.bEL1004\_Ch4" as an example

The process of creating links can also be performed in the opposite direction, i.e. starting with individual PDOs to a variable. However, in this example, it would not be possible to select all output bits for the EL2008, since the terminal only makes individual digital outputs available. If a terminal has a byte, word,

integer or similar PDO, it is also possible to allocate this to a set of bit-standardized variables. Here, too, a "Goto Link Variable" can be executed in the other direction, so that the respective PLC instance can then be selected.

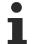

#### Note on type of variable assignment

The following type of variable assignment can only be used from TwinCAT version V3.1.4024.4 onwards and is only available for terminals with a microcontroller.

In TwinCAT, a structure can be created from the mapped process data of a terminal. An instance of this structure can then be created in the PLC, so it is possible to access the process data directly from the PLC without having to declare own variables.

The procedure for the EL3001 1-channel analog input terminal -10...+10 V is shown as an example.

- 1. First, the required process data must be selected in the "Process data" tab in TwinCAT.
- 2. After that, the PLC data type must be generated in the "PLC" tab via the check box.
- 3. The data type in the "Data Type" field can then be copied using the "Copy" button.

| General | EtherCAT     | Settings | Process Data | Plc      | Startup | CoE - Online | Online |        |
|---------|--------------|----------|--------------|----------|---------|--------------|--------|--------|
| ۲Cr     | reate PLC Da | ata Type |              |          | -       |              |        |        |
| Pe      | er Channel:  |          |              |          |         |              |        | $\sim$ |
| Data    | Туре:        |          | MDP5001      | _300_C38 | DD20B   |              | Сору   |        |
| Link    | To PLC       |          |              |          |         |              |        |        |

Fig. 120: Creating a PLC data type

4. An instance of the data structure of the copied data type must then be created in the PLC.

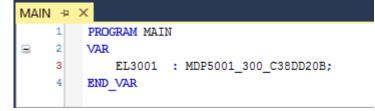

Fig. 121: Instance\_of\_struct

- 5. Then the project folder must be created. This can be done either via the key combination "CTRL + Shift + B" or via the "Build" tab in TwinCAT.
- 6. The structure in the "PLC" tab of the terminal must then be linked to the created instance.

| General EtherCAT Settings Process | s Data Plc Startup CoE - Online Online        |                   |
|-----------------------------------|-----------------------------------------------|-------------------|
| Create PLC Data Type              |                                               |                   |
| Per Channel:                      | $\sim$                                        |                   |
| Data Type: MD                     | P5001_300_C38DD20B Copy                       |                   |
| Link To PLC                       |                                               |                   |
|                                   | Select Axis PLC Reference ('Term 1 (EL3001)') | ×                 |
|                                   | (nono)<br>MAIN.EL3001 (Untitled1 Instance)    | OK<br>Cancel      |
|                                   |                                               | ● Unused<br>○ All |
|                                   |                                               |                   |

Fig. 122: Linking the structure

7. In the PLC, the process data can then be read or written via the structure in the program code.

| MAIN | * | ÷ | × .                                   |
|------|---|---|---------------------------------------|
|      | 1 |   | PROGRAM MAIN                          |
|      | 2 |   | VAR                                   |
|      | 3 |   | EL3001 : MDP5001_300_C38DD20B;        |
|      | 4 |   |                                       |
|      | 5 |   | nVoltage: INT;                        |
|      | 6 |   | END_VAR                               |
|      |   |   |                                       |
|      | 1 |   | nVoltage := EL3001.MDP5001_300_Input. |
|      | 2 |   | MDP5001_300_AI_Standard_Status        |
|      | 3 |   | MDP5001_300_AI_Standard_Value         |
|      | 4 |   |                                       |

Fig. 123: Reading a variable from the structure of the process data

#### Activation of the configuration

The allocation of PDO to PLC variables has now established the connection from the controller to the inputs

and outputs of the terminals. The configuration can now be activated with **i** or via the menu under "TwinCAT" in order to transfer the settings of the development environment to the runtime system. Confirm the messages "Old configurations will be overwritten!" and "Restart TwinCAT system in Run mode" with "OK". The corresponding assignments can be seen in the project folder explorer:

Mappings
 PLC\_example Instance - Device 3 (EtherCAT) 1
 PLC\_example Instance - Device 1 (EtherCAT) 1

A few seconds later, the corresponding status of the Run mode is displayed in the form of a rotating symbol

at the bottom right of the VS shell development environment. The PLC system can then be started as described below.

#### Starting the controller

Select the menu option "PLC"  $\rightarrow$  "Login" or click on  $\checkmark$  to link the PLC with the real-time system and load the control program for execution. This results in the message "*No program on the controller! Should the new program be loaded?*", which should be acknowledged with "Yes". The runtime environment is ready for

the program to be started by clicking on symbol *k*, the "F5" key or via "PLC" in the menu, by selecting "Start". The started programming environment shows the runtime values of individual variables:

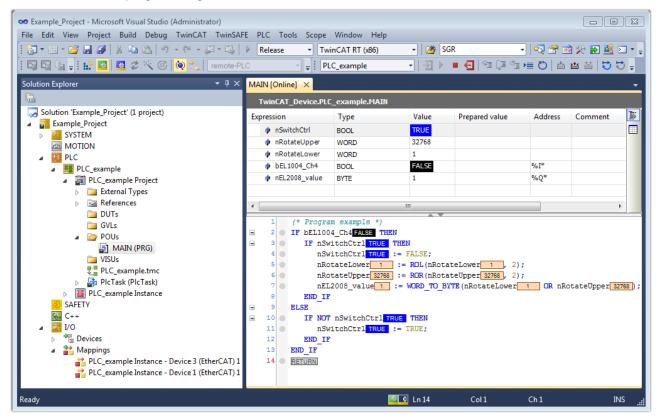

Fig. 124: TwinCAT 3 development environment (VS shell): logged-in, after program startup

The two operator control elements for stopping and logout result in the required action (also, "Shift + F5" can be used for stop, or both actions can be selected via the PLC menu).

## 5.2 Notes on commissioning

- Please note that a correct display of the LEDs is only possible in EtherCAT State OP. If the terminal changes to another state or if the power supply on the field side is lost, no frame is sent any more. It is possible that a last frame sent is faulty due to interference. This error will be present until the terminal is in the OP again and new data is sent. *Notice* Since the LEDs retain the last state or color (even if faulty due to malfunction) as long as the power supply is present, these LEDs must never be used for safety-related applications.
- Resetting to factory settings via the CoE object 0x1011:01 Restore default parameters is only possible in PREOP state.
- To minimize interference and thus incorrect display of the pixels, we recommend the use of an external filter
- The cyclic frame output is enabled by default in the CoE object *0x80p0:02 Enable Cyclic Frame Output*. The data from the frame buffer is sent to the strip every 250 ms. Without an additional command, all data from the frame buffer will be sent cyclically.

## 5.2.1 Connection

Before commissioning in TwinCAT, connect the terminal as follows:

- 1. Supply the EL2574 via the power contacts with 24  $V_{\mbox{\tiny DC}}.$
- 2. Connect the data line (and clock line) to the appropriate terminal points.
- 3. Connect the LED supply via the terminal or directly to the LEDs (see note from chapter "<u>Supply of the connected LEDs [▶ 107]</u>"). Note here that the terminal only serves as a rail.

#### Connection instructions

- Make sure that the supply of the LED has the same 0 V potential as the 0 V power contact, as this is the reference ground of the terminal. The 0 V power contact is also internally connected to terminal points GND.
  - Shielded cables are mandatory for connecting the LED.
- For stable data transmission, the data and supply lines for the LED should be kept as short as possible and should not be routed past switching elements.

### 5.2.2 Supply of the connected LEDs

The supply voltage for the connected LEDs is not generated from the EL2574. This supply must be provided externally. Either the connected LEDs can be supplied directly or the supply voltage for the LED is optionally routed via the connection points "Ext. 5...24 V" and "GND". A derating of the current must be taken into account for the supply via the corresponding connection points of the EL2574 (applies to HW < 02).

- < 45°C ambient temperature: with 6 A supply</li>
- 45...50°C ambient temperature: with 3 A supply
- 50°C ambient temperature: no supply
- With the ZB8610 8 A fan cartridge: supply over the entire temperature range

## 5.2.3 Adjustable parameters

The following parameters can be set:

- Number of Pixels [ 108] (0x80p0:11 "Number of Pixel")
- <u>Chip Type [▶ 108]</u> (0x80p0:12 "Chip Type")
- Color Format [ 108] (0x80p0:13 "Color Format")
- <u>Gamma Correction [▶ 108]</u> (0x80p0:1E "Gamma Correction")
- <u>Total brightness [) 109</u> (0x80p0:1F "Brightness Scale")
- <u>Behavior in watchdog case [▶ 109]</u> (0x80p0:03 "Enable Watchdog", 0x80p0:24 to 0x80p0:027 " Watchdog Default Color")
- Cyclic Fame Output [ 109] (0x80p0:02 "Enable Cyclic Frame Output")
- Custom Settings [▶ 109] (0x80p0:01 "Enable Custom Settings")
- Current setting [ 109] (0x80p0:20 to 0x80p0:23 "Set Driver Current")

#### Number of pixels

The connected number of pixels must be specified per channel in the CoE object 0x80p0:11 Number of *Pixel*. An error message will be output if pixels outside of this range are written by the process data.

A total of 2048 pixels can be written by the EL2574.

- These can be operated on one channel (1x 2048 pixels) or
- can be distributed to two channels (2x 1024 pixels), three channels (3x 512 pixels) or four channels (4x 512 pixels).

The maximum number of pixels per channel is determined by the number of configured channels.

#### Chip type

The LED chip type used must be specified per channel in the CoE object 0x80p0:12 Chip Type. Only then the high, low and reset timings specified by the chip type are observed.

Depending on whether a channel is configured for a synchronous chip type (with clock) or an asynchronous type, different chip types are available for selection in the drop-down list.

#### Color format

The LEDs differ in their number of colors (RGB or RGBW) and in the sequence or format of the interconnected colors.

Here the connected color format must be specified in the CoE object 0x80p0:13 Color Format so that the respective color value is also correctly displayed in the process data.

#### Gamma correction

The gamma value can be used to adjust the scaling of the output. The brightness behavior can, for example, be approximated to the perception of the human eye.

Gamma can be set per channel in the CoE object 0x80p0:1E Gamma Correction. If this value is set to 1.0, the scaling is linear.

The output is calculated using the following relationship: (Current\_process\_data\_value/ Maximum\_process\_data\_value)^Gamma

The adjustable value is between 0.2 and 5. The specified gamma value is applied to all colors.

#### Example application for the linearization of brightness for the human eye:

The brightness perceived by humans increases more steeply in dark areas and less steeply in bright areas. The human eye is assigned a gamma value of approx. 0.3 to 0.5. If you want to perceive the brightness signal of a display device (e.g. a monitor or an illumination device) linearly, you have to pre-distort it with the

reciprocal of the gamma value (approx. 1/0.3 = 3.3 to 1/0.5 = 2) so that the two non-linearities cancel each other out and the course appears linear to the observer.

For the gamma values, a value between 2 and 3.3 would thus have to be specified for the human eye.

#### **Total brightness**

The total brightness of a channel can be specified via the CoE object 0x80p0:1F Brightness Scale .

This value is set to 1.0 by default, which corresponds to 100 % brightness. The brightness can be set between 0 and 100%.

#### Behavior in watchdog case

Normally, the last status is maintained in the watchdog case, since no new data is sent from the terminal. However, it is also possible to display a specified color on all connected LEDs on a channel in the event of a bus communication failure.

- To this end, the object 0x80p0:03 Enable Watchdog Default Color must be set to TRUE in the CoE.
- The color is then specified via the objects 0x80p0:24 0x80p0:27 Watchdog Default Color.

This can be used, for example, for error indication, so that in the watchdog case the LEDs light up red, for example, to signal the error. In the watchdog case, the values entered in the CoE for gamma and total brightness are retained.

#### Cyclic frame output

The cyclic frame output is enabled by default in the CoE object 0x80p0:02 Enable Cyclic Frame Output .

The data from the frame buffer is sent to the strip every 250 ms. As a result, possible false images caused by interference and influences on the cable are visible for a maximum of 250 ms. This cyclic sending can also be switched off if the application requires it.

#### **Custom Settings**

Custom settings can be made for the data rate, duty cycle, reset time and level.

These must be enabled via the CoE object 0x80p0:01 Enable Custom Settings.

#### Current specification

Some chip types require the specification of a current (e.g. TM1814).

This can be specified via the CoE objects 0x80p0:20 - 0x80p0:23 Set Driver Current. If this information is not required by the chip type it is ignored.

### 5.2.4 Updating procedure

The terminal has different buffers internally.

The data from the PLC is written into the first buffer (pixel buffer) in order to build the "image" for connected LEDs. The data is sent from the PLC either via a Command or a Write command together with an Execute.

From this buffer the finished data is written to the next buffer (frame buffer). For this purpose, the update command is used with an execute. In order to finally send the data out of this buffer to the LEDs, a Send command must be executed with the Execute. This process is shown graphically below.

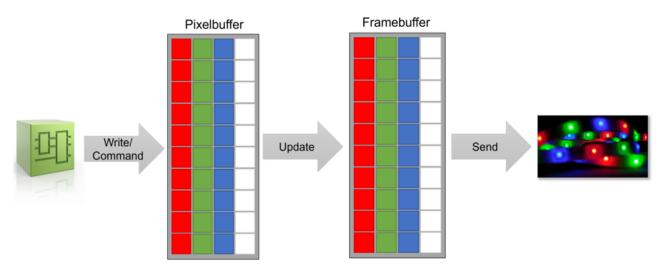

Fig. 125: Buffer sequence

For the timings to transfer data from the PLC to the connected LEDs different times have to be considered.

#### PLC to pixel buffer (Write/Command)

The duration for the transfer of data from the PLC to the pixel buffer depends on the selected operation mode (Command, Extended) and the set cycle time.

All four channels can be written in parallel from the PLC, so that no addition of times is necessary.

#### Command mode

In the command process image, one command can be sent per cycle. So it depends on the number of commands. If all pixels are to be written with one color, it is possible here to write all data in one cycle.

Extended mode

One segment can be written per cycle in the extended process image. A segment comprises 8 individual pixels.

Example:

To write to 512 pixels, 64 cycles are required until everything has been written. With a cycle time of 500  $\mu$ s it takes 32 ms to write the data from the PLC into the first buffer.

#### Frame buffer to LEDs (Send)

The duration for the transfer of data between the buffers depends on whether RGB or RGBW LEDs are used. For this purpose, the following calculation can be used with the data sheet values for the LED type used.

n: Number of LEDs to be manipulated  $f_D$ : Data rate (800 kHz for WS2812B)  $T_{RST}$ : Reset Time (~300 kHz for WS2812B)

Frame rate:

$$f_{RGB} = \frac{1}{\frac{24 \cdot n}{f_D} + T_{RST}} \qquad \qquad f_{RGBW} = \frac{1}{\frac{32 \cdot n}{f_D} + T_{RST}}$$

The update of the data to the terminal and the sending to the strip can run in parallel, because two different buffers in the terminal are accessed.

In addition, all four channels can always be processed in parallel.

## 5.3 Function and parameterization

### 5.3.1 Configuration via modules/slots procedure

In the "Slots" tab, a certain number of ModuleGroups (right side) are available for configuration per SlotGroup (left side).

A maximum of one ModuleGroup can be assigned to a SlotGroup, which in turn determines the operation mode. The number of "ModuleGroups" available for configuration and the functions available with them are described in the respective chapter of the SlotGroup.

The ModuleGroup is assigned via the "<" button. ModuleGroups can be removed with the "X" button.

| SlotGroup                                                                                                    | ModuleGroup | ModuleIdentList                                                                                                    |   | ModuleGroup                                                                                                    | Description                                                                                                    | ModuleIdentList                                                                                                    |
|----------------------------------------------------------------------------------------------------|-------------|----------------------------------------------------------------------------------------------------|---|----------------------------------------------------------------------------------------------------|----------------------------------------------------------------------------------------------------|----------------------------------------------------------------------------------------------------|
| <ul> <li>SlotGroup 1 (Slot 1, 2, 3, 4)</li> <li>SlotGroup 2 (Slot 5, 6, 7, 8)</li> <li>SlotGroup 3 (Slot 9, 10)</li> <li>SlotGroup 4 (Slot 11)</li> <li>SlotGroup 5 (Slot 12)</li> </ul> |             | 0x82199, 0x82199, 0x402199, 0x402199<br>0x82199, 0x82199, 0x82199, 0x82199<br>0x202199, 0x202199<br>0x202199, 0x202199<br>0x302199<br>0x602199 | < | Image: CNT_2xDO       Image: CNT_DL_DO       Image: CNT_OLT_DO       Image: DID_2xDO_2xDO       Image: DID_2xDO_2xDO       Image: DID_2xDO_2xDO       Image: DID_2xDO_2xDO       Image: DID_2xDO_2xDO       Image: DID_2xDO_2xDO       Image: DID_2xDO_2xDO       Image: DID_2xDO       Image: DID_ | Counter, 2xDI<br>Counter, 2xDO<br>Counter, 1xDI, 1xDO<br>Counter, 1xThreshold Out, 1xDO<br>Digital, 2xDI, 2xDO<br>Digital, 2xDI<br>Encoder, 2xDI<br>Encoder, 2xDI<br>Encoder, 1xLatch, 1xGate<br>Encoder, 1xThreshold Out, 1xDO<br>empty4 | 0x82199, 0x82199, 0x402199, 0x402199<br>0x82199, 0x82199, 0x82199, 0x82199<br>0x582199, 0x82199, 0x82199<br>0x582199, 0x402199, 0x402199<br>0x582199, 0x82199, 0x402199<br>0x482199 |

Fig. 126: "Slots" tab, taking the EL8601-8411 as an example

The process data and the setting objects are automatically adjusted according to the selected "ModuleGroup", in the respective SlotGroup. Thus the TwinCAT system must be in ConfigMode in order to carry out the configuration.

# *Notice* If a "SlotGroup" is to be operated without function, the "ModuleGroup" "Empty" must be selected. A "SlotGroup" without an assigned "ModuleGroup" is not allowed.

Explanation of terms "SlotGroup", "Slot", "ModuleGroup", "Module",

| Name        | Meaning                                                                                                    |
|-------------|----------------------------------------------------------------------------------------------------|
| SlotGroup   | A "SlotGroup" summarizes the number of available slots in this group. This number is shown behind the SlotGroup in brackets.                                     |
| Slot        | A maximum of one "Module" can be assigned per slot, this is done automatically by assigning the ModuleGroups to the "SlotGroups".                                |
|             | A "module" can occupy one or more slots, depending on its functionality (e.g. the module "CNT" occupies two slots).                                              |
| ModuleGroup | A ModuleGroup summarizes the number of available modules in this group. The operation mode of the group is explained in short form in the "Description" section. |
| Module      | Each "Module" has a defined number "ModuleIdent", which is firmly linked to an operation mode, as well as the corresponding process data and setting objects.    |
|             | If a "Module" is used more than once in a "ModuleGroup", it will be displayed accordingly many times.                                                            |

## 5.3.2 Modules/Slots configuration EL2574

Two slot groups are available for configuring the individual channels, each containing two slots, one for each channel. Depending on which type of pixel LEDs are used (synchronous with CLK or asynchronous without CLK), two channels will be combined into one due to the pin assignment.

| ieneral | EtherCAT    | Process Da                     | ata Slots                       | Startup | CoE - Online            | Diag History | Online |                                                                           |         |   |
|---------|-------------|--------------------------------|---------------------------------|---------|-------------------------|--------------|--------|---------------------------------------------------------------------------|---------|---|
|         | SlotGroup   | I (Slot 1, 2)<br>2 (Slot 3, 4) | ModuleGrou<br>1xASYNC<br>EMPTY2 | đ       | ModuleIdentLis<br>0xA0E | t <          | 1xSYNC | 1 Channel Asynchronous<br>1 Channel Synchronous<br>2 Channel Asynchronous | 0x80A0E |   |
| <       | nload SlotC |                                | (I->P)                          |         |                         | >            | <      |                                                                           |         | > |

Fig. 127: EL2574 - Rider Slots

Modules can be assigned to a specific slot with the < button, or removed again with x.

Either 2x ALED or 1x SLED can be assigned per SlotGroup. An unused channel must always be assigned an "Empty Module".

Both the CoE objects and the process data are automatically generated from the configuration of the modules.

## 5.3.3 Command mode

🔺 🔚 Control Channel 1 Control 4 Execute 🖙 Send Update Command Index Length Parameter Discourse Color 4 🗈 Red Green 🗈 Blue White

Fig. 128: EL2574 - Default - Process data display in TwinCAT tree "Control Channel 1"

In the default configuration the ALED/SLED Control output data are enabled. Here, the pixels can be controlled by means of commands.

#### 5.3.3.1 Commands

These commands can be used to fill, move or modify entire areas.

| Overview | of | commands |
|----------|----|----------|
|          |    |          |

| Action              | Command                       | Variables      |                  |                           |                 |
|---------------------|-------------------------------|----------------|------------------|---------------------------|-----------------|
|                     |                               | Index          | Length           | Color                     | Parameter       |
| No action           | 0x00 "Nop"                    | -              | -                | -                         | -               |
| Fill an area        | <u>0x01 "Fill" [▶ 114]</u>    | Start position | Number of pixels | Fill color                | -               |
| Turn off all pixels | 0x02 "Clear" [) 114]          | -              | -                | -                         | -               |
| Copy pixel          | <u>0x03 "Copy" [▶ 114]</u>    | Start position | Number of pixels | -                         | Target position |
| Move pixels /       | 0x04 "Move" [▶_115]           | Start position | Number of pixels | -                         | Target position |
| areas               | 0x05 "Rotate Left"            |                |                  |                           | Shift           |
|                     | [ <u>115]</u>                 |                |                  |                           |                 |
|                     | 0x06 "Rotate Right            |                |                  |                           | Shift           |
|                     | [▶ <u>115]</u> "              |                |                  |                           |                 |
| Invert order        | <u>0x07 "Reverse" [▶ 116]</u> | Start position | Number of pixels | -                         | -               |
| Create color        | 0x08/0x09 "Gradient"          | Start position | Number of pixels | 0x08: color               | -               |
| gradient            | [▶ <u>116]</u>                |                |                  | first pixel               |                 |
|                     |                               |                |                  | 0x09: color<br>last pixel |                 |

#### Command 0x01 "Fill", Fill an area

A specified area is filled with a color.

| Command     | Variables                    | riables          |            |   |  |  |  |  |  |  |  |  |
|-------------|------------------------------|------------------|------------|---|--|--|--|--|--|--|--|--|
|             | Index Length Color Parameter |                  |            |   |  |  |  |  |  |  |  |  |
| 0x01 "Fill" | Start position               | Number of pixels | Fill color | - |  |  |  |  |  |  |  |  |

#### Command: 0x01, Index: 4, Length: 6, Color 1: #FF0000

|         |   |   |   |   | Index | ( |       |   |   |   |    |    |    |    |    |    |    |    |    |    |
|---------|---|---|---|---|-------|---|-------|---|---|---|----|----|----|----|----|----|----|----|----|----|
|         |   |   |   |   | 1.    | L | engtł | ı |   |   |    |    |    |    |    |    |    |    |    |    |
| before: | 0 | 1 | 2 | 3 | 4     | 5 | 6     | 7 | 8 | 9 | 10 | 11 | 12 | 13 | 14 | 15 | 16 | 17 | 18 | 19 |
| after:  | 0 | 1 | 2 | 3 | 4     | 5 | 6     | 7 | 8 | 9 | 10 | 11 | 12 | 13 | 14 | 15 | 16 | 17 | 18 | 19 |

Fig. 129: Example Command 0x01 "Fill"

#### Command 0x02 "Clear", Clear all pixels

All pixels are deleted.

| Command      | Variables | /ariables                    |   |   |  |  |  |  |  |  |  |
|--------------|-----------|------------------------------|---|---|--|--|--|--|--|--|--|
|              | Index     | Index Length Color Parameter |   |   |  |  |  |  |  |  |  |
| 0x02 "Clear" | -         | -                            | - | - |  |  |  |  |  |  |  |

Command: 0x02

| before: | 0 | 1 | 2 | 3 | 4 | 5 | 6 | 7 | 8 | 9 | 10 | 11 | 12 | 13 | 14 | 15 | 16 | 17 | 18 | 19 |
|---------|---|---|---|---|---|---|---|---|---|---|----|----|----|----|----|----|----|----|----|----|
| after:  | 0 | 1 | 2 | 3 | 4 | 5 | 6 | 7 | 8 | 9 | 10 | 11 | 12 | 13 | 14 | 15 | 16 | 17 | 18 | 19 |

Fig. 130: Example Command 0x02 "Clear"

#### Command 0x03 "Copy", Copy number of pixels

A number of pixels are copied to a new position (overwrite).

| Command Variables |                              |                  |   |                 |  |  |  |  |  |
|-------------------|------------------------------|------------------|---|-----------------|--|--|--|--|--|
|                   | Index Length Color Parameter |                  |   |                 |  |  |  |  |  |
| 0x03 "Copy"       | Start position               | Number of pixels | - | Target position |  |  |  |  |  |

#### Command: 0x03, Index: 0, Length: 6, Parameter: 11

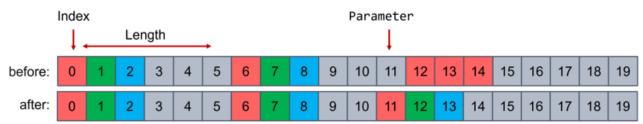

Fig. 131: Example Command 0x03 "Copy"

#### Command 0x04 "Move", Move number of pixels to target position

A number of pixels is moved to a new position (overwrite).

| Command     | Variables      | ariables         |       |                 |  |  |  |  |  |  |  |
|-------------|----------------|------------------|-------|-----------------|--|--|--|--|--|--|--|
|             | Index          | Length           | Color | Parameter       |  |  |  |  |  |  |  |
| 0x04 "Move" | Start position | Number of pixels | -     | Target position |  |  |  |  |  |  |  |

#### Command: 0x04, Index: 0, Length: 6, Parameter: 11 Index Parameter Length before: after:

Fig. 132: Example Command 0x04 "Move"

#### Command 0x05 "Rotate Left", 0x06 "Rotate Right", shift within a range

The "Rotate" command moves the pixels within the selected range (from the start position "Index" over the selected number of pixels "Length") (see the following example: range = pixels 3 to 8).

Via "Parameters" the number of shifted positions (see the following example: shifted by 2 pixels).

Pixels that are moved beyond the range limit are added again at the other end of the range (see the following example: Before: pixels 7 and 8 -> After: pixels 3 and 4).

#### Command 0x05:

Within the selected range is shifted to the left by the specified number of positions.

#### Command 0x06:

Shift to the right by the specified number of positions within the selected range.

| Command            | Variables      | ariables         |       |           |  |  |  |  |  |  |  |  |
|--------------------|----------------|------------------|-------|-----------|--|--|--|--|--|--|--|--|
|                    | Index          | Length           | Color | Parameter |  |  |  |  |  |  |  |  |
| 0x05 "Rotate Left  | Start position | Number of pixels | -     | Shift     |  |  |  |  |  |  |  |  |
| 0x06 "Rotate Right |                |                  |       | Shift     |  |  |  |  |  |  |  |  |

#### Command: 0x06, Index: 3, Length: 6, Parameter: 2

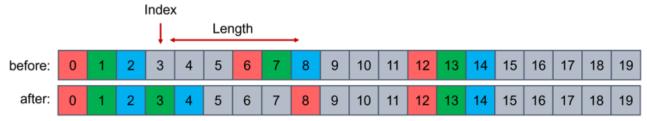

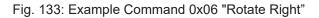

#### Command 0x07 "Reverse", invert pixels in an area

In the selected area, the order of the pixels is inverted.

| Command        | Variables      |                  |       |           |  |
|----------------|----------------|------------------|-------|-----------|--|
|                | Index          | Length           | Color | Parameter |  |
| 0x07 "Reverse" | Start position | Number of pixels | -     | -         |  |

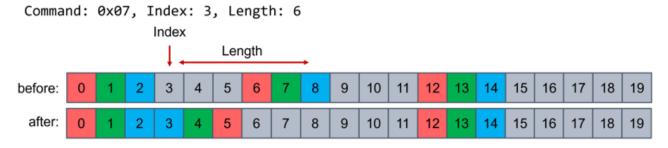

Fig. 134: Example Command 0x07 "Reverse"

#### Command 0x08/0x09 "Gradient", create color gradient in an area

A color gradient is created in the selected area (linear interpolated).

- Via command 0x08 the color of the first pixel is set
- · Via command 0x09 the color of the last pixel is set

| Command              | Variables      |                  |                            |           |  |
|----------------------|----------------|------------------|----------------------------|-----------|--|
|                      | Index          | Length           | Color                      | Parameter |  |
| 0x08/0x09 "Gradient" | Start position | Number of pixels | 0x08: color first<br>pixel | -         |  |
|                      |                |                  | 0x09: color<br>last pixel  |           |  |

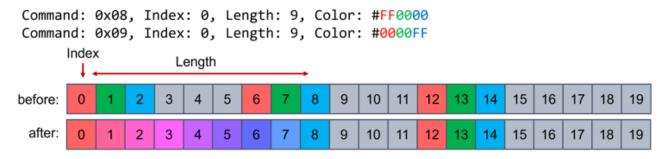

Fig. 135: Example Command 0x08 / 0x09 "Gradient"

### 5.3.3.2 Procedure

The following procedure is required to specify the data and change the connected pixels:

- 1. Specification of the "Command" with the required variables ("Index", "Length", "Color", "Parameter")
- 2. Writing the data into the pixel buffer via toggling the "Execute" bit
- 3. if necessary, repeat steps 1 and 2 until all pixel data are completely prepared
- 4. Update the data from the pixel buffer into the frame buffer by setting the "Update" bit to 1
- 5. toggle the "Execute" bit to execute the update
- 6. Transfer data:
  - ⇒ If the object 0x8pp0:02 "Enable Cyclic Frame Output" is enabled in the CoE, the data from the frame buffer is automatically transferred to the connected LEDs.
  - $\Rightarrow$  Alternatively, sending can be triggered manually by setting the "Send" bit to 1
- 7. Toggle the "Execute" bit to execute the transmission
- $\Rightarrow$  The changes on the connected LEDs are visible

The transmission to the buffers and to the connected LEDs can also be done in one cycle. For this, "Update" and "Send" bit must be set to 1 at the same time and executed together with a toggling of the "Execute" bit.

#### NOTICE

#### Loss of data possible

Note the status of the Busy and Transmit bits before transmitting new data.

• Busy bit = FALSE

Always make sure that the busy bit in the status object is FALSE, because otherwise no commands are executed.

Transmit bit = FALSE
 When sending data to the LEDs, the frame buffer is read. This is indicated via the "Transmit" bit.
 To ensure data consistency, simultaneous reading and writing is not possible.
 During the transfer of data from the frame buffer the "Transmit" bit is TRUE, so that it is necessary to
 wait until the bit is FALSE again in order to write new data.

## 5.3.4 Extended mode

For high update rates and animations, the extended process image can be used. These data must be added in the tab "Process data" per channel (Outputs - 0x16n1).

🔺 📑 Extended Channel 1

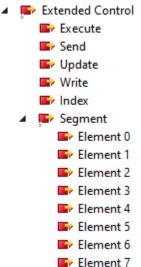

Fig. 136: EL2574 - Process data display in TwinCAT tree "Extended Channel 1

Here, the LEDs are divided into segments of eight LEDs, named as elements. For each of the eight LEDs 4 bytes of output data are available. Thus, the color and brightness of each LED can be specified. Each Byte corresponds to a color component with the sequence red, green, blue, white (0xWWBBGGRR).

Due to the fact that eight LEDs always correspond to one segment and the numbering starts at 0, the first LED of a segment results by:

Index \* 8.

Subsequently, the individual LEDs can be defined via the eight elements in the segment. Thus, eight LEDs can be rewritten in the pixel buffer per cycle.

#### Procedure

The following procedure is required to specify the data and change the connected pixels:

- 1. Presetting the segment number via "Index
- 2. Specification of the setpoints for the eight LEDs in the selected segment via the eight available elements
- 3. Writing the data into the pixel buffer via "Write" bit toggling the "Execute" bit.
- 4. If necessary, repeat steps 1 and 2 until all required segments are completely prepared.
- 5. Update the data from the pixel buffer into the frame buffer by setting the "Update" bit to 1
- 6. Toggling the "Execute" bit to execute the update
- 7. Transfer data:
  - ⇒ If the object 0x80p0:02 Enable Cyclic Frame Output is enabled in the CoE, the data from the frame buffer is automatically transferred to the connected LEDs.
  - ⇒ Alternatively, sending can be triggered manually by setting the "Send" bit to 1.
- 8. Toggle the "Execute" bit to execute the transmission.
- 9. The changes on the connected LEDs are visible.

The transfer to the buffers or between the buffers and to the strip can also be triggered in one cycle. For this purpose, the desired commands "Write", "Update" and "Send" must be set to 1. The commands are triggered by toggling the "Execute" bit.

## NOTICE

#### Loss of data possible

Note the status of the Busy and Transmit bits before transmitting new data.

• Busy bit = FALSE

Always make sure that the busy bit in the status object is FALSE, because otherwise no commands are executed.

Transmit bit = FALSE
 When sending data to the LEDs, the frame buffer is read. This is indicated via the "Transmit" bit.
 To ensure data consistency, simultaneous reading and writing is not possible.
 During the transfer of data from the frame buffer the "Transmit" bit is TRUE, so that it is necessary to wait until the bit is FALSE again in order to write new data.

## 5.3.5 Status information

- 🔺 📃 Status Channel 1
  - 🔺 📌 Status
    - 🔁 Busy
    - 🔁 Transmit
    - 🔁 Send Acknowledge
    - 🔁 Update Acknowledge
    - 🔁 Command Acknowledge
    - 🔁 Command Reject
    - 🔁 Warning
    - 🔁 Error
    - 🔁 Input Cycle Counter

Fig. 137: EL2574 - Display of status information in the TwinCAT tree

| Name                                                                                                    | Meaning                                                                                                    |
|----------------------------------------------------------------------------------------------------|----------------------------------------------------------------------------------------------------|
| Busy                                                                                                    | Feedback to toggle the Execute bit. A command is currently being executed. It is necessary to wait until the device is ready. <b>No</b> new command can be sent or executed during this time.                                                                                                    |
| Transmit                                                                                                    | A frame is currently being sent (by manual sending or by automatic frame output<br>("Cyclic Frame Output" in CoE)).<br>The frame buffer is used during sending. To prevent the frame buffer from being<br>sent inconsistently, it is not possible to update it or trigger sending again.<br>While the "Transmit" bit is active, commands that do not access the frame buffer<br>can still be processed (without Update and Send). |
| Send Acknowledge This toggling bit is a confirmation of the successful execution of the "<br>If "Send" is executed while the "Transmit" bit was active, then the bit toggle. |                                                                                                    |
| Update Acknowledge                                                                                                    | This toggling bit is a confirmation for the successful execution of the "Update" bit.                                                                                                    |
|                                                                                                    | If "Update" is executed while the "Transmit" bit was active, then the bit does not toggle.                                                                                                    |
| Command Acknowledge                                                                                                    | This toggling bit is an acknowledgement for the successful execution of the "Command".                                                                                                    |
| Command Reject                                                                                                    | If a wrong command is executed or the parameters are not correct (e.g. device is busy, length = 0, pixels addressed are outside the set Number of Pixels), the command is rejected.                                                                                                    |

## 5.4 Process data

## 5.4.1 Sync-Manager (SM)

The extent of the process data that is made available can be changed through the "Process data" tab (see following Fig.).

#### Output SyncManager (SM2)

The PDOs from the range 0x16nm (0x1600 to 0x1631) can be assigned to the Output SyncManager 2.

|                                                                                                  | Proces  | s Data 🤇 | Slots Startup                                                                                                    | CoE - (                                                                                                    | Online Di                                                                                                    | ag History Online                                                                                                    |       |                                                                       |      |            |
|--------------------------------------------------------------------------------------------------|---------|----------|----------------------------------------------------------------------------------------------------|----------------------------------------------------------------------------------------------------|----------------------------------------------------------------------------------------------------|----------------------------------------------------------------------------------------------------|-------|-----------------------------------------------------------------------|------|------------|
| nc Manager:                                                                                      |         |          | PDO List:                                                                                                    |                                                                                                    |                                                                                                    |                                                                                                    |       |                                                                       |      |            |
| M Size T                                                                                         | уре     | Flags    | Index                                                                                                    | Size                                                                                                    | Name                                                                                                    |                                                                                                    | Flags | SM                                                                    | SU   |            |
| 128 M                                                                                            | 1bxOut  |          | 0x1A00                                                                                                    | 2.0                                                                                                    | Status (                                                                                                    | Channel 1                                                                                                    | MF    | 3                                                                     | 0    |            |
| 128 M                                                                                            | IbxIn   |          | 0x1600                                                                                                    | 12.0                                                                                                    | Control                                                                                                    | Channel 1                                                                                                    | F     | 2                                                                     | 0    |            |
| 48 O                                                                                             | )utputs |          | 0×1601                                                                                                    | 34.0                                                                                                    | Extende                                                                                                    | ed Channel 1                                                                                                    | F     |                                                                       | 0    |            |
| 8 In                                                                                             | nputs   |          | 0x1A10                                                                                                    | 2.0                                                                                                    | Status (                                                                                                    | Channel 2                                                                                                    | MF    | 3                                                                     | 0    |            |
|                                                                                                  |         |          | 0×1610                                                                                                    | 12.0                                                                                                    | Control                                                                                                    | Channel 2                                                                                                    | F     | 2                                                                     | 0    |            |
|                                                                                                  |         |          | 0x1611                                                                                                    | 34.0                                                                                                    | Extende                                                                                                    | ed Channel 2                                                                                                    | F     |                                                                       | 0    |            |
|                                                                                                  |         |          | 0x1A20                                                                                                    | 2.0                                                                                                    |                                                                                                    | Channel 1                                                                                                    | MF    | 3                                                                     | 0    |            |
|                                                                                                  |         |          | 0x1620                                                                                                    | 12.0                                                                                                    |                                                                                                    | Channel 1                                                                                                    | F     | 2                                                                     | 0    |            |
|                                                                                                  |         |          | 0x1621                                                                                                    | 34.0                                                                                                    |                                                                                                    | ed Channel 1                                                                                                    | F     |                                                                       | 0    |            |
|                                                                                                  |         |          | 0x1A30                                                                                                    | 2.0                                                                                                    |                                                                                                    | Channel 2                                                                                                    | MF    | 3                                                                     | 0    |            |
|                                                                                                  |         |          | 0x1630<br>0x1631                                                                                                    | 12.0<br>34.0                                                                                                    |                                                                                                    | Channel 2<br>ed Channel 2                                                                                                    | F     | 2                                                                     | 0    |            |
| )O Assignment (Dx                                                                                | <1C12): | >        | PDO Content                                                                                                    | (0x1600                                                                                                    | D):                                                                                                    |                                                                                                    |       |                                                                       |      |            |
| OAssignment (0x                                                                                  | <1C12): | >        | PDO Content                                                                                                    | (0x1600<br>Size                                                                                                    | D):<br>Offs                                                                                                    | Name                                                                                                    |       | Туре                                                                  | Defa | ault (hex) |
| O Assignment (0x<br>]0x1600<br>]0x1601<br>]0x1610                                                | <1C12): | >        | Index<br>0x7000:01                                                                                                    | Size<br>0.1                                                                                                    | Offs<br>0.0                                                                                                    | Control_Execute                                                                                                    |       | Type<br>BIT                                                           | Defa | ault (hex) |
| O Assignment (0x<br>]0x1600<br>]0x1601<br>]0x1601<br>]0x1610<br>]0x1611                          | <1C12): | >        | Index<br>0x7000:01<br>0x7000:02                                                                                                    | Size<br>0.1<br>0.1                                                                                                    | Offs<br>0.0<br>0.1                                                                                                | Control_Execute<br>Control_Send                                                                                                    |       | BIT<br>BIT                                                            | Defa | ault (hex) |
| O Assignment (0x<br>0x1600<br>0x1601<br>0x1601<br>0x1610<br>0x1611<br>0x1620                     | <1C12): | >        | Index<br>0x7000:01                                                                                                    | Size<br>0.1<br>0.1<br>0.1                                                                                                    | Offs<br>0.0<br>0.1<br>0.2                                                                                         | Control_Execute<br>Control_Send<br>Control_Update                                                                                                    |       | BIT                                                                   | Defa | ault (hex) |
| O Assignment (0x<br>0x1600<br>0x1601<br>0x1610<br>0x1611<br>0x1620<br>0x1621<br>0x1630           | <1C12): | >        | Index<br>0x7000:01<br>0x7000:02<br>0x7000:03<br>                                                                                                    | Size<br>0.1<br>0.1<br>0.1<br>0.1<br>0.5                                                                                                    | Offs<br>0.0<br>0.1<br>0.2<br>0.3                                                                                  | Control_Execute<br>Control_Send<br>Control_Update                                                                                                    |       | BIT<br>BIT<br>BIT                                                     | Defa | ault (hex) |
| O Assignment (0x<br>0x1600<br>0x1601<br>0x1610<br>0x1610<br>0x1611<br>0x1620                     | <1C12): | >        | Index<br>0x7000:01<br>0x7000:02<br>0x7000:03<br><br>0x7000:09                                                                                            | Size<br>0.1<br>0.1<br>0.1<br>0.5<br>1.0                                                                                                    | Offs<br>0.0<br>0.1<br>0.2<br>0.3<br>1.0                                                                           | Control_Execute<br>Control_Send<br>Control_Update<br><br>Control_Command                                                                                                    |       | BIT<br>BIT<br>BIT<br>USINT                                            | Defa | ault (hex) |
| O Assignment (0x<br>0x1600<br>0x1601<br>0x1610<br>0x1611<br>0x1620<br>0x1621<br>0x1630           | <1C12): | >        | Index<br>0x7000:01<br>0x7000:02<br>0x7000:03<br><br>0x7000:09<br>0x7000:11                                                                               | Size<br>0.1<br>0.1<br>0.1<br>0.5<br>1.0<br>2.0                                                                                                    | Offs<br>0.0<br>0.1<br>0.2<br>0.3<br>1.0<br>2.0                                                                    | Control_Execute<br>Control_Send<br>Control_Update<br><br>Control_Command<br>Control_Index                                                                                                    |       | BIT<br>BIT<br>BIT<br>USINT<br>UINT                                    | Defa | ault (hex) |
| O Assignment (0x<br>0x1600<br>0x1601<br>0x1610<br>0x1611<br>0x1620<br>0x1621<br>0x1630           | <1C12): | >        | Index<br>0x7000:01<br>0x7000:02<br>0x7000:03<br><br>0x7000:09<br>0x7000:11<br>0x7000:12                                                                  | Size<br>0.1<br>0.1<br>0.1<br>0.5<br>1.0<br>2.0<br>2.0                                                                                                 | Offs<br>0.0<br>0.1<br>0.2<br>0.3<br>1.0<br>2.0<br>4.0                                                             | Control_Execute<br>Control_Send<br>Control_Update<br><br>Control_Command<br>Control_Index<br>Control_Length                                                                                          |       | BIT<br>BIT<br>BIT<br>USINT<br>UINT<br>UINT                            | Defa | ault (hex) |
| O Assignment (0x<br>0x1600<br>0x1601<br>0x1610<br>0x1611<br>0x1620<br>0x1621<br>0x1630           | <1C12): | >        | Index<br>0x7000:01<br>0x7000:02<br>0x7000:03<br><br>0x7000:09<br>0x7000:11<br>0x7000:12<br>0x7000:13                                                     | Size<br>0.1<br>0.1<br>0.1<br>0.5<br>1.0<br>2.0<br>2.0<br>2.0                                                                                          | Offs<br>0.0<br>0.1<br>0.2<br>0.3<br>1.0<br>2.0<br>4.0<br>6.0                                                      | Control_Execute<br>Control_Send<br>Control_Update<br><br>Control_Command<br>Control_Index<br>Control_Length<br>Control_Parameter                                                                     |       | BIT<br>BIT<br>BIT<br>USINT<br>UINT<br>UINT<br>UINT                    | Defa | ault (hex) |
| O Assignment (0x<br>0x1600<br>0x1601<br>0x1610<br>0x1611<br>0x1620<br>0x1621<br>0x1630           | <1C12): | >        | Index<br>0x7000:01<br>0x7000:02<br>0x7000:03<br><br>0x7000:09<br>0x7000:11<br>0x7000:12<br>0x7000:13<br>0x7000:21                                        | Size<br>0.1<br>0.1<br>0.1<br>0.5<br>1.0<br>2.0<br>2.0<br>2.0<br>1.0                                                                                   | Offs<br>0.0<br>0.1<br>0.2<br>0.3<br>1.0<br>2.0<br>4.0                                                             | Control_Execute<br>Control_Send<br>Control_Update<br><br>Control_Command<br>Control_Index<br>Control_Length<br>Control_Parameter<br>Control_Color_Red                                                |       | BIT<br>BIT<br>BIT<br>USINT<br>UINT<br>UINT                            | Defa | ault (hex) |
| O Assignment (0x<br>0x1600<br>0x1601<br>0x1610<br>0x1611<br>0x1620<br>0x1621<br>0x1630           | <1C12): | >        | Index<br>0x7000:01<br>0x7000:02<br>0x7000:03<br><br>0x7000:09<br>0x7000:11<br>0x7000:12<br>0x7000:13                                                     | Size<br>0.1<br>0.1<br>0.5<br>1.0<br>2.0<br>2.0<br>2.0<br>1.0<br>1.0                                                                                   | Offs<br>0.0<br>0.1<br>0.2<br>0.3<br>1.0<br>2.0<br>4.0<br>6.0<br>8.0                                               | Control_Execute<br>Control_Send<br>Control_Update<br><br>Control_Command<br>Control_Index<br>Control_Length<br>Control_Parameter                                                                     |       | BIT<br>BIT<br>BIT<br>USINT<br>UINT<br>UINT<br>UINT<br>USINT           | Defa | ault (hex) |
| O Assignment (0x<br>0x1600<br>0x1601<br>0x1610<br>0x1611<br>0x1620<br>0x1621<br>0x1630           | <1C12): | >        | Index<br>0x7000:01<br>0x7000:02<br>0x7000:03<br><br>0x7000:09<br>0x7000:11<br>0x7000:12<br>0x7000:13<br>0x7000:21                                        | Size<br>0.1<br>0.1<br>0.5<br>1.0<br>2.0<br>2.0<br>2.0<br>1.0<br>1.0<br>1.0                                                                            | Offs<br>0.0<br>0.1<br>0.2<br>0.3<br>1.0<br>2.0<br>4.0<br>6.0<br>8.0<br>9.0                                        | Control_Execute<br>Control_Send<br>Control_Update<br><br>Control_Command<br>Control_Index<br>Control_Length<br>Control_Parameter<br>Control_Color_Red<br>Control_Color_Green                         |       | BIT<br>BIT<br>BIT<br>USINT<br>UINT<br>UINT<br>USINT<br>USINT          | Defa | ault (hex) |
| O Assignment (0x<br>(0x1600<br>(0x1601<br>(0x1610<br>(0x1611<br>(0x1620<br>(0x1621<br>(0x1630    | <1C12): | >        | Index<br>0x7000:01<br>0x7000:02<br>0x7000:03<br><br>0x7000:09<br>0x7000:11<br>0x7000:12<br>0x7000:13<br>0x7000:21<br>0x7000:22<br>0x7000:23              | Size<br>0.1<br>0.1<br>0.5<br>1.0<br>2.0<br>2.0<br>2.0<br>1.0<br>1.0<br>1.0                                                                            | Offs<br>0.0<br>0.1<br>0.2<br>0.3<br>1.0<br>2.0<br>4.0<br>6.0<br>8.0<br>9.0<br>10.0                                | Control_Execute<br>Control_Send<br>Control_Update<br><br>Control_Command<br>Control_Index<br>Control_Length<br>Control_Parameter<br>Control_Color_Red<br>Control_Color_Green<br>Control_Color_Blue   |       | BIT<br>BIT<br>BIT<br>USINT<br>UINT<br>UINT<br>USINT<br>USINT<br>USINT | Defa | ault (hex) |
| O Assignment (0x<br>0x1600<br>0x1601<br>0x1610<br>0x1611<br>0x1620<br>0x1621<br>0x1630<br>0x1631 |         | >        | Index<br>0x7000:01<br>0x7000:02<br>0x7000:03<br><br>0x7000:09<br>0x7000:11<br>0x7000:12<br>0x7000:13<br>0x7000:21<br>0x7000:22<br>0x7000:23              | Size<br>0.1<br>0.1<br>0.5<br>1.0<br>2.0<br>2.0<br>2.0<br>1.0<br>1.0<br>1.0<br>1.0                                                                     | Offs<br>0.0<br>0.1<br>0.2<br>0.3<br>1.0<br>2.0<br>4.0<br>6.0<br>8.0<br>9.0<br>10.0<br>11.0<br>12.0                | Control_Execute<br>Control_Send<br>Control_Update<br><br>Control_Command<br>Control_Index<br>Control_Length<br>Control_Color_Red<br>Control_Color_Green<br>Control_Color_Blue<br>Control_Color_White |       | BIT<br>BIT<br>BIT<br>USINT<br>UINT<br>UINT<br>USINT<br>USINT<br>USINT | Defa | ault (hex) |
| O Assignment (0x<br>0x1600<br>0x1601<br>0x1610<br>0x1611<br>0x1620<br>0x1621<br>0x1630           | ent     | >        | Index<br>0x7000:01<br>0x7000:02<br>0x7000:03<br><br>0x7000:09<br>0x7000:11<br>0x7000:12<br>0x7000:13<br>0x7000:21<br>0x7000:22<br>0x7000:23<br>0x7000:24 | Size<br>0.1<br>0.1<br>0.5<br>1.0<br>2.0<br>2.0<br>2.0<br>1.0<br>1.0<br>1.0<br>1.0<br>1.0<br>1.0<br>2.0<br>2.0<br>2.0<br>2.0<br>2.0<br>2.0<br>2.0<br>2 | Offs<br>0.0<br>0.1<br>0.2<br>0.3<br>1.0<br>2.0<br>4.0<br>6.0<br>8.0<br>9.0<br>10.0<br>11.0<br>12.0<br>ignment: (n | Control_Execute<br>Control_Send<br>Control_Update<br><br>Control_Command<br>Control_Index<br>Control_Length<br>Control_Color_Red<br>Control_Color_Green<br>Control_Color_Blue<br>Control_Color_White |       | BIT<br>BIT<br>BIT<br>USINT<br>UINT<br>UINT<br>USINT<br>USINT<br>USINT | Defa | ault (nex) |

#### Fig. 138: EL2574 - Process data Output SyncManager (SM2)

#### Input SyncManager (SM 3)

The PDOs from the range 0x1An0 (0x1A00 to 0x1A30) can be assigned to the Input SyncManager 3.

|                                      | ss Data Slo | ots Startup                                                                                                    | CoE - C                                                                                         | Online Diag History O                                                                                                    | nline                                                                                                   |                                               |       |           |
|--------------------------------------|-------------|----------------------------------------------------------------------------------------------------|-------------------------------------------------------------------------------------------------|----------------------------------------------------------------------------------------------------|----------------------------------------------------------------------------------------------------|-----------------------------------------------|-------|-----------|
| c Manager:                           |             | PDO List:                                                                                                    |                                                                                                 |                                                                                                    |                                                                                                    |                                               |       |           |
| M Size Type                          | Flags       | Index                                                                                                    | Size                                                                                            | Name                                                                                                    | Flags                                                                                                   | SM                                            | SU    |           |
| 128 MbxOut                           |             | 0x1A00                                                                                                    | 2.0                                                                                             | Status Channel 1                                                                                                    | MF                                                                                                    | 3                                             | 0     |           |
| 128 MbxIn                            |             | 0x1600                                                                                                    | 12.0                                                                                            | Control Channel 1                                                                                                    | F                                                                                                    | 2                                             | 0     |           |
| 48 Outputs                           |             | 0x1601                                                                                                    | 34.0                                                                                            | Extended Channel 1                                                                                                    | F                                                                                                    |                                               | 0     |           |
| 8 Inputs                             |             | 0x1A10                                                                                                    | 2.0                                                                                             | Status Channel 2                                                                                                    | MF                                                                                                    | 3                                             | 0     |           |
|                                      |             | 0x1610                                                                                                    | 12.0                                                                                            | Control Channel 2                                                                                                    | F                                                                                                    | 2                                             | 0     |           |
|                                      |             | 0x1611                                                                                                    | 34.0                                                                                            | Extended Channel 2                                                                                                    | F                                                                                                    |                                               | 0     |           |
|                                      |             | 0x1A20                                                                                                    | 2.0                                                                                             | Status Channel 1                                                                                                    | MF                                                                                                    | 3                                             | 0     |           |
|                                      |             | 0x1620                                                                                                    | 12.0                                                                                            | Control Channel 1                                                                                                    | F                                                                                                    | 2                                             | 0     |           |
|                                      |             | 0x1621                                                                                                    | 34.0                                                                                            | Extended Channel 1                                                                                                    | F                                                                                                    |                                               | 0     |           |
|                                      |             | 0x1A30                                                                                                    | 2.0                                                                                             | Status Channel 2                                                                                                    | MF                                                                                                    | 3                                             | 0     |           |
|                                      |             | 0x1630                                                                                                    | 12.0                                                                                            | Control Channel 2                                                                                                    | F                                                                                                    | 2                                             | 0     |           |
|                                      |             | 0x1631                                                                                                    | 34.0                                                                                            | Extended Channel 2                                                                                                    | F                                                                                                    |                                               | 0     |           |
| D Assignment (0x1C13):               | >           | PDO Content                                                                                                    | (0x1A00                                                                                         | ):                                                                                                    |                                                                                                    |                                               |       |           |
| 0x1A00                               |             | PDO Content                                                                                                    | (0x1A00<br>Size                                                                                 | ):<br>Offs Name                                                                                                    |                                                                                                    | Туре                                          | Defau | ılt (hex) |
| 0x1A00<br>0x1A10                     |             | Index                                                                                                    | Size                                                                                            | Offs Name                                                                                                    | usv                                                                                                    |                                               | Defau | lt (hex)  |
| Dx1A00<br>Dx1A10<br>Dx1A20           |             |                                                                                                    | Size<br>0.1                                                                                     | ·                                                                                                    |                                                                                                    | Type<br>BIT<br>BIT                            | Defau | llt (hex) |
| Dx1A00<br>Dx1A10<br>Dx1A20           |             | Index<br>0x6000:01                                                                                                    | Size<br>0.1<br>0.1                                                                              | Offs Name<br>0.0 Status_B<br>0.1 Status_To                                                                                                    |                                                                                                    | BIT                                           | Defau | lit (hex) |
| Dx1A00<br>Dx1A10<br>Dx1A20           |             | Index<br>0x6000:01<br>0x6000:02                                                                                       | Size<br>0.1<br>0.1<br>0.1                                                                       | Offs         Name           0.0         Status_Bit           0.1         Status_Tit           0.2         Status_Status_Stat | ransmit                                                                                                 | BIT<br>BIT                                    | Defau | llt (hex) |
| Dx1A00<br>Dx1A10<br>Dx1A20           |             | Index<br>0x6000:01<br>0x6000:02<br>0x6000:03                                                                          | Size<br>0.1<br>0.1<br>0.1<br>0.1<br>0.1                                                         | Offs Name<br>0.0 Status_B<br>0.1 Status_T<br>0.2 Status_S<br>0.3 Status_U                                                                                                    | ransmit<br>end Acknowledge                                                                              | BIT<br>BIT<br>BIT                             | Defau | lit (hex) |
| Dx1A00<br>Dx1A10<br>Dx1A20           |             | Index<br>0x6000:01<br>0x6000:02<br>0x6000:03<br>0x6000:04<br>0x6000:05<br>0x6000:06                                   | Size<br>0.1<br>0.1<br>0.1<br>0.1<br>0.1<br>0.1<br>0.1                                           | Offs         Name           0.0         Status_Bi           0.1         Status_Tri           0.2         Status_Si           0.3         Status_U           0.4         Status_Ci           0.5         Status_Ci                                                                                                    | ransmit<br>end Acknowledge<br>Ipdate Acknowledge                                                        | BIT<br>BIT<br>BIT<br>BIT                      | Defau | ilt (hex) |
| Dx1A00<br>Dx1A10<br>Dx1A20           |             | Index<br>0x6000:01<br>0x6000:02<br>0x6000:03<br>0x6000:04<br>0x6000:05<br>0x6000:06<br>                               | Size<br>0.1<br>0.1<br>0.1<br>0.1<br>0.1<br>0.1<br>0.1<br>0.1<br>0.4                             | Offs         Name           0.0         Status_Bi           0.1         Status_Tri           0.2         Status_Si           0.3         Status_U           0.4         Status_Ci           0.5         Status_Ci           0.6                                                                                                    | ransmit<br>end Acknowledge<br>pdate Acknowledge<br>ommand Acknowledge<br>ommand Reject                  | BIT<br>BIT<br>BIT<br>BIT<br>BIT<br>BIT        | Defau | ılt (hex) |
| Dx1A00<br>Dx1A10<br>Dx1A20           |             | Index<br>0x6000:01<br>0x6000:02<br>0x6000:03<br>0x6000:04<br>0x6000:05<br>0x6000:06<br><br>0x6000:08                  | Size<br>0.1<br>0.1<br>0.1<br>0.1<br>0.1<br>0.1<br>0.1<br>0.1<br>0.4<br>0.1                      | Offs         Name           0.0         Status_Bi           0.1         Status_Tri           0.2         Status_Si           0.3         Status_U           0.4         Status_Ci           0.5         Status_Ci           0.6            1.2         Status_W                                                                                                    | ransmit<br>end Acknowledge<br>pdate Acknowledge<br>ommand Acknowledge<br>ommand Reject<br>/aming        | BIT<br>BIT<br>BIT<br>BIT<br>BIT<br>BIT        | Defau | ılt (hex) |
| Dx1A00<br>Dx1A10<br>Dx1A20           |             | Index<br>0x6000:01<br>0x6000:02<br>0x6000:03<br>0x6000:04<br>0x6000:05<br>0x6000:06<br>                               | Size<br>0.1<br>0.1<br>0.1<br>0.1<br>0.1<br>0.1<br>0.1<br>0.4<br>0.1<br>0.1                      | Offs         Name           0.0         Status_Bi           0.1         Status_Tri           0.2         Status_Si           0.3         Status_U           0.4         Status_Ci           0.5         Status_Ci           0.6            1.2         Status_W           1.3         Status_Ei                                                                                                    | ransmit<br>end Acknowledge<br>pdate Acknowledge<br>ommand Acknowledge<br>ommand Reject<br>/aming        | BIT<br>BIT<br>BIT<br>BIT<br>BIT<br>BIT        | Defau | ılt (hex) |
| Dx1A00<br>Dx1A10<br>Dx1A20           |             | Index<br>0x6000:01<br>0x6000:02<br>0x6000:03<br>0x6000:04<br>0x6000:05<br>0x6000:06<br><br>0x6000:0B<br>0x6000:0C<br> | Size<br>0.1<br>0.1<br>0.1<br>0.1<br>0.1<br>0.1<br>0.1<br>0.4<br>0.1<br>0.1<br>0.1<br>0.2        | Offs         Name           0.0         Status_Bi           0.1         Status_Tri           0.2         Status_Si           0.3         Status_U           0.4         Status_Ci           0.5         Status_Ci           0.6            1.2         Status_W           1.3         Status_Ei           1.4                                                                                                    | ransmit<br>end Acknowledge<br>pdate Acknowledge<br>ommand Acknowledge<br>ommand Reject<br>/aming<br>mor | BIT<br>BIT<br>BIT<br>BIT<br>BIT<br>BIT<br>BIT | Defau | ilt (hex) |
|                                      |             | Index<br>0x6000:01<br>0x6000:02<br>0x6000:03<br>0x6000:04<br>0x6000:05<br>0x6000:06<br><br>0x6000:08                  | Size<br>0.1<br>0.1<br>0.1<br>0.1<br>0.1<br>0.1<br>0.1<br>0.4<br>0.1<br>0.1<br>0.1<br>0.2        | Offs         Name           0.0         Status_Bi           0.1         Status_Tri           0.2         Status_Si           0.3         Status_U           0.4         Status_Ci           0.5         Status_Ci           0.6            1.2         Status_Ei           1.3         Status_Ei           1.4            1.6         Status_In                                                                                                    | ransmit<br>end Acknowledge<br>pdate Acknowledge<br>ommand Acknowledge<br>ommand Reject<br>/aming        | BIT<br>BIT<br>BIT<br>BIT<br>BIT<br>BIT        | Defau | lit (hex) |
| Dx1A00<br>Dx1A10<br>Dx1A20           |             | Index<br>0x6000:01<br>0x6000:02<br>0x6000:03<br>0x6000:04<br>0x6000:05<br>0x6000:06<br><br>0x6000:0B<br>0x6000:0C<br> | Size<br>0.1<br>0.1<br>0.1<br>0.1<br>0.1<br>0.1<br>0.1<br>0.4<br>0.1<br>0.1<br>0.1<br>0.2        | Offs         Name           0.0         Status_Bi           0.1         Status_Tri           0.2         Status_Si           0.3         Status_U           0.4         Status_Ci           0.5         Status_Ci           0.6            1.2         Status_W           1.3         Status_Ei           1.4                                                                                                    | ransmit<br>end Acknowledge<br>pdate Acknowledge<br>ommand Acknowledge<br>ommand Reject<br>/aming<br>mor | BIT<br>BIT<br>BIT<br>BIT<br>BIT<br>BIT<br>BIT | Defau | ılt (hex) |
| Dx1A00<br>Dx1A10<br>Dx1A20           |             | Index<br>0x6000:01<br>0x6000:02<br>0x6000:03<br>0x6000:04<br>0x6000:05<br>0x6000:06<br><br>0x6000:0B<br>0x6000:0F     | Size<br>0.1<br>0.1<br>0.1<br>0.1<br>0.1<br>0.1<br>0.1<br>0.1<br>0.4<br>0.1<br>0.1<br>0.2<br>0.2 | Offs         Name           0.0         Status_Bi           0.1         Status_Tri           0.2         Status_Si           0.3         Status_U           0.4         Status_Ci           0.5         Status_Ci           0.6            1.2         Status_Ei           1.3         Status_Ei           1.4            1.6         Status_In                                                                                                    | ransmit<br>end Acknowledge<br>pdate Acknowledge<br>ommand Acknowledge<br>ommand Reject<br>/aming<br>mor | BIT<br>BIT<br>BIT<br>BIT<br>BIT<br>BIT<br>BIT | Defau | lit (hex) |
| Dx1A00<br>Dx1A10<br>Dx1A20<br>Dx1A30 |             | Index<br>0x6000:01<br>0x6000:02<br>0x6000:03<br>0x6000:04<br>0x6000:05<br>0x6000:06<br><br>0x6000:0B<br>0x6000:0F     | Size<br>0.1<br>0.1<br>0.1<br>0.1<br>0.1<br>0.1<br>0.1<br>0.1<br>0.1<br>0.1                      | Offs         Name           0.0         Status_Bi           0.1         Status_Tri           0.2         Status_Si           0.3         Status_U           0.4         Status_Ci           0.5         Status_Ci           0.6            1.2         Status_Ei           1.4            1.6         Status_In           2.0         Status_In                                                                                                    | ransmit<br>end Acknowledge<br>pdate Acknowledge<br>ommand Acknowledge<br>ommand Reject<br>/aming<br>mor | BIT<br>BIT<br>BIT<br>BIT<br>BIT<br>BIT<br>BIT | Defau | lt (hex)  |

Fig. 139: EL2574 - Process Data Input SyncManager (SM3)

## 5.4.2 Manual PDO Assignment

To configure the process data,

- 1. select the desired Sync Manager (SM 2 and SM 3 can be edited) in the upper left-hand "Sync Manager" box.
- 2. The process data assigned to this Sync Manager can then be switched on or off in the "PDO Assignment" box underneath.
- 3. Restarting the EtherCAT system, or reloading the configuration in Config mode (F4), causes the EtherCAT communication to restart, and the process data is transferred from the terminal.

| SM2, PDC | ) Assignment 0              | x1C12              |                    |                                                                                                    |
|----------|-----------------------------|--------------------|--------------------|----------------------------------------------------------------------------------------------------|
| Index    | Index of ex-<br>cluded PDOs | Size<br>(byte.bit) | Name               | PDO content<br>Index - Name                                                                                                    |
| 0x16n0   | -                           | 12.0               | Control Channel n  | 0x70n00:01 – Control_Execute<br>0x70n00:02 – Control_Send<br>0x70n00:03 – Control_Update                                                                                                    |
|          |                             |                    |                    | 0x70n00:09 - Control_Command<br>0x70n00:11 - Control_Index<br>0x70n00:12 - Control_Length<br>0x70n00:13 - Control_Parameter<br>0x70n00:21 - Control_Color_Red<br>0x70n00:22 - Control_Color_Green<br>0x70n00:23 - Control_Color_Blue<br>0x70n00:24 - Control_Color_White                                                                                                    |
| 0x16n1   | -                           | 34.0               | Extended Channel n | 0x70n1:01 – Extended Control_Execute<br>0x70n1:02 – Extended Control_Send<br>0x70n1:03 – Extended Control_Update<br>0x70n1:04 – Extended Control_Write                                                                                                    |
|          |                             |                    |                    | 0x70n1:09 – Extended Control_Index<br>0x70n1:11 – Extended Control_Segment_Element 0<br>0x70n1:12 – Extended Control_Segment_Element 1<br>0x70n1:13 – Extended Control_Segment_Element 2<br>0x70n1:14 – Extended Control_Segment_Element 3<br>0x70n1:15 – Extended Control_Segment_Element 4<br>0x70n1:16 – Extended Control_Segment_Element 5<br>0x70n1:17 – Extended Control_Segment_Element 6<br>0x70n1:18 – Extended Control_Segment_Element 7 |

| SM3, PD0 | SM3, PDO Assignment 0x1C13  |                    |                  |                                                                                                    |  |  |  |  |
|----------|-----------------------------|--------------------|------------------|----------------------------------------------------------------------------------------------------|--|--|--|--|
| Index    | Index of ex-<br>cluded PDOs | Size<br>(byte.bit) | Name             | PDO content<br>Index - Name                                                                                                    |  |  |  |  |
| 0x1An0   | -                           | 2.0                | Status Channel n | 0x60n00:01 – Status_Busy<br>0x60n00:02 – Status_Transmit<br>0x60n00:03 – Status_Send Acknowledge<br>0x60n00:04 – Status_Update Acknowledge<br>0x60n00:05 – Status_Command Acknowledge<br>0x60n00:06 – Status_Command Reject |  |  |  |  |
|          |                             |                    |                  | 0x60n0:0B – Status_Warning<br>0x60n0:0C – Status_Error                                                                                                    |  |  |  |  |
|          |                             |                    |                  | 0x60n0:0F - Status_Input Cycle Counter                                                                                                    |  |  |  |  |

## 5.5 Diagnosis

## 5.5.1 Diagnostics in the CoE

The EL2574 has an internal diagnosis of the temperature and the supply voltage via the power contacts. The diagnostics can be viewed in the CoE objects under 0xFA15 "PLED Diag Data".

| 🖻 FA15:0 | PLED Diag data     | RO | > 17 < |        |
|----------|--------------------|----|--------|--------|
| FA15:01  | Field Power Supply | RO | TRUE   |        |
| FA15:11  | PCB Temperature    | RO | 254    | 0,1 °C |

Fig. 140: Diagnostics in CoE object 0xFA15

A warning or an error is indicated in the process data in the "Status" via the "Warning" or "Error" bit.

| Object  | Name               | Description                                              | Correction                         |
|---------|--------------------|----------------------------------------------------------|------------------------------------|
| FA15:01 | Field Power Supply | Supply voltage via the power contacts is not sufficient. | Check supply at the power contacts |
| FA15:02 | PCB Temperature    | Warning at 80°C PCB<br>temperature                       | Terminal must cool down            |
|         |                    | Error at 100°C PCB<br>temperature                        |                                    |

### 5.5.2 Diagnostics in the Diag Messages

There are special messages for the device in the Diag Messages for errors and warnings, which are listed in the following table:

| Text-ID | Туре    | Message                                               |  |  |
|---------|---------|-------------------------------------------------------|--|--|
| 0x4616  | Warning | Invalid command                                       |  |  |
| 0x4617  | Warning | Invalid area                                          |  |  |
| 0x4619  | Warning | The color channel is ignored due to the configuration |  |  |
| 0x810B  | Error   | Undervoltage Up                                       |  |  |
| 0x81B5  | Error   | Invalid Module and Slot configuration                 |  |  |
| 0x8625  | Error   | Set number of pixels is greater than the Frame buffer |  |  |

The basics principles of Diag Messages can be found in chapter "Diagnostics – basic principles of diag messages [ $\blacktriangleright$  123]".

## 5.5.3 Diagnostics - basic principles of diag messages

*DiagMessages* designates a system for the transmission of messages from the EtherCAT Slave to the EtherCAT Master/TwinCAT. The messages are stored by the device in its own CoE under 0x10F3 and can be read by the application or the System Manager. An error message referenced via a code is output for each event stored in the device (warning, error, status change).

#### Definition

The *DiagMessages* system is defined in the ETG (<u>EtherCAT Technology Group</u>) in the guideline ETG.1020, chapter 13 "Diagnosis handling". It is used so that pre-defined or flexible diagnostic messages can be conveyed from the EtherCAT Slave to the Master. In accordance with the ETG, the process can therefore be implemented supplier-independently. Support is optional. The firmware can store up to 250 DiagMessages in its own CoE.

Each DiagMessage consists of

• Diag Code (4-byte)

- Flags (2-byte; info, warning or error)
- Text ID (2-byte; reference to explanatory text from the ESI/XML)
- Timestamp (8-byte, local slave time or 64-bit Distributed Clock time, if available)
- Dynamic parameters added by the firmware

The DiagMessages are explained in text form in the ESI/XML file belonging to the EtherCAT device: on the basis of the Text ID contained in the DiagMessage, the corresponding plain text message can be found in the languages contained in the ESI/XML. In the case of Beckhoff products these are usually German and English.

Via the entry NewMessagesAvailable the user receives information that new messages are available.

DiagMessages can be confirmed in the device: the last/latest unconfirmed message can be confirmed by the user.

In the CoE both the control entries and the history itself can be found in the CoE object 0x10F3:

| Update List     Image: Auto Update Image: Single Update Image: Show Offline Data       Advanced          |                   |
|----------------------------------------------------------------------------------------------------|-------------------|
| Add to Startup Online Data Module OD (AcE Port): 0                                                       |                   |
| Index Name Flags Value                                                                                   |                   |
| ⊡ 1018:0 Identity B0 > 4 <                                                                               |                   |
| International Backup parameter handling R0 > 1 <                                                         |                   |
| □ 10F3:0 Diagnosis History R0 > 55 <                                                                     |                   |
| 10F3:01 Maximum Messages RO 0x32 (50)                                                                    |                   |
|                                                                                                    |                   |
| 10F3:03 Newest Acknowledged Message RW 0x14 (20)                                                         |                   |
| 10F3:04 New Messages Available RO FALSE                                                                  |                   |
|                                                                                                    |                   |
| 10F3:06 Diagnosis Message 001 R0 00 E0 A4 08 10 00 03 00 60 1F 0D 00 00 00 00 00 00 00 00 00 00 00 00    | 00 00 06 00 FF 00 |
| - 10F3:07 Diagnosis Message 002 R0 00 E0 A4 08 10 00 02 00 06 A1 8 00 00 00 00 00 00 00 00 00 00 00 00 0 | 00 00 06 00 00 00 |
| 10F3:08 Diagnosis Message 003 R0 00 E0 A4 08 10 00 03 00 40 D8 67 02 00 00 00 00 00 00 00 00 00 00 00    | 03 00 06 00 00 00 |
| 10F3:09 Diagnosis Message 004 R0 00 E0 A4 08 12 00 00 81 E0 89 47 03 00 00 00 00 00 04 44 06 00          | 00 00 06 00 00 00 |

Fig. 141: DiagMessages in the CoE

The subindex of the latest *DiagMessage* can be read under 0x10F3:02.

#### Support for commissioning

The DiagMessages system is to be used above all during the commissioning of the plant. The diagnostic values e.g. in the StatusWord of the device (if available) are helpful for online diagnosis during the subsequent continuous operation.

٨

#### **TwinCAT System Manager implementation**

From TwinCAT 2.11 DiagMessages, if available, are displayed in the device's own interface. Operation (collection, confirmation) also takes place via this interface.

|   |               |         |                                                            | A                                          |
|---|---------------|---------|------------------------------------------------------------|--------------------------------------------|
|   | General Ether | CAT   D | C Process Data Start                                       | up CoE - Online Diag History Online        |
| В | Update His    | tory    | <ul> <li>Auto Update</li> <li>only new Messages</li> </ul> | Ack. Messages Export Diag History Advanced |
|   | Туре          | Flags   | Timestamp                                                  | Message                                    |
|   | Uwarning      | N       | 2.1.2012 13:09:23 370                                      | (0x4413) I2T Amplifier overload            |
| С | U Warning     | N       | 2.1.2012 13:09:23 370                                      | (0x4101) Terminal-Overtemperature          |
| C | 💿 Error       | Q       | 2.1.2012 13:09:23 356                                      | (0x8406) Undervoltage DC-Link              |
|   | 🚯 Info        | Q       | 2.1.2012 13:09:23 317                                      | (0x0002) Communication established         |
|   | 🚺 Info        | Q       | 2.1.2012 13:09:23 316                                      | (0x0003) Initialization: 0x0, 0x0, 0xFF    |

Fig. 142: Implementation of the DiagMessage system in the TwinCAT System Manager

The operating buttons (B) and the history read out (C) can be seen on the Diag History tab (A). The components of the message:

- Info/Warning/Error
- Acknowledge flag (N = unconfirmed, Q = confirmed)
- Time stamp
- Text ID
- Plain text message according to ESI/XML data

The meanings of the buttons are self-explanatory.

#### DiagMessages within the ADS Logger/Eventlogger

From TwinCAT 3.1 build 4022 onwards, DiagMessages sent by the terminal are shown by the TwinCAT ADS Logger. Given that DiagMessages are represented IO- comprehensive at one place, commissioning will be simplified. In addition, the logger output could be stored into a data file – hence DiagMessages are available long-term for analysis.

DiagMessages are actually only available locally in CoE 0x10F3 in the terminal and can be read out manually if required, e.g. via the DiagHistory mentioned above.

In the latest developments, the EtherCAT Terminals are set by default to report the presence of a DiagMessage as emergency via EtherCAT; the event logger can then retrieve the DiagMessage. The function is activated in the terminal via 0x10F3:05, so such terminals have the following entry in the StartUp list by default:

| eneral Ethe                            | rCAT Settin | ngs Filter DC | Process Data Plc        | Startup CoE - Online Diag Hi | story Online |  |
|----------------------------------------|-------------|---------------|-------------------------|------------------------------|--------------|--|
| Transition Protocol Index Data Comment |             |               |                         |                              |              |  |
| C <ps></ps>                            | CoE         | 0x1C12 C 0    | 00 00                   | download pdo 0x1C12 index    |              |  |
| C <ps></ps>                            | CoE         | 0x1C13 C 0    | 05 00 00 1A 01 1A 10 1A | download pdo 0x1C13 index    |              |  |
| C IP                                   | CoE         | 0x10F3:05     | 0x0001 (1)              |                              |              |  |

#### Fig. 143: Startup List

If the function is to be deactivated because, for example, many messages come in or the EventLogger is not used, the StartUp entry can be deleted or set to 0. The value can then be set back to 1 later from the PLC via CoE access if required.

#### **Reading messages into the PLC**

- In preparation -

#### Interpretation

#### Time stamp

The time stamp is obtained from the local clock of the terminal at the time of the event. The time is usually the distributed clock time (DC) from register x910.

Please note: When EtherCAT is started, the DC time in the reference clock is set to the same time as the local IPC/TwinCAT time. From this moment the DC time may differ from the IPC time, since the IPC time is not adjusted. Significant time differences may develop after several weeks of operation without a EtherCAT restart. As a remedy, external synchronization of the DC time can be used, or a manual correction calculation can be applied, as required: The current DC time can be determined via the EtherCAT master or from register x901 of the DC slave.

#### Structure of the Text ID

The structure of the MessageID is not subject to any standardization and can be supplier-specifically defined. In the case of Beckhoff EtherCAT devices (EL, EP) it usually reads according to **xyzz**:

| x                                                                 | У                                                                     | ZZ           |
|-------------------------------------------------------------------|-----------------------------------------------------------------------|--------------|
| 0: Systeminfo<br>2: reserved<br>1: Info<br>4: Warning<br>8: Error | 0: System<br>1: General<br>2: Communication<br>3: Encoder<br>4: Drive | Error number |
|                                                                   | 5: Inputs<br>6: I/O general<br>7: reserved                            |              |

Example: Message 0x4413 --> Drive Warning Number 0x13

#### **Overview of text IDs**

Specific text IDs are listed in the device documentation.

| Text ID | Туре        | Place         | Text Message                                                                        | Additional comment                                                                                                    |
|---------|-------------|---------------|-------------------------------------------------------------------------------------|----------------------------------------------------------------------------------------------------|
| 0x0001  | Information | System        | No error                                                                            | No error                                                                                                    |
| 0x0002  | Information | System        | Communication established                                                           | Connection established                                                                                                    |
| 0x0003  | Information | System        | Initialization: 0x%X, 0x%X, 0x%X                                                    | General information; parameters depend on event. See device documentation for interpretation.                                                                            |
| 0x1000  | Information | System        | Information: 0x%X, 0x%X, 0x%X                                                       | General information; parameters depend on event. See device documentation for interpretation.                                                                            |
| 0x1012  | Information | System        | EtherCAT state change Init -<br>PreOp                                               |                                                                                                    |
| 0x1021  | Information | System        | EtherCAT state change PreOp -<br>Init                                               |                                                                                                    |
| 0x1024  | Information | System        | EtherCAT state change PreOp -<br>Safe-Op                                            |                                                                                                    |
| 0x1042  | Information | System        | EtherCAT state change SafeOp -<br>PreOp                                             |                                                                                                    |
| 0x1048  | Information | System        | EtherCAT state change SafeOp -<br>Op                                                |                                                                                                    |
| 0x1084  | Information | System        | EtherCAT state change Op -<br>SafeOp                                                |                                                                                                    |
| 0x1100  | Information | General       | Detection of operation mode<br>completed: 0x%X, %d                                  | Detection of the mode of operation ended                                                                                                    |
| 0x1135  | Information | General       | Cycle time o.k.: %d                                                                 | Cycle time OK                                                                                                    |
| 0x1157  | Information | General       | Data manually saved (ldx: 0x%X,<br>Subldx: 0x%X)                                    | Data saved manually                                                                                                    |
| 0x1158  | Information | General       | Data automatically saved (Idx:<br>0x%X, SubIdx: 0x%X)                               | Data saved automatically                                                                                                    |
| 0x1159  | Information | General       | Data deleted (ldx: 0x%X, Subldx:<br>0x%X)                                           | Data deleted                                                                                                    |
| 0x117F  | Information | General       | Information: 0x%X, 0x%X, 0x%X                                                       | Information                                                                                                    |
| 0x1201  | Information | Communication | Communication re-established                                                        | Communication to the field side restored<br>This message appears, for example, if the voltage was<br>removed from the power contacts and re-applied during<br>operation. |
| 0x1300  | Information | Encoder       | Position set: %d, %d                                                                | Position set - StartInputhandler                                                                                                    |
| 0x1303  | Information | Encoder       | Encoder Supply ok                                                                   | Encoder power supply unit OK                                                                                                    |
| 0x1304  | Information | Encoder       | Encoder initialization<br>successfully, channel: %X                                 | Encoder initialization successfully completed                                                                                                    |
| 0x1305  | Information | Encoder       | Sent command encoder reset, channel: %X                                             | Send encoder reset command                                                                                                    |
| 0x1400  | Information | Drive         | Drive is calibrated: %d, %d                                                         | Drive is calibrated                                                                                                    |
| 0x1401  | Information | Drive         | Actual drive state: 0x%X, %d                                                        | Current drive status                                                                                                    |
| 0x1705  | Information |               | CPU usage returns in normal range (< 85%%)                                          | Processor load is back in the normal range                                                                                                    |
| 0x1706  | Information |               | Channel is not in saturation anymore                                                | Channel is no longer in saturation                                                                                                    |
| 0x1707  | Information |               | Channel is not in overload anymore                                                  | Channel is no longer overloaded                                                                                                    |
| 0x170A  | Information |               | No channel range error anymore                                                      | A measuring range error is no longer active                                                                                                    |
| 0x170C  | Information |               | Calibration data saved                                                              | Calibration data were saved                                                                                                    |
| 0x170D  | Information |               | Calibration data will be applied<br>and saved after sending the<br>command "0x5AFE" | Calibration data are not applied and saved until the command "0x5AFE" is sent.                                                                                           |

| Text ID | Туре        | Place  | Text Message                                                                           | Additional comment                                  |  |
|---------|-------------|--------|----------------------------------------------------------------------------------------|-----------------------------------------------------|--|
| 0x2000  | Information | System | %s: %s                                                                                 |                                                     |  |
| 0x2001  | Information | System | %s: Network link lost                                                                  | Network connection lost                             |  |
| 0x2002  | Information | System | %s: Network link detected                                                              | Network connection found                            |  |
| 0x2003  | Information | System | %s: no valid IP Configuration -<br>Dhcp client started                                 | Invalid IP configuration                            |  |
| 0x2004  | Information | System | %s: valid IP Configuration (IP:<br>%d.%d.%d.%d) assigned by<br>Dhcp server %d.%d.%d.%d | Valid IP configuration, assigned by the DHCP server |  |
| 0x2005  | Information | System | %s: Dhcp client timed out                                                              | DHCP client timeout                                 |  |
| 0x2006  | Information | System | %s: Duplicate IP Address<br>detected (%d.%d.%d.%d)                                     | Duplicate IP address found                          |  |
| 0x2007  | Information | System | %s: UDP handler initialized                                                            | UDP handler initialized                             |  |
| 0x2008  | Information | System | %s: TCP handler initialized                                                            | TCP handler initialized                             |  |
| 0x2009  | Information | System | %s: No more free TCP sockets available                                                 | No free TCP sockets available.                      |  |

| Text ID  | Туре               | Place            | Text Message                                                                                                    | Additional comment                                                                                                    |
|----------|--------------------|------------------|----------------------------------------------------------------------------------------------------|----------------------------------------------------------------------------------------------------|
| 0x4000   | Warning            |                  | Warning: 0x%X, 0x%X, 0x%X                                                                                                    | General warning; parameters depend on event. See                                                                                   |
| 0x4001   | Marning            | System           |                                                                                                    | device documentation for interpretation.                                                                                           |
| 0x4001   | Warning<br>Warning | System<br>System | Warning: 0x%X, 0x%X, 0x%X<br>%s: %s Connection Open (IN:%d                                                                             |                                                                                                    |
| 0,4002   | warning            | System           | OUT:%d API:%dms) from %d.<br>%d.%d.%d successful                                                                                       |                                                                                                    |
| 0x4003   | Warning            | System           | %s: %s Connection Close (IN:%d<br>OUT:%d) from %d.%d.%d.%d<br>successful                                                               |                                                                                                    |
| 0x4004   | Warning            | System           | %s: %s Connection (IN:%d OUT:<br>%d) with %d.%d.%d.%d timed<br>out                                                                     |                                                                                                    |
| 0x4005   | Warning            | System           | %s: %s Connection Open (IN:%d<br>OUT:%d) from %d.%d.%d.%d<br>denied (Error: %u)                                                        |                                                                                                    |
| 0x4006   | Warning            | System           | %s: %s Connection Open (IN:%d<br>OUT:%d) from %d.%d.%d.%d<br>denied (Input Data Size expected:<br>%d Byte(s) received: %d Byte(s))     |                                                                                                    |
| 0x4007   | Warning            | System           | %s: %s Connection Open (IN:%d<br>OUT:%d) from %d.%d.%d.%d<br>denied (Output Data Size<br>expected: %d Byte(s) received:<br>%d Byte(s)) |                                                                                                    |
| 0x4008   | Warning            | System           | %s: %s Connection Open (IN:%d<br>OUT:%d) from %d.%d.%d.%d<br>denied (RPI:%dms not supported<br>-> API:%dms)                            |                                                                                                    |
| 0x4101   | Warning            | General          | Terminal-Overtemperature                                                                                                    | Overtemperature. The internal temperature of the terminal exceeds the parameterized warning threshold.                             |
| 0x4102   | Warning            | General          | Discrepancy in the PDO-<br>Configuration                                                                                               | The selected PDOs do not match the set operating mode.                                                                             |
|          |                    |                  |                                                                                                    | Sample: Drive operates in velocity mode, but the velocity PDO is but not mapped in the PDOs.                                       |
| 0x417F   | Warning            | General          | Warning: 0x%X, 0x%X, 0x%X                                                                                                    |                                                                                                    |
| 0x428D   | Warning            | General          | Challenge is not Random                                                                                                    |                                                                                                    |
| 0x4300   | Warning            | Encoder          | Subincrements deactivated: %d,<br>%d                                                                                                   | Sub-increments deactivated (despite activated configuration)                                                                       |
| 0x4301   | Warning            | Encoder          | Encoder-Warning                                                                                                    | General encoder error                                                                                                    |
| 0x4302   | Warning            | Encoder          | Maximum frequency of the input<br>signal is nearly reached (channel<br>%d)                                                             |                                                                                                    |
| 0x4303   | Warning            | Encoder          | Limit counter value was reduced<br>because of the PDO configuration<br>(channel %d)                                                    |                                                                                                    |
| 0x4304   | Warning            | Encoder          | Reset counter value was reduced<br>because of the PDO configuration<br>(channel %d)                                                    |                                                                                                    |
| 0x4400   | Warning            | Drive            | Drive is not calibrated: %d, %d                                                                                                    | Drive is not calibrated                                                                                                    |
| 0x4401   | Warning            | Drive            | Starttype not supported: 0x%X,<br>%d                                                                                                   | Start type is not supported                                                                                                    |
| 0x4402   | Warning            | Drive            | Command rejected: %d, %d                                                                                                    | Command rejected                                                                                                    |
| 0x4405   | Warning            | Drive            | Invalid modulo subtype: %d, %d                                                                                                    | Modulo sub-type invalid                                                                                                    |
| 0x4410   | Warning            | Drive            | Target overrun: %d, %d                                                                                                    | Target position exceeded                                                                                                    |
| 0x4411   | Warning            | Drive            | DC-Link undervoltage (Warning)                                                                                                    | The DC link voltage of the terminal is lower than the parameterized minimum voltage. Activation of the output stage is prevented.  |
| 0x4412   | Warning            | Drive            | DC-Link overvoltage (Warning)                                                                                                    | The DC link voltage of the terminal is higher than the parameterized maximum voltage. Activation of the output stage is prevented. |
| 0x4413   | Warning            | Drive            | I2T-Model Amplifier overload<br>(Warning)                                                                                              | The amplifier is being operated outside the specification.                                                                         |
| <u> </u> |                    |                  |                                                                                                    | The I2T-model of the amplifier is incorrectly parameterized.                                                                       |
| 0x4414   | Warning            | Drive            | I2T-Model Motor overload<br>(Warning)                                                                                                  | The motor is being operated outside the<br>parameterized rated values.                                                             |

| Text ID | Туре    | Place      | Text Message                                                                           | Additional comment                                                                                                    |  |
|---------|---------|------------|----------------------------------------------------------------------------------------|----------------------------------------------------------------------------------------------------|--|
|         |         |            |                                                                                        | <ul> <li>The I2T-model of the motor is incorrectly<br/>parameterized.</li> </ul>                                                                                                    |  |
| 0x4415  | Warning | Drive      | Speed limitation active                                                                | The maximum speed is limited by the parameterized objects (e.g. velocity limitation, motor speed limitation). This warning is output if the set velocity is higher than one of the parameterized limits. |  |
| 0x4416  | Warning | Drive      | Step lost detected at position:<br>0x%X%X                                              | Step loss detected                                                                                                    |  |
| 0x4417  | Warning | Drive      | Motor overtemperature                                                                  | The internal temperature of the motor exceeds the<br>parameterized warning threshold                                                                                                    |  |
| 0x4418  | Warning | Drive      | Limit: Current                                                                         | Limit: current is limited                                                                                                    |  |
| 0x4419  | Warning | Drive      | Limit: Amplifier I2T-model<br>exceeds 100%%                                            | The threshold values for the maximum current were exceeded.                                                                                                    |  |
| 0x441A  | Warning | Drive      | Limit: Motor I2T-model exceeds 100%%                                                   | Limit: Motor I2T-model exceeds 100%                                                                                                    |  |
| 0x441B  | Warning | Drive      | Limit: Velocity limitation                                                             | The threshold values for the maximum speed were exceeded.                                                                                                    |  |
| 0x441C  | Warning | Drive      | STO while the axis was enabled                                                         | An attempt was made to activate the axis, despite the fact that no voltage is present at the STO input.                                                                                                  |  |
| 0x4600  | Warning | General IO | Wrong supply voltage range                                                             | Supply voltage not in the correct range                                                                                                    |  |
| 0x4610  | Warning | General IO | Wrong output voltage range                                                             | Output voltage not in the correct range                                                                                                    |  |
| 0x4705  | Warning |            | Processor usage at %d %%                                                               | Processor load at %d %%                                                                                                    |  |
| 0x470A  | Warning |            | EtherCAT Frame missed (change<br>Settings or DC Operation Mode<br>or Sync0 Shift Time) | EtherCAT frame missed (change DC Operation Mode<br>or Sync0 Shift Time under Settings)                                                                                                    |  |

| Text ID | Туре  | Place         | Text Message                                                                          | Additional comment                                                                                                    |
|---------|-------|---------------|---------------------------------------------------------------------------------------|----------------------------------------------------------------------------------------------------|
| 0x8000  | Error | System        | %s: %s                                                                                |                                                                                                    |
| 0x8001  | Error | System        | Error: 0x%X, 0x%X, 0x%X                                                               | General error; parameters depend on event. See device documentation for interpretation.                                                                                                    |
| 0x8002  | Error | System        | Communication aborted                                                                 | Communication aborted                                                                                                    |
| 0x8003  | Error | System        | Configuration error: 0x%X, 0x%X,                                                      | General; parameters depend on event.                                                                                                    |
|         |       |               | 0x%X                                                                                  | See device documentation for interpretation.                                                                                                    |
| 0x8004  | Error | System        | %s: Unsuccessful FwdOpen-<br>Response received from %d.%d.<br>%d.%d (%s) (Error: %u)  |                                                                                                    |
| 0x8005  | Error | System        | %s: FwdClose-Request sent to %d.%d.%d.%d (%s)                                         |                                                                                                    |
| 0x8006  | Error | System        | %s: Unsuccessful FwdClose-<br>Response received from %d.%d.<br>%d.%d (%s) (Error: %u) |                                                                                                    |
| 0x8007  | Error | System        | %s: Connection with %d.%d.%d.<br>%d (%s) closed                                       |                                                                                                    |
| 0x8100  | Error | General       | Status word set: 0x%X, %d                                                             | Error bit set in the status word                                                                                                    |
| 0x8101  | Error | General       | Operation mode incompatible to PDO interface: 0x%X, %d                                | Mode of operation incompatible with the PDO interface                                                                                                    |
| 0x8102  | Error | General       | Invalid combination of Inputs and<br>Outputs PDOs                                     | Invalid combination of input and output PDOs                                                                                                    |
| 0x8103  | Error | General       | No variable linkage                                                                   | No variables linked                                                                                                    |
| 0x8104  | Error | General       | Terminal-Overtemperature                                                              | The internal temperature of the terminal exceeds the parameterized error threshold. Activation of the terminal is prevented                                                                                                    |
| 0x8105  | Error | General       | PD-Watchdog                                                                           | Communication between the fieldbus and the output<br>stage is secured by a Watchdog. The axis is stopped<br>automatically if the fieldbus communication is<br>interrupted.<br>• The EtherCAT connection was interrupted during<br>operation. |
|         |       |               |                                                                                       | The Master was switched to Config mode during operation.                                                                                                    |
| 0x8135  | Error | General       | Cycle time has to be a multiple of 125 $\mu s$                                        | The IO or NC cycle time divided by 125 µs does not produce a whole number.                                                                                                    |
| 0x8136  | Error | General       | Configuration error: invalid<br>sampling rate                                         | Configuration error: Invalid sampling rate                                                                                                    |
| 0x8137  | Error | General       | Electronic type plate: CRC error                                                      | Content of the external name plate memory invalid.                                                                                                    |
| 0x8140  | Error | General       | Sync Error                                                                            | Real-time violation                                                                                                    |
| 0x8141  | Error | General       | Sync%X Interrupt lost                                                                 | Sync%X Interrupt lost                                                                                                    |
| 0x8142  | Error | General       | Sync Interrupt asynchronous                                                           | Sync Interrupt asynchronous                                                                                                    |
| 0x8143  | Error | General       | Jitter too big                                                                        | Jitter limit violation                                                                                                    |
| 0x817F  | Error | General       | Error: 0x%X, 0x%X, 0x%X                                                               |                                                                                                    |
| 0x8200  | Error | Communication | Write access error: %d, %d                                                            | Error while writing                                                                                                    |
| 0x8201  | Error | Communication | No communication to field-side (Auxiliary voltage missing)                            | <ul><li>There is no voltage applied to the power contacts.</li><li>A firmware update has failed.</li></ul>                                                                                                    |
| 0x8281  | Error | Communication | Ownership failed: %X                                                                  |                                                                                                    |
| 0x8282  | Error | Communication | To many Keys founded                                                                  |                                                                                                    |
| 0x8283  | Error | Communication | Key Creation failed: %X                                                               |                                                                                                    |
| 0x8284  | Error | Communication | Key loading failed                                                                    |                                                                                                    |
| 0x8285  | Error | Communication | Reading Public Key failed: %X                                                         |                                                                                                    |
| 0x8286  | Error | Communication | Reading Public EK failed: %X                                                          |                                                                                                    |
| 0x8287  | Error | Communication | Reading PCR Value failed: %X                                                          |                                                                                                    |
| 0x8288  | Error | Communication | Reading Certificate EK failed: %X                                                     |                                                                                                    |
| 0x8289  | Error | Communication | Challenge could not be hashed:<br>%X                                                  |                                                                                                    |
| 0x828A  | Error | Communication | Tickstamp Process failed                                                              |                                                                                                    |
| 0x828B  | Error | Communication | PCR Process failed: %X                                                                |                                                                                                    |
| 0x828C  | Error | Communication | Quote Process failed: %X                                                              |                                                                                                    |
| 0x82FF  | Error | Communication | Bootmode not activated                                                                | Boot mode not activated                                                                                                    |
| 0x8300  | Error | Encoder       | Set position error: 0x%X, %d                                                          | Error while setting the position                                                                                                    |

| Text ID | Туре  | Place   | Text Message                                                                            | Additional comment                                                                                                    |  |
|---------|-------|---------|-----------------------------------------------------------------------------------------|----------------------------------------------------------------------------------------------------|--|
| 0x8301  | Error | Encoder | Encoder increments not configured: 0x%X, %d                                             | Encoder increments not configured                                                                                                    |  |
| 0x8302  | Error | Encoder | Encoder error                                                                           | The amplitude of the resolver is too small                                                                                                    |  |
| 0x8303  | Error | Encoder | Encoder power missing (channel %d)                                                      |                                                                                                    |  |
| 0x8304  | Error | Encoder | Encoder communication error,<br>channel: %X                                             | Encoder communication error                                                                                                    |  |
| 0x8305  | Error | Encoder | EnDat2.2 is not supported,<br>channel: %X                                               | EnDat2.2 is not supported                                                                                                    |  |
| 0x8306  | Error | Encoder | Delay time, tolerance limit<br>exceeded, 0x%X, channel: %X                              | Runtime measurement, tolerance exceeded                                                                                                    |  |
| 0x8307  | Error | Encoder | Delay time, maximum value<br>exceeded, 0x%X, channel: %X                                | Runtime measurement, maximum value exceeded                                                                                                    |  |
| 0x8308  | Error | Encoder | Unsupported ordering<br>designation, 0x%X, channel: %X<br>(only 02 and 22 is supported) | Wrong EnDat order ID                                                                                                    |  |
| 0x8309  | Error | Encoder | Encoder CRC error, channel: %X                                                          | Encoder CRC error                                                                                                    |  |
| 0x830A  | Error | Encoder | Temperature %X could not be read, channel: %X                                           | Temperature cannot be read                                                                                                    |  |
| 0x830C  | Error | Encoder | Encoder Single-Cycle-Data Error, channel. %X                                            | CRC error detected. Check the transmission path and the CRC polynomial                                                                                     |  |
| 0x830D  | Error | Encoder | Encoder Watchdog Error, channel. %X                                                     | The sensor has not responded within a predefined time period                                                                                               |  |
| 0x8310  | Error | Encoder | Initialisation error                                                                    |                                                                                                    |  |
| 0x8311  | Error | Encoder | Maximum frequency of the input signal is exceeded (channel %d)                          |                                                                                                    |  |
| 0x8312  | Error | Encoder | Encoder plausibility error<br>(channel %d)                                              |                                                                                                    |  |
| 0x8313  | Error | Encoder | Configuration error (channel %d)                                                        |                                                                                                    |  |
| 0x8314  | Error | Encoder | Synchronisation error                                                                   |                                                                                                    |  |
| 0x8315  | Error | Encoder | Error status input (channel %d)                                                         |                                                                                                    |  |
| 0x8400  | Error | Drive   | Incorrect drive configuration:<br>0x%X, %d                                              | Drive incorrectly configured                                                                                                    |  |
| 0x8401  | Error | Drive   | Limiting of calibration velocity:<br>%d, %d                                             | Limitation of the calibration velocity                                                                                                    |  |
| 0x8402  | Error | Drive   | Emergency stop activated: 0x%X, %d                                                      | Emergency stop activated                                                                                                    |  |
| 0x8403  | Error | Drive   | ADC Error                                                                               | Error during current measurement in the ADC                                                                                                    |  |
| 0x8404  | Error | Drive   | Overcurrent                                                                             | Overcurrent in phase U, V or W                                                                                                    |  |
| 0x8405  | Error | Drive   | Invalid modulo position: %d                                                             | Modulo position invalid                                                                                                    |  |
| 0x8406  | Error | Drive   | DC-Link undervoltage (Error)                                                            | The DC link voltage of the terminal is lower than the parameterized minimum voltage. Activation of the output stage is prevented.                          |  |
| 0x8407  | Error | Drive   | DC-Link overvoltage (Error)                                                             | The DC link voltage of the terminal is higher than the parameterized maximum voltage. Activation of the output stage is prevented.                         |  |
| 0x8408  | Error | Drive   | I2T-Model Amplifier overload<br>(Error)                                                 | The amplifier is being operated outside the specification.                                                                                                 |  |
|         |       |         |                                                                                         | The I2T-model of the amplifier is incorrectly<br>parameterized.                                                                                            |  |
| 0x8409  | Error | Drive   | I2T-Model motor overload (Error)                                                        | The motor is being operated outside the<br>parameterized rated values.                                                                                     |  |
|         |       |         |                                                                                         | The I2T-model of the motor is incorrectly<br>parameterized.                                                                                                |  |
| 0x840A  | Error | Drive   | Overall current threshold exceeded                                                      | Total current exceeded                                                                                                    |  |
| 0x8415  | Error | Drive   | Invalid modulo factor: %d                                                               | Modulo factor invalid                                                                                                    |  |
| 0x8416  | Error | Drive   | Motor overtemperature                                                                   | The internal temperature of the motor exceeds the parameterized error threshold. The motor stops immediately. Activation of the output stage is prevented. |  |
| 0x8417  | Error | Drive   | Maximum rotating field velocity exceeded                                                | Rotary field speed exceeds the value specified for dual use (EU 1382/2014).                                                                                |  |
| 0x841C  | Error | Drive   | STO while the axis was enabled                                                          | An attempt was made to activate the axis, despite the fact that no voltage is present at the STO input.                                                    |  |

| Text ID | Туре        | Place      | Text Message                         | Additional comment                      |  |
|---------|-------------|------------|--------------------------------------|-----------------------------------------|--|
| 0x8550  | Error       | Inputs     | Zero crossing phase %X missing       | Zero crossing phase %X missing          |  |
| 0x8551  | Error       | Inputs     | Phase sequence Error                 | Wrong direction of rotation             |  |
| 0x8552  | Error       | Inputs     | Overcurrent phase %X                 | Overcurrent phase %X                    |  |
| 0x8553  | Error       | Inputs     | Overcurrent neutral wire             | Overcurrent neutral wire                |  |
| 0x8581  | Error       | Inputs     | Wire broken Ch %D                    | Wire broken Ch %d                       |  |
| 0x8600  | Error       | General IO | Wrong supply voltage range           | Supply voltage not in the correct range |  |
| 0x8601  | Error       | General IO | Supply voltage to low                | Supply voltage too low                  |  |
| 0x8602  | Error       | General IO | Supply voltage to high               | Supply voltage too high                 |  |
| 0x8603  | Error       | General IO | Over current of supply voltage       | Overcurrent of supply voltage           |  |
| 0x8610  | Error       | General IO | Wrong output voltage range           | Output voltage not in the correct range |  |
| 0x8611  | Error       | General IO | Output voltage to low                | Output voltage too low                  |  |
| 0x8612  | Error       | General IO | Output voltage to high               | Output voltage too high                 |  |
| 0x8613  | Error       | General IO | Over current of output voltage       | Overcurrent of output voltage           |  |
| 0x8700  | Error       |            | Channel/Interface not calibrated     | Channel/interface not synchronized      |  |
| 0x8701  | Error       |            | Operating time was manipulated       | Operating time was manipulated          |  |
| 0x8702  | Error       |            | Oversampling setting is not possible | Oversampling setting not possible       |  |
| 0x8703  | Error       |            | No slave controller found            | No slave controller found               |  |
| 0x8704  | Error       |            | Slave controller is not in Bootstrap | Slave controller is not in bootstrap    |  |
| 0x8705  | Error       |            | Processor usage to high (>= 100%%)   | Processor load too high (>= 100%%)      |  |
| 0x8706  | Error       |            | Channel in saturation                | Channel in saturation                   |  |
| 0x8707  | Error       |            | Channel overload                     | Channel overload                        |  |
| 0x8708  | Error       |            | Overloadtime was manipulated         | Overload time was manipulated           |  |
| 0x8709  | Error       |            | Saturationtime was manipulated       | Saturation time was manipulated         |  |
| 0x870A  | Error       |            | Channel range error                  | Measuring range error for the channel   |  |
| 0x870B  | Error       |            | no ADC clock                         | No ADC clock available                  |  |
| 0xFFFF  | Information |            | Debug: 0x%X, 0x%X, 0x%X              | Debug: 0x%X, 0x%X, 0x%X                 |  |

## 5.6 Object description and parameterization

#### EtherCAT XML Device Description

The display matches that of the CoE objects from the EtherCAT <u>XML</u> Device Description. We recommend downloading the latest XML file from the download area of the <u>Beckhoff website</u> and installing it according to installation instructions.

Parameterization via the CoE list (CAN over EtherCAT)

The EtherCAT device is parameterized via the <u>CoE-Online tab [ $\blacktriangleright$  69]</u> (double-click on the respective object) or via the <u>Process Data tab [ $\blacktriangleright$  66]</u>(allocation of PDOs). Please note the following general <u>CoE</u> <u>notes [ $\blacktriangleright$  24]</u> when using/manipulating the CoE parameters:

- · Keep a startup list if components have to be replaced
- · Differentiation between online/offline dictionary, existence of current XML description
- use "CoE reload" for resetting changes

## 5.6.1 Profile-specific objects

#### Index 60p0 Status Ch. p

| Index (hex) | Name               | Meaning                                                                                                    | Data type | Flags | Default                    |
|-------------|--------------------|----------------------------------------------------------------------------------------------------|-----------|-------|----------------------------|
| 0x60p0:00   | State              | Max. Subindex                                                                                                    | UINT8     | RO    | 0x0F (15 <sub>dec</sub> )  |
| 0x60p0:01   | Busy               | The channel executes a command. Further commands are ignored when triggered.                                                                                                    | BOOLEAN   | RO    | 0x00 (0 <sub>dec</sub> )   |
| 0x60p0:02   | Transmit           | Indicates a frame transmission in progress.<br>Frame buffer is in use and cannot be updated or sent<br>while this bit is TRUE.                                                                                                    | BOOLEAN   | RO    | 0x00 (0 <sub>dec</sub> )   |
| 0x60p0:03   | Send Acknowledge   | Toggles when the send command flag is confirmed and data is transmitted to the LEDs.                                                                                                    | BOOLEAN   | RO    | 0x00 (0 <sub>dec</sub> )   |
|             |                    | Does not switch if the command was invalid or the device<br>was in an invalid state (e.g. updating the frame buffer<br>while transmitting a frame).                                                                                            |           |       |                            |
| 0x60p0:04   | Update Acknowledge | Toggles when the update command flag is confirmed and data is copied to the frame buffer.                                                                                                    | BOOLEAN   | RO    | 0x00 (0 <sub>dec</sub> )   |
|             |                    | Does not switch if the command was invalid or the device<br>was in an invalid state (e.g. updating the frame buffer<br>while transmitting a frame).                                                                                            |           |       |                            |
| 0x60p0:05   | Command            | Toggles when the command was executed successfully.                                                                                                    | BOOLEAN   | RO    | 0x00 (0 <sub>dec</sub> )   |
|             | Acknowledge        | Does not switch if the command was invalid or if the device was in an invalid state (e.g. updating the frame buffer while frame transmission was in progress).                                                                                 |           |       |                            |
| 0x60p0:06   | Command Reject     | Indicates that the command was rejected.<br>This bit remains TRUE until the next command is<br>executed.<br>The rejection can have various reasons: invalid<br>command, index, parameter<br>Check the diagnosis messages for more information. | BOOLEAN   | RO    | 0x00 (0 <sub>dec</sub> )   |
| 0x60p0:0B   | Warning            | A warning has occurred.<br>Check the diagnosis messages for more information.                                                                                                    | BOOLEAN   | RO    | 0x0000 (0 <sub>dec</sub> ) |
| 0x60p0:0C   | Error              | An error has occurred.<br>Check the diagnosis messages for more information.                                                                                                    | BOOLEAN   | RO    | 0x0000 (0 <sub>dec</sub> ) |
| 0x60p0:0F   | Input CycleCounter | Is incremented with each process data cycle and switches to 0 after its maximum value of 3.                                                                                                    | BIT2      | RO    | 0x0000 (0 <sub>dec</sub> ) |

## Index 70p0 Control Ch. p

| Index (hex) | Name        | Meaning                                                                                                    | Data type | Flags | Default                    |
|-------------|-------------|----------------------------------------------------------------------------------------------------|-----------|-------|----------------------------|
| 0x70p0:00   | Control     | Max. Subindex                                                                                                    | UINT8     | RO    | 0x24 (36 <sub>dec</sub> )  |
| 0x70p0:01   | Execute     | Execute the command when toggling<br>("Busy" bit must be FALSE, otherwise the command will<br>be rejected).                                  | BOOLEAN   | RW    | 0x00 (0 <sub>dec</sub> )   |
| 0x70p0:02   | Send        | Send frame buffer after command execution<br>("Transmit" bit must be FALSE, otherwise frame output is<br>delayed).                           | BOOLEAN   | RW    | 0x00 (0 <sub>dec</sub> )   |
| 0x70p0:03   | Update      | Update the frame buffer after executing the command<br>("Transmit" bit must be FALSE, otherwise the frame<br>buffer update will be delayed). | BOOLEAN   | RW    | 0x00 (0 <sub>dec</sub> )   |
| 0x70p0:09   | Command     | Specifies the command to be executed. The command uses "index", "length", "parameter" and "color":                                           | UINT16    | RW    | 0x00 (0 <sub>dec</sub> )   |
|             |             | 0: No Operation                                                                                                    |           |       |                            |
|             |             | 1: Fill (Index, Length, Color)                                                                                                    |           |       |                            |
|             |             | 2: Clear (Index, Length)                                                                                                    |           |       |                            |
|             |             | 3: Copy (Index, Length, Parameter)                                                                                                    |           |       |                            |
|             |             | 4: Move (Index, Length, Parameter)                                                                                                    |           |       |                            |
|             |             | 5: Rotate Left (Index, Length, Parameter)                                                                                                    |           |       |                            |
|             |             | 6: Rotate Right (Index, Length, Parameter)                                                                                                   |           |       |                            |
|             |             | 7: Reverse (Index, Length)                                                                                                    |           |       |                            |
|             |             | 8: Gradient Color 1 (Index, Length, Color)                                                                                                   |           |       |                            |
|             |             | 9: Gradient Color 2 (Index, Length, Color)                                                                                                   |           |       |                            |
| 0x70p0:11   | Index       | Specifies the area of pixels to be processed with the command. The first pixel is index 0.                                                   | UINT16    | RW    | 0x0000 (0 <sub>dec</sub> ) |
| 0x70p0:12   | Length      | Specifies the area of pixels to be processed with the command. The length is the number of pixels.                                           | UINT16    | RW    | 0x0000 (0 <sub>dec</sub> ) |
| 0x70p0:13   | Parameter   | The parameter depends on the command.                                                                                                    | UINT8     | RW    | 0x0000 (0 <sub>dec</sub> ) |
|             |             | For Copy, Move, it specifies the destination.                                                                                                |           |       |                            |
|             |             | <ul> <li>In the case of rotate, it describes the number of<br/>pixels to be moved left or right.</li> </ul>                                  |           |       |                            |
| 0x70p0:21   | Color_Red   | Red part for RGBW color                                                                                                    | UINT8     | RW    | 0x00 (0 <sub>dec</sub> )   |
| 0x70p0:22   | Color_Green | Green part for RGBW color                                                                                                    | UINT8     | RW    | 0x00 (0 <sub>dec</sub> )   |
| 0x70p0:23   | Color_Blue  | Blue part for RGBW color                                                                                                    | UINT8     | RW    | 0x00 (0 <sub>dec</sub> )   |
| 0x70p0:24   | ColorWhite  | White part for RGBW color (Only used if 4-byte color format is used (RGBW, GRBW, WRGB,), otherwise ignored).                                 | UINT8     | RO    | 0x00 (0 <sub>dec</sub> )   |

## Index 70p1 Extended Ch. p

| Index (hex) | Name               | Meaning                                                                                                    | Data type | Flags | Default                          |
|-------------|--------------------|----------------------------------------------------------------------------------------------------|-----------|-------|----------------------------------|
| 0x70p1:00   | Extended           | Max. Subindex                                                                                                    | UINT8     | RO    | 0x18 (24 <sub>dec</sub> )        |
| 0x70p1:01   | Execute            | Execute the command when toggling<br>("Busy" bit must be FALSE, otherwise the command will<br>be rejected).                                  | BOOLEAN   | RW    | 0x00 (0 <sub>dec</sub> )         |
| 0x70p1:02   | Send               | Send frame buffer after command execution<br>("Transmit" bit must be FALSE, otherwise frame output is<br>delayed).                           | BOOLEAN   | RW    | 0x00 (0 <sub>dec</sub> )         |
| 0x70p1:03   | Update             | Update the frame buffer after executing the command<br>("Transmit" bit must be FALSE, otherwise the frame<br>buffer update will be delayed). | BOOLEAN   | RW    | 0x00 (0 <sub>dec</sub> )         |
| 0x70p1:04   | Write              | Write segment to the segment index.                                                                                                    | BOOLEAN   | RW    | 0x00 (0 <sub>dec</sub> )         |
| 0x70p1:09   | Index              | Specifies the segment index.<br>The first segment has index 0.                                                                               | UINT8     | RW    | 0x00 (0 <sub>dec</sub> )         |
| 0x70p1:11   | Segment_Element[0] | Segment color data with 8 bit RGBW components.<br>The order of the colors is red, green, blue, white:                                        | UINT32    | RW    | 0x0000000<br>(0 <sub>dec</sub> ) |
| 0x70p1:12   | Segment_Element[1] | WWBBGGRR                                                                                                    | UINT32    | RW    | 0x0000000<br>(0 <sub>dec</sub> ) |
| 0x70p1:13   | Segment_Element[2] |                                                                                                    | UINT32    | RW    | 0x0000000<br>(0 <sub>dec</sub> ) |
| 0x70p1:14   | Segment_Element[3] |                                                                                                    | UINT32    | RW    | 0x0000000<br>(0 <sub>dec</sub> ) |
| 0x70p1:15   | Segment_Element[4] |                                                                                                    | UINT32    | RW    | 0x0000000<br>(0 <sub>dec</sub> ) |
| 0x70p1:16   | Segment_Element[5] |                                                                                                    | UINT32    | RW    | 0x0000000<br>(0 <sub>dec</sub> ) |
| 0x70p1:17   | Segment_Element[6] |                                                                                                    | UINT32    | RW    | 0x0000000<br>(0 <sub>dec</sub> ) |
| 0x70p1:18   | Segment_Element[7] |                                                                                                    | UINT32    | RW    | 0x0000000<br>(0 <sub>dec</sub> ) |

## Index 80p0 Settings Ch. p

| Index (hex) | Name                             | Meaning                                                                    | Data type | Flags | Default                         |
|-------------|----------------------------------|----------------------------------------------------------------------------|-----------|-------|---------------------------------|
| 0x80p0:00   | Settings                         | Max. Subindex                                                              | UINT8     | RO    | 0x27 (39 <sub>dec</sub> )       |
| 0x80p0:01   | Enable Custom<br>Settings        | Enables the custom settings (data rate, duty cycle, reset time and level). | BOOLEAN   | RW    | 0x00 (0 <sub>dec</sub> )        |
| 0x80p0:02   | Enable Cyclic Frame<br>Output    | Enables the cyclic frame output for.                                       | BOOLEAN   | RW    | 0x01 (1 <sub>dec</sub> )        |
| 0x80p0:03   | Enable Watchdog<br>Default Color | Defines the behavior during the transition to the Safe-Op state.           | BOOLEAN   | RW    | 0x00 (0 <sub>dec</sub> )        |
|             |                                  | • If enabled, all pixels will output the defined color.                    |           |       |                                 |
|             |                                  | Otherwise, the last frame buffer is used.                                  |           |       |                                 |
| 0x80p0:11   | Number Of Pixel                  | Number of pixels to be transferred.                                        | UINT16    | RW    | 0x0100<br>(256 <sub>dec</sub> ) |
| 0x80p0:12   | Chip type                        | Preset for LED chipset / protocol.                                         | ENUM[8]   | RW    | 0x1C (28 <sub>dec</sub> )       |
|             |                                  | Asynchronus Protocol:                                                      |           |       |                                 |
|             |                                  | 0 = APA-104                                                                |           |       |                                 |
|             |                                  | 1 = APA-109                                                                |           |       |                                 |
|             |                                  | 2 = CS8812                                                                 |           |       |                                 |
|             |                                  | 3 = GS8206                                                                 |           |       |                                 |
|             |                                  | 4 = GS8208                                                                 |           |       |                                 |
|             |                                  | 5 = INK1002                                                                |           |       |                                 |
|             |                                  | 6 = INK1003                                                                |           |       |                                 |
|             |                                  | 8 = SK6812                                                                 |           |       |                                 |
|             |                                  | 9 = SK6813                                                                 |           |       |                                 |
|             |                                  | 10 = SK6822                                                                |           |       |                                 |
|             |                                  | 11 = SM16703                                                               |           |       |                                 |
|             |                                  | 12 = SM16704                                                               |           |       |                                 |
|             |                                  | 13 = TM1803                                                                |           |       |                                 |
|             |                                  | 14 = TM1804                                                                |           |       |                                 |
|             |                                  | 15 = TM1809                                                                |           |       |                                 |
|             |                                  | 16 = TM1812                                                                |           |       |                                 |
|             |                                  | 17 = TM1814                                                                |           |       |                                 |
|             |                                  | 20 = UCS1903                                                               |           |       |                                 |
|             |                                  | 21 = UCS1912                                                               |           |       |                                 |
|             |                                  | 22 = UCS2903                                                               |           |       |                                 |
|             |                                  | 23 = UCS2912                                                               |           |       |                                 |
|             |                                  | 24 = UCS2904                                                               |           |       |                                 |
|             |                                  | 27 = WS2811                                                                |           |       |                                 |
|             |                                  | 28 = WS2812(B)                                                             |           |       |                                 |
|             |                                  | 29 = WS2813                                                                |           |       |                                 |
|             |                                  |                                                                            |           |       |                                 |
|             |                                  | 30 = WS2815                                                                |           |       |                                 |
|             |                                  | 31 = WS2818                                                                |           |       |                                 |
|             |                                  | Synchronus Protocol:                                                       |           |       |                                 |
|             |                                  | 64 = APA101                                                                |           |       |                                 |
|             |                                  | 65 = APA102                                                                |           |       |                                 |
|             |                                  | 67 = GE8822                                                                |           |       |                                 |
|             |                                  | 68 = HD107S                                                                |           |       |                                 |
|             |                                  | 69 = P9813                                                                 |           |       |                                 |
|             |                                  | 70 = SK9822                                                                |           |       |                                 |
|             |                                  | 73 = WS2801                                                                |           |       |                                 |
|             |                                  | 74 = WS2803                                                                |           |       |                                 |

| Index (hex) | Name             | Meaning                                         | Data type | Flags | Default                   |
|-------------|------------------|-------------------------------------------------|-----------|-------|---------------------------|
| 0x80p0:13   | Color Format     | Color sequence for individual LEDs.             | ENUM[8]   | RW    | 0x1A (26 <sub>dec</sub> ) |
|             | 26 = RGB         |                                                 |           |       |                           |
|             |                  | 27 = RGBW                                       |           |       |                           |
|             |                  | 30 = RGWB                                       |           |       |                           |
|             |                  | 37 = RBG                                        |           |       |                           |
|             |                  | 39 = RBGW                                       |           |       |                           |
|             |                  | 45 = RWGB                                       |           |       |                           |
|             |                  | 54 = RBWG                                       |           |       |                           |
|             |                  | 57 = RWBG                                       |           |       |                           |
|             |                  | 74 = GRB                                        |           |       |                           |
|             |                  | 75 = GRBW                                       |           |       |                           |
|             |                  | 78 = GRWB                                       |           |       |                           |
|             |                  | 96 = BRG                                        |           |       |                           |
|             |                  | 99 = BRGW                                       |           |       |                           |
|             |                  | 108 = WRGB                                      |           |       |                           |
|             |                  | 114 = BRWG                                      |           |       |                           |
|             |                  | 120 = WRBG                                      |           |       |                           |
|             |                  | 133 = GBR                                       |           |       |                           |
|             |                  | 135 = GBRW                                      |           |       |                           |
|             |                  | 141 = GWRB                                      |           |       |                           |
|             |                  | 144 = BGR                                       |           |       |                           |
|             |                  | 147 = BGRW                                      |           |       |                           |
|             |                  | 156 = WGRB                                      |           |       |                           |
|             |                  | 177 = BWRG                                      |           |       |                           |
|             |                  | 180 = WBRG                                      |           |       |                           |
|             |                  | 198 = GBWR                                      |           |       |                           |
|             |                  | 201 = GWBR                                      |           |       |                           |
|             |                  | 210 = BGWR                                      |           |       |                           |
|             |                  | 216 = WGBR                                      |           |       |                           |
|             |                  | 225 = BWGR                                      |           |       |                           |
|             |                  | 228 = WBGR                                      |           |       |                           |
| 0x80p0:15   | Custom Data Rate | Defines the data rate (custom setting).         | ENUM[8]   | RW    | 0x50 (80 <sub>dec</sub> ) |
|             |                  | (Applied only when custom settings are enabled) |           |       |                           |
|             |                  | 1 = 1 Mbit/s                                    |           |       |                           |
|             |                  | 2 = 2 Mbit/s                                    |           |       |                           |
|             |                  | 3 = 3 Mbit/s                                    |           |       |                           |
|             |                  | 4 = 4 Mbit/s                                    |           |       |                           |
|             |                  | 40 = 400 kbit/s                                 |           |       |                           |
|             |                  | 80 = 800 kbit/s                                 |           |       |                           |

| Index (hex) | Name                            | Meaning                                                                                                    | Data type | Flags | Default                                                   |
|-------------|---------------------------------|----------------------------------------------------------------------------------------------------|-----------|-------|-----------------------------------------------------------|
| 0x80p0:16   | Custom Reset Time               | Defines the time for the minimum reset duration (custom setting).<br>Only for asynchronous pixel chipsets! | ENUM[8]   | RW    | 0x32 (50 <sub>dec</sub> )                                 |
|             |                                 | (Applied only when custom settings are enabled)                                                            |           |       |                                                           |
|             |                                 | 10 = 100 μs                                                                                                |           |       |                                                           |
|             |                                 | 20 = 200 µs                                                                                                |           |       |                                                           |
|             |                                 | 30 = 300 µs                                                                                                |           |       |                                                           |
|             |                                 | 40 = 400 µs                                                                                                |           |       |                                                           |
|             |                                 | 50 = 500 µs                                                                                                |           |       |                                                           |
|             |                                 | 60 = 600 µs                                                                                                |           |       |                                                           |
|             |                                 | 70 = 700 μs                                                                                                |           |       |                                                           |
|             |                                 | 80 = 800 µs                                                                                                |           |       |                                                           |
|             |                                 | 90 = 900 µs                                                                                                |           |       |                                                           |
|             |                                 | 100 = 1000 µs                                                                                              |           |       |                                                           |
| 0x80p0:17   | Custom Reset Level              | Defines the logic level for the reset sequence (custom                                                     | ENUM[8]   | RW    | 0x00 (0 <sub>dec</sub> )                                  |
|             |                                 | setting).<br>Only for asynchronous pixel chipsets!                                                         |           |       | ( - uec)                                                  |
|             |                                 | (Applied only when custom settings are enabled)                                                            |           |       |                                                           |
|             |                                 | 0 = Low                                                                                                    |           |       |                                                           |
|             |                                 | 1 = High                                                                                                   |           |       |                                                           |
| 0x80p0:1A   | Custom Duty Cycle<br>High Bit   | Defines the duty cycle for High Bit (custom setting).<br>Only for asynchronous pixel chipsets!             | REAL32    | RW    | 0x3F000000<br>(1056964608 <sub>d</sub>                    |
|             |                                 | (Applied only when custom settings are enabled)                                                            |           |       | ec)                                                       |
| 0x80p0:1B   | Custom Duty Cycle<br>Low Bit    | Defines the duty cycle for Low Bit (custom setting). Only for asynchronous pixel chipsets!                 | REAL32    | RW    | 0x3E4CCCCE<br>(1045220557 <sub>d</sub><br>ec)             |
| 0x80p0:1C   | Custom Start Frame              | Defines a 4-byte start frame.<br>Only for synchronous pixel chipsets!                                      | UINT32    | RW    | 0x00 (0 <sub>dec</sub> )                                  |
|             |                                 | (Applied only when custom settings are enabled)                                                            |           |       |                                                           |
| 0x80p0:1D   | Custom Stop Frame               | Defines a 4-byte stop frame.<br>Only for synchronous pixel chipsets!                                       | UINT32    | RW    | 0x00 (0 <sub>dec</sub> )                                  |
|             |                                 | (Applied only when custom settings are enabled)                                                            |           |       |                                                           |
| 0x80p0:1E   | Gamma Correction                | Value for gamma correction                                                                                 | REAL32    | RW    | 0x3F800000<br>(1065353216 <sub>d</sub><br><sub>ec</sub> ) |
| 0x80p0:1F   | Brightness Scale                | Global scale for pixel brightness                                                                          | REAL32    | RW    | 0x3F800000<br>(1065353216 <sub>d</sub><br><sub>ec</sub> ) |
| 0x80p0:20   | Current Setting Red             | Driver current for the red LED                                                                             | UINT8     | RW    | 0x0000000<br>(0 <sub>dec</sub> )                          |
| 0x80p0:21   | Current Setting Green           | Driver current for the green LED                                                                           | UINT8     | RW    | 0x0000000<br>(0 <sub>dec</sub> )                          |
| 0x80p0:22   | Current Setting Blue            | Driver current for the blue LED                                                                            | UINT8     | RW    | 0x0000000<br>(0 <sub>dec</sub> )                          |
| 0x80p0:23   | Current Setting White           | Driver current for the white LED                                                                           | UINT8     | RW    | 0x0000000<br>(0 <sub>dec</sub> )                          |
| 0x80p0:24   | Watchdog Default<br>Color Red   | Color component red in watchdog case                                                                       | UINT8     | RW    | 0x00 (0 <sub>dec</sub> )                                  |
| 0x80p0:25   | Watchdog Default<br>Color Green | Color component green in watchdog case                                                                     | UINT8     | RW    | 0x00 (0 <sub>dec</sub> )                                  |
| 0x80p0:26   | Watchdog Default<br>Color Blue  | Color component blue in watchdog case                                                                      | UINT8     | RW    | 0x00 (0 <sub>dec</sub> )                                  |
| 0x80p0:27   | Watchdog Default<br>Color White | Color component white in watchdog case                                                                     | UINT8     | RW    | 0x00 (0 <sub>dec</sub> )                                  |

### Index 90p0 Info data

| Index (hex) | Name             | Meaning                                  | Data type | Flags | Default                    |
|-------------|------------------|------------------------------------------|-----------|-------|----------------------------|
| 90p0:0      | Info data        | Max. Subindex                            | UINT8     | RO    | 0x11 (17 <sub>dec</sub> )  |
| 90p0:11     | Framebuffer Size | Assigned number of pixels of the channel | UINT16    | RO    | 0x0000 (0 <sub>dec</sub> ) |

#### Index F000 Modular device profile

| Index (hex) | Name                      | Meaning                                                  | Data type | Flags | Default                     |
|-------------|---------------------------|----------------------------------------------------------|-----------|-------|-----------------------------|
| F000:0      | Modular device profile    | General information for the Modular Device Profile       | UINT8     | RO    | 0x02 (2 <sub>dec</sub> )    |
| F000:01     | Module index<br>distance  | Index distance of the objects of the individual channels | UINT16    | RO    | 0x0010 (16 <sub>dec</sub> ) |
| F000:02     | Maximum number of modules | Number of channels                                       | UINT16    | RO    | 0x0004 (4 <sub>dec</sub> )  |

#### Index F008 Code word

| Index (hex) | Name      | Meaning  | Data type | Flags | Default             |
|-------------|-----------|----------|-----------|-------|---------------------|
| F008:0      | Code word | reserved | UINT32    | RW    | 0x00000000          |
|             |           |          |           |       | (0 <sub>dec</sub> ) |

#### Index F081 Download revision

| Index (hex) | Name              | Meaning                                                                                           | Data type | Flags | Default                          |
|-------------|-------------------|---------------------------------------------------------------------------------------------------|-----------|-------|----------------------------------|
| F081:0      | Download revision | Max. Subindex                                                                                     | UINT8     | RO    | 0x01 (1 <sub>dec</sub> )         |
| F081:01     | Revision number   | The subindex 0xF081:01 (Download revision) describes the revision level of the terminal / module. | UINT32    |       | 0x0000000<br>(0 <sub>dec</sub> ) |

#### Index F815 PLED Vendor data

| Index (hex) | Name                           | Meaning                                             | Data type | Flags | Default                              |
|-------------|--------------------------------|-----------------------------------------------------|-----------|-------|--------------------------------------|
| F815:0      | PLED Vendor data               | Max. Subindex                                       | UINT8     | RO    | 0x14 (20 <sub>dec</sub> )            |
| F815:11     | PCB Temperature<br>Warn Level  | Threshold value for overtemperature warning [0.1°C] | UINT16    | RW    | 0x0320<br>(800 <sub>dec</sub> )      |
| F815:12     | PCB Temperature<br>Error Level | Threshold value for overtemperature error. [0.1°C]  | UINT16    | RW    | 0x03E8<br>(1000 <sub>dec</sub> )     |
| F815:13     | LED Pixel Update<br>Interval   | Update interval for cyclic frame output. [ms]       | UINT16    | RW    | 0x00FA<br>(250 <sub>dec</sub> )      |
| F815:14     | Hardware Variant ID            |                                                     | REAL32    | RW    | 0x00001313<br>(4883 <sub>dec</sub> ) |

### Index FA15 PLED Diag data

| Index (hex) | Name               | Meaning                              | Data type | Flags | Default                   |
|-------------|--------------------|--------------------------------------|-----------|-------|---------------------------|
| FA15:0      | PLED Diag data     | Max. Subindex                        | UINT8     | RO    | 0x11 (17 <sub>dec</sub> ) |
| FA15:01     | Field Power Supply | Indicator for the field power supply | BOOLEAN   | RO    |                           |
| FA15:11     | PCB Temperature    | Actual PCB temperature [0.1°C]       | UINT16    | RO    |                           |

#### Index FB00 PLED Command

| Index (hex) | Name         | Meaning                                                      | Data type           | Flags | Default                  |
|-------------|--------------|--------------------------------------------------------------|---------------------|-------|--------------------------|
| FB00:0      | PLED Command | Terminal-specific commands can be executed via PLED Command. | UINT8               | RO    | 0x03 (3 <sub>dec</sub> ) |
| FB00:01     | Request      |                                                              | OCTET-<br>STRING[2] | RW    | {0}                      |
| FB00:02     | State        |                                                              | UINT8               | RO    | 0x00 (0 <sub>dec</sub> ) |
| FB00:03     | Response     |                                                              | OCTET-<br>STRING[4] | RO    | {0}                      |

#### Index FB40 Memory interface

| Index (hex) | Name             | Meaning       | Data type           | Flags | Default                  |
|-------------|------------------|---------------|---------------------|-------|--------------------------|
| FB40:0      | Memory interface | Max. Subindex | UINT8               | RO    | 0x03 (3 <sub>dec</sub> ) |
| FB40:01     | Address          |               | UINT32              | RW    | 0x00 (0 <sub>dec</sub> ) |
| FB40:02     | Length           |               | UINT32              | RO    | 0x00 (0 <sub>dec</sub> ) |
| FB40:03     | Data             |               | OCTET-<br>STRING[8] | RO    | {0}                      |

## 5.6.2 Standard objects

#### Index 1000 Device type

| Index (hex) | Name | Meaning                                                                                                    | Data type | Flags | Default                              |
|-------------|------|----------------------------------------------------------------------------------------------------|-----------|-------|--------------------------------------|
| 1000:0      |      | Device type of the EtherCAT slave: the Lo-Word contains<br>the used CoE profile (5001). The Hi-Word contains the<br>module profile according to the modular device profile. | UINT32    | RO    | 0x00001389<br>(5001 <sub>dec</sub> ) |

#### Index 1008 Device name

| Index (hex) | Name        | Meaning                           | Data type | Flags | Default |
|-------------|-------------|-----------------------------------|-----------|-------|---------|
| 1008:0      | Device name | Device name of the EtherCAT slave | STRING    | RO    | EL2574  |

#### Index 1009 Hardware version

| Index (hex) | Name             | Meaning                                | Data type | Flags | Default |
|-------------|------------------|----------------------------------------|-----------|-------|---------|
| 1009:0      | Hardware version | Hardware version of the EtherCAT slave | STRING    | RO    |         |

#### Index 100A Software version

| Index (hex) | Name             | Meaning                                | Data type | Flags | Default |
|-------------|------------------|----------------------------------------|-----------|-------|---------|
| 100A:0      | Software version | Firmware version of the EtherCAT slave | STRING    | RO    | 01      |

#### Index 100B Bootloader version

| Index (hex) | Name               | Meaning                                  | Data type | Flags | Default |
|-------------|--------------------|------------------------------------------|-----------|-------|---------|
| 100B:0      | Bootloader version | Bootloader version of the EtherCAT slave | STRING    | RO    | N/A     |

#### Index 1011 Restore default parameters

| Index (hex) | Name              | Meaning                                                                                                    | Data type | Flags | Default                          |
|-------------|-------------------|----------------------------------------------------------------------------------------------------|-----------|-------|----------------------------------|
| 1011:0      | Restore default   | Restore default parameters                                                                                                  | UINT8     | RO    | 0x01 (1 <sub>dec</sub> )         |
|             | parameters [ 165] |                                                                                                    |           |       |                                  |
| 1011:01     |                   | If this object is set to <b>"0x64616F6C"</b> in the Set Value dialog, all backup objects are reset to their delivery state. | UINT32    | RW    | 0x0000000<br>(0 <sub>dec</sub> ) |

#### Index 1018 Identity

| Index (hex) | Name          | Meaning                                                                                                    | Data type | Flags | Default                                      |
|-------------|---------------|----------------------------------------------------------------------------------------------------|-----------|-------|----------------------------------------------|
| 1018:0      | Identity      | Information for identifying the slave                                                                                                    | UINT8     | RO    | 0x04 (4 <sub>dec</sub> )                     |
| 1018:01     | Vendor ID     | Vendor ID of the EtherCAT slave                                                                                                    | UINT32    | RO    | 0x0000002<br>(2 <sub>dec</sub> )             |
| 1018:02     | Product code  | Product code of the EtherCAT slave                                                                                                    | UINT32    | RO    | 0x0A0E3052<br>(168702034 <sub>dec</sub><br>) |
| 1018:03     | Revision      | Revision number of the EtherCAT slave; the Low Word (bit 0-15) indicates the special terminal number, the High Word (bit 16-31) refers to the device description                                                      | UINT32    | RO    | 0x0000000<br>(0 <sub>dec</sub> )             |
| 1018:04     | Serial number | Serial number of the EtherCAT slave; the Low Byte (bit 0-7) of the Low Word contains the year of production, the High Byte (bit 8-15) of the Low Word contains the week of production, the High Word (bit 16-31) is 0 | UINT32    | RO    | 0x0000000<br>(0 <sub>dec</sub> )             |

#### Index 10F0 Backup parameter handling

| Index (hex) | Name                         | Meaning                                                           | Data type | Flags | Default                          |
|-------------|------------------------------|-------------------------------------------------------------------|-----------|-------|----------------------------------|
| 10F0:0      | Backup parameter<br>handling | Information for standardized loading and saving of backup entries | UINT8     | RO    | 0x01 (1 <sub>dec</sub> )         |
| 10F0:01     | Checksum                     | Checksum across all backup entries of the EtherCAT slave          | UINT32    | RO    | 0x0000000<br>(0 <sub>dec</sub> ) |

### Index 10F3 Diagnosis History

| Index (hex) | Name                              | Meaning                                                                     | Data type            | Flags | Default                    |
|-------------|-----------------------------------|-----------------------------------------------------------------------------|----------------------|-------|----------------------------|
| 10F3:0      | Diagnosis History                 | Max. Subindex                                                               | UINT8                | RO    | 0x1E (30 <sub>dec</sub> )  |
| 10F3:01     | Maximum Messages                  | Maximum number of stored messages<br>A maximum of 50 messages can be stored | UINT8                | RO    | 0x00 (0 <sub>dec</sub> )   |
| 10F3:02     | Newest Message                    | Subindex of the latest message                                              | UINT8                | RO    | 0x00 (0 <sub>dec</sub> )   |
| 10F3:03     | Newest<br>Acknowledged<br>Message | Subindex of the last confirmed message                                      | UINT8                | RW    | 0x00 (0 <sub>dec</sub> )   |
| 10F3:04     | New Messages<br>Available         | Indicates that a new message is available                                   | BOOLEAN              | RO    | 0x00 (0 <sub>dec</sub> )   |
| 10F3:05     | Flags                             | not used                                                                    | UINT16               | RW    | 0x0000 (0 <sub>dec</sub> ) |
| 10F3:06     | Diagnosis Message<br>001          | Message 1                                                                   | OCTET-<br>STRING[28] | RO    | {0}                        |
|             |                                   |                                                                             | OCTET-<br>STRING[28] | RO    | {0}                        |
| 10F3:1E     | Diagnosis Message<br>030          | Message 30                                                                  | OCTET-<br>STRING[28] | RO    | {0}                        |

### Index 10F8 Actual Time Stamp

| Index (hex) | Name              | Meaning   | Data type | Flags | Default |
|-------------|-------------------|-----------|-----------|-------|---------|
| 10F8:0      | Actual Time Stamp | Timestamp | UINT64    | RO    |         |

### Index 1C00 Sync manager type

| Index (hex) | Name              | Meaning                                                   | Data type | Flags | Default                  |
|-------------|-------------------|-----------------------------------------------------------|-----------|-------|--------------------------|
| 1C00:0      | Sync manager type | Using the Sync Managers                                   | UINT8     | RO    | 0x04 (4 <sub>dec</sub> ) |
| 1C00:01     | SubIndex 001      | Sync-Manager Type Channel 1: Mailbox Write                | UINT8     | RO    | 0x01 (1 <sub>dec</sub> ) |
| 1C00:02     | SubIndex 002      | Sync-Manager Type Channel 2: Mailbox Read                 | UINT8     | RO    | 0x02 (2 <sub>dec</sub> ) |
| 1C00:03     | SubIndex 003      | Sync-Manager Type Channel 3: Process Data Write (Outputs) | UINT8     | RO    | 0x03 (3 <sub>dec</sub> ) |
| 1C00:04     | SubIndex 004      | Sync-Manager Type Channel 4: Process Data Read (Inputs)   | UINT8     | RO    | 0x04 (4 <sub>dec</sub> ) |

### Index 1C12 RxPDO assign

| Index (hex) | Name         | Meaning                                                                        | Data type | Flags | Default                          |
|-------------|--------------|--------------------------------------------------------------------------------|-----------|-------|----------------------------------|
| 1C12:0      | RxPDO assign | PDO Assign Outputs                                                             | UINT8     | RW    | 0x01 (1 <sub>dec</sub> )         |
| 1C12:01     | Subindex 001 | 1. allocated RxPDO (contains the index of the associated RxPDO mapping object) | UINT16    | RW    | 0x1600<br>(5632 <sub>dec</sub> ) |
| 1C12:02     | Subindex 002 | 2. allocated RxPDO (contains the index of the associated RxPDO mapping object) | UINT16    | RW    | 0x0000 (0 <sub>dec</sub> )       |
| 1C12:03     | Subindex 003 | 3. allocated RxPDO (contains the index of the associated RxPDO mapping object) | UINT16    | RW    | 0x0000 (0 <sub>dec</sub> )       |
| 1C12:04     | Subindex 004 | 4. allocated RxPDO (contains the index of the associated RxPDO mapping object) | UINT16    | RW    | 0x0000 (0 <sub>dec</sub> )       |
| 1C12:05     | Subindex 005 | 5. allocated RxPDO (contains the index of the associated RxPDO mapping object) | UINT16    | RW    | 0x0000 (0 <sub>dec</sub> )       |
| 1C12:06     | Subindex 006 | 6. allocated RxPDO (contains the index of the associated RxPDO mapping object) | UINT16    | RW    | 0x0000 (0 <sub>dec</sub> )       |
| 1C12:07     | Subindex 007 | 7. allocated RxPDO (contains the index of the associated RxPDO mapping object) | UINT16    | RW    | 0x0000 (0 <sub>dec</sub> )       |

### Index 1C13 TxPDO assign

| Index (hex) | Name         | Meaning                                                                        | Data type | Flags | Default                          |
|-------------|--------------|--------------------------------------------------------------------------------|-----------|-------|----------------------------------|
| 1C13:0      | TxPDO assign | PDO Assign Inputs                                                              | UINT8     | RW    | 0x01 (1 <sub>dec</sub> )         |
| 1C13:01     | Subindex 001 | 1. allocated TxPDO (contains the index of the associated TxPDO mapping object) | UINT16    | RW    | 0x1A00<br>(6656 <sub>dec</sub> ) |
| 1C13:02     | Subindex 002 | 2. allocated TxPDO (contains the index of the associated TxPDO mapping object) | UINT16    | RW    | 0x0000 (0 <sub>dec</sub> )       |

### Index 1C32 SM output parameter

| Index (hex) | Name                    | Meaning                                                                                                    | Data type | Flags | Default                                |
|-------------|-------------------------|----------------------------------------------------------------------------------------------------|-----------|-------|----------------------------------------|
| 1C32:0      | SM output parameter     | Synchronization parameters for the outputs                                                                                                    | UINT8     | RO    | 0x20 (32 <sub>dec</sub> )              |
| 1C32:01     | Sync mode               | Current synchronization mode:                                                                                                    | UINT16    | RW    | 0x0001 (1 <sub>dec</sub> )             |
|             |                         | • 0: Free Run                                                                                                    |           |       |                                        |
|             |                         | 1: Synchron with SM 2 Event                                                                                                    |           |       |                                        |
|             |                         | <ul> <li>2: DC-Mode - Synchron with SYNC0 Event</li> </ul>                                                                                                    |           |       |                                        |
|             |                         | 3: DC-Mode - Synchron with SYNC1 Event                                                                                                    |           |       |                                        |
| 1C32:02     | Cycle time              | Cycle time (in ns):                                                                                                    | UINT32    | RW    | 0x000F4240                             |
|             |                         | Free Run: cycle time of the local timer                                                                                                    |           |       | (100000 <sub>dec</sub> )               |
|             |                         | Synchron with SM 2 Event: cycle time of the master                                                                                                    |           |       |                                        |
|             |                         | DC-Mode: SYNC0/SYNC1 Cycle Time                                                                                                    |           |       |                                        |
| 1C32:03     | Shift time              | Time between SYNC0 event and output of the outputs (in ns, DC mode only)                                                                                                    | UINT32    | RO    | 0x0000000<br>(0 <sub>dec</sub> )       |
| 1C32:04     | Sync modes<br>supported | Supported synchronization modes:                                                                                                    | UINT16    | RO    | 0x0002 (2 <sub>dec</sub> )             |
|             |                         | <ul> <li>Bit 0 = 1: Free Run is supported</li> </ul>                                                                                                    |           |       |                                        |
|             |                         | <ul> <li>Bit 1 = 1: Synchron with SM 2 Event is supported</li> </ul>                                                                                                    |           |       |                                        |
|             |                         | <ul> <li>Bit 2-3 = 01: DC-Mode is supported</li> </ul>                                                                                                    |           |       |                                        |
|             |                         | <ul> <li>Bit 4-5 = 10: Output Shift with SYNC1 Event (only DC mode)</li> </ul>                                                                                                    |           |       |                                        |
|             |                         | • Bit 14 = 1: dynamic times (measurement through writing of 1C32:08)                                                                                                    |           |       |                                        |
| 1C32:05     | Minimum cycle time      | Minimum cycle time (in ns)                                                                                                    | UINT32    | RO    | 0x000186A0<br>(100000 <sub>dec</sub> ) |
| 1C32:06     | Calc and copy time      | Minimum time between SYNC0 and SYNC1 event (in ns, DC mode only)                                                                                                    | UINT32    | RO    | 0x0000000<br>(0 <sub>dec</sub> )       |
| 1C32:07     | Minimum delay time      |                                                                                                    | UINT32    | RO    | 0x0000000<br>(0 <sub>dec</sub> )       |
| 1C32:08     | Get Cycle Time          | 0: Measurement of the local cycle time is stopped                                                                                                    | UINT16    | RW    | 0x0000 (0 <sub>dec</sub> )             |
|             |                         | <ul> <li>1: Measurement of the local cycle time is started</li> </ul>                                                                                                    |           |       |                                        |
|             |                         | The entries 0x1C32:03, 0x1C32:05, 0x1C32:06, 0x1C32:09,<br>0x1C33:03, 0x1C33:06, 0x1C33:09 [▶ 144] are updated with<br>the maximum measured values.<br>For a subsequent measurement the measured values are<br>reset |           |       |                                        |
| 1C32:09     | Maximum delay time      | Time between SYNC1 event and output of the outputs (in ns, DC mode only)                                                                                                    | UINT32    | RO    | 0x0000000<br>(0 <sub>dec</sub> )       |
| 1C32:0B     | SM event missed counter | Number of missed SM events in OPERATIONAL (DC mode only)                                                                                                    | UINT16    | RO    | 0x0000 (0 <sub>dec</sub> )             |
| 1C32:0C     | Cycle exceeded counter  | Number of occasions the cycle time was exceeded in<br>OPERATIONAL (cycle was not completed in time or the next<br>cycle began too early)                                                                             | UINT16    | RO    | 0x0000 (0 <sub>dec</sub> )             |
| 1C32:0D     | Shift too short counter | Number of occasions that the interval between SYNC0 and SYNC1 event was too short (DC mode only)                                                                                                    | UINT16    | RO    | 0x0000 (0 <sub>dec</sub> )             |
| 1C32:20     | Sync error              | The synchronization was not correct in the last cycle (outputs were output too late; DC mode only)                                                                                                    | BOOLEAN   | RO    | 0x00 (0 <sub>dec</sub> )               |

### Index 1C33 SM input parameter

| Index (hex) | Name                    | Meaning                                                                                                    | Data type | Flags | Default                                 |
|-------------|-------------------------|----------------------------------------------------------------------------------------------------|-----------|-------|-----------------------------------------|
| 1C33:0      | SM input parameter      | Synchronization parameters for the inputs                                                                                   | UINT8     | RO    | 0x20 (32 <sub>dec</sub> )               |
| 1C33:01     | Sync mode               | Current synchronization mode:                                                                                               | UINT16    | RW    | 0x0022 (34 <sub>dec</sub> )             |
|             |                         | 0: Free Run                                                                                                    |           |       |                                         |
|             |                         | <ul> <li>1: Synchron with SM 3 Event (no outputs available)</li> </ul>                                                      |           |       |                                         |
|             |                         | <ul> <li>2: DC - Synchron with SYNC0 Event</li> </ul>                                                                       |           |       |                                         |
|             |                         | <ul> <li>3: DC - Synchron with SYNC1 Event</li> </ul>                                                                       |           |       |                                         |
|             |                         | • 34: Synchron with SM 2 Event (outputs available)                                                                          |           |       |                                         |
| 1C33:02     | Cycle time              | as <u>0x1C32:02 [▶ 143]</u>                                                                                                 | UINT32    | RW    | 0x000F4240<br>(1000000 <sub>dec</sub> ) |
| 1C33:03     | Shift time              | Time between SYNC0 event and reading of the inputs (in ns, DC mode only)                                                    | UINT32    | RO    | 0x0000000<br>(0 <sub>dec</sub> )        |
| 1C33:04     | Sync modes<br>supported | Supported synchronization modes:                                                                                            | UINT16    | RO    | 0x0002 (2 <sub>dec</sub> )              |
|             |                         | Bit 0: Free Run is supported                                                                                                |           |       |                                         |
|             |                         | <ul> <li>Bit 1: Synchron with SM 2 Event is supported (outputs<br/>available)</li> </ul>                                    |           |       |                                         |
|             |                         | <ul> <li>Bit 1: Synchron with SM 3 Event is supported (no<br/>outputs available)</li> </ul>                                 |           |       |                                         |
|             |                         | Bit 2-3 = 01: DC-Mode is supported                                                                                          |           |       |                                         |
|             |                         | <ul> <li>Bit 4-5 = 01: Input Shift through local event (outputs<br/>available)</li> </ul>                                   |           |       |                                         |
|             |                         | <ul> <li>Bit 4-5 = 10: Input Shift with SYNC1 Event (no outputs<br/>available)</li> </ul>                                   |           |       |                                         |
|             |                         | <ul> <li>Bit 14 = 1: dynamic times (measurement through writing of <u>0x1C32:08</u> [▶ <u>143]</u> or 0x1C33:08)</li> </ul> |           |       |                                         |
| 1C33:05     | Minimum cycle time      | as <u>0x1C32:05 [▶ 143]</u>                                                                                                 | UINT32    | RO    | 0x000186A0<br>(100000 <sub>dec</sub> )  |
| 1C33:06     | Calc and copy time      | Time between reading of the inputs and availability of the inputs for the master (in ns, only DC mode)                      | UINT32    | RO    | 0x0000000<br>(0 <sub>dec</sub> )        |
| 1C33:07     | Minimum delay time      |                                                                                                    | UINT32    | RO    | 0x0000000<br>(0 <sub>dec</sub> )        |
| 1C33:08     | Command                 | as <u>0x1C32:08 [▶ 143]</u>                                                                                                 | UINT16    | RW    | 0x0000 (0 <sub>dec</sub> )              |
| 1C33:09     | Maximum delay time      | Time between SYNC1 event and reading of the inputs (in ns, only DC mode)                                                    | UINT32    | RO    | 0x0000000<br>(0 <sub>dec</sub> )        |
| 1C33:0B     | SM event missed counter | as <u>0x1C32:11 [▶ 143]</u>                                                                                                 | UINT16    | RO    | 0x0000 (0 <sub>dec</sub> )              |
| 1C33:0C     | Cycle exceeded counter  | as <u>0x1C32:12 [▶ 143]</u>                                                                                                 | UINT16    | RO    | 0x0000 (0 <sub>dec</sub> )              |
| 1C33:0D     | Shift too short counter | as <u>0x1C32:13</u> [▶ <u>143]</u>                                                                                          | UINT16    | RO    | 0x0000 (0 <sub>dec</sub> )              |
| 1C33:20     | Sync error              | as <u>0x1C32:32</u> [▶_143]                                                                                                 | BOOLEAN   | RO    | 0x00 (0 <sub>dec</sub> )                |

# 5.7 General Commissioning Instructions for an EtherCAT Slave

This summary briefly deals with a number of aspects of EtherCAT Slave operation under TwinCAT. More detailed information on this may be found in the corresponding sections of, for instance, the <u>EtherCAT</u> <u>System Documentation</u>.

#### Diagnosis in real time: WorkingCounter, EtherCAT State and Status

Generally speaking an EtherCAT Slave provides a variety of diagnostic information that can be used by the controlling task.

This diagnostic information relates to differing levels of communication. It therefore has a variety of sources, and is also updated at various times.

Any application that relies on I/O data from a fieldbus being correct and up to date must make diagnostic access to the corresponding underlying layers. EtherCAT and the TwinCAT System Manager offer comprehensive diagnostic elements of this kind. Those diagnostic elements that are helpful to the controlling task for diagnosis that is accurate for the current cycle when in operation (not during commissioning) are discussed below.

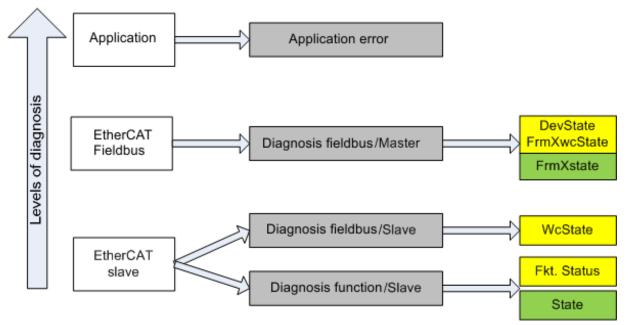

Fig. 144: Selection of the diagnostic information of an EtherCAT Slave

In general, an EtherCAT Slave offers

 communication diagnosis typical for a slave (diagnosis of successful participation in the exchange of process data, and correct operating mode) This diagnosis is the same for all slaves.

as well as

• function diagnosis typical for a channel (device-dependent) See the corresponding device documentation

The colors in Fig. Selection of the diagnostic information of an EtherCAT Slave also correspond to the variable colors in the System Manager, see Fig. Basic EtherCAT Slave Diagnosis in the PLC.

| Colour | Meaning                                                                                                    |
|--------|----------------------------------------------------------------------------------------------------|
| yellow | Input variables from the Slave to the EtherCAT Master, updated in every cycle                                                                                                    |
| red    | Output variables from the Slave to the EtherCAT Master, updated in every cycle                                                                                                    |
| green  | Information variables for the EtherCAT Master that are updated acyclically. This means that it is possible that in any particular cycle they do not represent the latest possible status. It is therefore useful to read such variables through ADS. |

Fig. *Basic EtherCAT Slave Diagnosis in the PLC* shows an example of an implementation of basic EtherCAT Slave Diagnosis. A Beckhoff EL3102 (2-channel analogue input terminal) is used here, as it offers both the communication diagnosis typical of a slave and the functional diagnosis that is specific to a channel. Structures are created as input variables in the PLC, each corresponding to the process image.

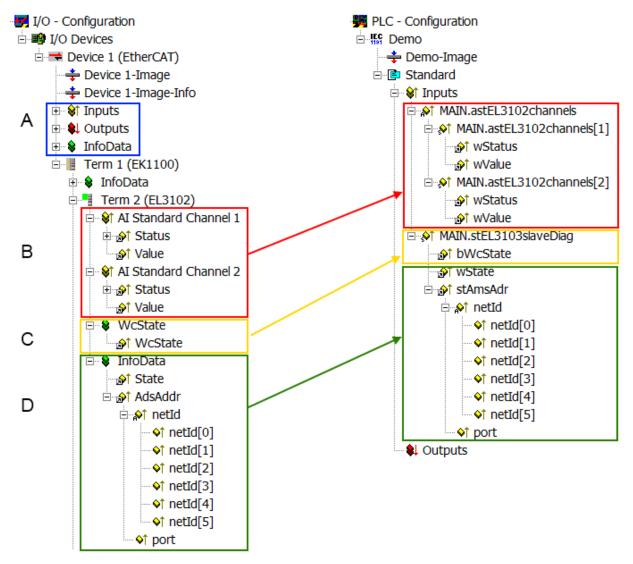

Fig. 145: Basic EtherCAT Slave Diagnosis in the PLC

The following aspects are covered here:

| Code | Function                                                                                                    | Implementation                                                                                                    | Application/evaluation                                                                                                    |
|------|----------------------------------------------------------------------------------------------------|----------------------------------------------------------------------------------------------------|----------------------------------------------------------------------------------------------------|
| A    | The EtherCAT Master's diagnostic information                                                                                                    |                                                                                                    | At least the DevState is to be evaluated for the most recent cycle in the PLC.                                                                                                    |
|      | updated acyclically (yellow) or provided acyclically (green).                                                                                                    |                                                                                                    | The EtherCAT Master's diagnostic<br>information offers many more possibilities<br>than are treated in the EtherCAT System<br>Documentation. A few keywords:                                                                                                    |
|      |                                                                                                    |                                                                                                    | CoE in the Master for communication<br>with/through the Slaves                                                                                                    |
|      |                                                                                                    |                                                                                                    | Functions from <i>TcEtherCAT.lib</i>                                                                                                    |
|      |                                                                                                    |                                                                                                    | Perform an OnlineScan                                                                                                    |
| В    | In the example chosen (EL3102) the<br>EL3102 comprises two analogue input<br>channels that transmit a single function<br>status for the most recent cycle.                                                                                                    | <ul> <li>Status</li> <li>the bit significations may be found in the device documentation</li> <li>other devices may supply more information, or none that is typical of a slave</li> </ul>                                                                                                    | In order for the higher-level PLC task (or<br>corresponding control applications) to be<br>able to rely on correct data, the function<br>status must be evaluated there. Such<br>information is therefore provided with the<br>process data for the most recent cycle.                               |
| С    | For every EtherCAT Slave that has cyclic<br>process data, the Master displays, using<br>what is known as a WorkingCounter,<br>whether the slave is participating<br>successfully and without error in the cyclic<br>exchange of process data. This important,<br>elementary information is therefore<br>provided for the most recent cycle in the<br>System Manager | WcState (Working Counter)<br>0: valid real-time communication in<br>the last cycle<br>1: invalid real-time communication<br>This may possibly have effects on<br>the process data of other Slaves<br>that are located in the same<br>SyncUnit                                                                                              | In order for the higher-level PLC task (or<br>corresponding control applications) to be<br>able to rely on correct data, the<br>communication status of the EtherCAT Slave<br>must be evaluated there. Such information is<br>therefore provided with the process data for<br>the most recent cycle. |
|      | 1. at the EtherCAT Slave, and, with identical contents                                                                                                    |                                                                                                    |                                                                                                    |
|      | 2. as a collective variable at the<br>EtherCAT Master (see Point A)                                                                                                    |                                                                                                    |                                                                                                    |
|      | for linking.                                                                                                    |                                                                                                    |                                                                                                    |
| D    | Diagnostic information of the EtherCAT<br>Master which, while it is represented at the<br>slave for linking, is actually determined by<br>the Master for the Slave concerned and<br>represented there. This information cannot<br>be characterized as real-time, because it                                                                                         | State<br>current Status (INITOP) of the<br>Slave. The Slave must be in OP<br>(=8) when operating normally.<br><i>AdsAddr</i>                                                                                                    | Information variables for the EtherCAT<br>Master that are updated acyclically. This<br>means that it is possible that in any particular<br>cycle they do not represent the latest<br>possible status. It is therefore possible to<br>read such variables through ADS.                                |
|      | <ul> <li>is only rarely/never changed, except<br/>when the system starts up</li> <li>is itself determined acyclically (e.g.<br/>EtherCAT Status)</li> </ul>                                                                                                    | The ADS address is useful for<br>communicating from the PLC/task<br>via ADS with the EtherCAT Slave,<br>e.g. for reading/writing to the CoE.<br>The AMS-NetID of a slave<br>corresponds to the AMS-NetID of<br>the EtherCAT Master;<br>communication with the individual<br>Slave is possible via the <i>port</i> (=<br>EtherCAT address). |                                                                                                    |

NOTICE

#### **Diagnostic information**

It is strongly recommended that the diagnostic information made available is evaluated so that the application can react accordingly.

#### **CoE Parameter Directory**

The CoE parameter directory (CanOpen-over-EtherCAT) is used to manage the set values for the slave concerned. Changes may, in some circumstances, have to be made here when commissioning a relatively complex EtherCAT Slave. It can be accessed through the TwinCAT System Manager, see Fig. *EL3102, CoE directory*:

| General EtherCAT DC Process Data Startup CoE - Online Online |                           |          |                 |  |  |
|--------------------------------------------------------------|---------------------------|----------|-----------------|--|--|
| Update                                                       | List 📃 Auto Upo           | late 🔽 S | Single Update 🔽 |  |  |
| Advance                                                      | ed                        |          |                 |  |  |
| Add to Sta                                                   | rtup Offline Data         |          | Module OD (Aol  |  |  |
| Index                                                        | Name                      | Flags    | Value           |  |  |
|                                                              | Al Inputs Ch.2            | RO       | > 17 <          |  |  |
|                                                              | Channels                  | RO       | >2<             |  |  |
| Ė~ 8000:0                                                    | Al Settings Ch.1          | RW       | > 24 <          |  |  |
| 8000:01                                                      | Enable user scale         | RW       | FALSE           |  |  |
| 8000:02                                                      | Presentation              | RW       | Signed (0)      |  |  |
| 8000:05                                                      | Siemens bits              | RW       | FALSE           |  |  |
| 8000:06                                                      | Enable filter             | RW       | FALSE           |  |  |
| 8000:07                                                      | Enable limit 1            | RW       | FALSE           |  |  |
| 80:008                                                       | Enable limit 2            | RW       | FALSE           |  |  |
| A0:008                                                       | Enable user calibration   | RW       | FALSE           |  |  |
| 8000:0B                                                      | Enable vendor calibration | RW       | TRUE            |  |  |

Fig. 146: EL3102, CoE directory

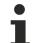

#### **EtherCAT System Documentation**

The comprehensive description in the <u>EtherCAT System Documentation</u> (EtherCAT Basics --> CoE Interface) must be observed!

A few brief extracts:

- Whether changes in the online directory are saved locally in the slave depends on the device. EL terminals (except the EL66xx) are able to save in this way.
- The user must manage the changes to the StartUp list.

#### Commissioning aid in the TwinCAT System Manager

Commissioning interfaces are being introduced as part of an ongoing process for EL/EP EtherCAT devices. These are available in TwinCAT System Managers from TwinCAT 2.11R2 and above. They are integrated into the System Manager through appropriately extended ESI configuration files.

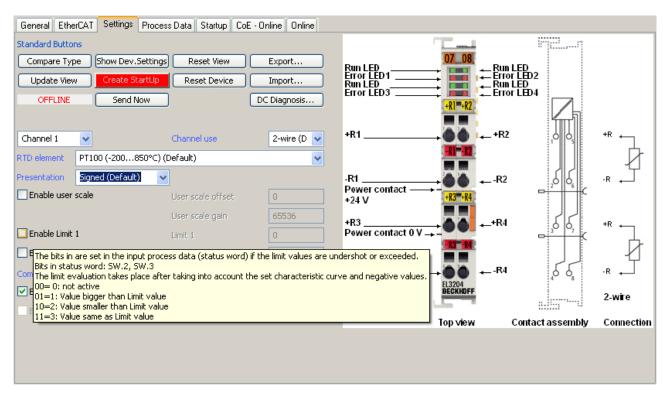

Fig. 147: Example of commissioning aid for a EL3204

This commissioning process simultaneously manages

- CoE Parameter Directory
- DC/FreeRun mode
- the available process data records (PDO)

Although the "Process Data", "DC", "Startup" and "CoE-Online" that used to be necessary for this are still displayed, it is recommended that, if the commissioning aid is used, the automatically generated settings are not changed by it.

The commissioning tool does not cover every possible application of an EL/EP device. If the available setting options are not adequate, the user can make the DC, PDO and CoE settings manually, as in the past.

#### EtherCAT State: automatic default behaviour of the TwinCAT System Manager and manual operation

After the operating power is switched on, an EtherCAT Slave must go through the following statuses

- INIT
- PREOP
- SAFEOP
- OP

to ensure sound operation. The EtherCAT Master directs these statuses in accordance with the initialization routines that are defined for commissioning the device by the ES/XML and user settings (Distributed Clocks (DC), PDO, CoE). See also the section on "Principles of <u>Communication, EtherCAT State Machine [] 22]</u>" in this connection. Depending how much configuration has to be done, and on the overall communication, booting can take up to a few seconds.

The EtherCAT Master itself must go through these routines when starting, until it has reached at least the OP target state.

The target state wanted by the user, and which is brought about automatically at start-up by TwinCAT, can be set in the System Manager. As soon as TwinCAT reaches the status RUN, the TwinCAT EtherCAT Master will approach the target states.

#### Standard setting

The advanced settings of the EtherCAT Master are set as standard:

- EtherCAT Master: OP
- Slaves: OP

This setting applies equally to all Slaves.

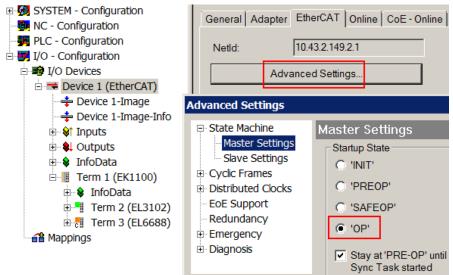

Fig. 148: Default behaviour of the System Manager

In addition, the target state of any particular Slave can be set in the "Advanced Settings" dialogue; the standard setting is again OP.

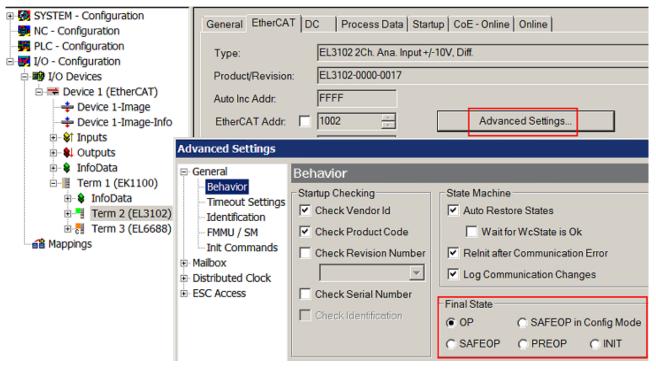

Fig. 149: Default target state in the Slave

#### **Manual Control**

There are particular reasons why it may be appropriate to control the states from the application/task/PLC. For instance:

- · for diagnostic reasons
- to induce a controlled restart of axes

• because a change in the times involved in starting is desirable

In that case it is appropriate in the PLC application to use the PLC function blocks from the *TcEtherCAT.lib*, which is available as standard, and to work through the states in a controlled manner using, for instance, *FB\_EcSetMasterState*.

It is then useful to put the settings in the EtherCAT Master to INIT for master and slave.

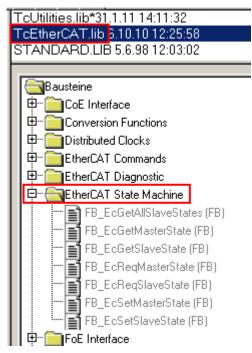

Fig. 150: PLC function blocks

#### Note regarding E-Bus current

EL/ES terminals are placed on the DIN rail at a coupler on the terminal strand. A Bus Coupler can supply the EL terminals added to it with the E-bus system voltage of 5 V; a coupler is thereby loadable up to 2 A as a rule. Information on how much current each EL terminal requires from the E-bus supply is available online and in the catalogue. If the added terminals require more current than the coupler can supply, then power feed terminals (e.g. EL9410) must be inserted at appropriate places in the terminal strand.

The pre-calculated theoretical maximum E-Bus current is displayed in the TwinCAT System Manager as a column value. A shortfall is marked by a negative total amount and an exclamation mark; a power feed terminal is to be placed before such a position.

| General Ada       | apter EtherCAT Online | CoE - On | line   |            |         |         |
|-------------------|-----------------------|----------|--------|------------|---------|---------|
| Netld:            | 10.43.2.149.2.1       |          |        | Advanced S | ettings |         |
|                   |                       |          |        |            |         |         |
| Number            | Box Name              | Address  | Туре   | In Size    | Out S   | E-Bus ( |
| 1                 | Term 1 (EK1100)       | 1001     | EK1100 |            |         |         |
| 2                 | Term 2 (EL3102)       | 1002     | EL3102 | 8.0        |         | 1830    |
| 3                 | Term 4 (EL2004)       | 1003     | EL2004 |            | 0.4     | 1730    |
| 4                 | Term 5 (EL2004)       | 1004     | EL2004 |            | 0.4     | 1630    |
| <b>5</b>          | Term 6 (EL7031)       | 1005     | EL7031 | 8.0        | 8.0     | 1510    |
| 6                 | Term 7 (EL2808)       | 1006     | EL2808 |            | 1.0     | 1400    |
| 1 7               | Term 8 (EL3602)       | 1007     | EL3602 | 12.0       |         | 1210    |
| 8                 | Term 9 (EL3602)       | 1008     | EL3602 | 12.0       |         | 1020    |
| 9                 | Term 10 (EL3602)      | 1009     | EL3602 | 12.0       |         | 830     |
| 10                | Term 11 (EL3602)      | 1010     | EL3602 | 12.0       |         | 640     |
| 11                | Term 12 (EL3602)      | 1011     | EL3602 | 12.0       |         | 450     |
| 12                | Term 13 (EL3602)      | 1012     | EL3602 | 12.0       |         | 260     |
| 13                | Term 14 (EL3602)      | 1013     | EL3602 | 12.0       |         | 70      |
| <mark>c</mark> 14 | Term 3 (EL6688)       | 1014     | EL6688 | 22.0       |         | -240 !  |

Fig. 151: Illegally exceeding the E-Bus current

From TwinCAT 2.11 and above, a warning message "E-Bus Power of Terminal..." is output in the logger window when such a configuration is activated:

Message

E-Bus Power of Terminal 'Term 3 (EL6688)' may to low (-240 mA) - please check!

Fig. 152: Warning message for exceeding E-Bus current

#### NOTICE

#### Caution! Malfunction possible!

The same ground potential must be used for the E-Bus supply of all EtherCAT terminals in a terminal block!

# 6 Appendix

### 6.1 Firmware Update EL/ES/EM/ELM/EPxxxx

This section describes the device update for Beckhoff EtherCAT slaves from the EL/ES, ELM, EM, EK and EP series. A firmware update should only be carried out after consultation with Beckhoff support.

#### NOTICE

#### Only use TwinCAT 3 software!

A firmware update of Beckhoff IO devices must only be performed with a TwinCAT 3 installation. It is recommended to build as up-to-date as possible, available for free download on the <u>Beckhoff website</u>.

To update the firmware, TwinCAT can be operated in the so-called FreeRun mode, a paid license is not required.

The device to be updated can usually remain in the installation location, but TwinCAT has to be operated in the FreeRun. Please make sure that EtherCAT communication is trouble-free (no LostFrames etc.).

Other EtherCAT master software, such as the EtherCAT Configurator, should not be used, as they may not support the complexities of updating firmware, EEPROM and other device components.

#### Storage locations

An EtherCAT slave stores operating data in up to three locations:

• Each EtherCAT slave has a device description, consisting of identity (name, product code), timing specifications, communication settings, etc.

This device description (ESI; EtherCAT Slave Information) can be downloaded from the Beckhoff website in the download area as a <u>zip file</u> and used in EtherCAT masters for offline configuration, e.g. in TwinCAT.

Above all, each EtherCAT slave carries its device description (ESI) electronically readable in a local memory chip, the so-called **ESI EEPROM**. When the slave is switched on, this description is loaded locally in the slave and informs it of its communication configuration; on the other hand, the EtherCAT master can identify the slave in this way and, among other things, set up the EtherCAT communication accordingly.

#### NOTICE

#### Application-specific writing of the ESI-EEPROM

The ESI is developed by the device manufacturer according to ETG standard and released for the corresponding product.

- Meaning for the ESI file: Modification on the application side (i.e. by the user) is not permitted.

- Meaning for the ESI EEPROM: Even if a writeability is technically given, the ESI parts in the EEPROM and possibly still existing free memory areas must not be changed beyond the normal update process. Especially for cyclic memory processes (operating hours counter etc.), dedicated memory products such as EL6080 or IPC's own NOVRAM must be used.

- Depending on functionality and performance EtherCAT slaves have one or several local controllers for processing I/O data. The corresponding program is the so-called **firmware** in \*.efw format.
- In some EtherCAT slaves the EtherCAT communication may also be integrated in these controllers. In this case the controller is usually a so-called **FPGA** chip with \*.rbf firmware.

Customers can access the data via the EtherCAT fieldbus and its communication mechanisms. Acyclic mailbox communication or register access to the ESC is used for updating or reading of these data.

The TwinCAT System Manager offers mechanisms for programming all three parts with new data, if the slave is set up for this purpose. Generally the slave does not check whether the new data are suitable, i.e. it may no longer be able to operate if the data are unsuitable.

#### Simplified update by bundle firmware

The update using so-called **bundle firmware** is more convenient: in this case the controller firmware and the ESI description are combined in a \*.efw file; during the update both the firmware and the ESI are changed in the terminal. For this to happen it is necessary

- for the firmware to be in a packed format: recognizable by the file name, which also contains the revision number, e.g. ELxxxx-xxxx\_REV0016\_SW01.efw
- for password=1 to be entered in the download dialog. If password=0 (default setting) only the firmware update is carried out, without an ESI update.
- for the device to support this function. The function usually cannot be retrofitted; it is a component of many new developments from year of manufacture 2016.

Following the update, its success should be verified

- ESI/Revision: e.g. by means of an online scan in TwinCAT ConfigMode/FreeRun this is a convenient way to determine the revision
- Firmware: e.g. by looking in the online CoE of the device

#### NOTICE

#### Risk of damage to the device!

- ✓ Note the following when downloading new device files
- a) Firmware downloads to an EtherCAT device must not be interrupted
- b) Flawless EtherCAT communication must be ensured. CRC errors or LostFrames must be avoided.
- c) The power supply must adequately dimensioned. The signal level must meet the specification.
- ⇒ In the event of malfunctions during the update process the EtherCAT device may become unusable and require re-commissioning by the manufacturer.

### 6.1.1 Device description ESI file/XML

#### NOTICE

#### Attention regarding update of the ESI description/EEPROM

Some slaves have stored calibration and configuration data from the production in the EEPROM. These are irretrievably overwritten during an update.

The ESI device description is stored locally on the slave and loaded on start-up. Each device description has a unique identifier consisting of slave name (9 characters/digits) and a revision number (4 digits). Each slave configured in the System Manager shows its identifier in the EtherCAT tab:

|                                          | General EtherCAT  | Process Data Startu | p CoE - Online Online |
|------------------------------------------|-------------------|---------------------|-----------------------|
|                                          | Туре:             | EL3204 4Ch. Ana. In | put PT100 (RTD)       |
| I/O Devices                              | Product/Revision: | EL3204-0000-0016    |                       |
| ⊡= Device 2 (EtherCAT)                   | Auto Inc Addr:    | FFFF                |                       |
| 🕂 🕂 Device 2-Image-Info                  | EtherCAT Addr:    | 1002 🔅              | Advanced Settings     |
| i⊞… \$↑ Inputs<br>I⊞… \$↓ Outputs        | Previous Port:    | Term 1 (EK1101) - B |                       |
| 🖅 😫 InfoData                             |                   |                     |                       |
| 🖃 📲 Term 1 (EK1101)                      |                   |                     |                       |
| i∎… ID                                   |                   |                     |                       |
| 🕀 😵 WcState                              |                   |                     |                       |
| InfoData<br>InfoData<br>Irerm 2 (EL3204) |                   |                     |                       |
| 🕀 📲 Term 3 (EL3201)                      |                   |                     |                       |

Fig. 153: Device identifier consisting of name EL3204-0000 and revision -0016

The configured identifier must be compatible with the actual device description used as hardware, i.e. the description which the slave has loaded on start-up (in this case EL3204). Normally the configured revision must be the same or lower than that actually present in the terminal network.

For further information on this, please refer to the EtherCAT system documentation.

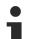

#### Update of XML/ESI description

The device revision is closely linked to the firmware and hardware used. Incompatible combinations lead to malfunctions or even final shutdown of the device. Corresponding updates should only be carried out in consultation with Beckhoff support.

#### Display of ESI slave identifier

The simplest way to ascertain compliance of configured and actual device description is to scan the EtherCAT boxes in TwinCAT mode Config/FreeRun:

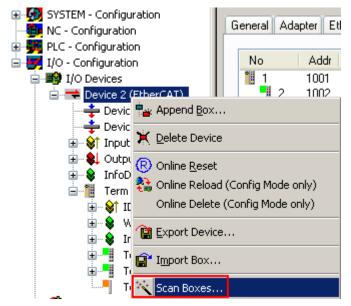

Fig. 154: Scan the subordinate field by right-clicking on the EtherCAT device

If the found field matches the configured field, the display shows

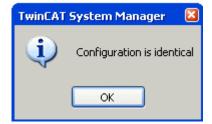

Fig. 155: Configuration is identical

otherwise a change dialog appears for entering the actual data in the configuration.

| Check Configuration |                                                                                                    |                   | × |
|---------------------|----------------------------------------------------------------------------------------------------|-------------------|---|
| Found Items:        | Disable > Ignore > Delete > Copy Before > Copy After > Copy After > Copy After > Copy After > OK Cancel | Configured Items: |   |

Fig. 156: Change dialog

In this example in Fig. *Change dialog*, an EL3201-0000-**0017** was found, while an EL3201-0000-**0016** was configured. In this case the configuration can be adapted with the *Copy Before* button. The *Extended Information* checkbox must be set in order to display the revision.

#### Changing the ESI slave identifier

The ESI/EEPROM identifier can be updated as follows under TwinCAT:

- Trouble-free EtherCAT communication must be established with the slave.
- The state of the slave is irrelevant.
- Right-clicking on the slave in the online display opens the *EEPROM Update* dialog, Fig. *EEPROM Update*

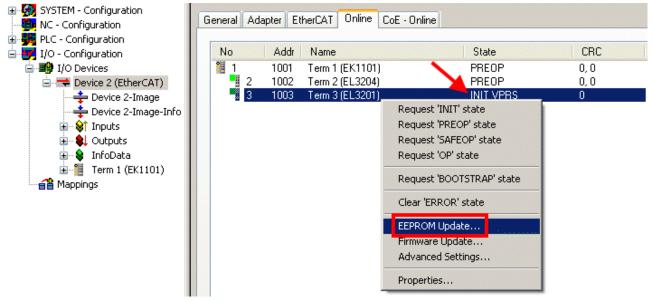

#### Fig. 157: EEPROM Update

The new ESI description is selected in the following dialog, see Fig. *Selecting the new ESI*. The checkbox *Show Hidden Devices* also displays older, normally hidden versions of a slave.

| DLUNIIUI I |
|------------|
|------------|

| Write EEPROM                   |                       | × |
|--------------------------------|-----------------------|---|
| Available EEPROM Descriptions: | A Show Hidden Devices |   |
| B                              | ance                  | 5 |

Fig. 158: Selecting the new ESI

A progress bar in the System Manager shows the progress. Data are first written, then verified.

The change only takes effect after a restart. Most EtherCAT devices read a modified ESI description immediately or after startup from the INIT. Some communication settings such as distributed clocks are only read during power-on. The EtherCAT slave therefore has to be switched off briefly in order for the change to take effect.

### 6.1.2 Firmware explanation

#### Determining the firmware version

#### Determining the version via the System Manager

The TwinCAT System Manager shows the version of the controller firmware if the master can access the slave online. Click on the E-Bus Terminal whose controller firmware you want to check (in the example terminal 2 (EL3204)) and select the tab *CoE Online* (CAN over EtherCAT).

#### CoE Online and Offline CoE

Two CoE directories are available:

• online: This is offered in the EtherCAT slave by the controller, if the EtherCAT slave supports this. This CoE directory can only be displayed if a slave is connected and operational.

• offline: The EtherCAT Slave Information ESI/XML may contain the default content of the CoE. This CoE directory can only be displayed if it is included in the ESI (e.g. "Beckhoff EL5xxx.xml").

The Advanced button must be used for switching between the two views.

In Fig. *Display of EL3204 firmware version* the firmware version of the selected EL3204 is shown as 03 in CoE entry 0x100A.

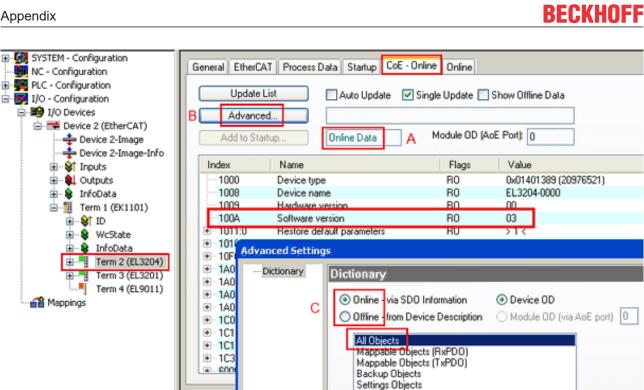

Fig. 159: Display of EL3204 firmware version

In (A) TwinCAT 2.11 shows that the Online CoE directory is currently displayed. If this is not the case, the Online directory can be loaded via the Online option in Advanced Settings (B) and double-clicking on AllObjects.

#### 6.1.3 Updating controller firmware \*.efw

#### **CoE directory**

The Online CoE directory is managed by the controller and stored in a dedicated EEPROM, which is generally not changed during a firmware update.

Switch to the Online tab to update the controller firmware of a slave, see Fig. Firmware Update.

| SYSTEM - Configuration  NC - Configuration  For the second second secon | Pre-Op S                                                                                                    | afe-Op B Cu                                                                                                 | DE - Online Online<br>urrent State:<br>equested State:<br>Open | BOOT                         |                                      |                                 | 22             |
|----------------------------------------------------------------------------------------------------|----------------------------------------------------------------------------------------------------|----------------------------------------------------------------------------------------------------|----------------------------------------------------------------|------------------------------|--------------------------------------|---------------------------------|----------------|
|                                                                                                    | DLL Status         Port A:       Carrier / C         Port B:       No Carrier         Port C:       No Carrier         Port D:       No Carrier         File Access over EtherC/       Download | / Closed<br>/ Closed<br>/ Closed                                                                            | Look in:<br>My Recent<br>Documents<br>Desktop                  | EL3204_0                     | S.efw                                | ○  ⑦  P  ■                      |                |
| с                                                                                                    | ♦↑ Underrange ♦↑ Overrange ♦↑ Limit 1 ♦↑ Limit 2 ♦↑ TxPDO State ♦↑ TxPDO Toggle ♦↑ Yalue ♦↑ Westate ♦↑ State                                                                                    | Online<br>0<br>1<br>0x0 (0)<br>0x0 (0)<br>1<br>0<br>0x2134 <850.000><br>1<br>0x0003 (3)<br>00 00 00 03 01 E | EigD at<br>My Computer<br>My Network                           | File name:<br>Files of type: | EL3204_06.efw<br>EtherCAT Firmware F | ₩<br>ile <mark>= (*.efw)</mark> | Open<br>Cancel |

Fig. 160: Firmware Update

Proceed as follows, unless instructed otherwise by Beckhoff support. Valid for TwinCAT 2 and 3 as EtherCAT master.

• Switch TwinCAT system to ConfigMode/FreeRun with cycle time >= 1 ms (default in ConfigMode is 4 ms). A FW-Update during real time operation is not recommended.

| Microsoft Visual Studio | Microsoft Visual Studio |
|-------------------------|-------------------------|
| Load I/O Devices        | Activate Free Run       |
| Yes No                  | Yes No                  |

• Switch EtherCAT Master to PreOP

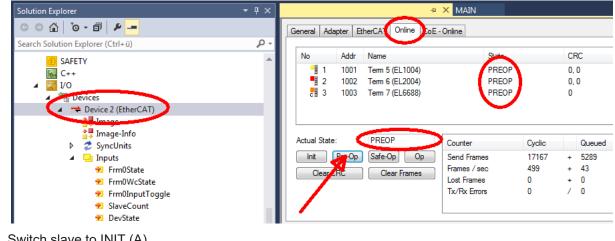

- Switch slave to INIT (A)
- Switch slave to BOOTSTRAP

- Check the current status (B, C)
- Download the new \*efw file (wait until it ends). A password will not be necessary usually.

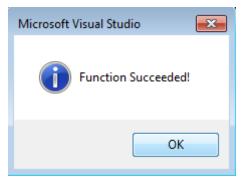

- · After the download switch to INIT, then PreOP
- Switch off the slave briefly (don't pull under voltage!)
- Check within CoE 0x100A, if the FW status was correctly overtaken.

### 6.1.4 FPGA firmware \*.rbf

If an FPGA chip deals with the EtherCAT communication an update may be accomplished via an \*.rbf file.

- Controller firmware for processing I/O signals
- FPGA firmware for EtherCAT communication (only for terminals with FPGA)

The firmware version number included in the terminal serial number contains both firmware components. If one of these firmware components is modified this version number is updated.

#### Determining the version via the System Manager

The TwinCAT System Manager indicates the FPGA firmware version. Click on the Ethernet card of your EtherCAT strand (Device 2 in the example) and select the *Online* tab.

The *Reg:0002* column indicates the firmware version of the individual EtherCAT devices in hexadecimal and decimal representation.

| 🖐 TwinCAT System Manager                       |                                                                                                    |           |              | _ 🗆 🗵                      | ×   |
|------------------------------------------------|----------------------------------------------------------------------------------------------------|-----------|--------------|----------------------------|-----|
| <u>Eile Edit Actions View Options Help</u>     |                                                                                                    |           |              |                            |     |
| ] 🗅 📂 📽 🔚   🍜 🖪   👗 🗈 🖻                        | 🗟 🗚 ð 🔜 🙃 🗸                                                                                                    | 💣 🙆       | 👧 💱 🤅        | 🔨 🚳 🖹                      |     |
| SYSTEM - Configuration     CNC - Configuration | General Adapter EtherCAT                                                                                                    | Online    |              |                            |     |
| NC - Configuration                             | No Addr Name                                                                                                    |           | State CR     | C Reg:0002 📐               |     |
| PLC - Configuration                            | 1 1001 Term 1 (E                                                                                                    | K1100)    | OP 0         | 0x0002 (11)                | 1   |
| 🖻 🐺 I/O - Configuration                        | 2 1002 Term 2 (El                                                                                                    | •         | OP 0         | 0x0002 (10)                | Ш   |
| 🚊 📑 I/O Devices                                | 📲 3 1003 Term 3 (E                                                                                                    | •         | OP O         | 0x0002 (11)                | Ш   |
| 🖮 🕮 Device 2 (EtherCAT)                        | 4 1004 Term 4 (E                                                                                                    | •         | OP 0         | 0x0002 (10)                | Ш   |
| 🕂 Device 2-Image                               | 5 1005 Term 5 (E                                                                                                    | •         | OP 0         | 0x000B (11)                | Ш   |
| 🕂 💠 Device 2-Image-Info                        | <ul> <li>2 1002 Term 2 (E)</li> <li>3 1003 Term 3 (E)</li> <li>4 1004 Term 4 (E)</li> <li>5 1005 Term 5 (E)</li> <li>6 1006 Term 6 (E)</li> <li>7 1007 Term 7 (E)</li> </ul> | •         | OP O<br>OP O | 0x0002 (11)<br>0x000C (12) | Ш   |
| 🗄 😵 Inputs                                     |                                                                                                    | L0/31)    | 01 0         | 0x0000 (12)                |     |
| 🗄 🖷 😣 Outputs                                  | Actual State: OP                                                                                                    |           | Send F       | rames: 74237               |     |
| ⊡ S InfoData<br>⊡ InfoData                     | Init Pre-Op Safe-Op                                                                                                    | р Ор      | Frames       | / sec: 329                 |     |
| and Mappings                                   | Clear CRCClea                                                                                                    | ar Frames | Lost Fra     | ames: 0                    |     |
|                                                | Number Box Name                                                                                                    | Address   | Туре         | In Size 0                  | -   |
|                                                | 1 Term 1 (EK1100)                                                                                                    | 1001      | EK1100       | 0.0 0                      |     |
|                                                | 2 Term 2 (EL2004)<br>3 Term 3 (EL2004)<br>4 Term 4 (EL5001)                                                                                                    | 1002      | EL2004       | 0.0 0                      |     |
|                                                | 3 Term 3 (EL2004)                                                                                                    | 1003      | EL2004       | 0.0 0                      |     |
| I                                              | 🃲 4 Term 4 (EL5001)                                                                                                    | 1004      | EL5001       | 5.0 0                      | -   |
| Ready                                          |                                                                                                    |           | Local ()     | Free Run                   | //. |

Fig. 161: FPGA firmware version definition

If the column *Reg:0002* is not displayed, right-click the table header and select *Properties* in the context menu.

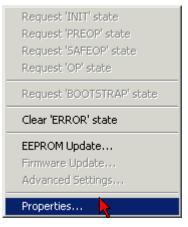

Fig. 162: Context menu Properties

The *Advanced Settings* dialog appears where the columns to be displayed can be selected. Under *Diagnosis/***Online View** select the *'0002 ETxxxx Build'* check box in order to activate the FPGA firmware version display.

| Advanced Settings                                            |             |              |  |  |  |  |
|--------------------------------------------------------------|-------------|--------------|--|--|--|--|
| ⊡ · Diagnosis<br><b>Online View</b><br>⊡ · Emergency<br>Scan | Online View | 0000 Add     |  |  |  |  |
| ,                                                            |             | OK Abbrechen |  |  |  |  |

Fig. 163: Dialog Advanced Settings

#### Update

For updating the FPGA firmware

- of an EtherCAT coupler the coupler must have FPGA firmware version 11 or higher;
- of an E-Bus Terminal the terminal must have FPGA firmware version 10 or higher.

Older firmware versions can only be updated by the manufacturer!

#### Updating an EtherCAT device

The following sequence order have to be met if no other specifications are given (e.g. by the Beckhoff support):

• Switch TwinCAT system to ConfigMode/FreeRun with cycle time >= 1 ms (default in ConfigMode is 4 ms). A FW-Update during real time operation is not recommended.

 In the TwinCAT System Manager select the terminal for which the FPGA firmware is to be updated (in the example: Terminal 5: EL5001) and
 click the Advanced Settings button in the EtherCAT table

click the Advanced Settings button in the EtherCAT tab:

| 😎 TwinCAT System Manager                                                                                                    |                                                                                                    |                                                                                     |                                                  |                                 |
|----------------------------------------------------------------------------------------------------|----------------------------------------------------------------------------------------------------|-------------------------------------------------------------------------------------|--------------------------------------------------|---------------------------------|
| <u>File Edit Actions View Options Help</u>                                                                                                    |                                                                                                    |                                                                                     |                                                  |                                 |
| ] 🗅 🚅 📽 🔚 🎒 🗟 🖌 🕷 🛍                                                                                                    | 8 🖊 🕄                                                                                                    | 🖳 🙃 🗸 💣 🙆 🖉                                                                         | <b>). 🔁 🔨 💽</b>                                  | 💊   🖹                           |
| SYSTEM - Configuration  CNC - Configuration  PLC - Configuration  I/O - Configuration  I/O - Configuration  I/O Devices  I/O Devices  Device 2-Image  Device 2-Image  Service 2-Image  Device 2-Image  Configuration  Device 2-Image  Configuration  Device 2-Image  Device 2-Image  Configuration  Device 2-Image  Device 2-Image  Devi |                                                                                                    | herCAT Process Data Sta<br>EL5001 1K. SSI En<br>sion: EL5001-0000-0000<br>ess: FFFC | rtup   CoE - Onli<br>ncoder<br>)<br>Advanced Set | ne Online                       |
| <ul> <li>InfoData</li> <li>Term 1 (EK1100)</li> <li>Term 2 (EL2004)</li> <li>Term 3 (EL2004)</li> <li>Term 4 (EL5001)</li> <li>Term 5 (EL5001)</li> </ul>                                                                                                    | http://www.b                                                                                              | eckhoff.de/german/default.htr                                                       | n?EtherCAT/EL5                                   | <u>5001.htm</u>                 |
| 🗄 🖳 😵 Channel 1                                                                                                    | Name                                                                                                    | Online                                                                              | Туре                                             | Size                            |
| <ul> <li>WcState</li> <li>InfoData</li> <li>InfoData</li> <li>InfoData</li> <li>InfoData</li> <li>InfoData</li> <li>InfoData</li> <li>Term 6 (EL5101)</li> <li>Term 7 (EL5101)</li> <li>Term 8 (EL9010)</li> <li>InfoData</li> </ul>                                                                                                    | <ul> <li>♦↑ Status</li> <li>♦↑ Value</li> <li>♦↑ WcState</li> <li>♦↑ State</li> <li>♦↑ AdsAddr</li> </ul> | 0x41 (65)<br>0x00000000 (0)<br>0<br>0x0008 (8)<br>AC 10 03 F3 03 01 ED 03           | BYTE<br>UDINT<br>BOOL<br>UINT<br>AMSADDRESS      | 1.0<br>4.0<br>0.1<br>2.0<br>8.0 |
| Ready                                                                                                    |                                                                                                    |                                                                                     | Local () Con                                     | fig Mode 🛛 🎢                    |

• The *Advanced Settings* dialog appears. Under *ESC Access/E<sup>2</sup>PROM*/FPGA click on *Write FPGA* button:

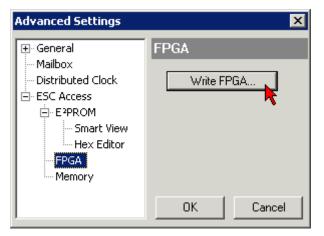

• Select the file (\*.rbf) with the new FPGA firmware, and transfer it to the EtherCAT device:

| Open                             | ? ×            |
|----------------------------------|----------------|
| Search in: 🗀 FirmWare            | - 🖸 🤌 🔁 -      |
| SocCOM_T1_EBUS_BGA_LVTTL_F2      | 2_S4_BLD12.rbf |
|                                  |                |
|                                  |                |
| <u> </u>                         |                |
| File name: A_LVTL_F2_S4_BLD12.rt | of Open        |
| File type: FPGA File (*.rbf)     | Cancel         |
| ,                                | //             |

- Wait until download ends
- Switch slave current less for a short time (don't pull under voltage!). In order to activate the new FPGA firmware a restart (switching the power supply off and on again) of the EtherCAT device is required.
- · Check the new FPGA status

#### NOTICE

#### Risk of damage to the device!

A download of firmware to an EtherCAT device must not be interrupted in any case! If you interrupt this process by switching off power supply or disconnecting the Ethernet link, the EtherCAT device can only be recommissioned by the manufacturer!

### 6.1.5 Simultaneous updating of several EtherCAT devices

The firmware and ESI descriptions of several devices can be updated simultaneously, provided the devices have the same firmware file/ESI.

| General Adapter EtherCAT Online CoE - Online |                                              |                                                                                                    |                                                                                                    |
|----------------------------------------------|----------------------------------------------|----------------------------------------------------------------------------------------------------|----------------------------------------------------------------------------------------------------|
| No<br>1<br>3<br>4<br>5                       | Addr<br>1001<br>1002<br>1003<br>1004<br>1005 | Name<br>Term 5 (EK1101)<br>Term 6 (EL3102)<br>Term 7 (EL3102)<br>Term 8 (EL3102)<br>Term 9 (EL3102) | State<br>INIT<br>INIT<br>Request 'INIT' state<br>Request 'PREOP' state<br>Request 'SAFEOP' state<br>Request 'OP' state<br>Request 'BOOTSTRAP' state<br>Clear 'ERROR' state<br>EEPROM Update |

Fig. 164: Multiple selection and firmware update

Select the required slaves and carry out the firmware update in BOOTSTRAP mode as described above.

### 6.2 Firmware compatibility

Beckhoff EtherCAT devices are delivered with the latest available firmware version. Compatibility of firmware and hardware is mandatory; not every combination ensures compatibility. The overview below shows the hardware versions on which a firmware can be operated.

#### Note

- It is recommended to use the newest possible firmware for the respective hardware
- Beckhoff is not under any obligation to provide customers with free firmware updates for delivered products.

#### NOTICE

#### Risk of damage to the device!

Pay attention to the instructions for firmware updates on the separate page [ 153].

If a device is placed in BOOTSTRAP mode for a firmware update, it does not check when downloading whether the new firmware is suitable.

This can result in damage to the device! Therefore, always make sure that the firmware is suitable for the hardware version!

| EL2574        |               |                  |              |
|---------------|---------------|------------------|--------------|
| Hardware (HW) | Firmware (FW) | Revision no.     | Release date |
| 01*           | 01*           | EL2574-0000-0016 | 2023/07      |

\*) This is the current compatible firmware/hardware version at the time of the preparing this documentation. Check on the Beckhoff web page whether more up-to-date <u>documentation</u> is available.

### 6.3 Restoring the delivery state

To restore the delivery state (factory settings) of CoE objects for EtherCAT devices ("slaves"), the CoE object *Restore default parameters*, SubIndex 001 can be used via EtherCAT master (e.g. TwinCAT) (see Fig. *Selecting the Restore default parameters PDO*).

| eneral EtherCAT | DC Process Data Plc        | Startup CoE - Online Or | nline      |
|-----------------|----------------------------|-------------------------|------------|
| Update Lis      | st 📃 Auto Update           | Single Update 🗌 Show Of | fline Data |
| Advanced        |                            |                         |            |
| Add to Startu   | Jp Online Data             | Module OD (AoE Port):   | 0          |
| Index           | Name                       | Flags Value             | Unit 🔨     |
| 1000            | Device type                | RO 0x000013             | 89 (5001)  |
| 1008            | Device name                | RO EL5101               |            |
| 1009            | Hardware version           | RO 27                   |            |
| 100A            | Software version           | RO 18                   |            |
| <u>⊟</u> 1011:0 | Restore default parameters | R0 > 1 <                |            |
| ····· 1011:01   | SubIndex 001               | RW 0x00000              | 00 (0)     |
| ± 1018:0        | Identity 🖄                 | RO > 4 <                |            |
| . ± 10F0:0      | Backup parameter handling  | RO > 1 <                |            |
| ± 1400:0        | RxPDO-Par Outputs          | RO > 6 <                |            |

Fig. 165: Selecting the Restore default parameters PDO

| 1684107116    | 0.                                 |
|---------------|------------------------------------|
| 0.64616F6C    | Lense                              |
| 1.6634185x+22 |                                    |
| D 1           | Hes Edit                           |
| 8C 6F 61 64   | 14                                 |
|               | 0.64616F6E<br>1.6634185x+22<br>0 1 |

Fig. 166: Entering a restore value in the Set Value dialog

Double-click on *SubIndex 001* to enter the Set Value dialog. Enter the reset value **1684107116** in field *Dec* or the value **0x64616F6C** in field *Hex* (ASCII: "load") and confirm with *OK* (Fig. *Entering a restore value in the Set Value dialog*).

- All changeable entries in the slave are reset to the default values.
- The values can only be successfully restored if the reset is directly applied to the online CoE, i.e. to the slave. No values can be changed in the offline CoE.
- TwinCAT must be in the RUN or CONFIG/Freerun state for this; that means EtherCAT data exchange takes place. Ensure error-free EtherCAT transmission.
- No separate confirmation takes place due to the reset. A changeable object can be manipulated beforehand for the purposes of checking.
- This reset procedure can also be adopted as the first entry in the startup list of the slave, e.g. in the state transition PREOP->SAFEOP or, as in Fig. *CoE reset as a startup entry*, in SAFEOP->OP.

All backup objects are reset to the delivery state.

#### Alternative restore value

In some older terminals (FW creation approx. before 2007) the backup objects can be switched with an alternative restore value: Decimal value: 1819238756, Hexadecimal value: 0x6C6F6164.

An incorrect entry for the restore value has no effect.

### 6.4 Support and Service

Beckhoff and their partners around the world offer comprehensive support and service, making available fast and competent assistance with all questions related to Beckhoff products and system solutions.

#### Beckhoff's branch offices and representatives

Please contact your Beckhoff branch office or representative for local support and service on Beckhoff products!

The addresses of Beckhoff's branch offices and representatives round the world can be found on her internet pages: <u>www.beckhoff.com</u>

You will also find further documentation for Beckhoff components there.

#### Support

The Beckhoff Support offers you comprehensive technical assistance, helping you not only with the application of individual Beckhoff products, but also with other, wide-ranging services:

- support
- · design, programming and commissioning of complex automation systems
- and extensive training program for Beckhoff system components

| Hotline: | +49 5246 963 157         |
|----------|--------------------------|
| e-mail:  | support@beckhoff.com     |
| web:     | www.beckhoff.com/support |

#### Service

The Beckhoff Service Center supports you in all matters of after-sales service:

- · on-site service
- repair service
- · spare parts service
- · hotline service

| Hotline: | +49 5246 963 460         |
|----------|--------------------------|
| e-mail:  | service@beckhoff.com     |
| web:     | www.beckhoff.com/service |

#### **Headquarters Germany**

Beckhoff Automation GmbH & Co. KG

Hülshorstweg 20 33415 Verl Germany

| Phone:  | +49 5246 963 0    |
|---------|-------------------|
| e-mail: | info@beckhoff.com |
| web:    | www.beckhoff.com  |

More Information: www.beckhoff.com/EL2574

Beckhoff Automation GmbH & Co. KG Hülshorstweg 20 33415 Verl Germany Phone: +49 5246 9630 info@beckhoff.com www.beckhoff.com

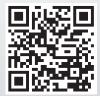